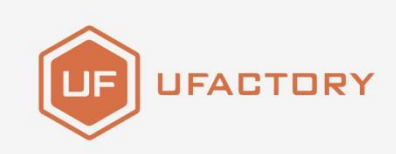

# **UFACTORY LITE 6**

# DEVELOPER MANUAL

Translated Version

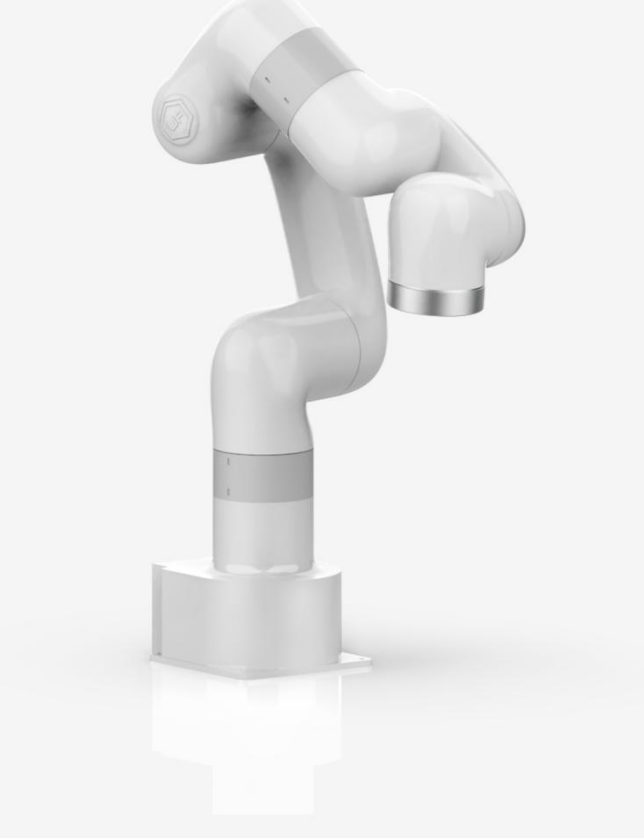

SHENZHEN UFACTORY CO., LTD  $V1.11.0$ 

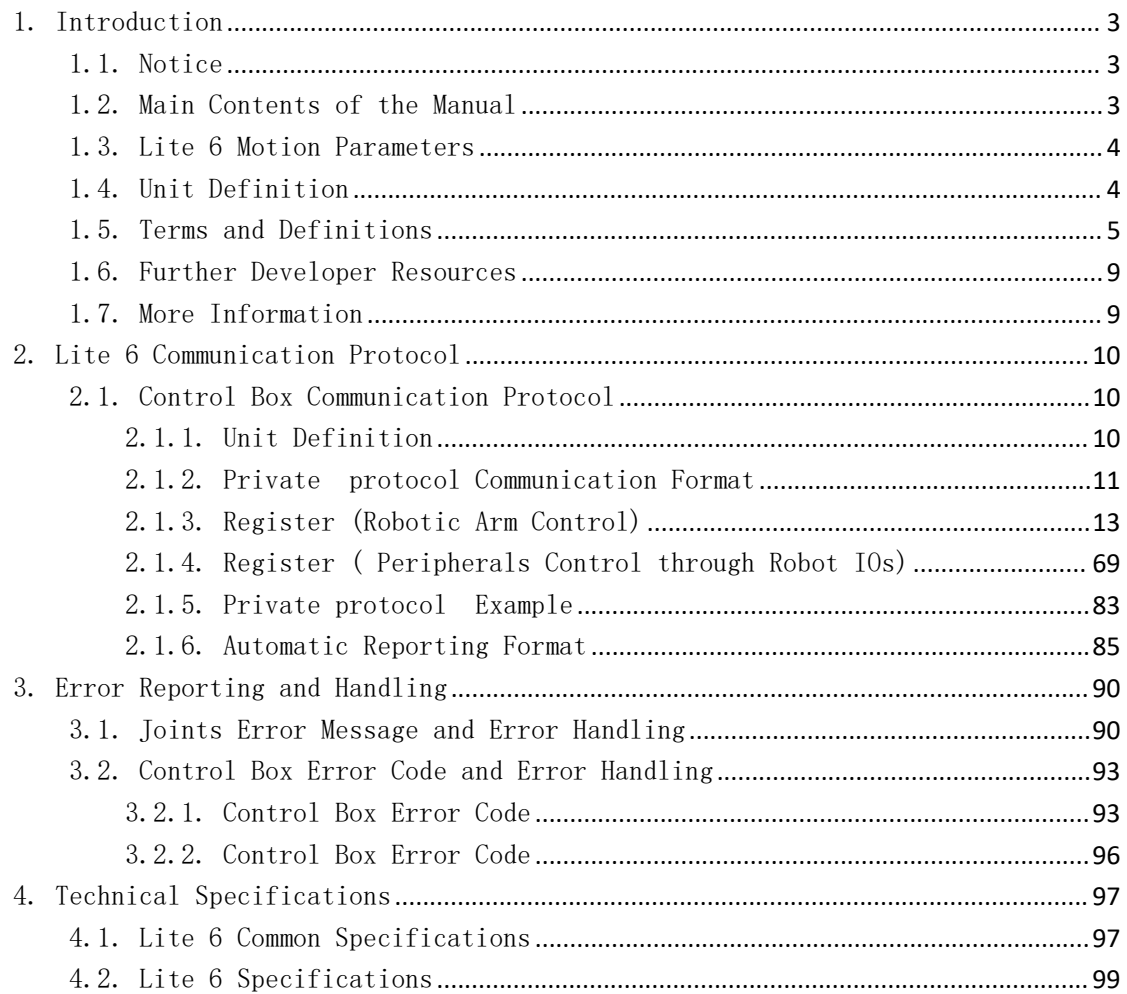

# Contents

# <span id="page-2-0"></span>1. Introduction

### <span id="page-2-1"></span>1.1. Notice

(1) This manual is dedicated for developers who develop the applications base on the Lite 6 private communication protocol. For UFACTORY Studio application development, please refer to "Lite 6 User Manual". For Python (C++ or ROS) application development, please refer to "1.6 Further Developer Resources".

(2) Considering the potential risks of using Lite 6 private communication protocol for application development, operators need to read and understand all the contents of "Lite 6 User Manual", familiar with Lite 6 risk assessment and robot motion planning, and proficient in robot parameter setting and program creating in "UFACTORY Studio" before private protocol end developing.

Before meeting the above conditions, we strongly recommend operators should refer to 'Lite 6 User Manual' and program Lite 6 robot by UFACTORY Studio. Until then, operators could start Lite 6 private protocol application development based on the communication protocol Lite 6 provided.

It will reduce the potential risks as well as increase the efficiency of your application development based on Lite 6 private protocol.

### <span id="page-2-2"></span>1.2. Main Contents of the Manual

- (1) Lite 6 motion [characteristics](#page-3-0)
- (2) Lite 6 [Communication](#page-9-0) Protocol
- (3) Lite 6 error [reporting](#page-89-0) and handling
- (4) Lite 6 technical [specifications](#page-96-0)

### <span id="page-3-0"></span>1.3. Lite 6 Motion Parameters

The parameters of the robotic arm are shown in Table 1.1 and Table 1.2.

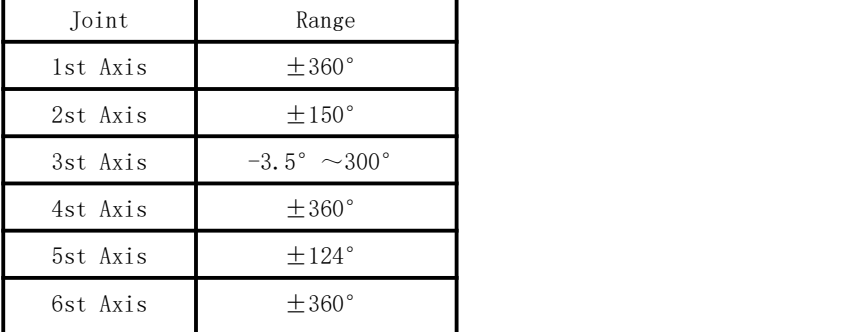

Table 1.1 working range of each joint of the robotic arm

Table 1.2 range of various motion parameters of the robotic arm

|              | TCP Motion           | Joint Motion            |
|--------------|----------------------|-------------------------|
| Speed        | $0 \sim 500$ mm/s    | $0{\sim}180^{\circ}$ /s |
| Acceleration | $0 \sim 50000$ mm/s2 | $0 \sim 1145$ °/s2      |
| Jerk         | $0 \sim 10000$ mm/s3 | $0 \sim 28647$ °/s3     |

Note:

1. In the TCP motion (Cartesian space motion) commands (set\_position () function of the SDK), If a motion command involves both position transformation and attitude transformation, the attitude rotation speed is generally calculated automatically by the system. In this situation, the specified speed parameter is the maximum linear speed, range from:  $0 \sim 500$ mm / s. 2. When the expected TCP motion only changes the attitude (roll, pitch, yaw), with position (x,

y, z) remains unchanged, the specified speed is the attitude rotation speed, so the range 0 to 500 corresponds to 0 to 180 ° / s.

# <span id="page-3-1"></span>1.4. Unit Definition

The Python / Blockly examples and the units standard in the communication protocol are shown in Table 1.3.

Table 1.3. Default units in Python / Blockly example and Communication Protocol

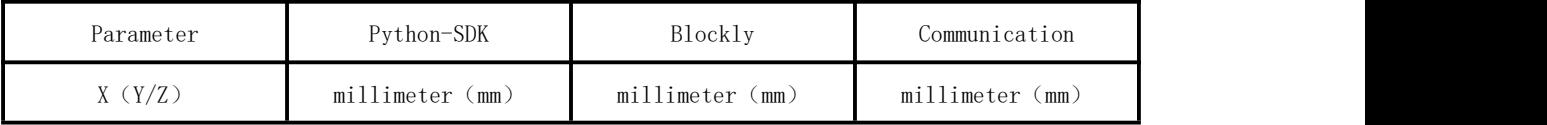

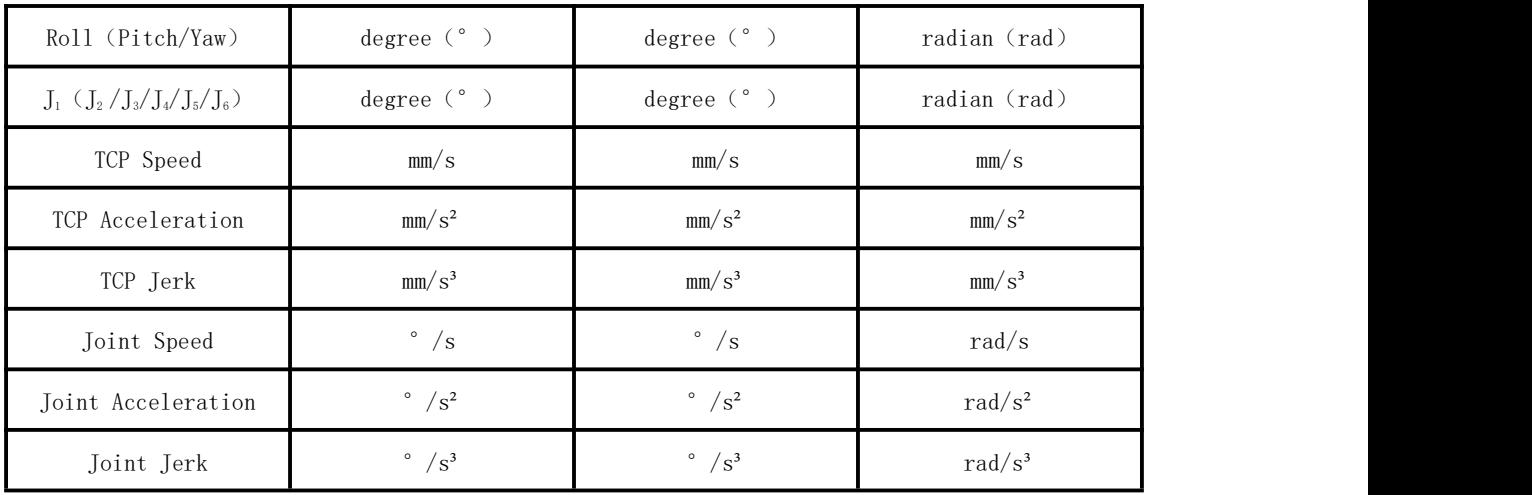

# <span id="page-4-0"></span>1.5. Terms and Definitions

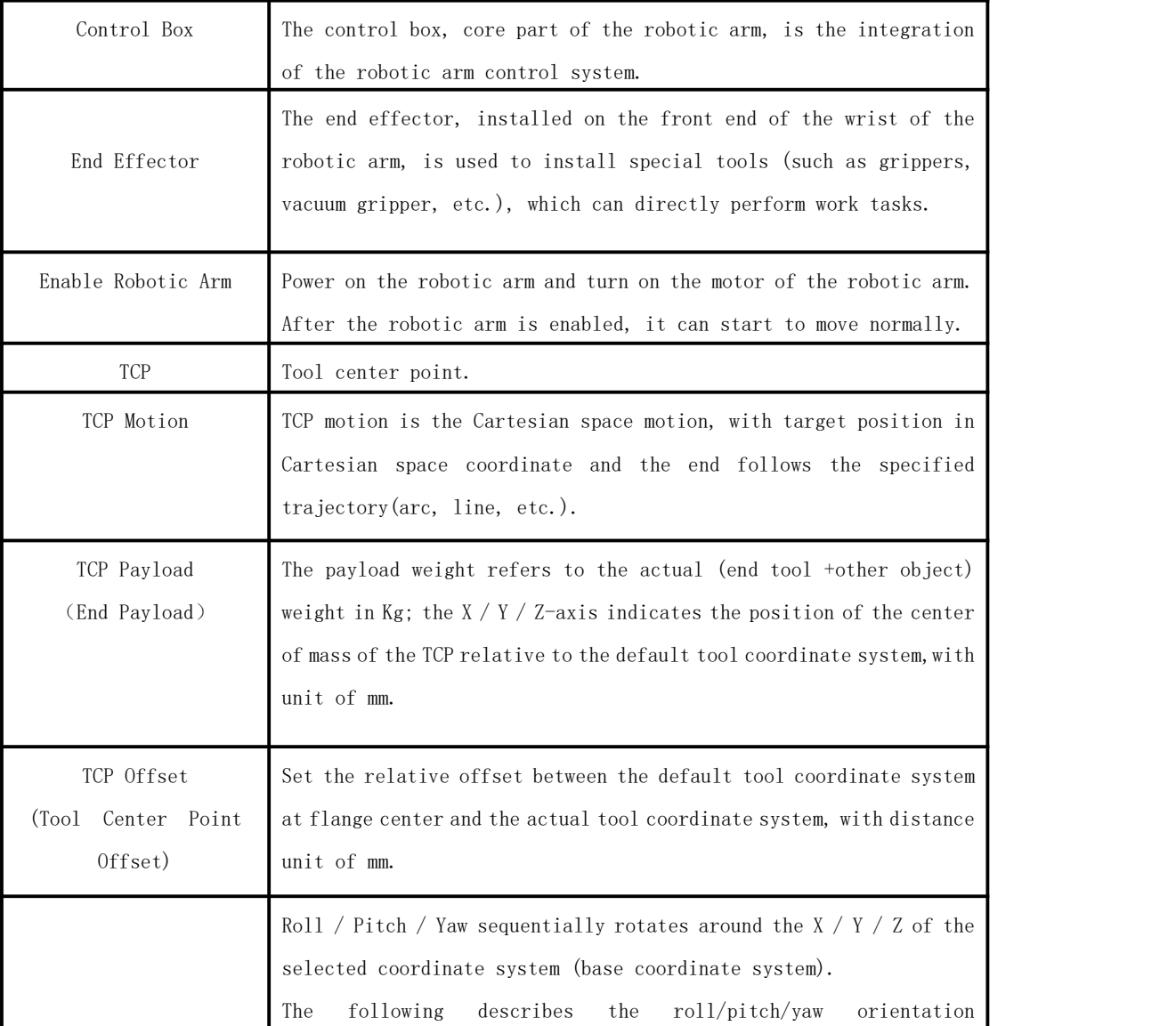

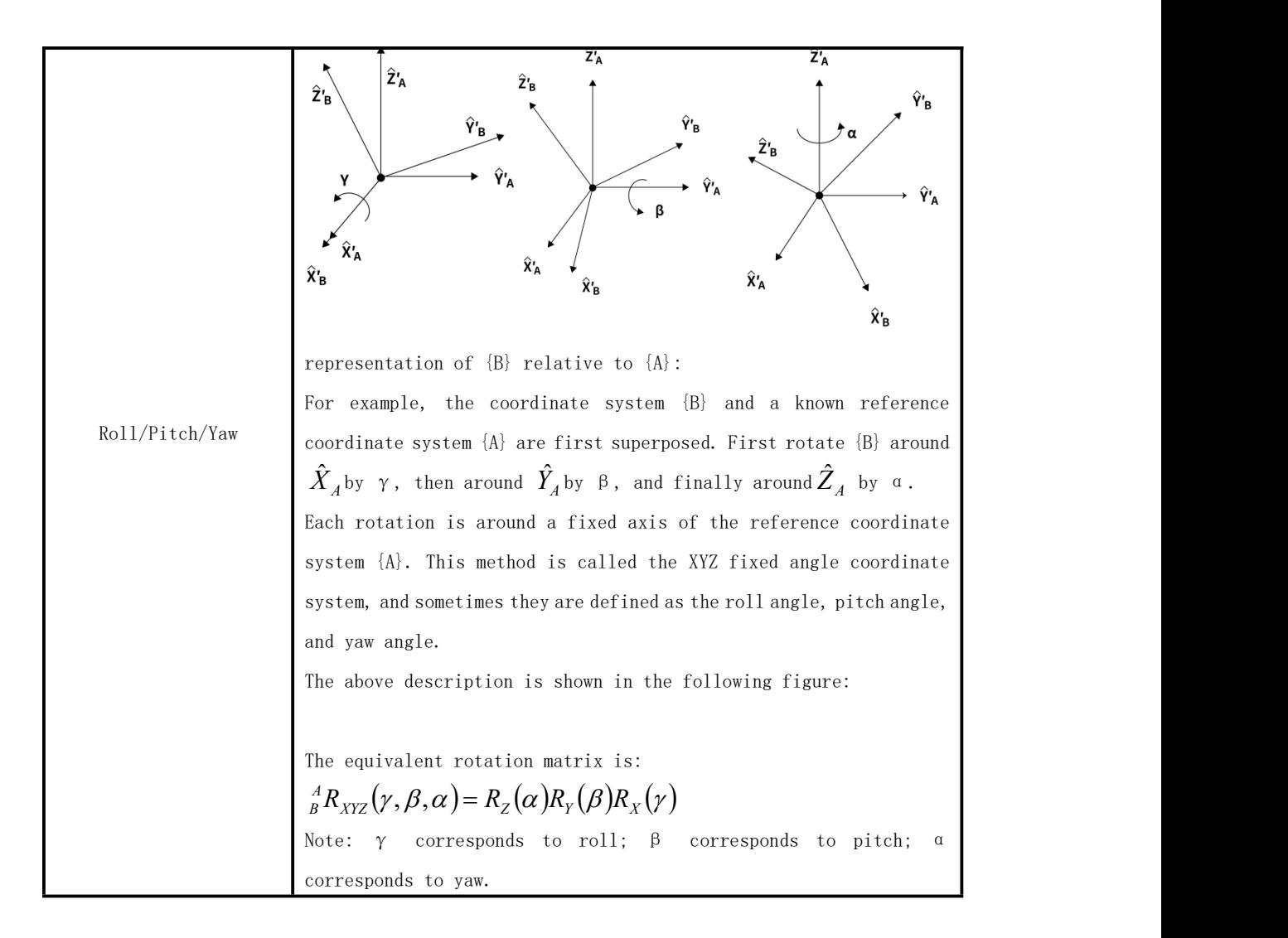

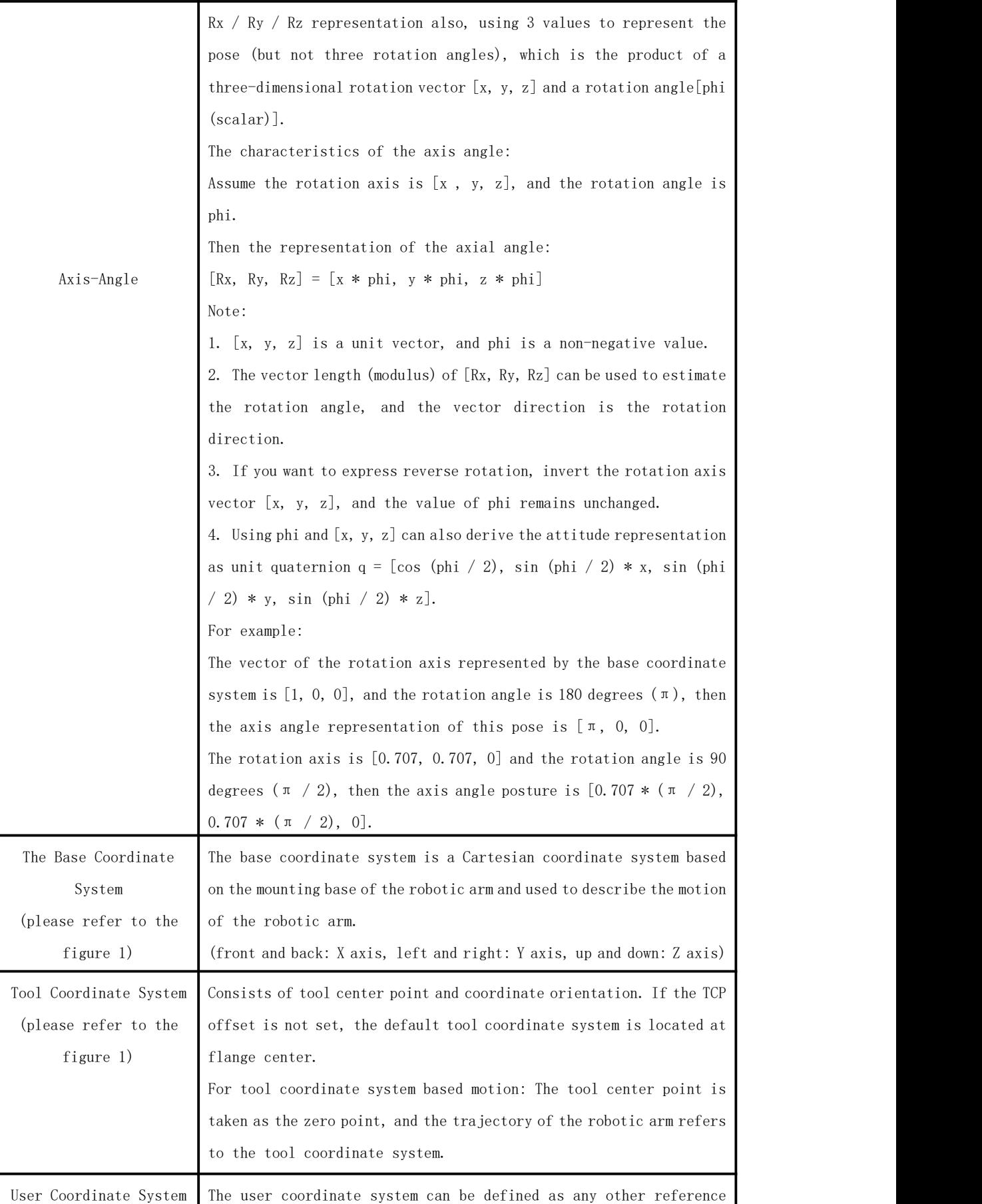

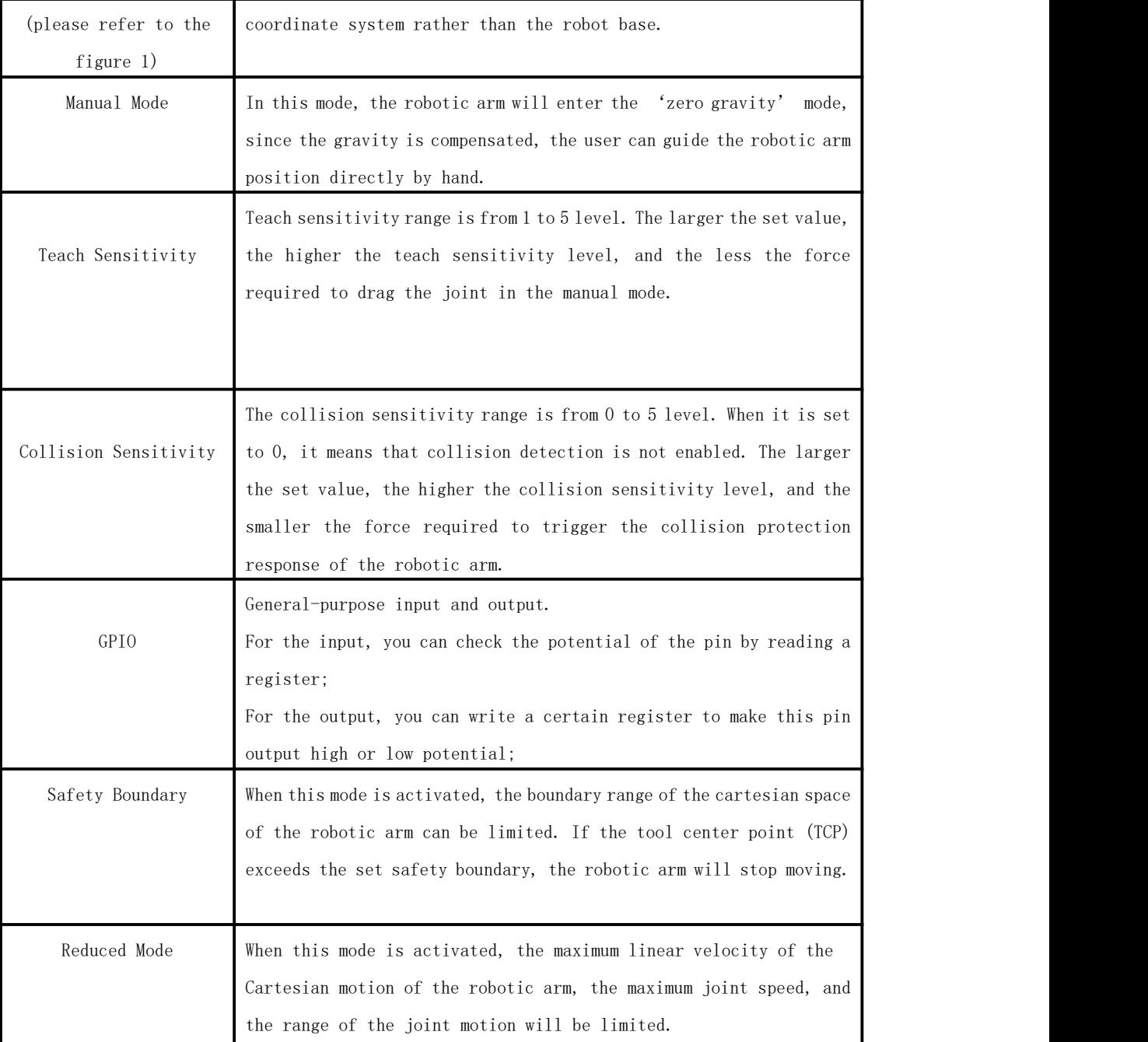

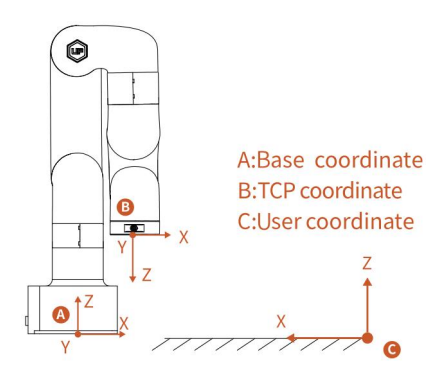

Figure 1

## <span id="page-8-0"></span>1.6. Further Developer Resources

ROS Library & Github: [https://github.com/xArm-Developer/xArm\\_ros](https://github.com/xArm-Developer/xarm_ros) Lite 6 Python SDK Library: <https://github.com/xArm-Developer/xArm-Python-SDK> Lite 6 CPLUS SDK Library: <https://github.com/xArm-Developer/xArm-CPLUS-SDK> Note: For the above three developer resources, we have detailed installation steps and commands on github. Please download the installation package for further development.

### <span id="page-8-1"></span>1.7. More Information

- More product information: https://www.ufactory.cc/#/en/
- For technical support, please email to: support@ufactory.cc
- For sales support, please email to: sales@ufactory.cc

# <span id="page-9-0"></span>2. Lite 6 Communication Protocol

### 2.1. Control Box Communication Protocol

<span id="page-9-1"></span>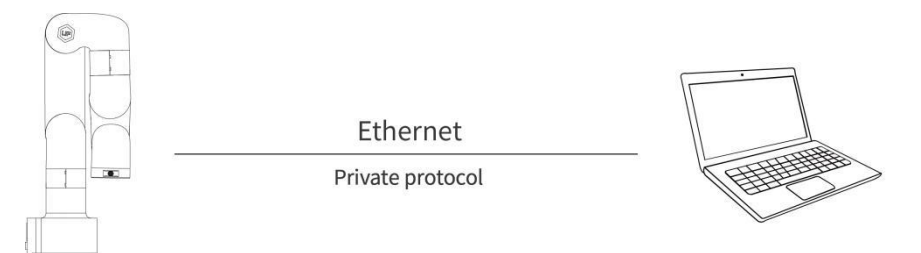

Note: The current protocol has some format changes for Lite 6. Please use this manual as the main protocol when running the robotic arm.

The main content of this chapter has two parts:

(1) Control the motion of the robotic arm by private protocol through Control Box.

(2) Control the IO device of the control box and the IO device at the end of the robotic arm by private protocol through Control Box.

### <span id="page-9-2"></span>2.1.1. Unit Definition

The following explains some of the symbols used in the examples and tables:

【u8】: 1 Byte, 8-bit unsigned int

【u16】: 2 Bytes, 16-bit unsigned int

【fp32】: 4 Bytes, float

【str】: String

【System reset】: The user just enters the state after the mode switch or changes some settings (such as TCP offset, sensitivity, etc.). The above operations will terminate the ongoing movement of the robotic arm and clear the cache commands, which is the same as the STOP state.

### <span id="page-10-0"></span>2.1.2. Private protocol Communication Format

### Private protocol:

Private protocol is an application layer message transmission protocol, including three message types: ASCII, RTU, and TCP. The standard private protocol physical layer interface includes RS232, RS422, RS485 and Ethernet interfaces, and adopts master / slave communication.

### Private TCP Communication Process:

- 1. Establish a TCP connection.
- 2. Prepare private messages.
- 3. Use the send command to send a message.
- 4. Waiting for a response under the same connection.
- 5. Use the recv command to read the message and complete a data exchange.
- 6. When the communication task ends, close the TCP connection.

#### Parameter:

Default TCP Port: 502

[Protocol](about:blank): 0x00 0x02 Control (Only this one for now)

#### Request Commands Format

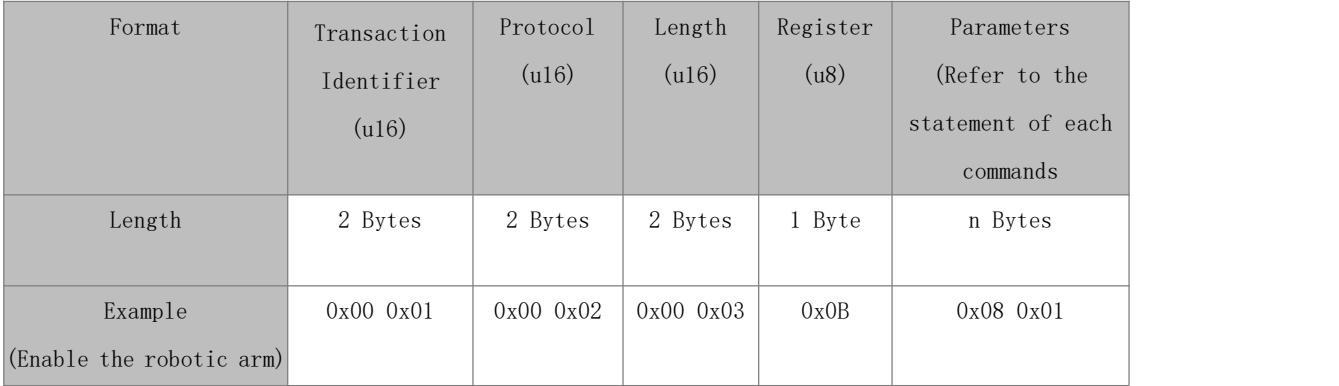

#### Response command format

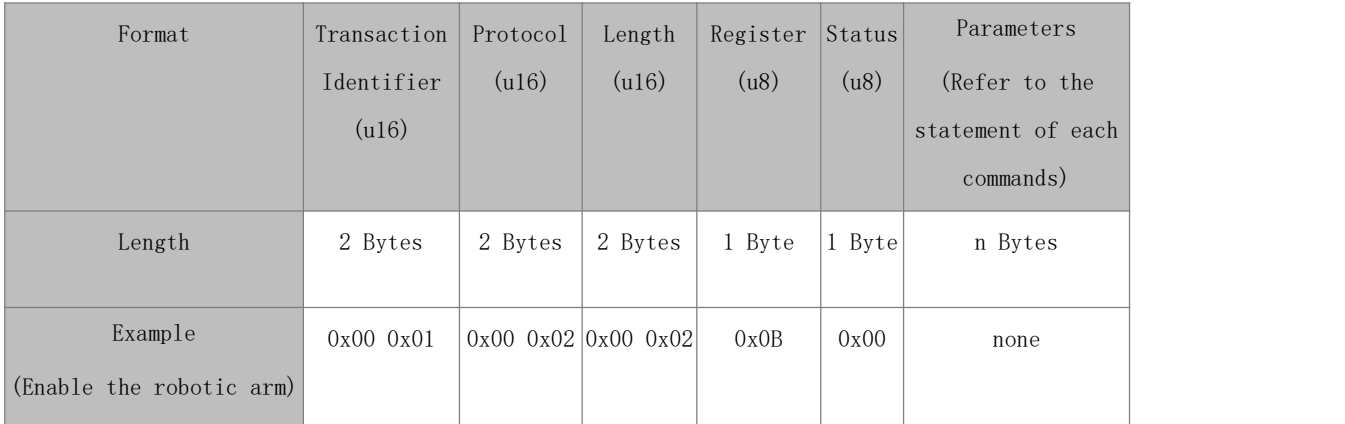

#### Status Bit of the Response Format

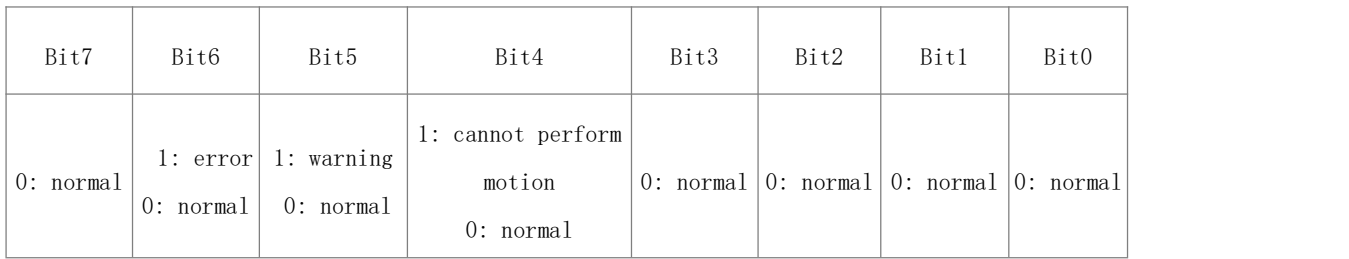

General notes:

●Transaction Identifier: Generally, 1 is added after each communication to distinguish different

communication data packets.

● Protocol : 0x00 0x02 means private protocol.

● Length: Indicates the next data length in bytes.

● Register: Device address.

# ● On the problem of users using communication protocols to organize data in big endian and little endian:

#### Private control protocol:

1. The transaction identifier (u16) are analyzed in big endian order.

2. protocol identifier (u16) and are analyzed in big endian order.

3. length (u16) of the message head are analyzed in big endian order.

4. The 32-bit data (fp32, int32) in the parameter are analyzed in little endian order.

5. Integer data(u16) involving GPIO operation are analyzed in big endian order.

### Automatic reporting data analysis:

- 1. Integer data (16/32 bits) are analyzed in big endian order.
- 2. Floating-point (fp32) data is analyzed in little endian order.

#### Example:

Assume that the type of the variable x is int, located at address 0x100, there is a hexadecimal number 0x12345678 (high order is 0x12, low order is 0x78), and the byte order of the address range 0x100-0x103 depends on the type of machine:

Big-endian method:

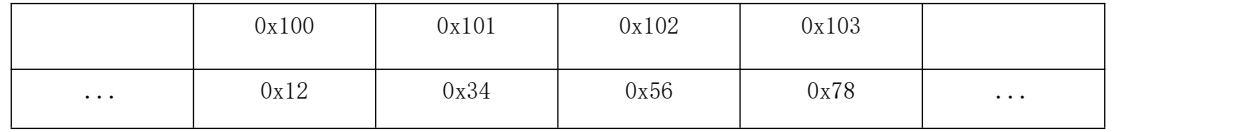

Little-endian method:

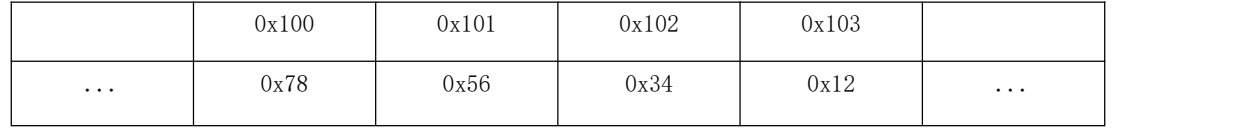

### <span id="page-12-0"></span>2.1.3. Register (Robotic Arm Control)

### 2.1.3.1 Register (General)

The following is an example of joint motion, axis angular motion, setting parameters, getting parameters, and special IO commands

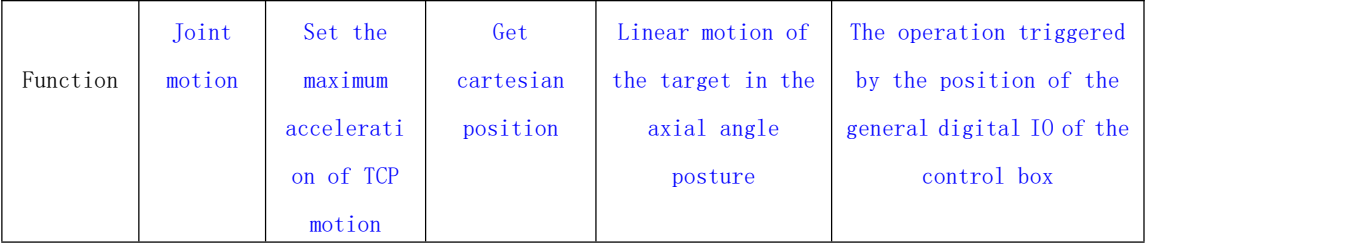

<span id="page-13-0"></span>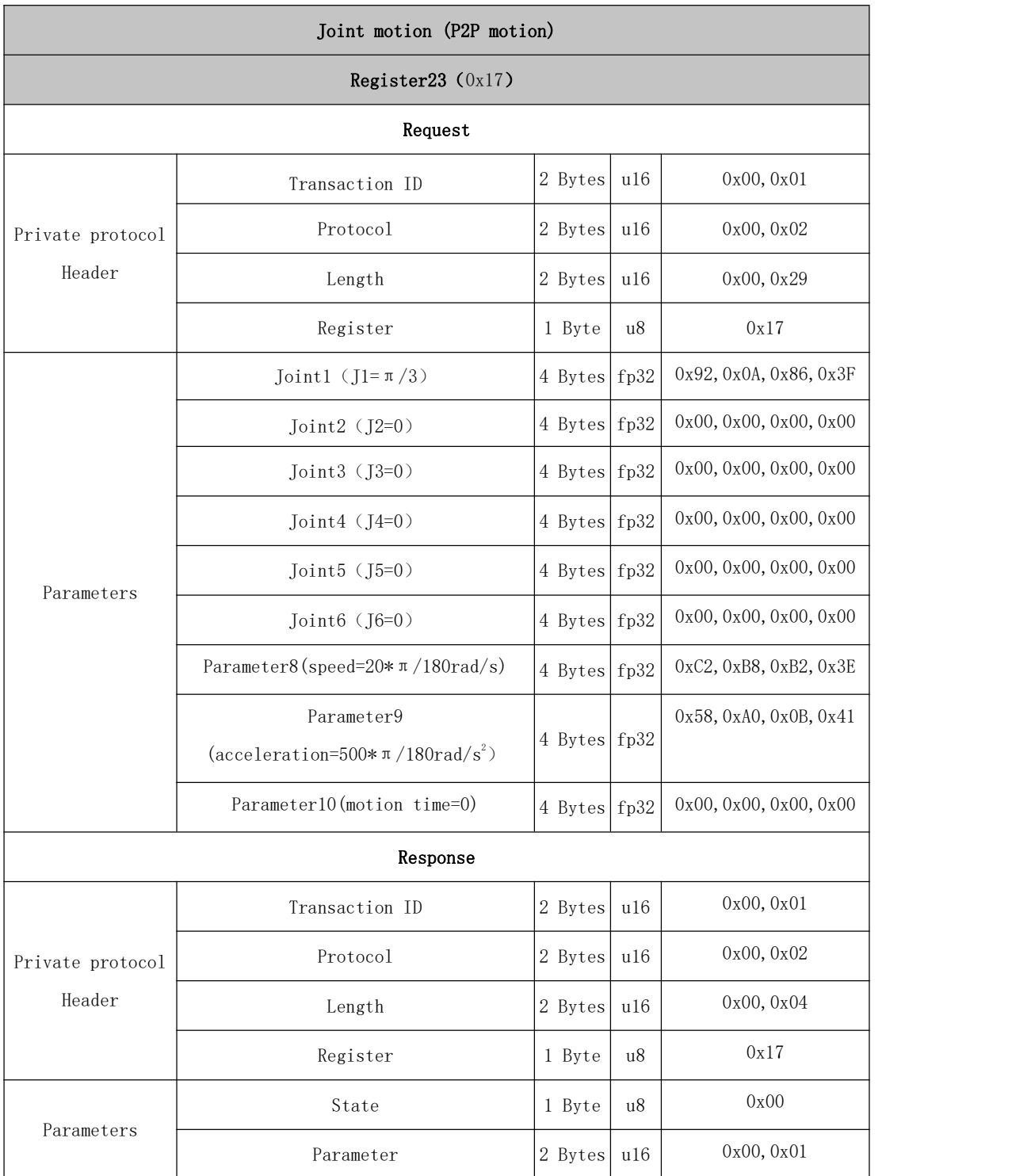

<span id="page-13-1"></span>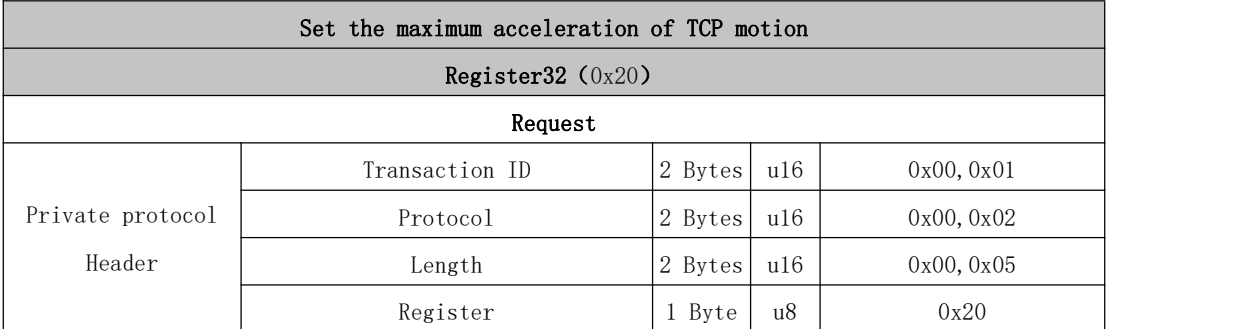

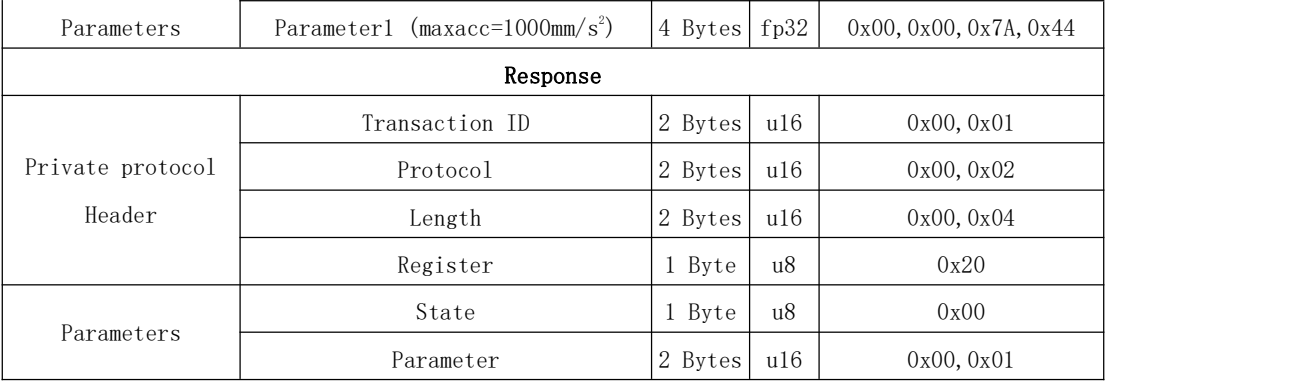

<span id="page-14-1"></span><span id="page-14-0"></span>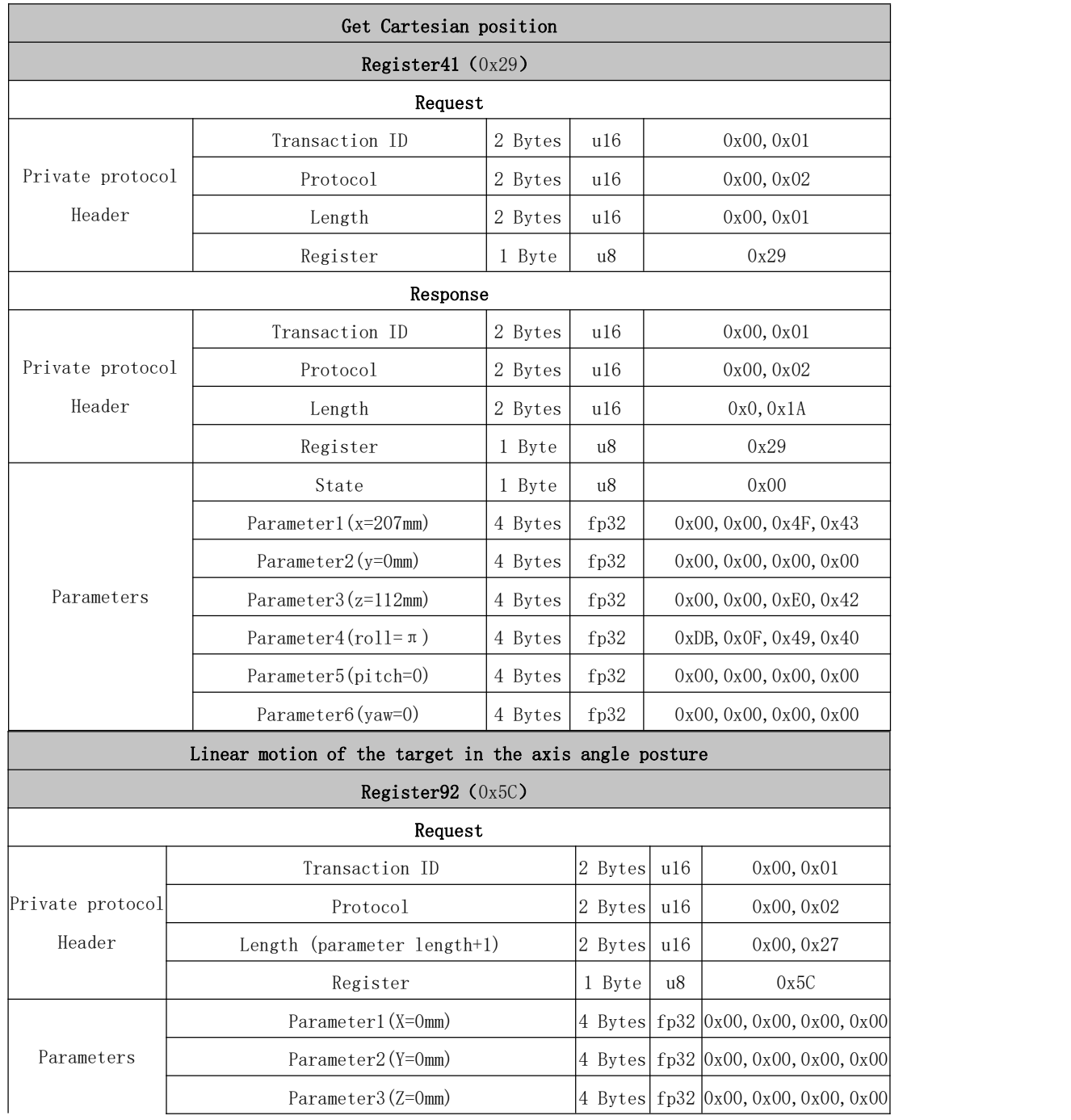

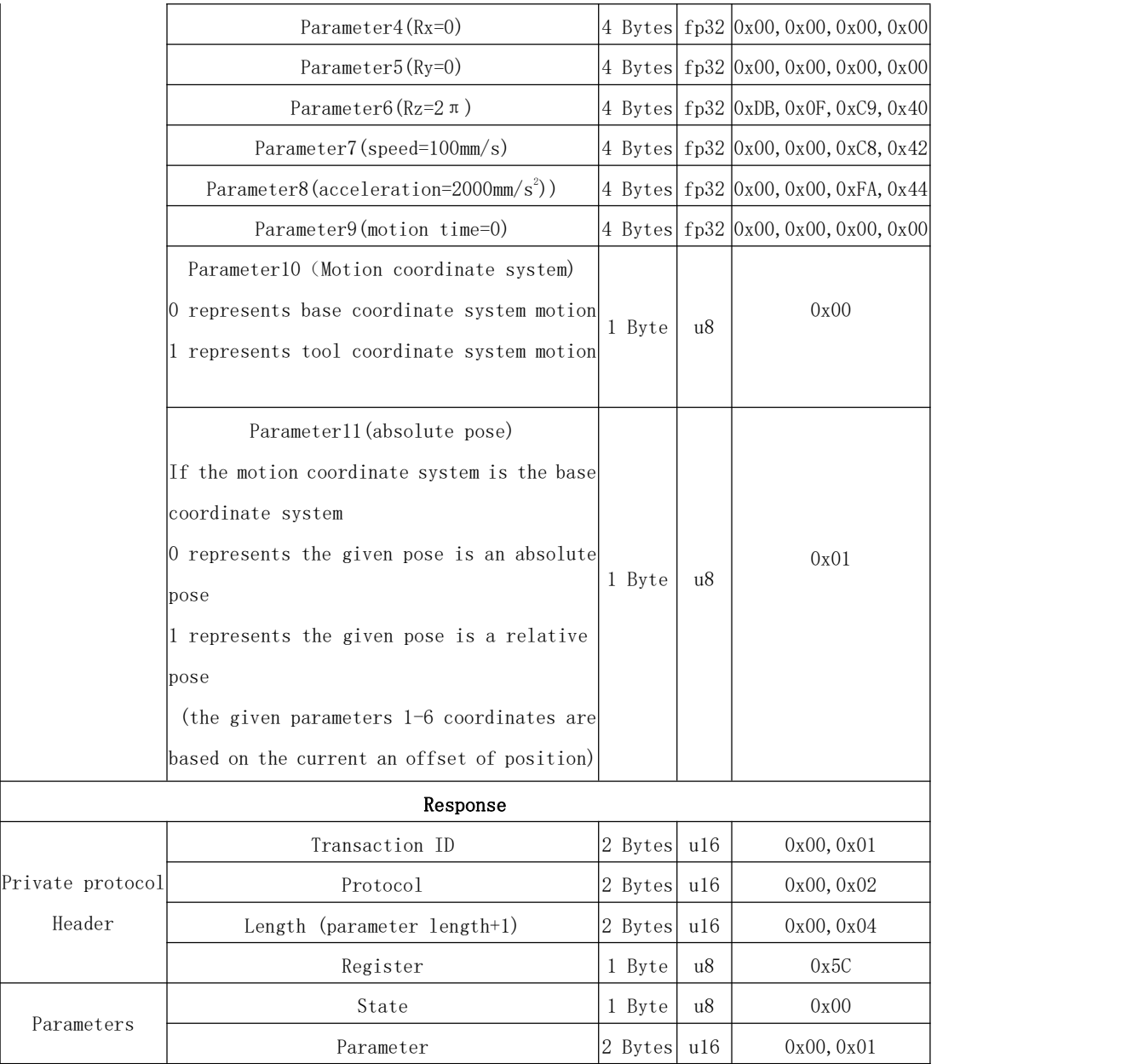

<span id="page-15-0"></span>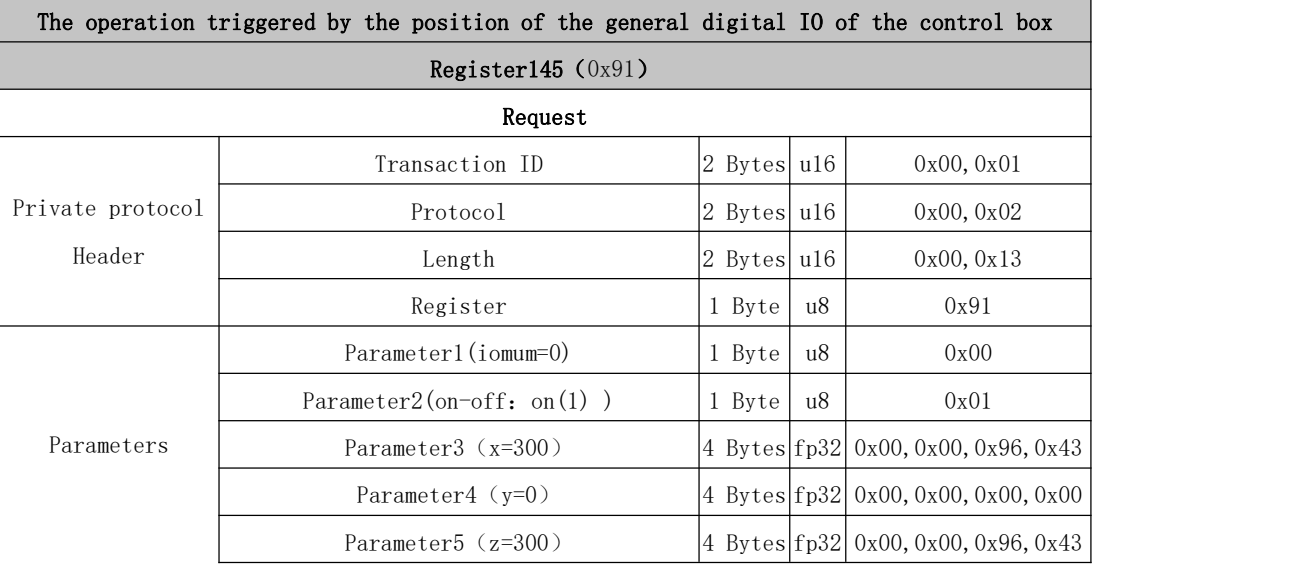

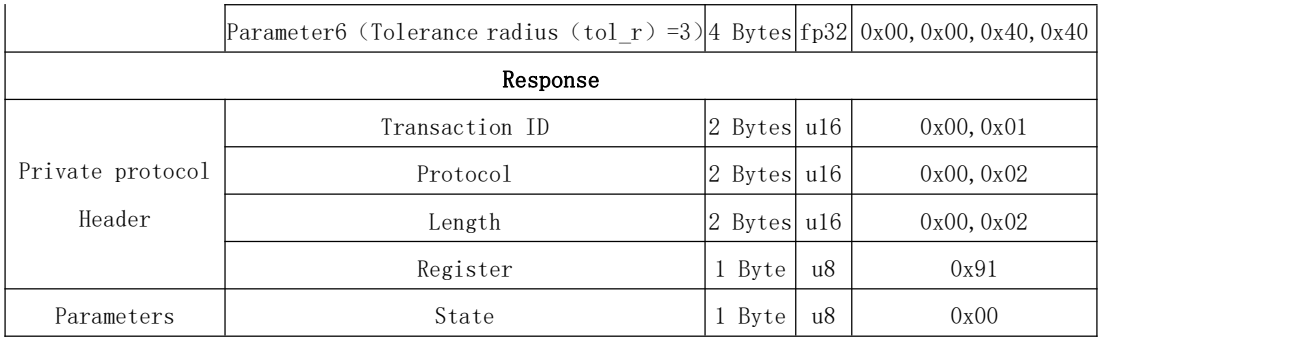

### 2.1.3.2 Register (Robotic Arm Control)

### 0~10: Public Port Section

Get version information  $(0x01)$ 

Get Serial Number information  $(0x02)$ 

Reload friction parameters  $(0x04)$ 

Get the value of joint torque or actual [current](#page-20-1)  $(0x05)$ 

Get the radius of rotation of the target joint relative to the TCP  $(0x06)$ 

Remotely shut down the operating system  $(0x0A)$ 

### 11~20: System State

[Enable/Disable](#page-23-0) servo (System reset) $(0x0B)$ 

Motion state setting  $(0x0C)$ 

Get the motion state  $(0x0D)$ 

Get the number of commands in the command buffer  $(0x0E)$ 

Get error and warning code  $(0x0F)$ 

Clear control box error (System reset) $(0x10)$ 

Clear control box warning  $(0x11)$ 

Setting the brake switches separately  $(0x12)$ 

Setting the system motion mode  $(0x13)$ 

### 20~30: Basic Motion

Cartesian linear motion  $(0x15)$ 

Linear motion with circular arc $(0x16)$ 

P2P joint motion (0x17)

Joint motion with circular arc $(0x18)$ 

Return to zero position  $(0x19)$ 

Pause commands, Commands delay  $(0x1A)$ 

Linear circular motion  $(0x1B)$ 

Linear motion in tool coordinate system  $(0x1C)$ 

Servoj motion (0x1D)

Servo cartesian motion (0x1E)

#### 31~40: System Parameter Setting

Set the jerk of the cartesian space translation  $(0x1F)$ Set the maximum acceleration of the cartesian space translation  $(0x20)$ Set joint space jerk  $(0x21)$ Set joint space max acceleration  $(0x22)$ Set the offset of the robotic arm [end-effector\(System](#page-37-1) reset)  $(0x23)$ End payload setting  $(0x24)$ Set collision detection [sensitivity\(System](#page-38-1) reset) (0x25) Set teaching sensitivity for teaching mode(System reset)  $(0x26)$ Delete the current system configuration parameters  $(0x27)$ Save the current system configuration parameters  $(0x28)$ 

### 41~50: Get Motion Information

Get the current cartesian position of the robotic arm  $(0x29)$ Get the current joint position of the robotic arm  $(0x2A)$ Get the solution of the inverse kinematics (0x2B) Get the solution of the forward kinematics  $(0x2C)$ Check the limit of the joint space  $(0x2D)$ Set TCP speed limit in Reduced Mode (0x2F) Set Joint speed limit in Reduced Mode  $(0x30)$ Get the state of the Reduced Mode  $(0x31)$ Set the state of the Reduced Mode  $(0x32)$ 51~100: Other Robotic Arm Functions Set the gravity direction  $(0x33)$ Set the safe boundary range  $(0x34)$ 

Get all [configurations](#page-46-0) of the Reduced Mode  $(0x35)$ Get current joint torque of the servo  $(0x37)$ Set joint range limit of Reduced Mode (0x3A) Safety boundary start switch $(0x3B)$ Set the state of Collision Rebound (0x3C) Start/Stop trajectory record (0x3D) Save recorded trajectory (0x3E) Load recorded trajectory  $(0x3F)$ Playback recorded trajectory (0x40) Get the state of recorded trajectory  $(0x41)$ Set allow to avoid overspeed near some [singularities](#page-52-1) using approximate solutions  $(0x42)$ Set the joint torque [\(theoretical\)](#page-53-0) and current of servo  $(0x46)$ Set the offset of the user [coordinate](#page-54-0) system and the base coordinate system (0x49) Calculate the attitude offset of two given points  $(0x4C)$ Set the [self-collision](#page-56-0) detection function of the robotic arm (0x4D) The geometric model of the end tool added when setting the [self-collision](#page-56-1) detection (0x4E) Set whether to enable the [virtual](#page-57-0) robotic arm mode (0x4F) Global setting for Cartesian motion velocity [continuous\(0x50\)](#page-58-0) Joint velocity control  $(0x51)$ Cartesian velocity control  $(0x52)$ Relative motion control  $(0x53)$ Get the attitude represented by the axis angle attitude  $(0x5B)$ Linear motion with axis angle attitude as target  $(0x5C)$ Servo cartesian motion (axis angle) $(0x5D)$ 

### 101~115: Servo Module

Get the state of the current robotic arm servo  $(0x6A)$ 

# 0~10 Common Port Section

<span id="page-19-0"></span>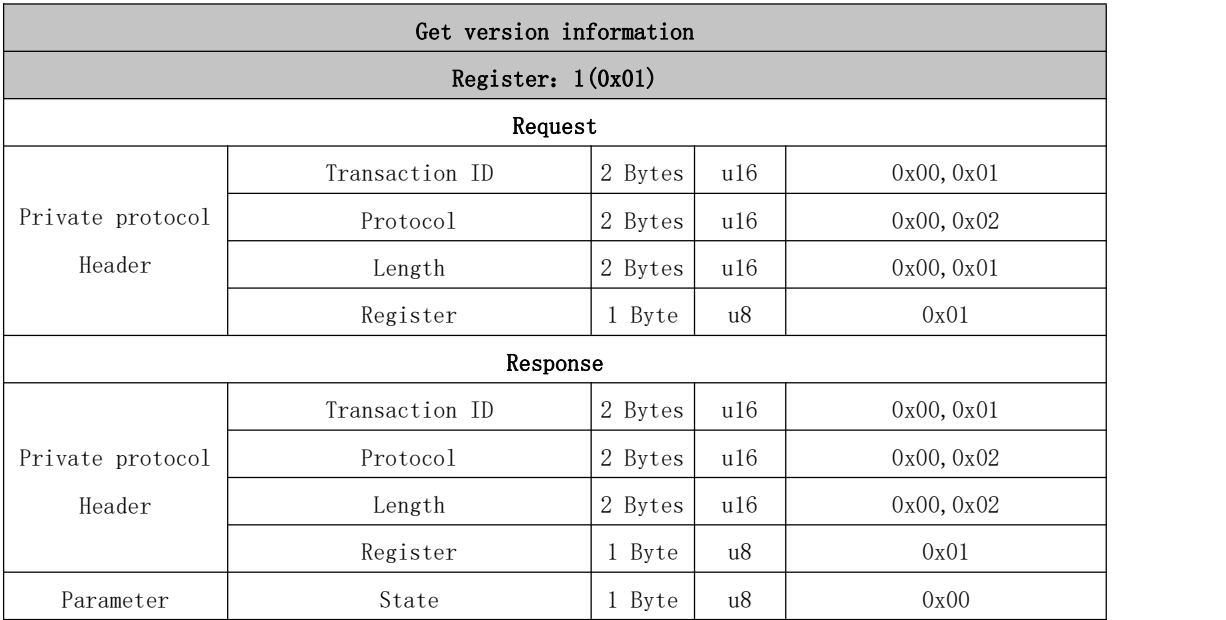

<span id="page-19-1"></span>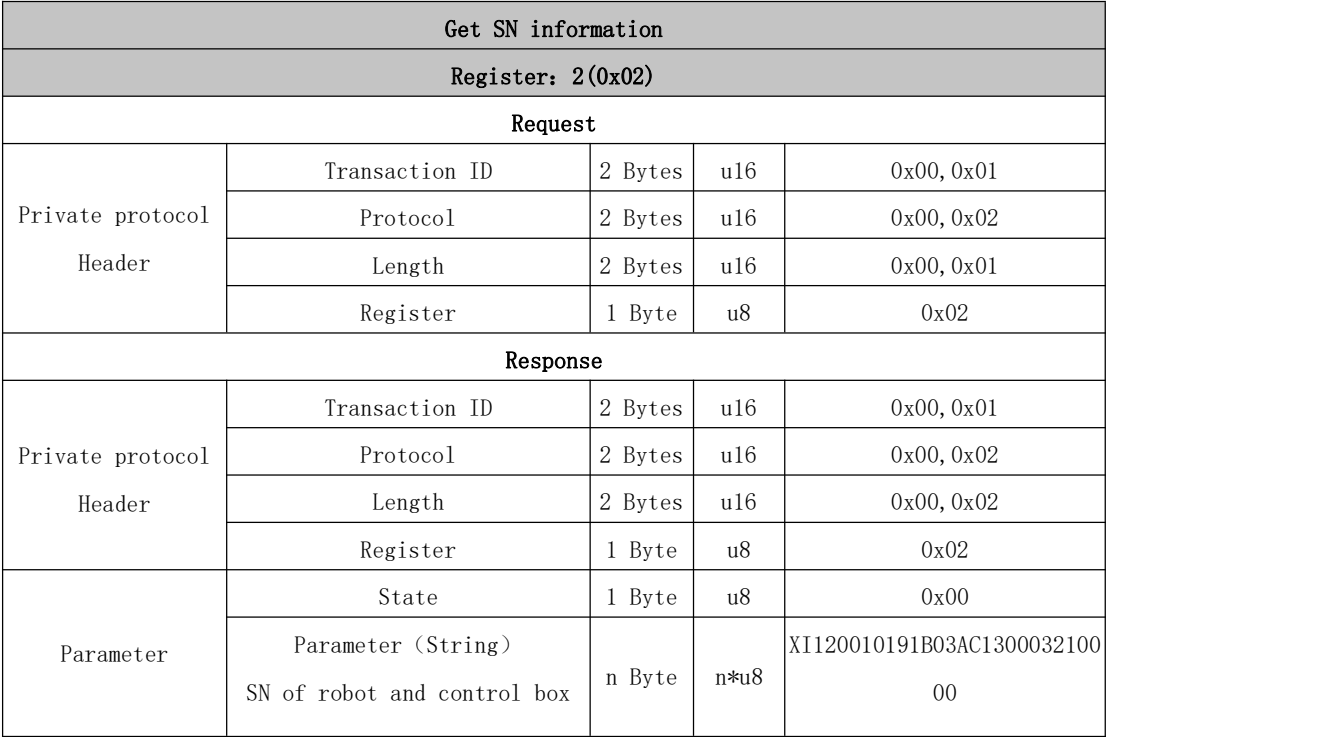

<span id="page-20-1"></span><span id="page-20-0"></span>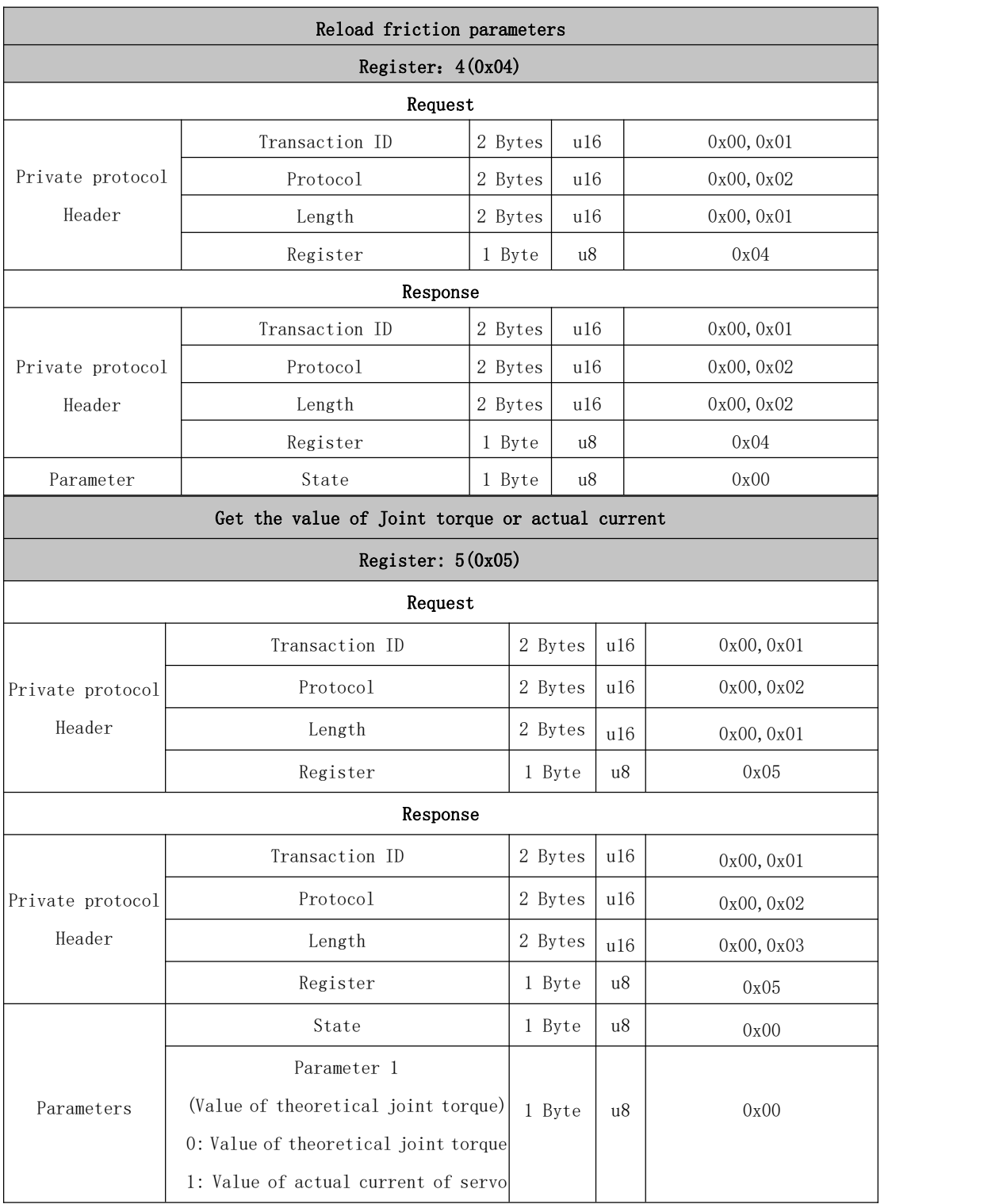

<span id="page-21-0"></span>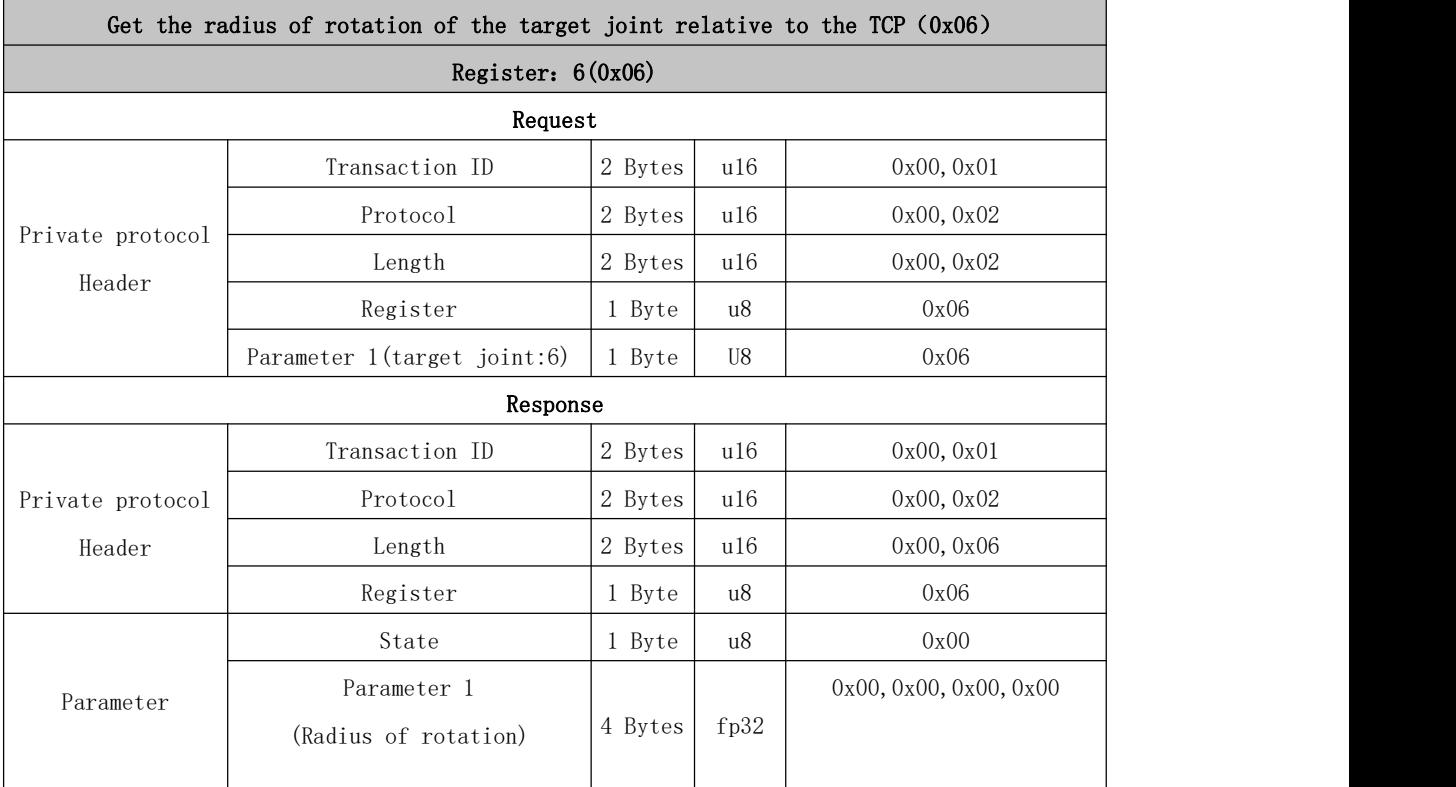

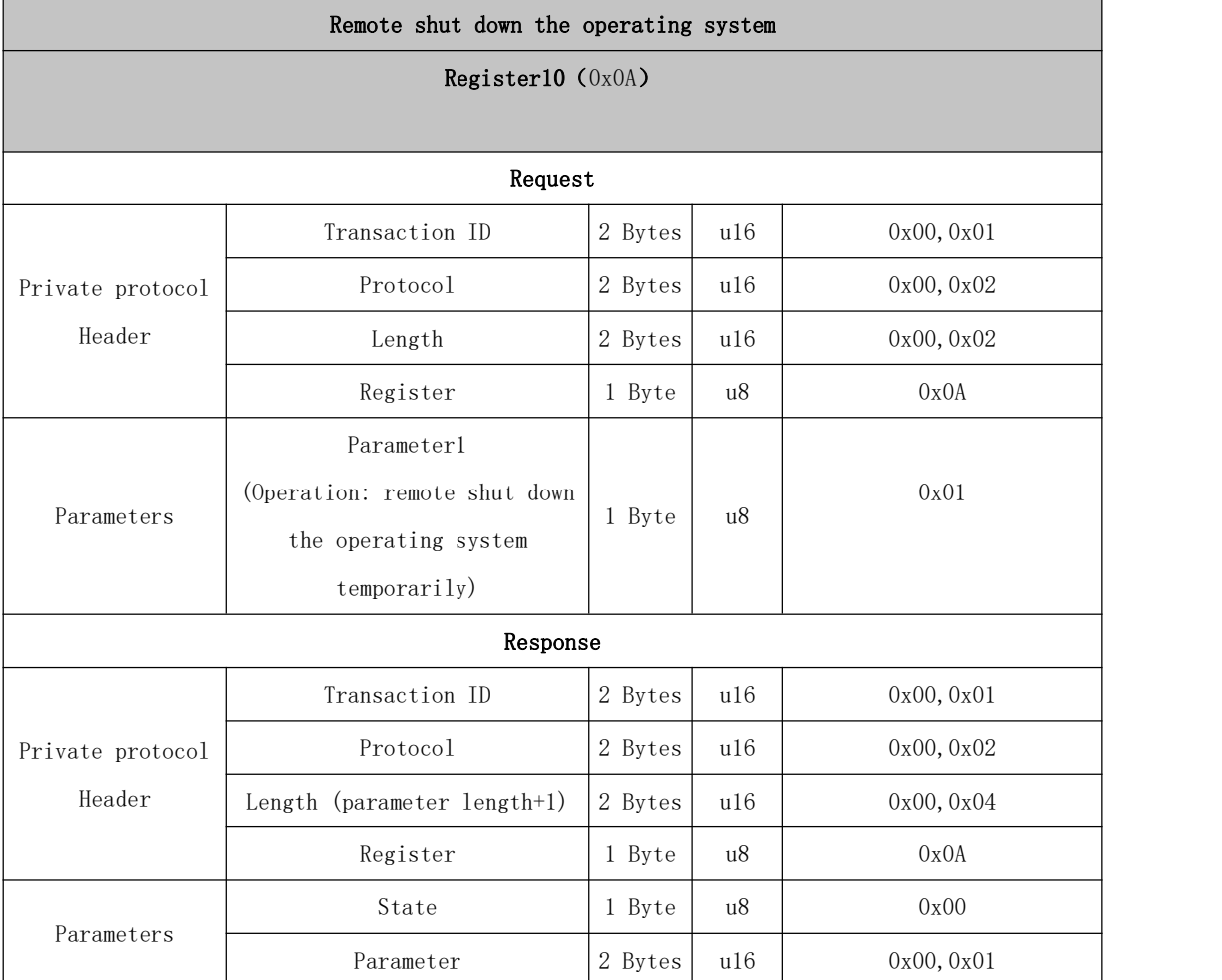

### Enable/Disable servo (System reset)

Note: The above operations will terminate the ongoing movement of the robotic arm and clear the cache commands, which is the same as the STOP state.

<span id="page-22-0"></span>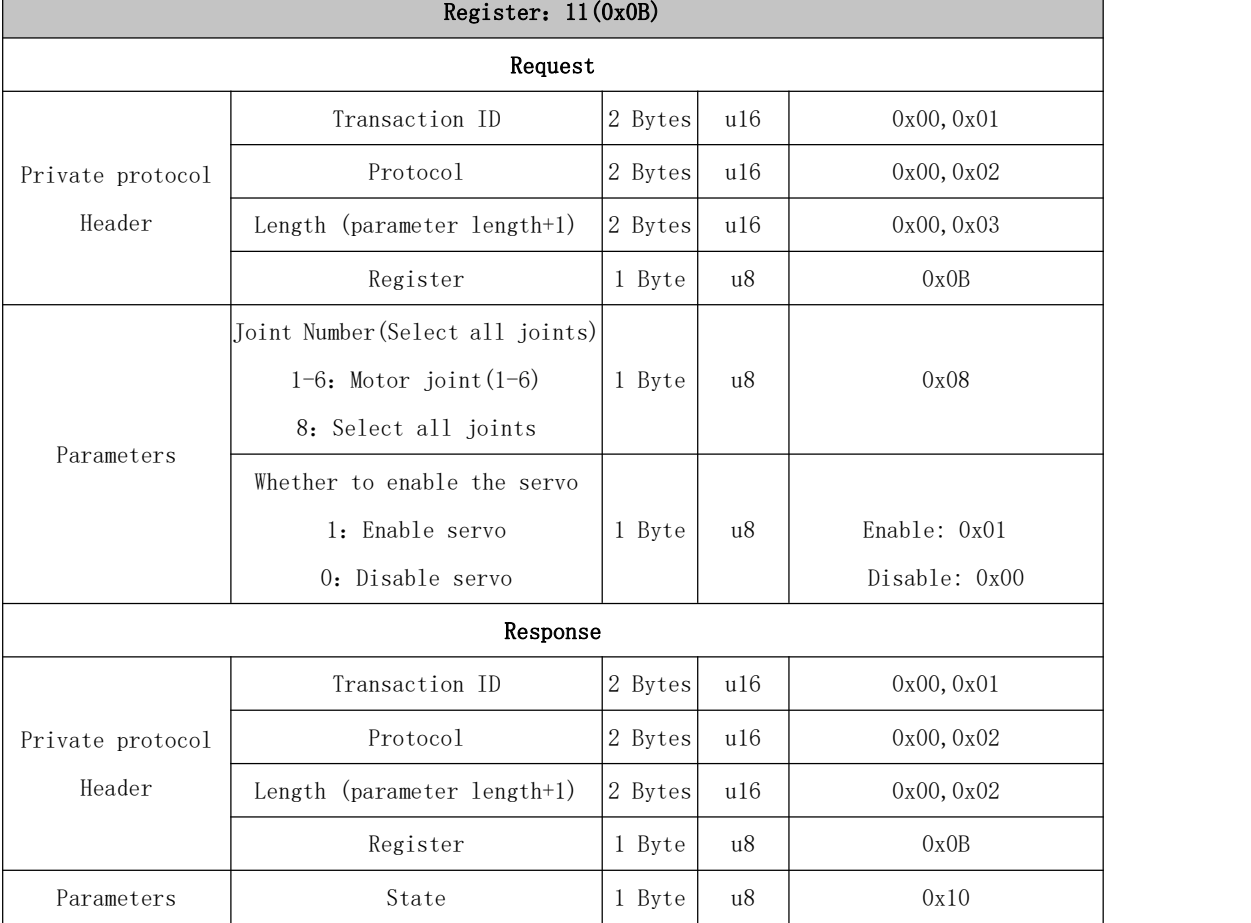

# <span id="page-23-0"></span>11~20 System State

<span id="page-23-1"></span>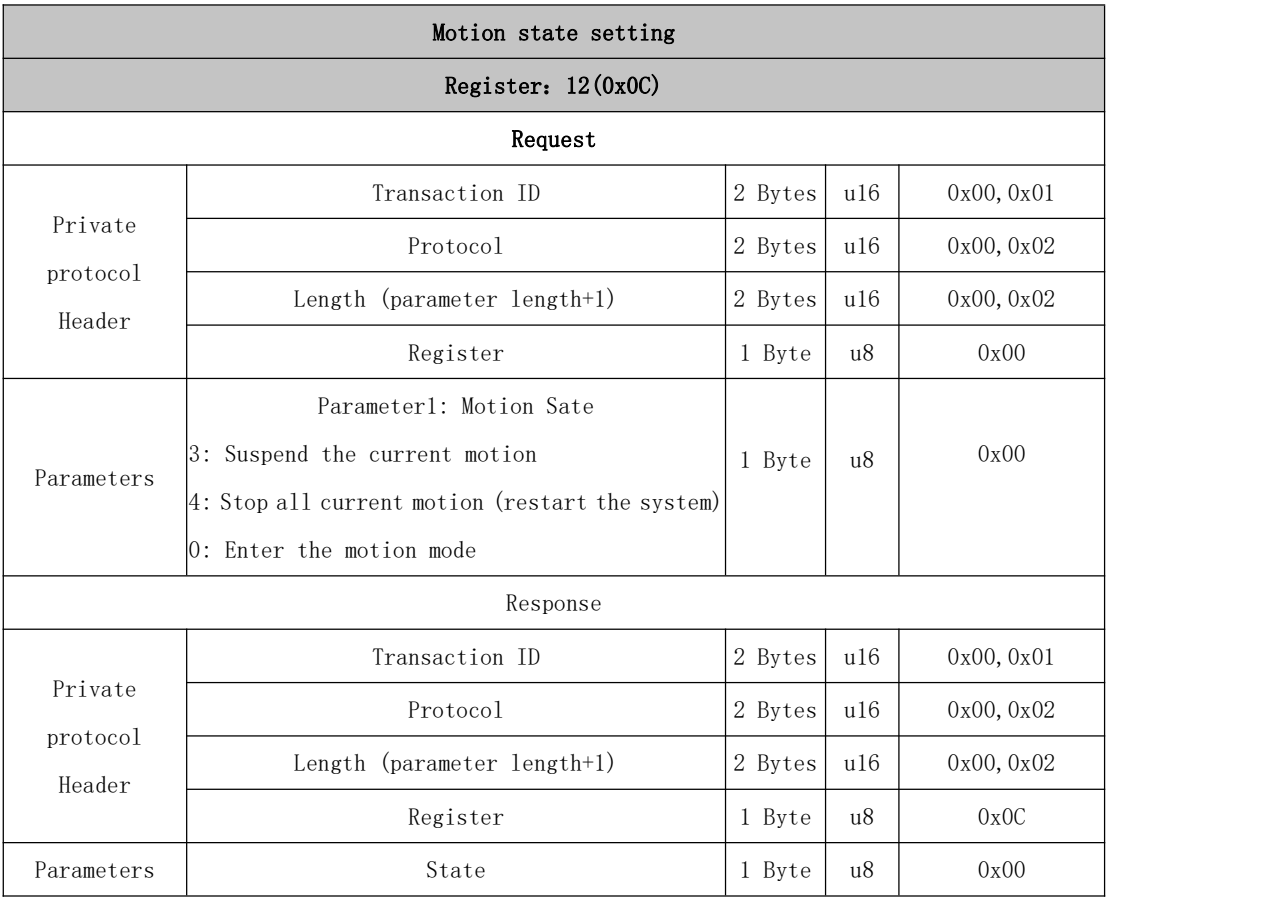

<span id="page-23-2"></span>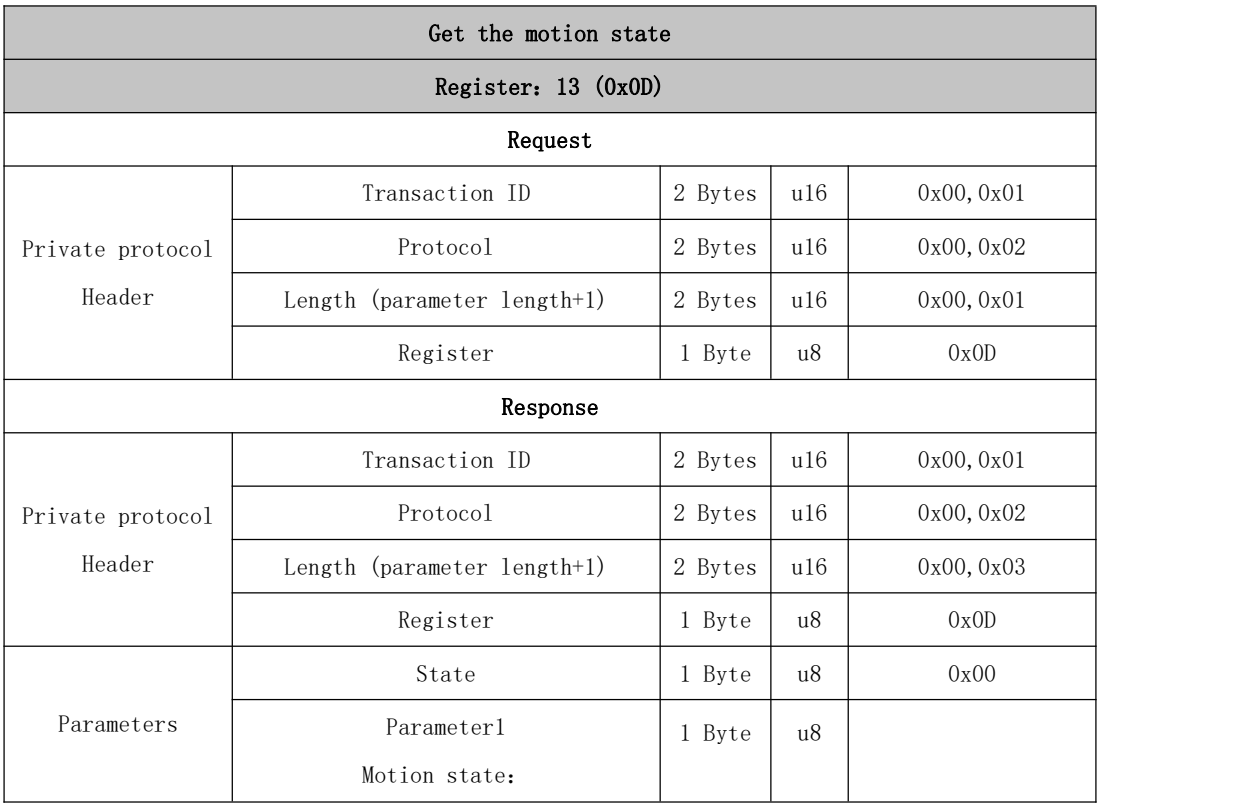

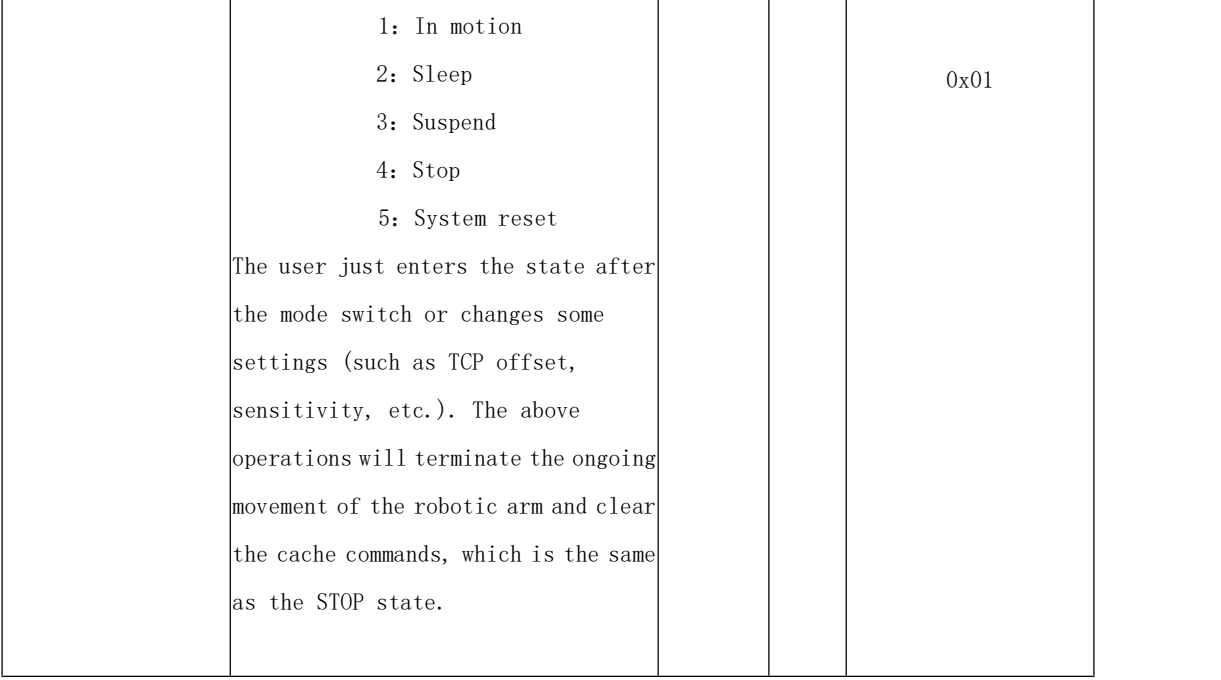

<span id="page-24-0"></span>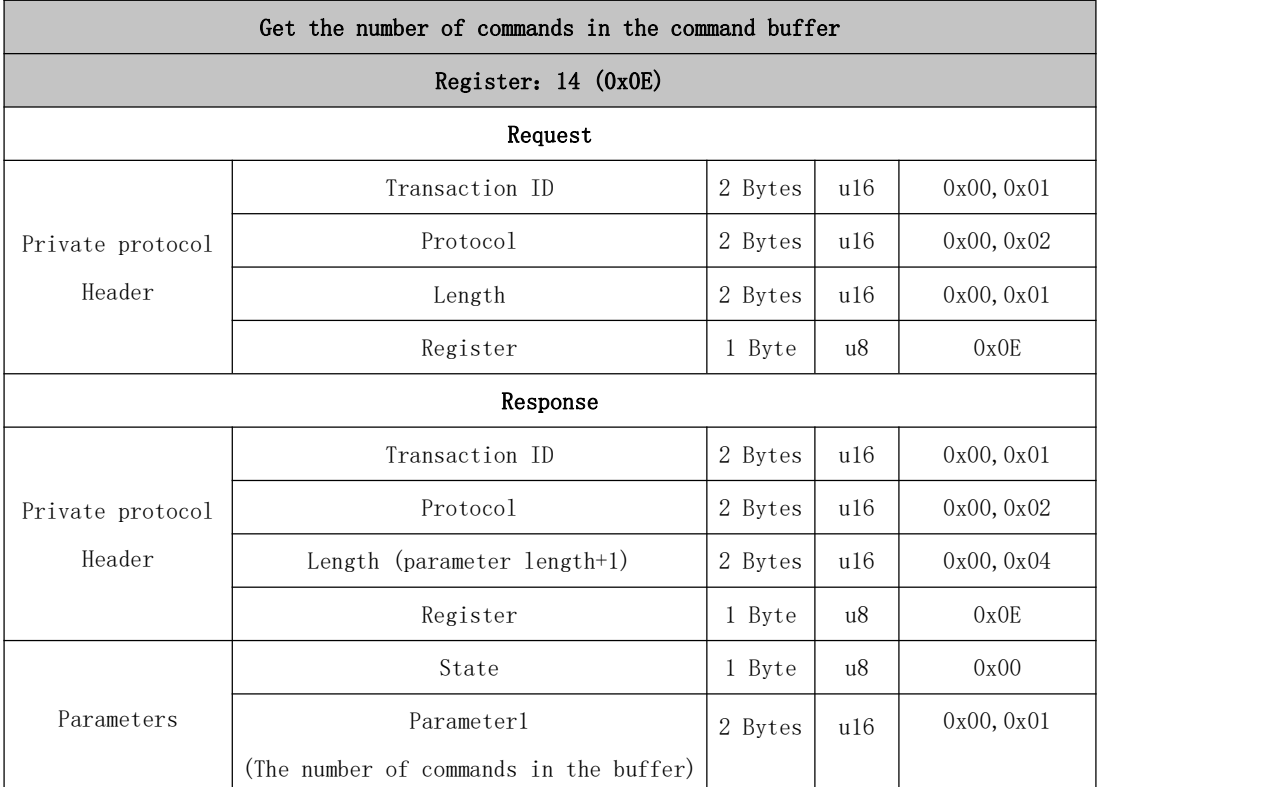

<span id="page-24-1"></span>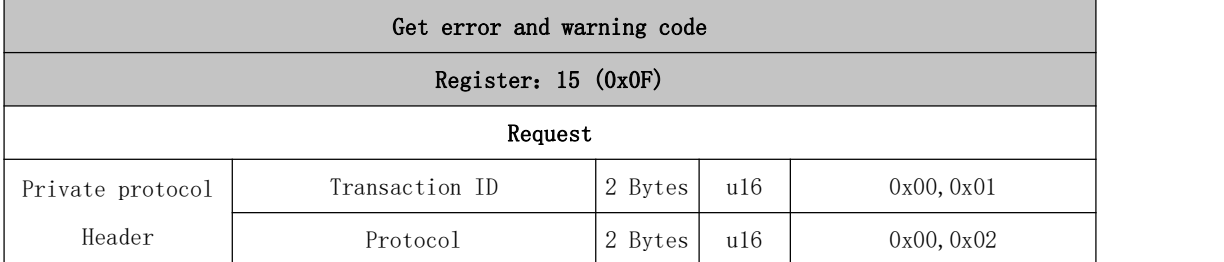

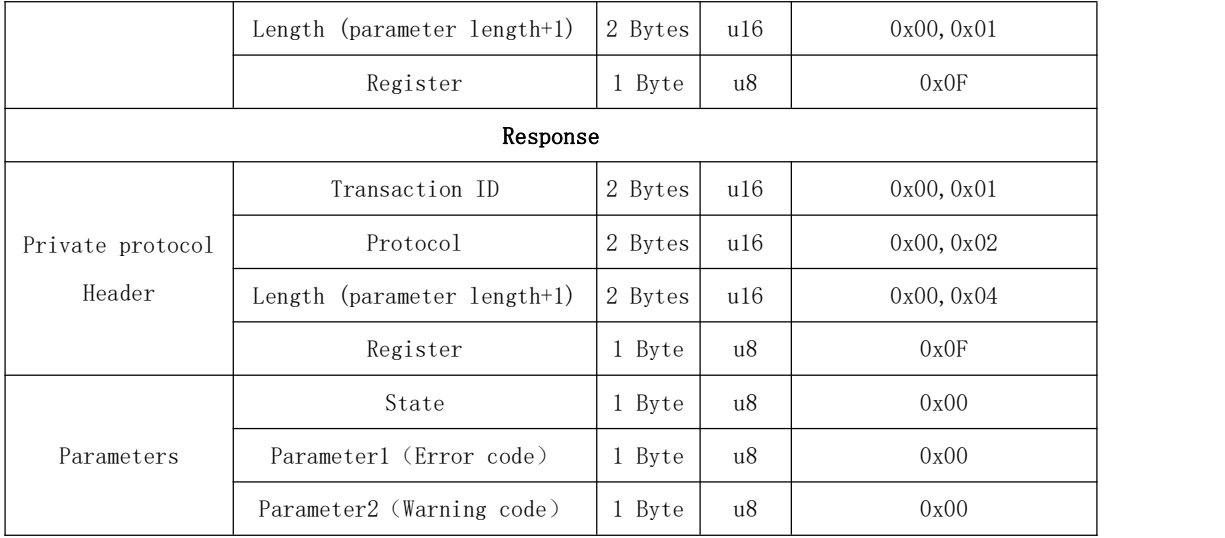

<span id="page-25-0"></span>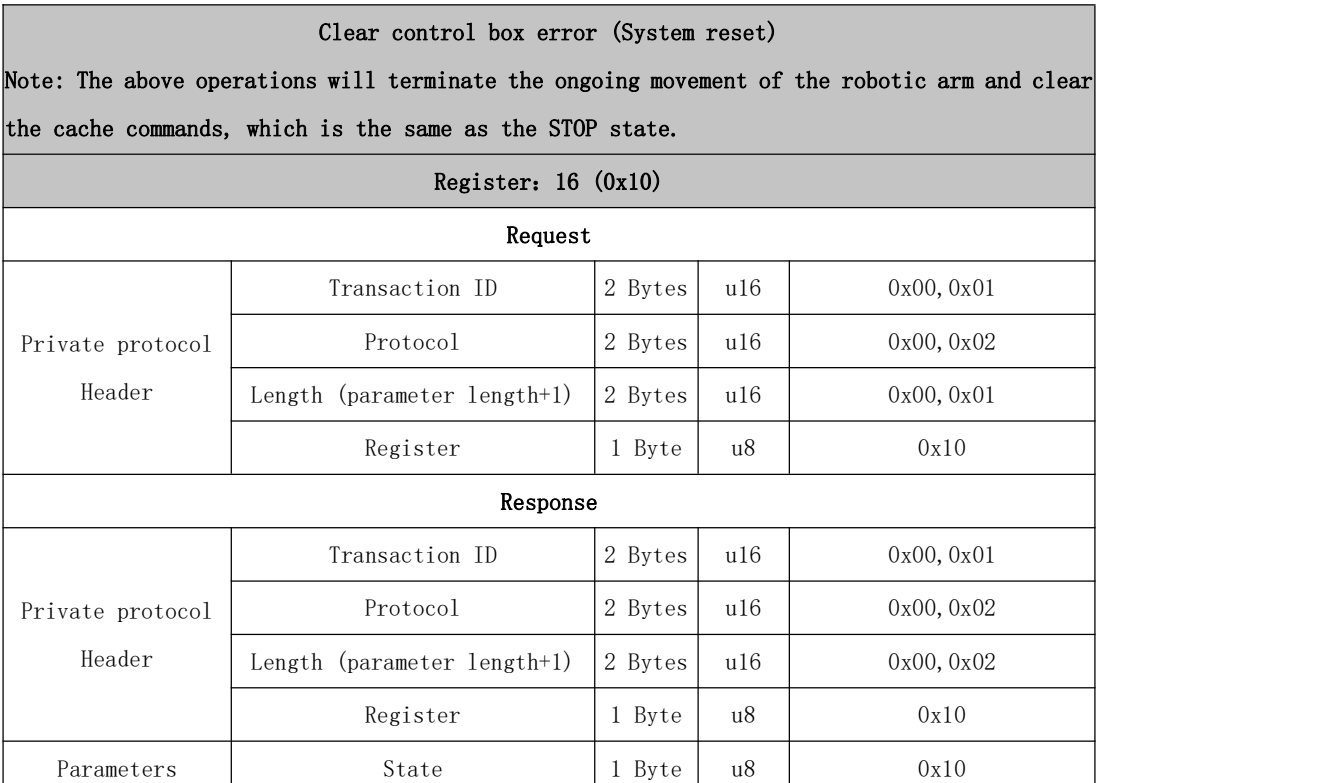

<span id="page-25-1"></span>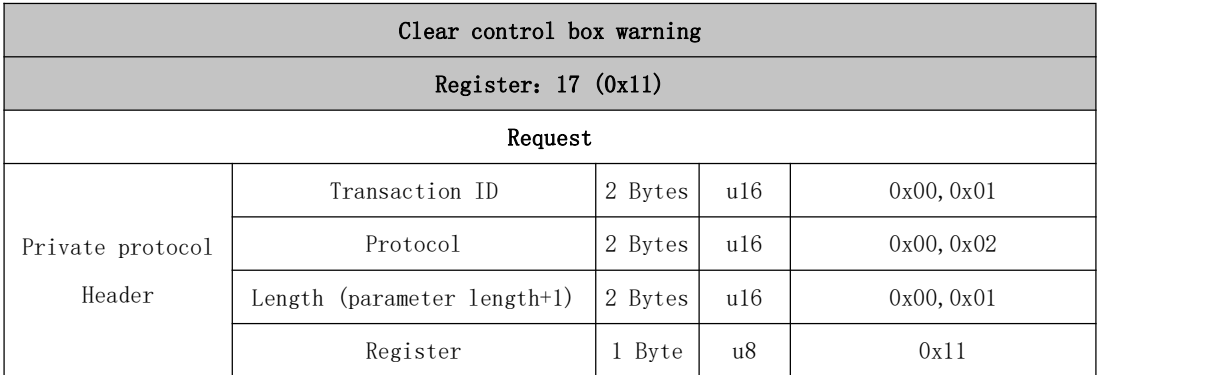

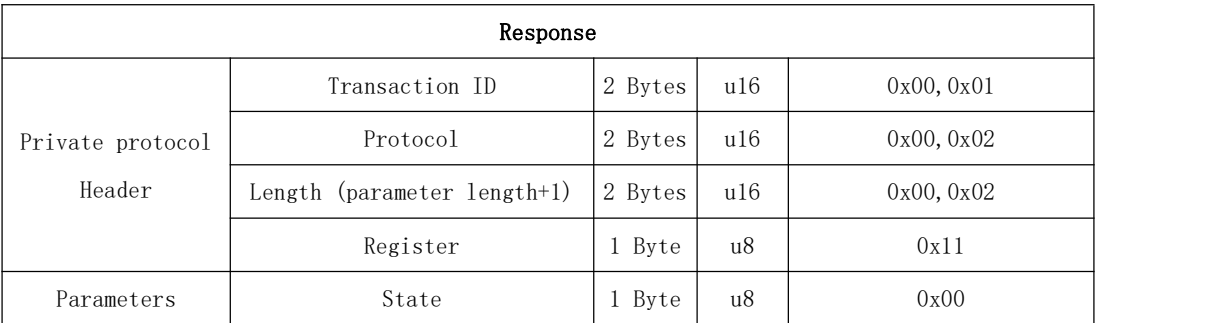

<span id="page-26-0"></span>Setting the brake switches separately (System reset)

Note: The above operations will terminate the ongoing movement of the robotic arm and clear the cache commands, which is the same as the STOP state.

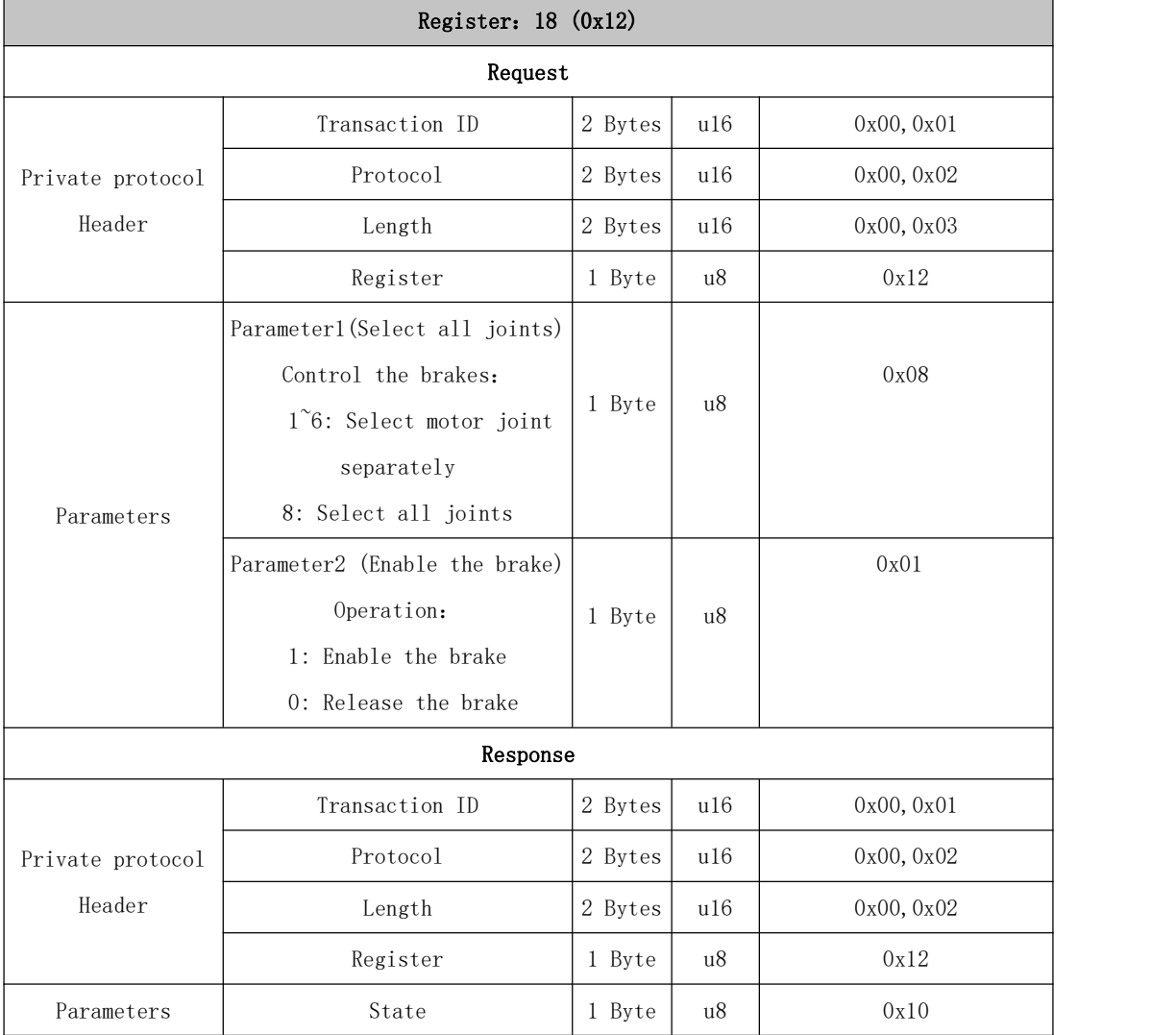

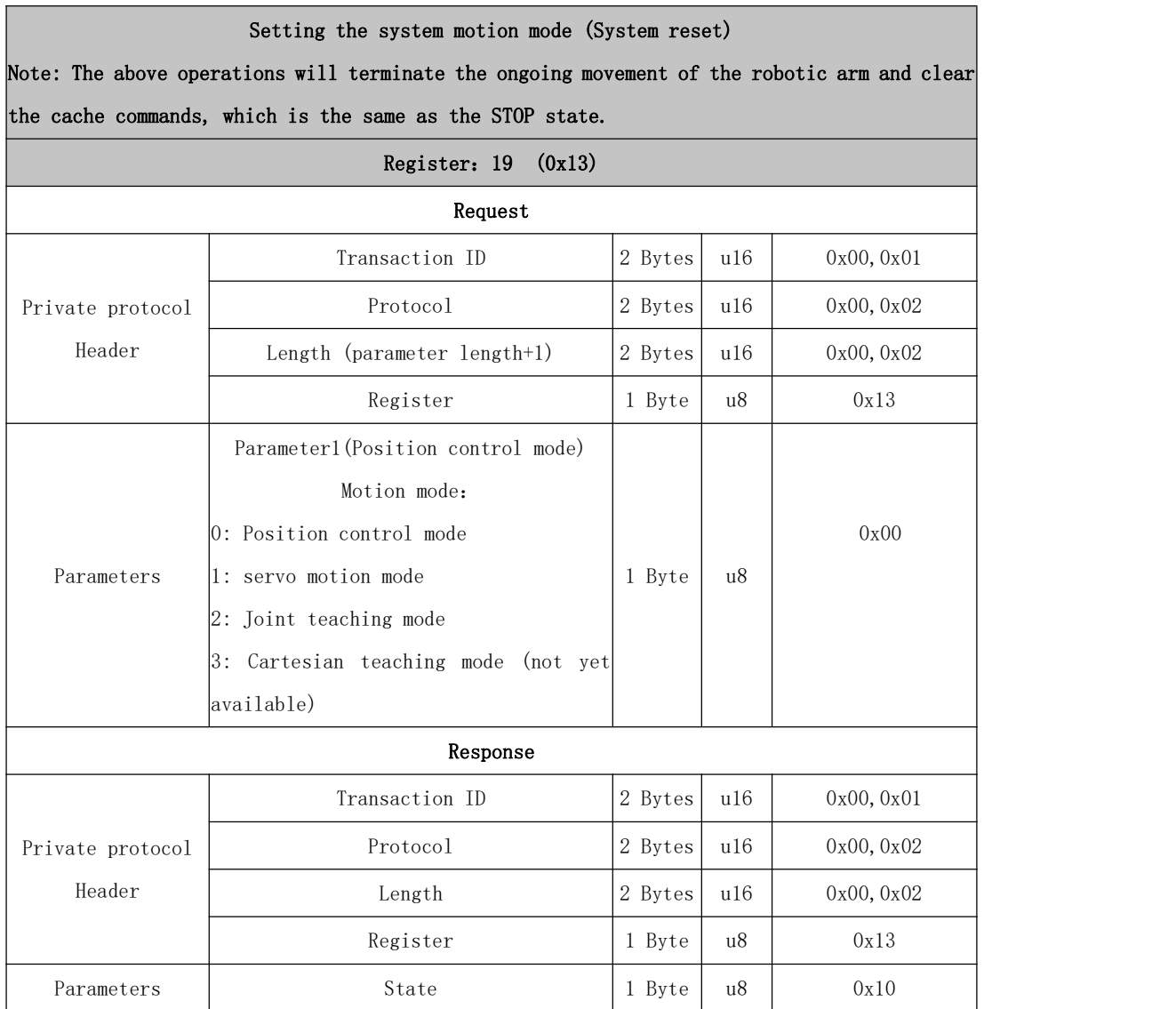

# 21~30 Basic Motion

<span id="page-27-0"></span>Г

<span id="page-27-1"></span>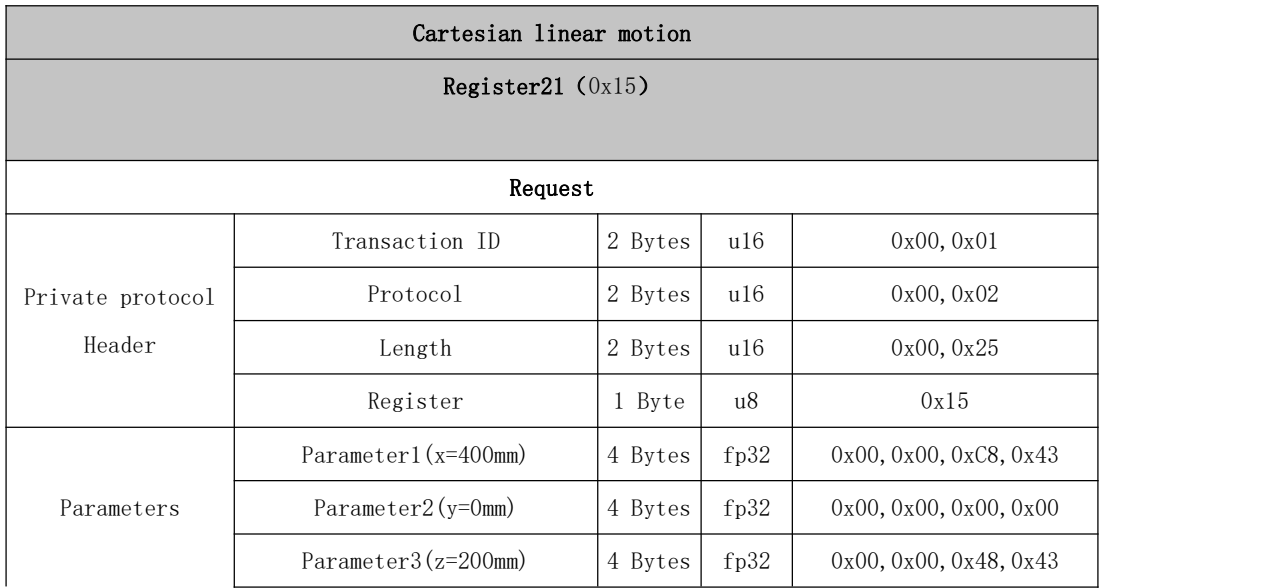

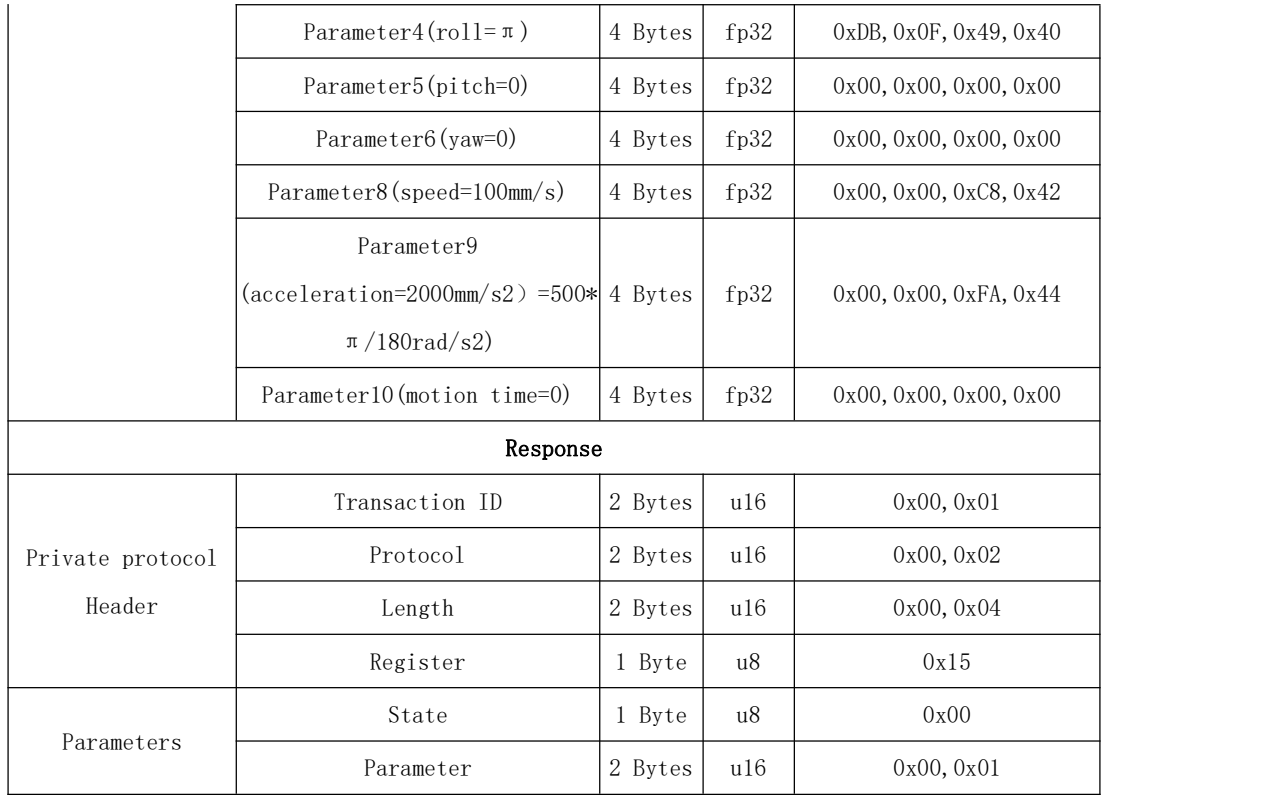

<span id="page-28-0"></span>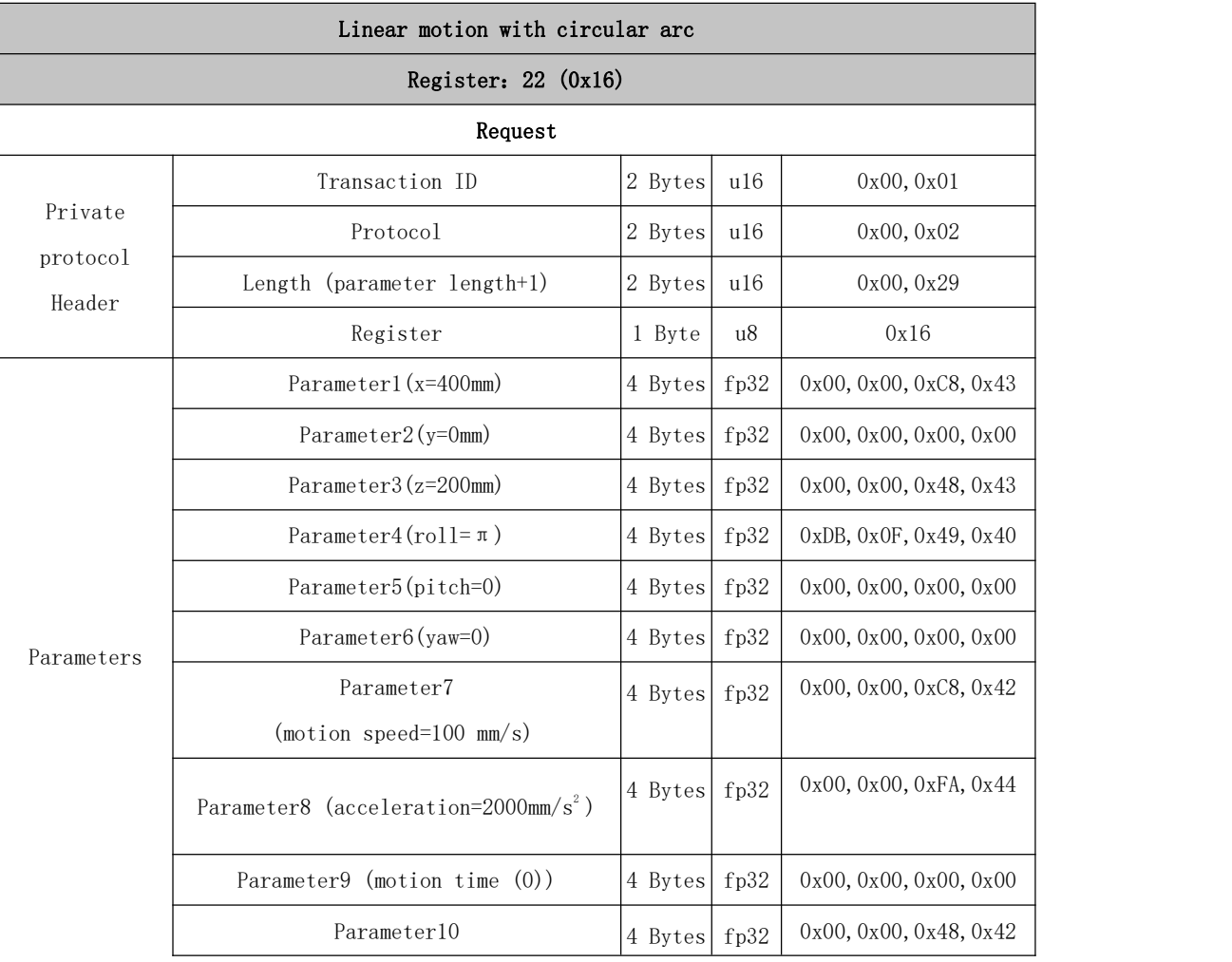

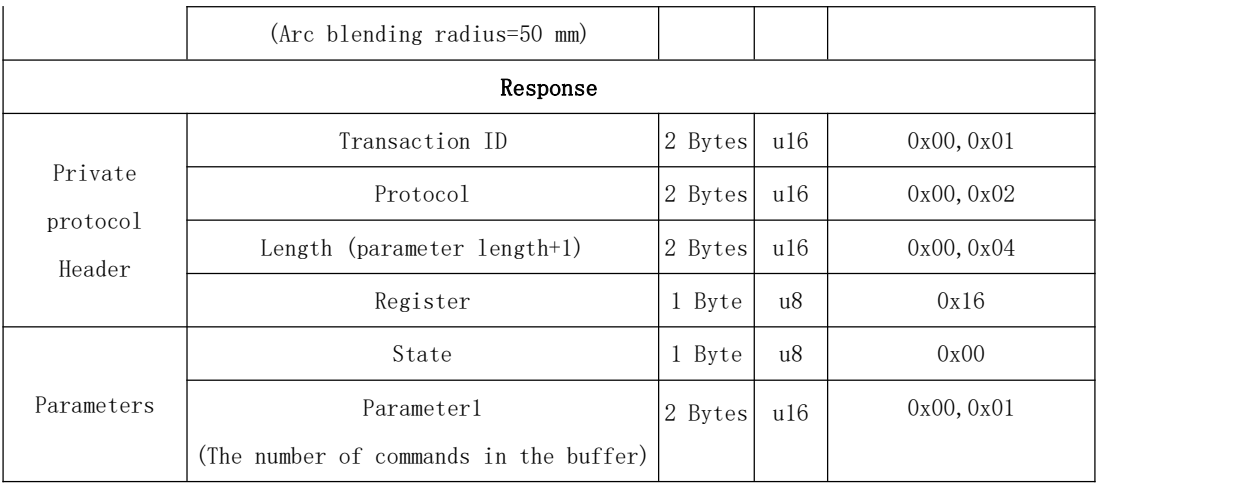

<span id="page-29-0"></span>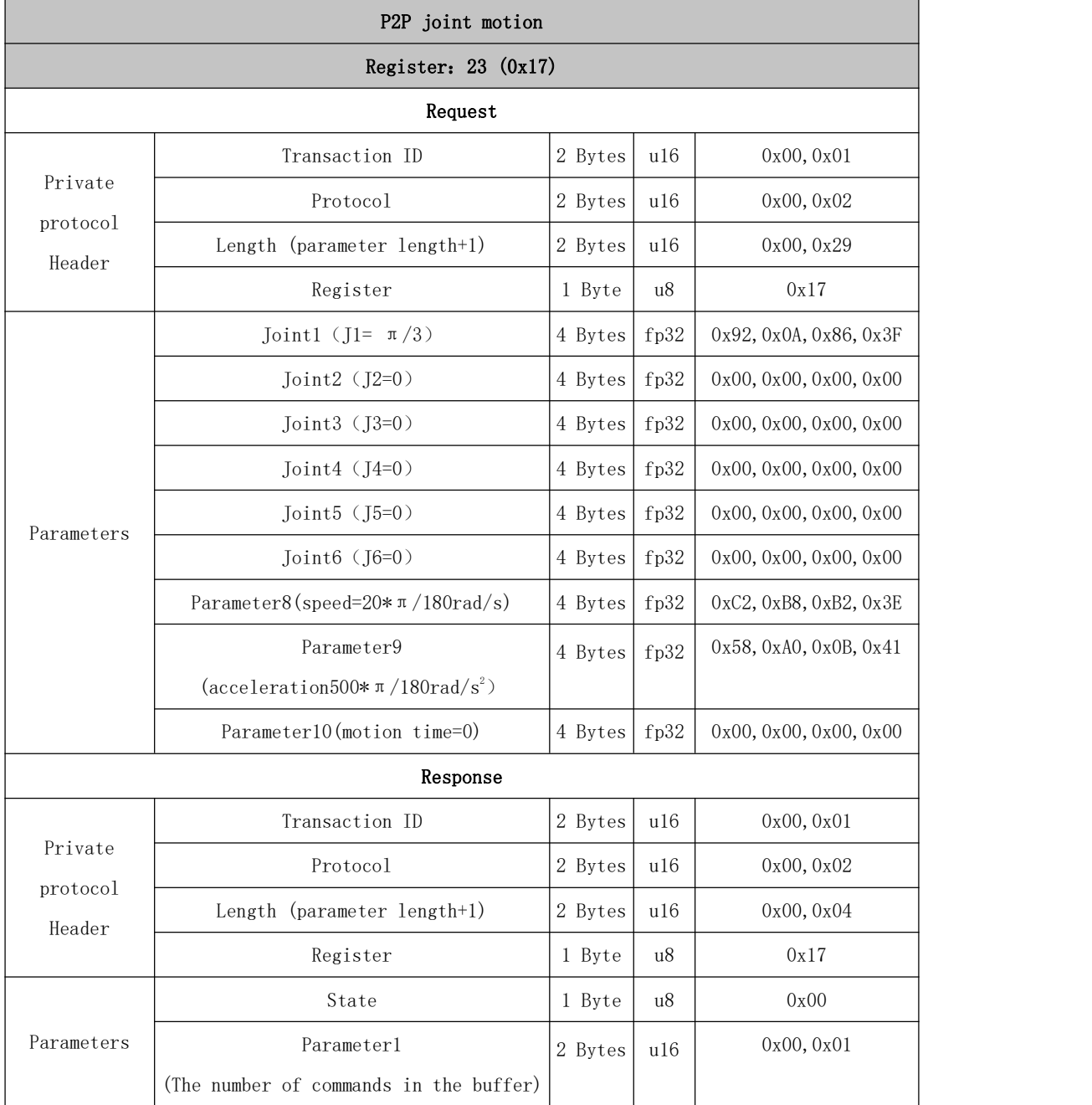

<span id="page-30-0"></span>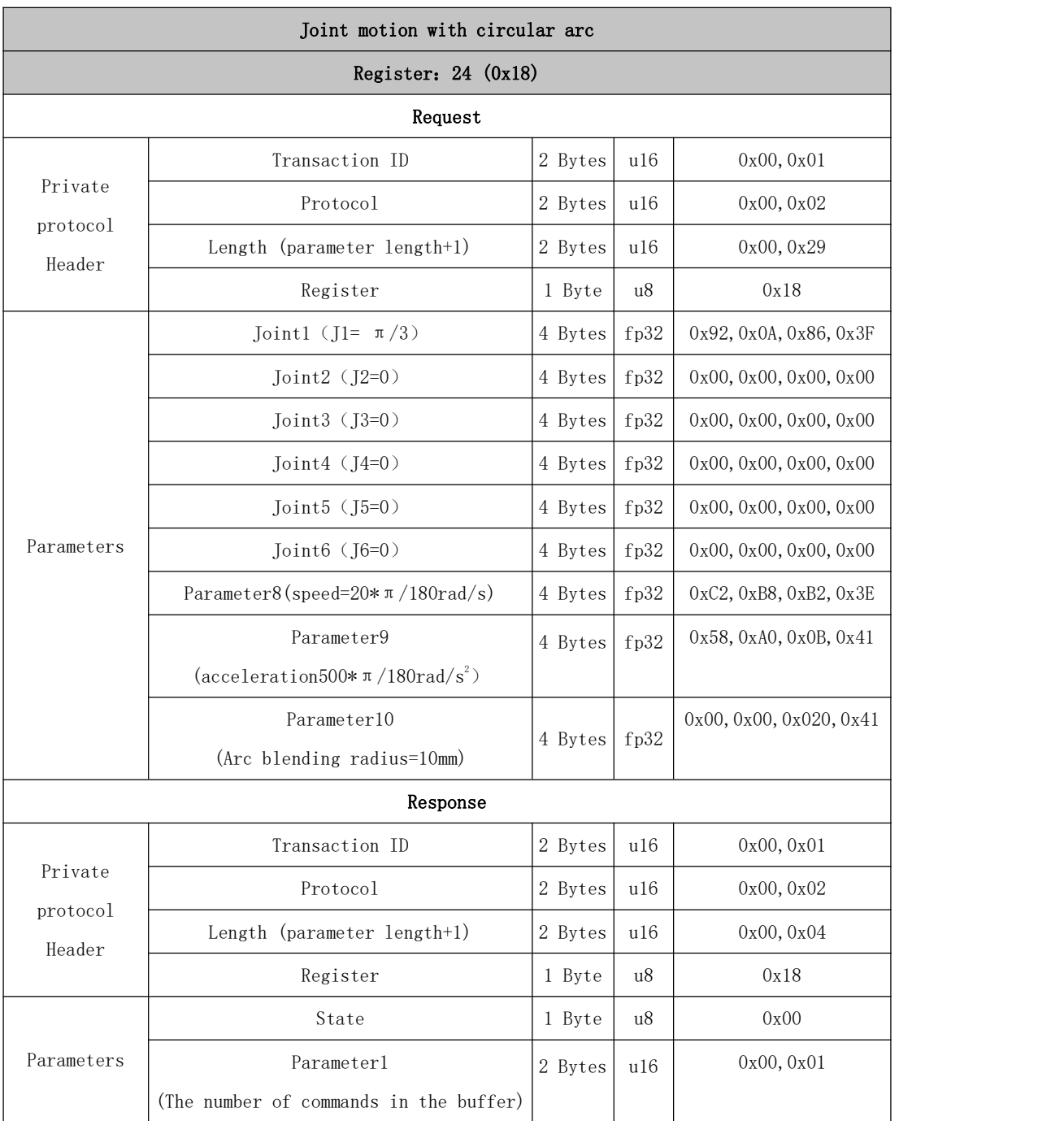

<span id="page-30-1"></span>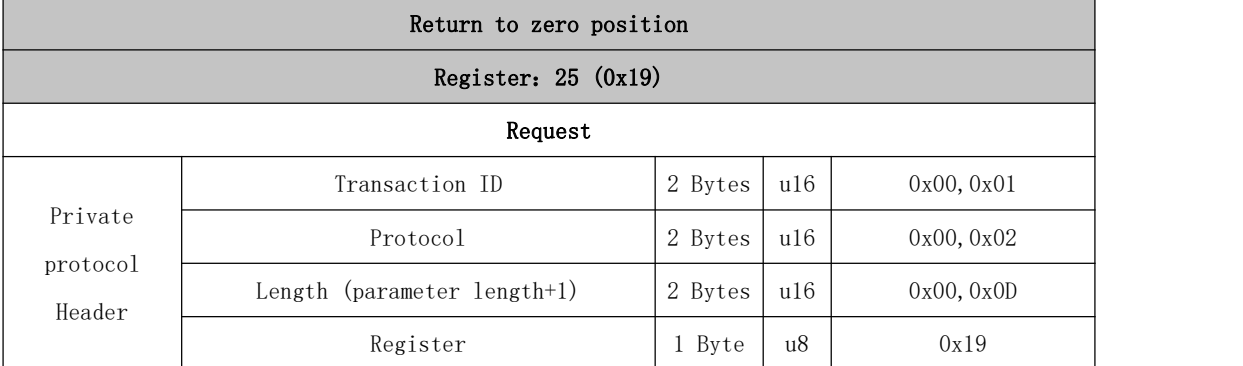

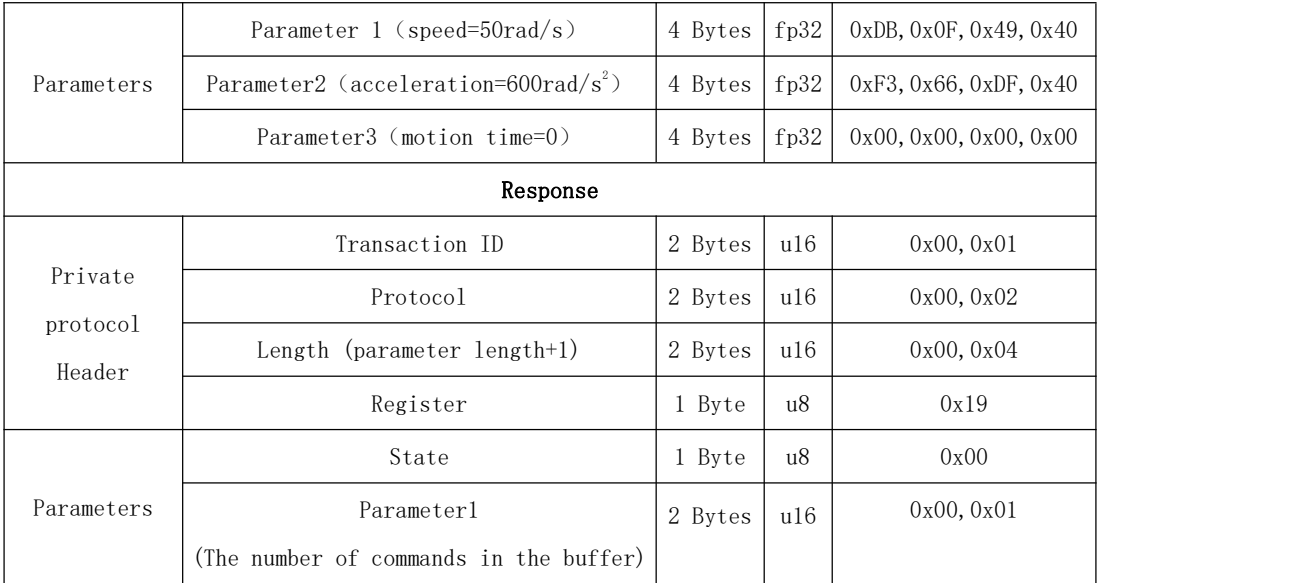

<span id="page-31-0"></span>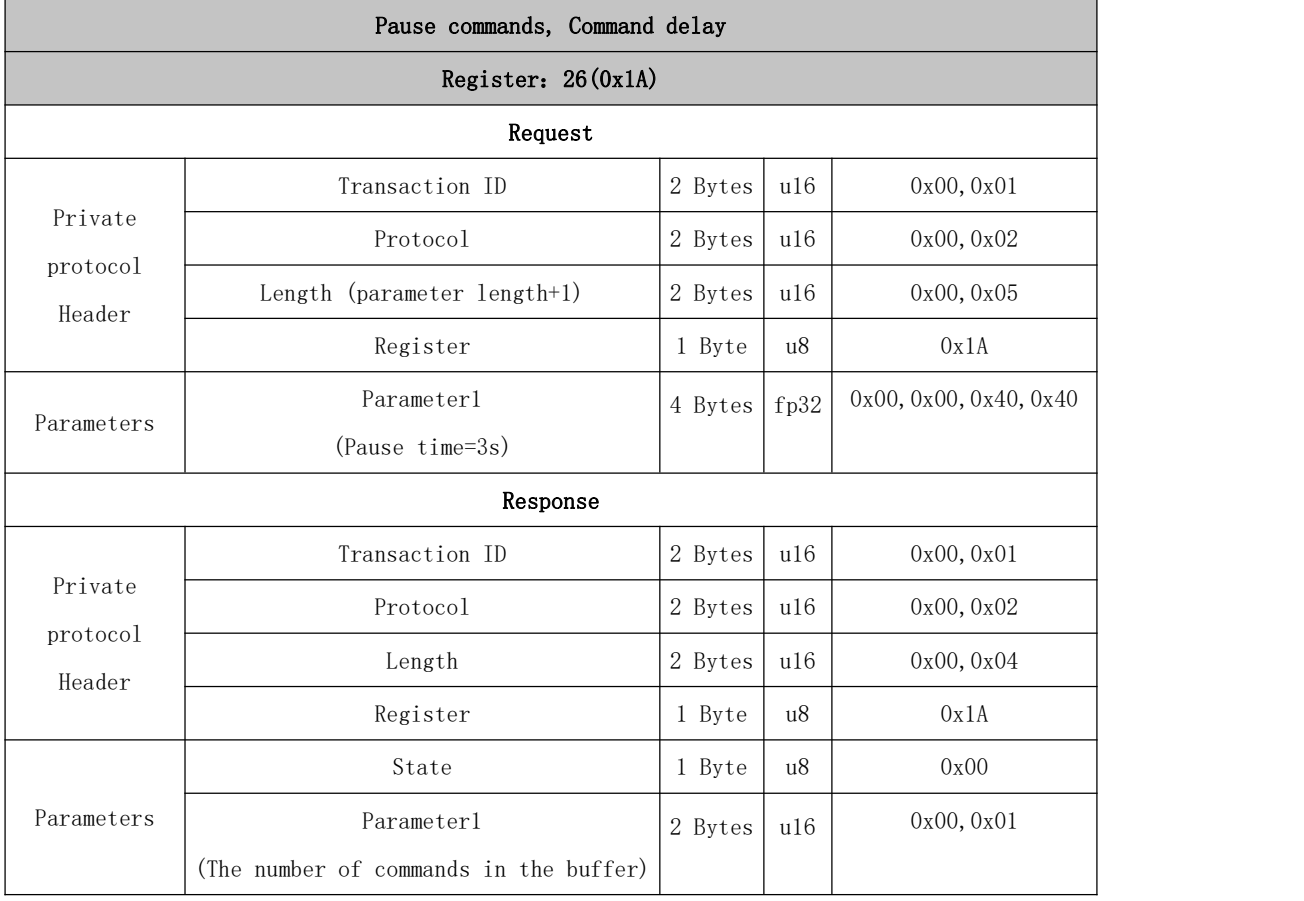

<span id="page-32-0"></span>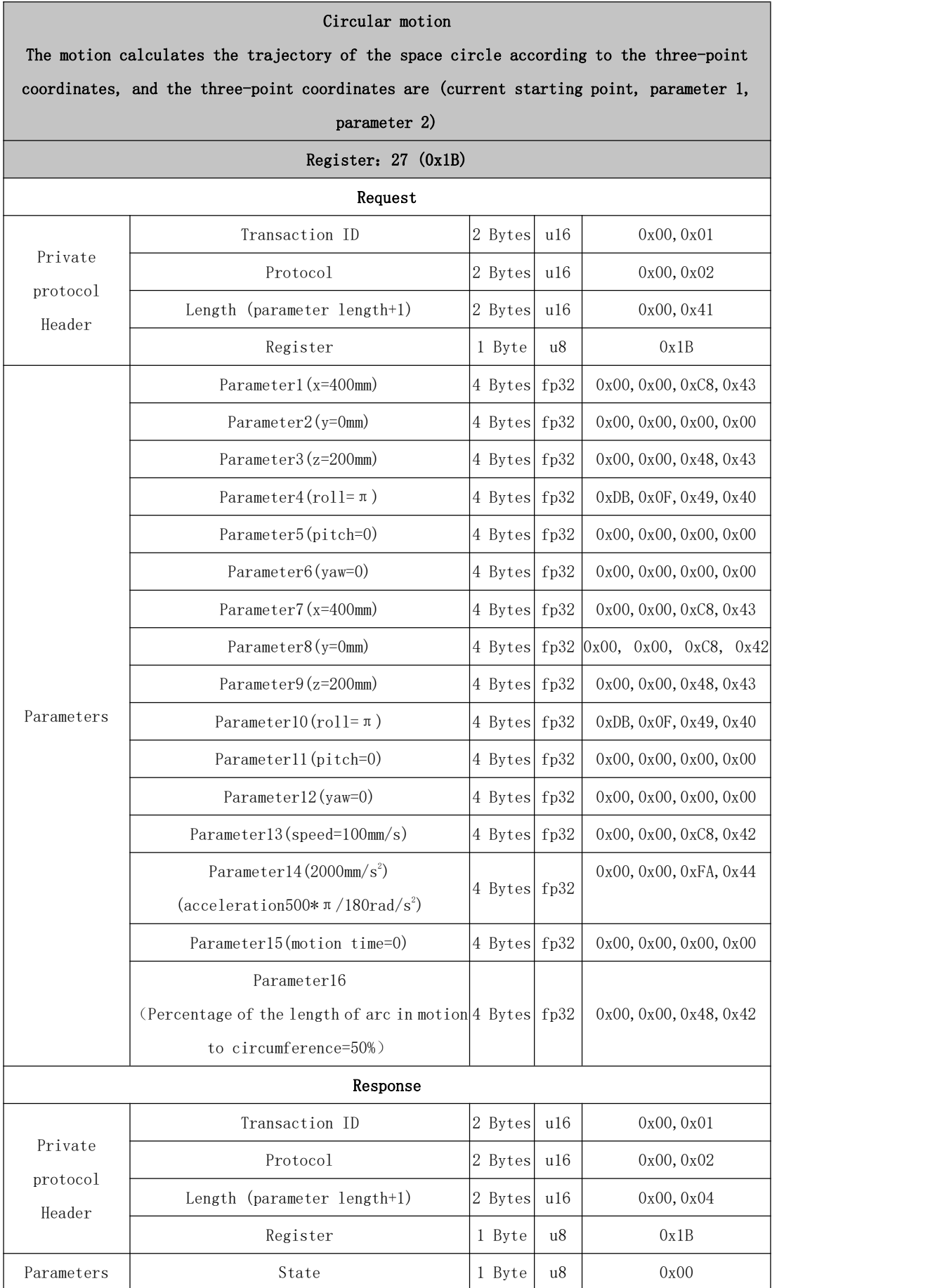

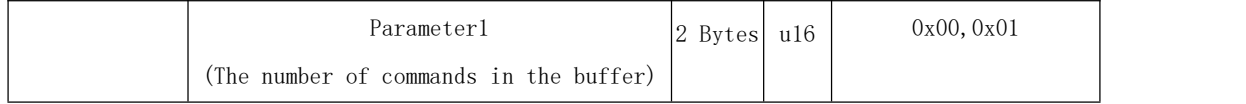

<span id="page-33-0"></span>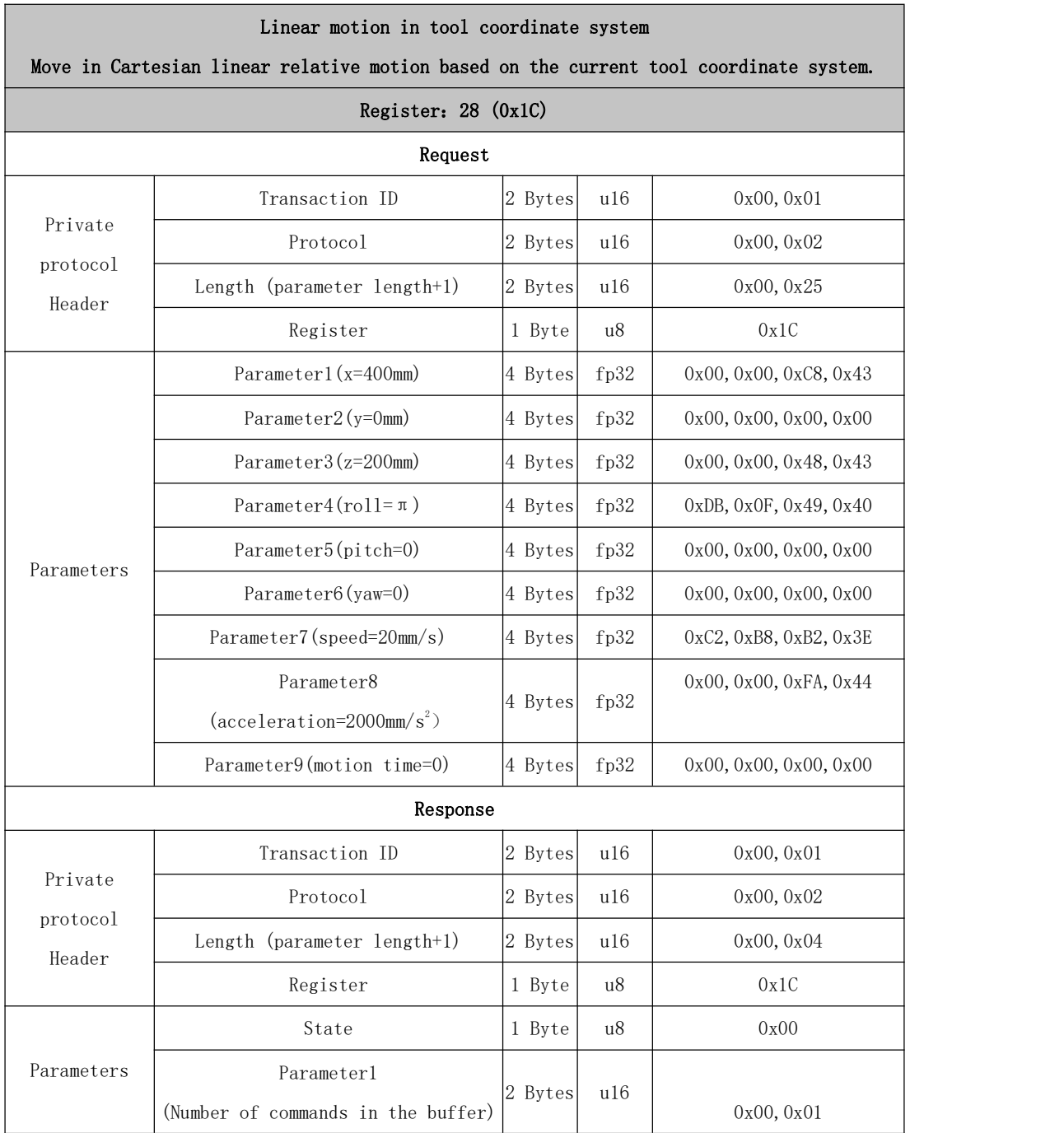

<span id="page-34-0"></span>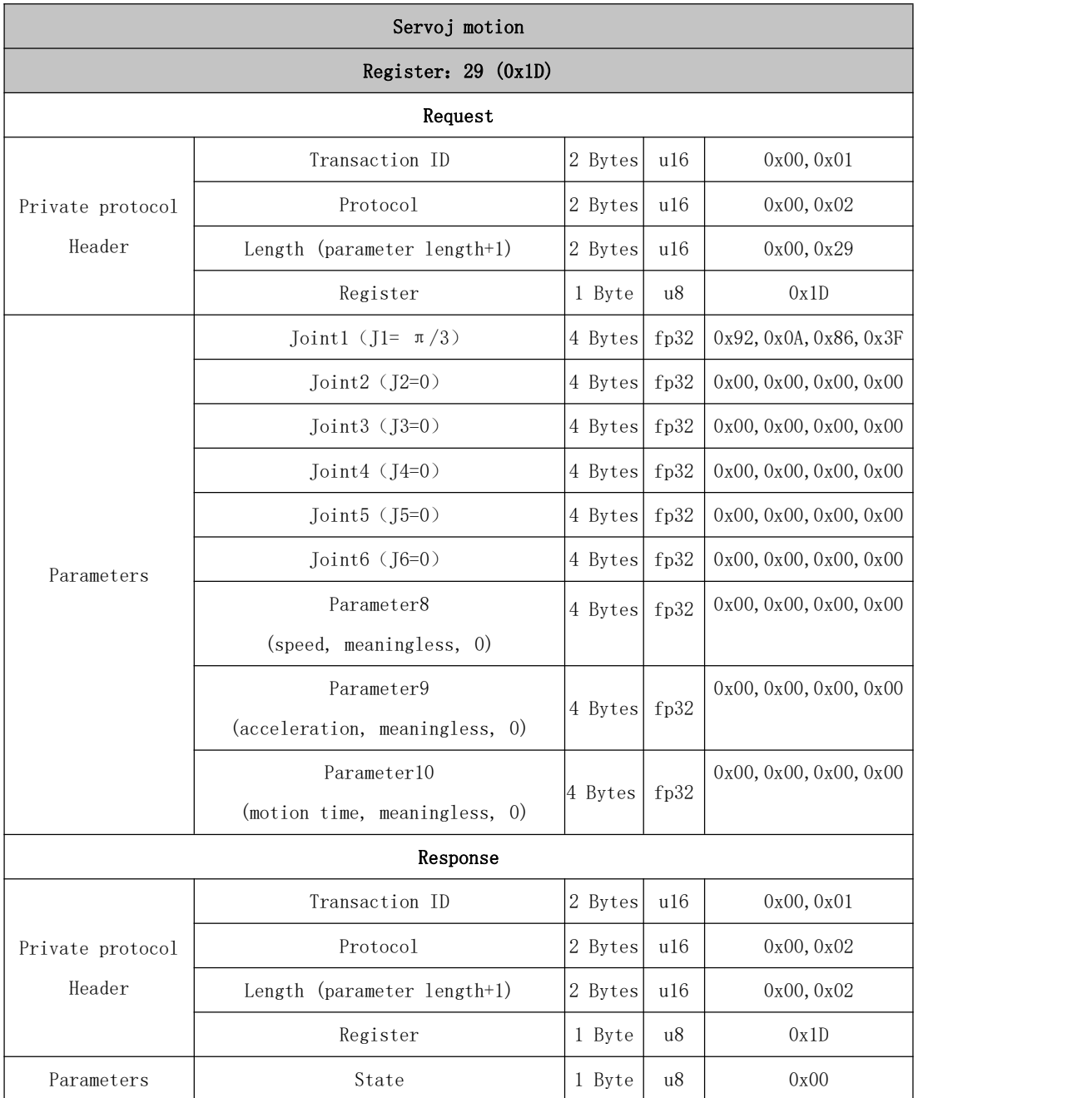

<span id="page-34-1"></span>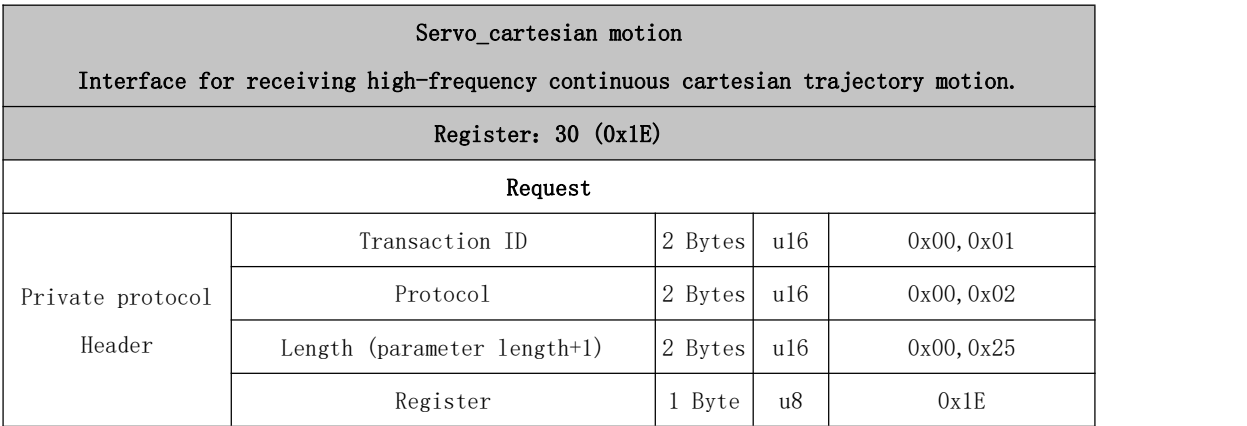

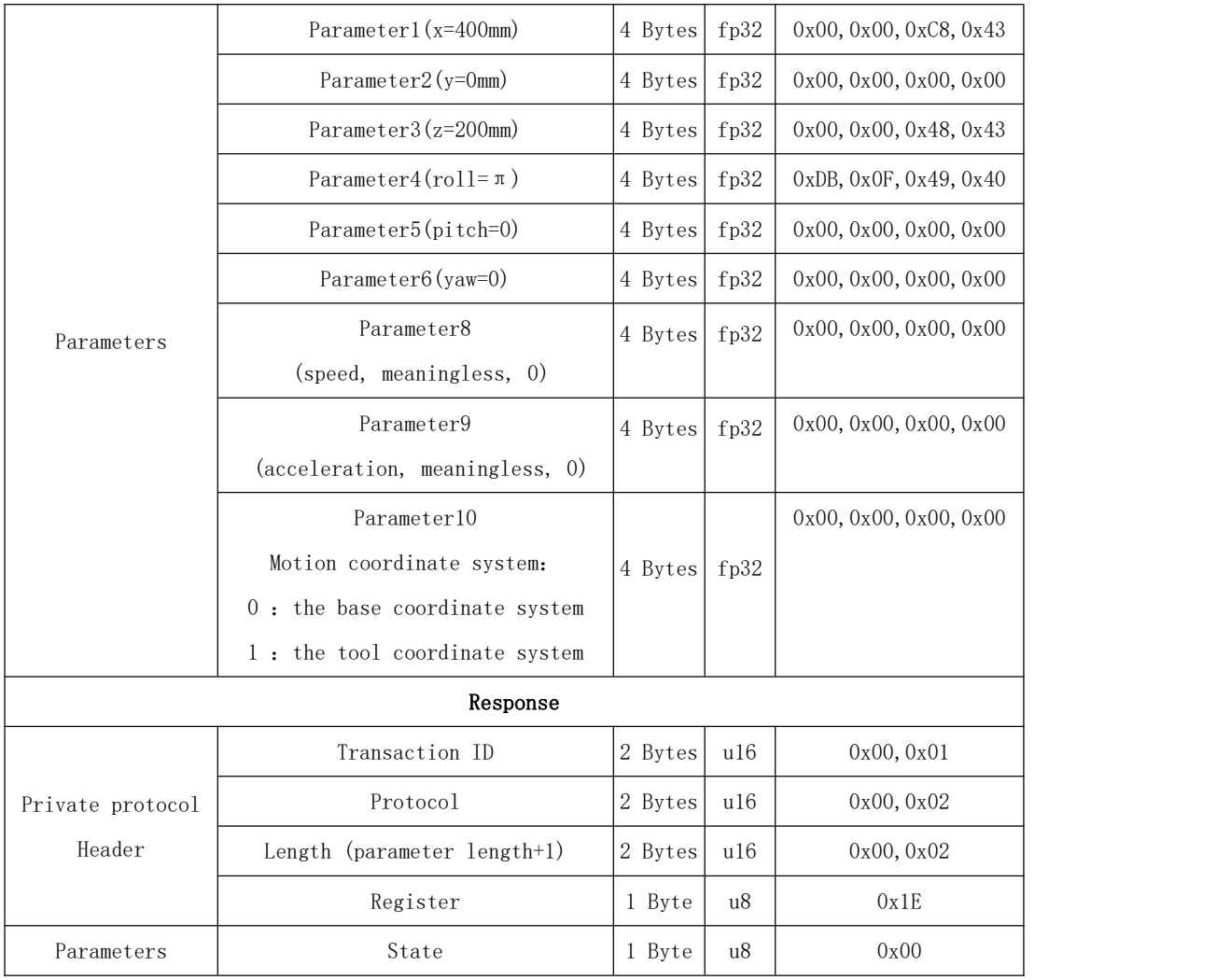

# 31~40 Motion Parameter Setting

<span id="page-35-0"></span>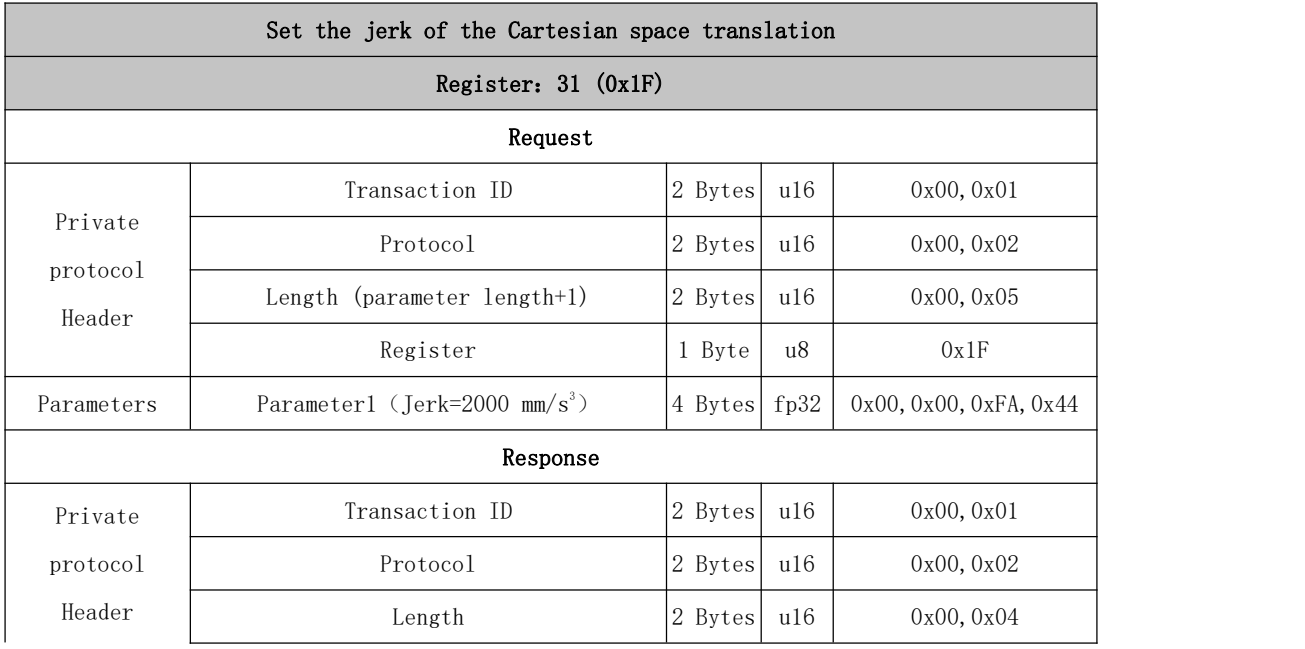
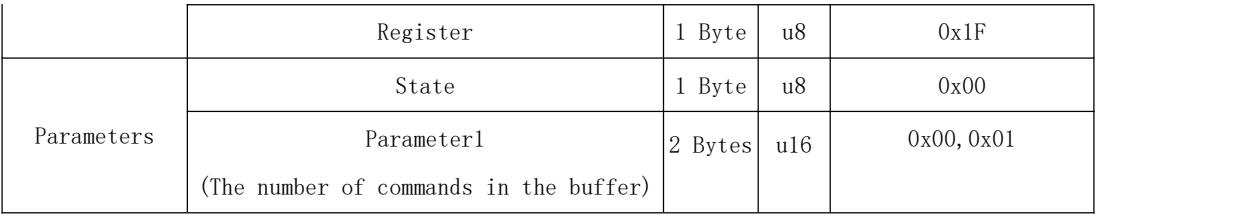

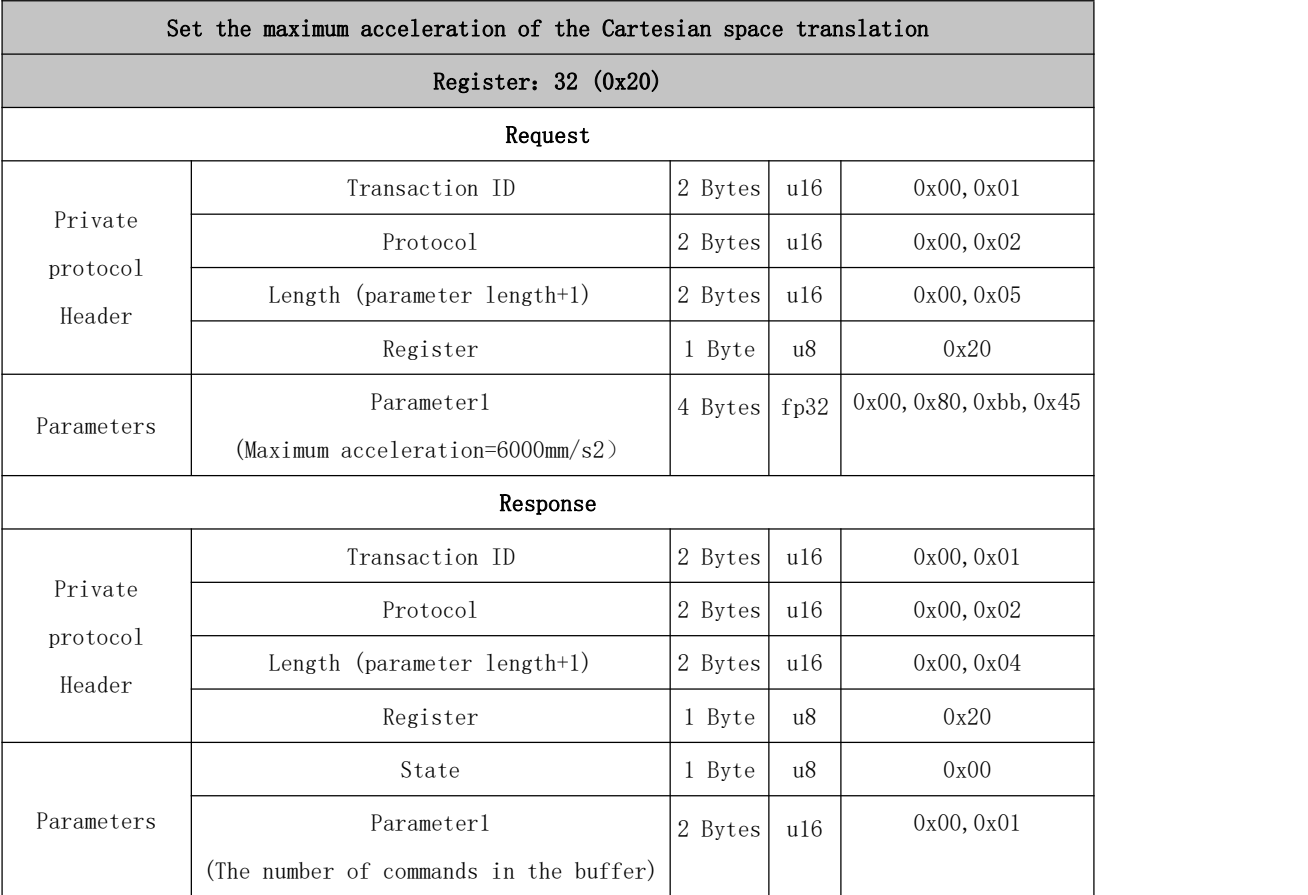

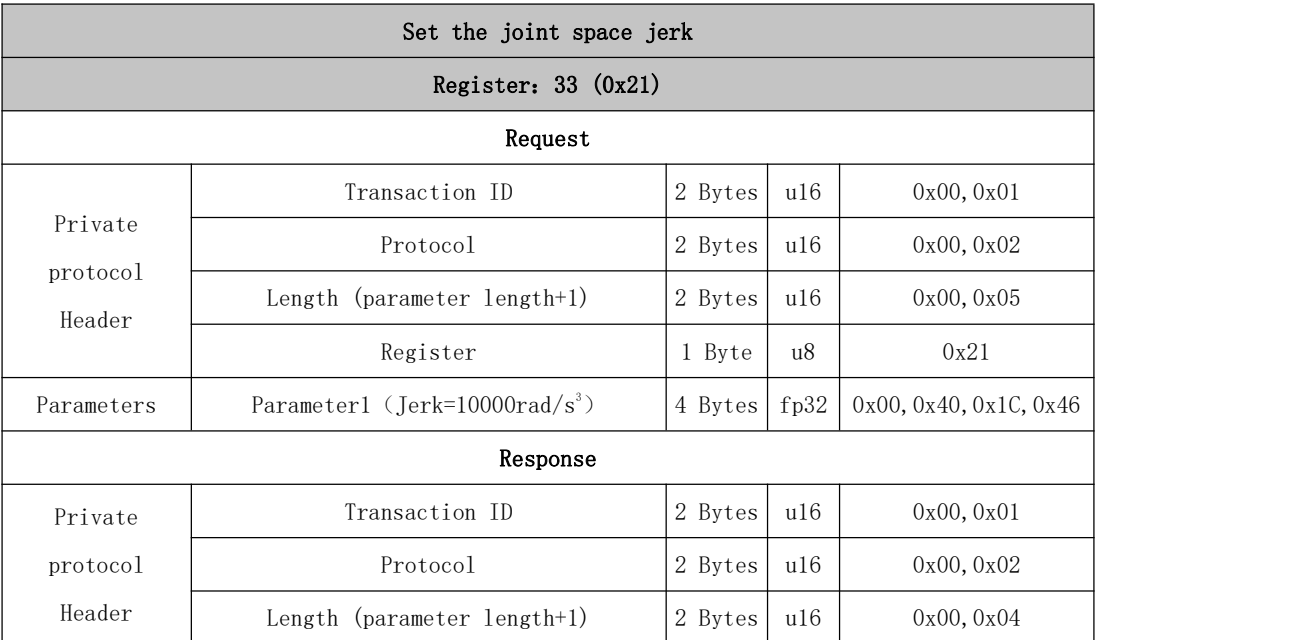

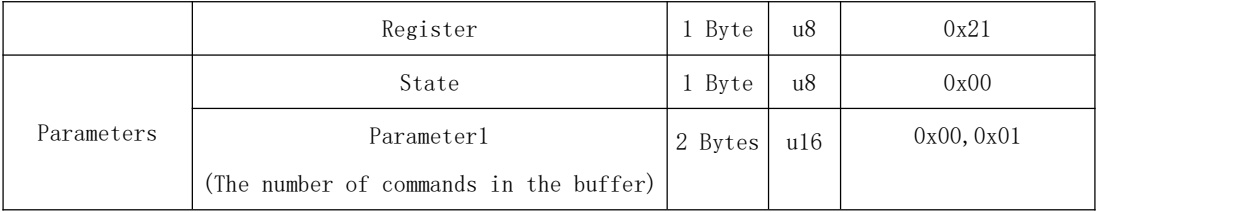

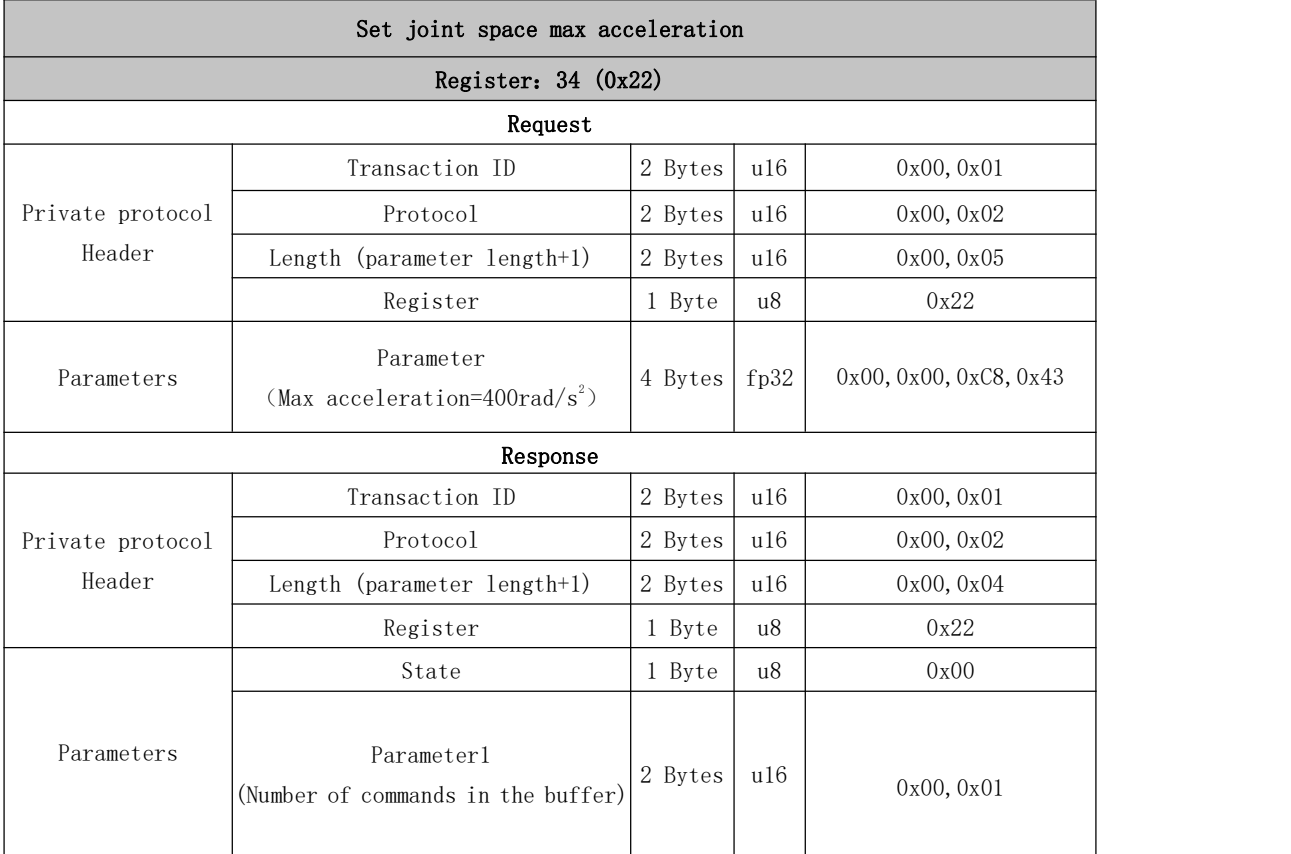

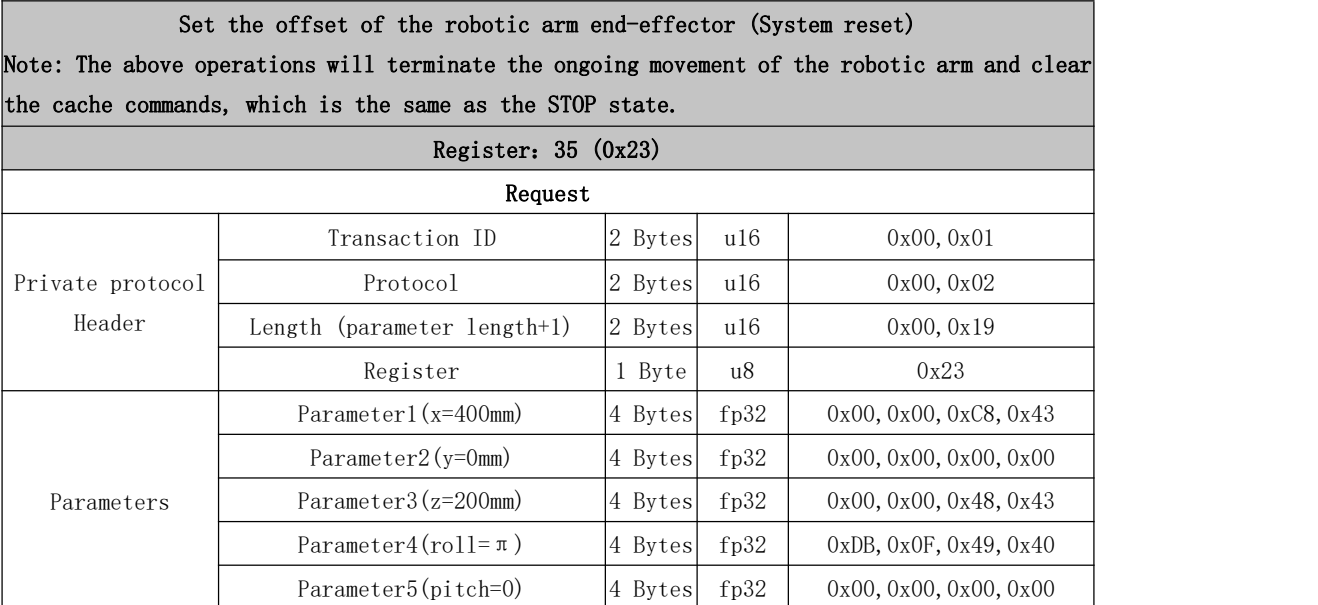

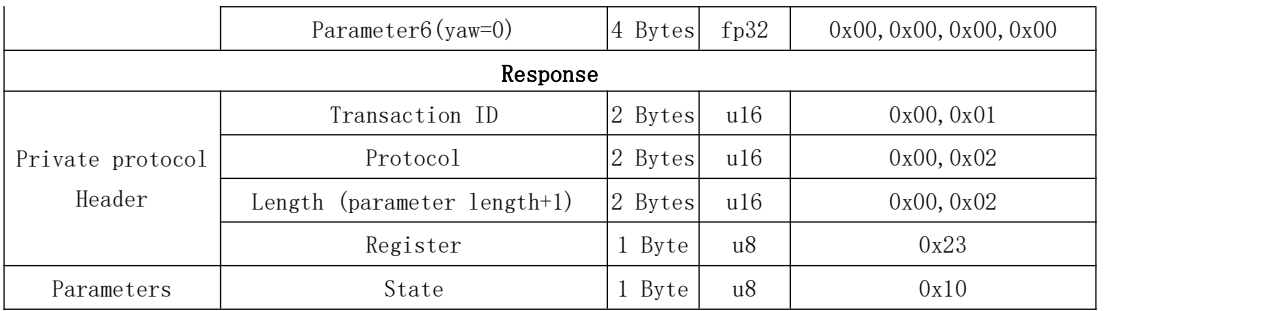

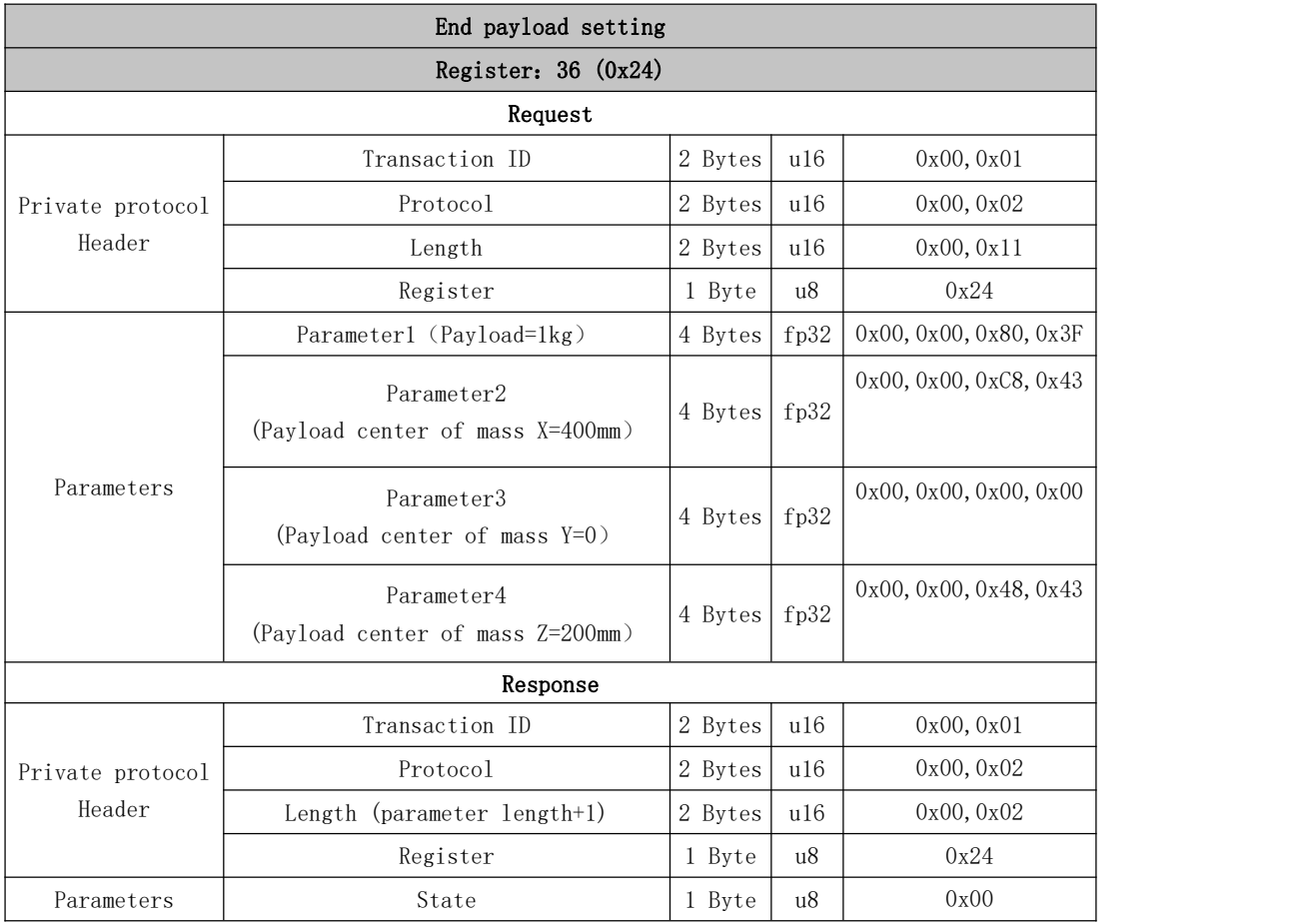

#### Set collision detection sensitivity (System reset)

Note: The above operations will terminate the ongoing movement of the robotic arm and clear the cache commands, which is the same as the STOP state.

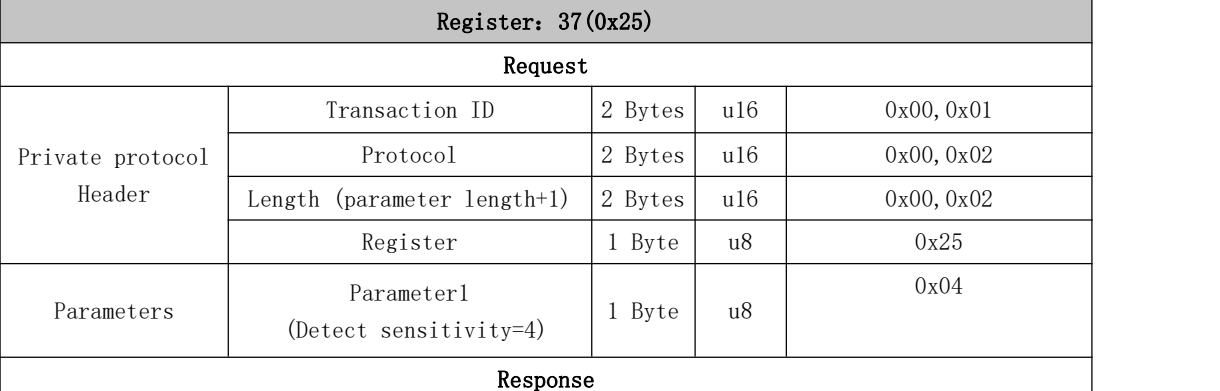

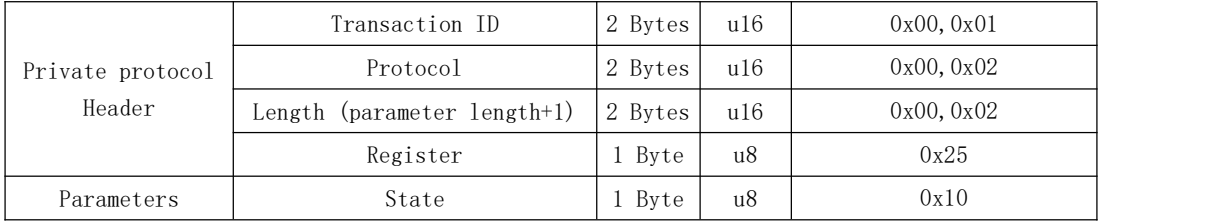

### Set teaching sensitivity for teaching mode (System reset)

Note: The above operations will terminate the ongoing movement of the robotic arm and clear the cache commands, which is the same as the STOP state.

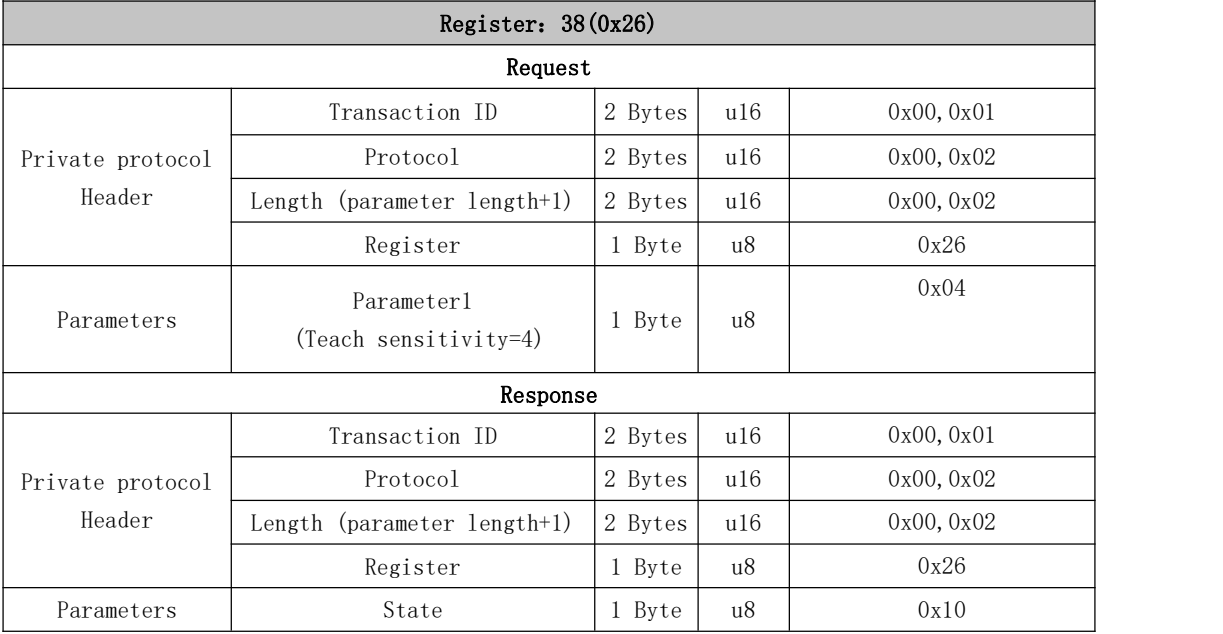

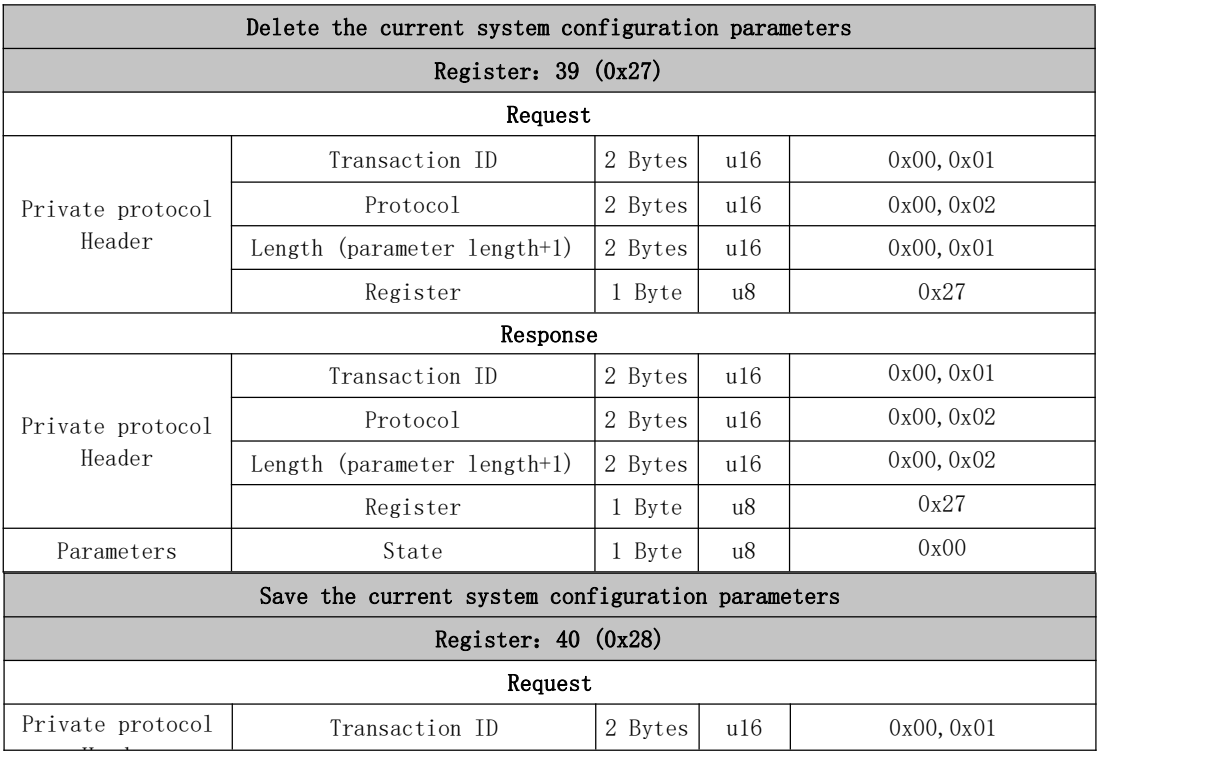

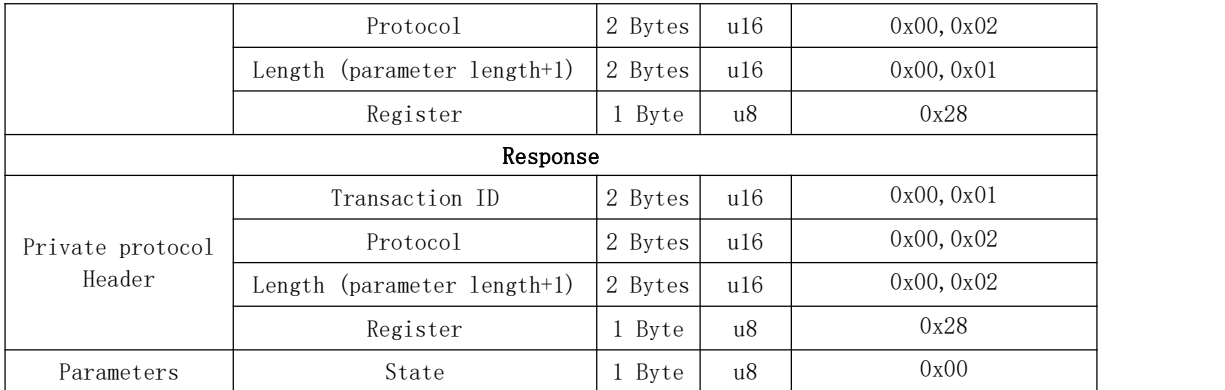

## 41~50 Get Motion Information

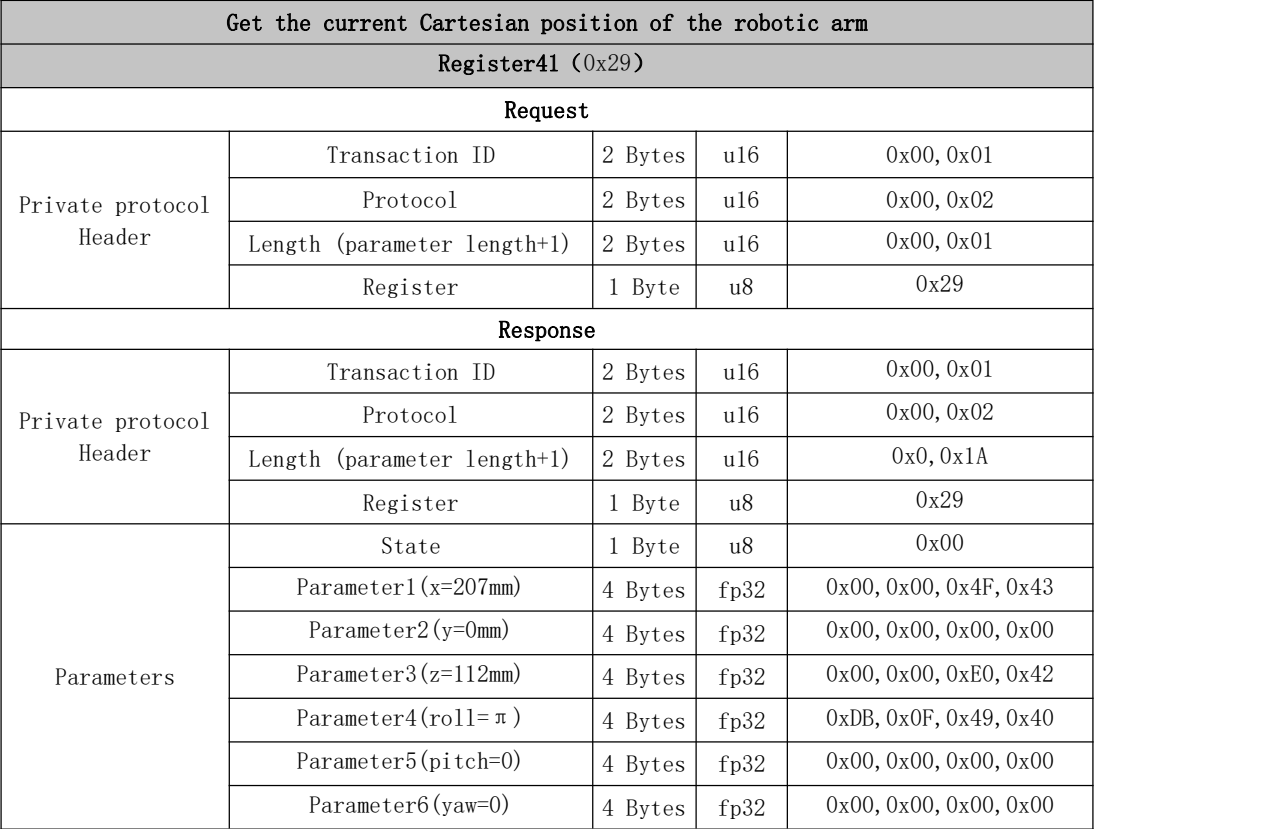

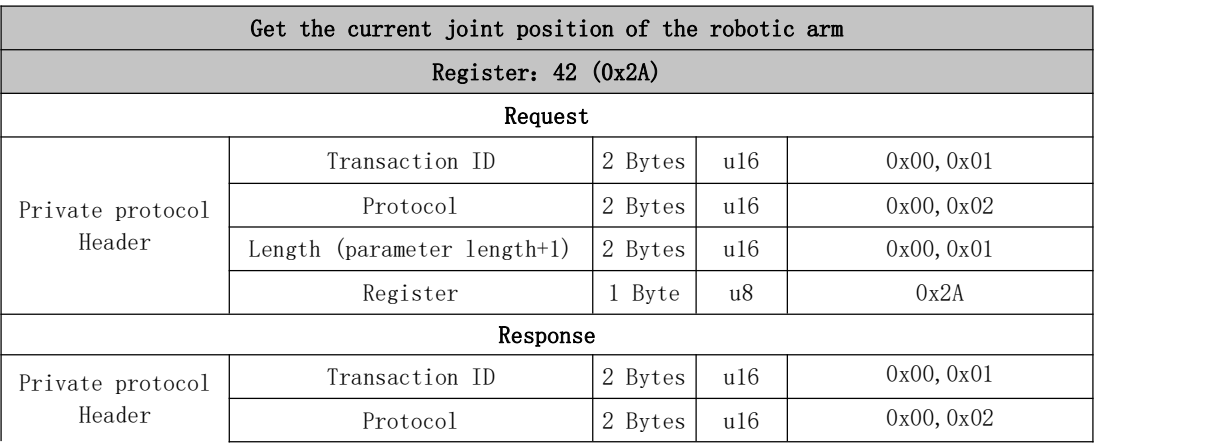

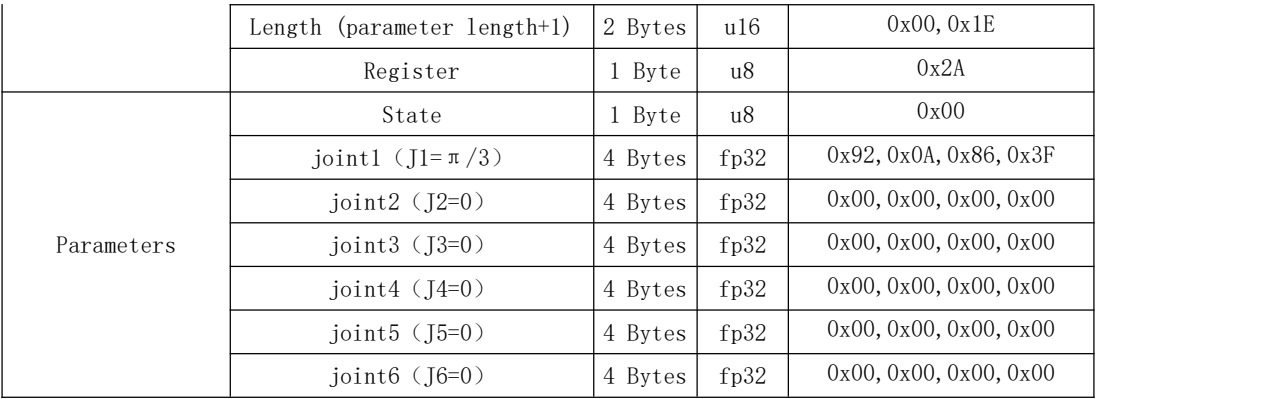

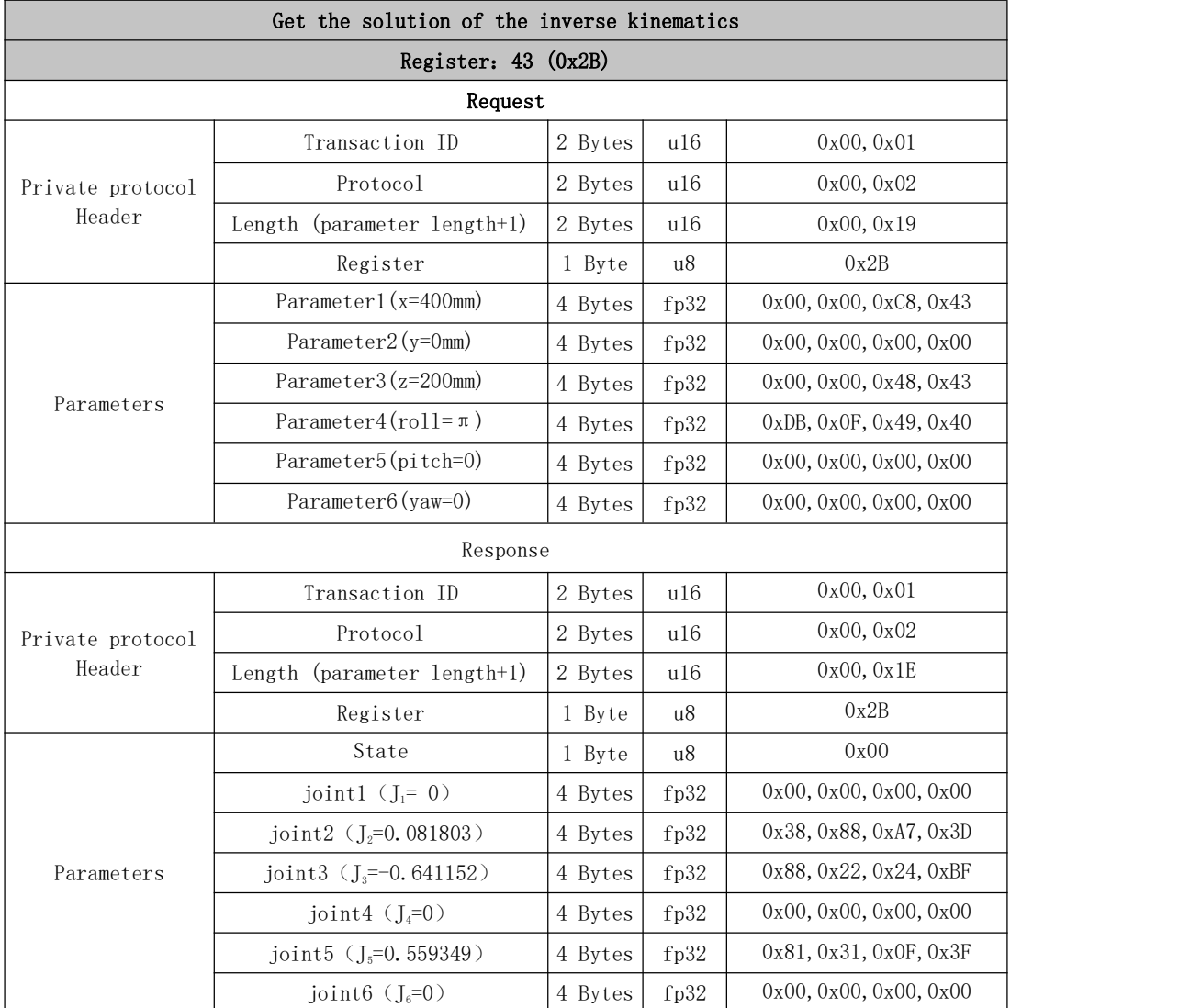

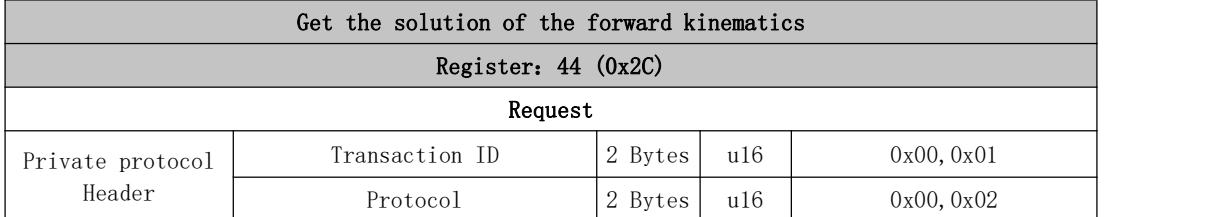

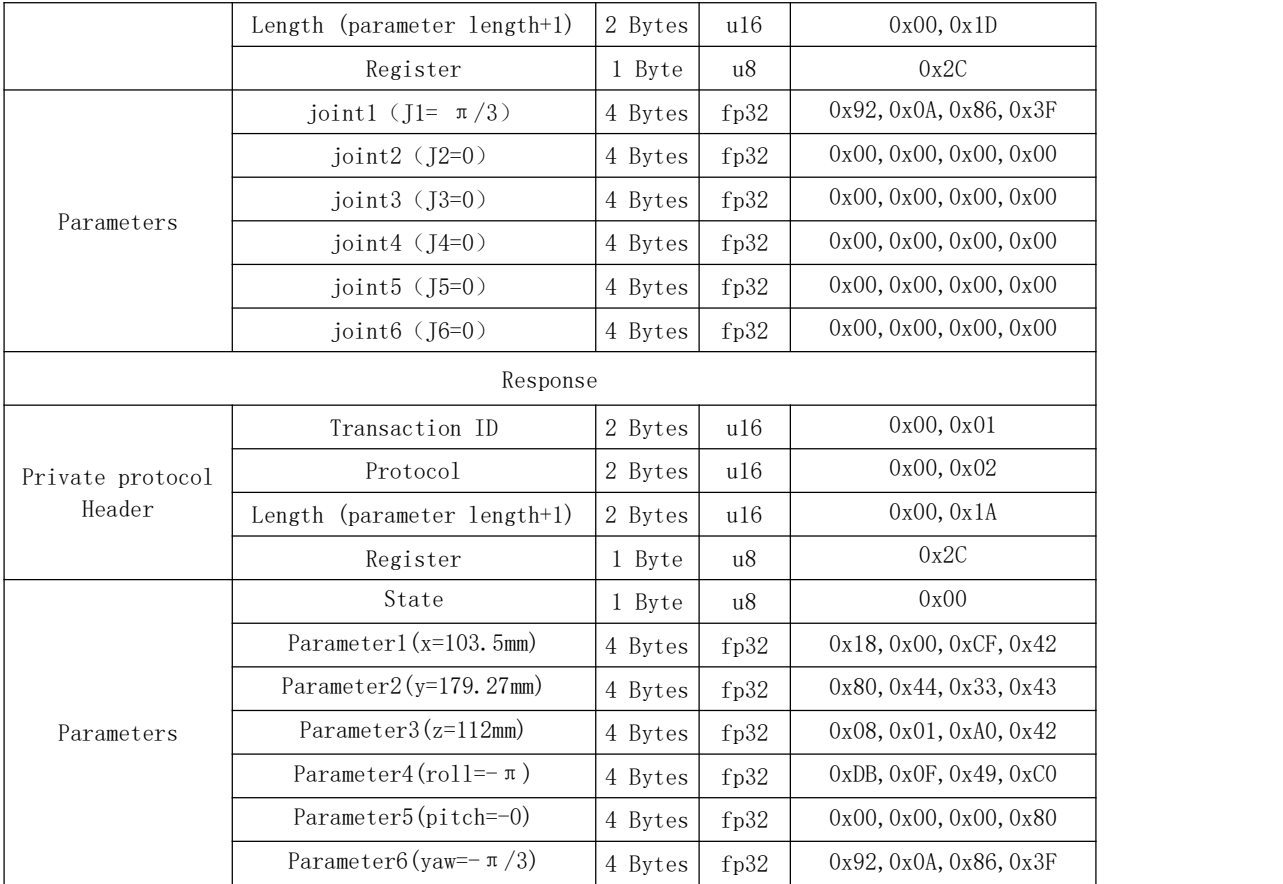

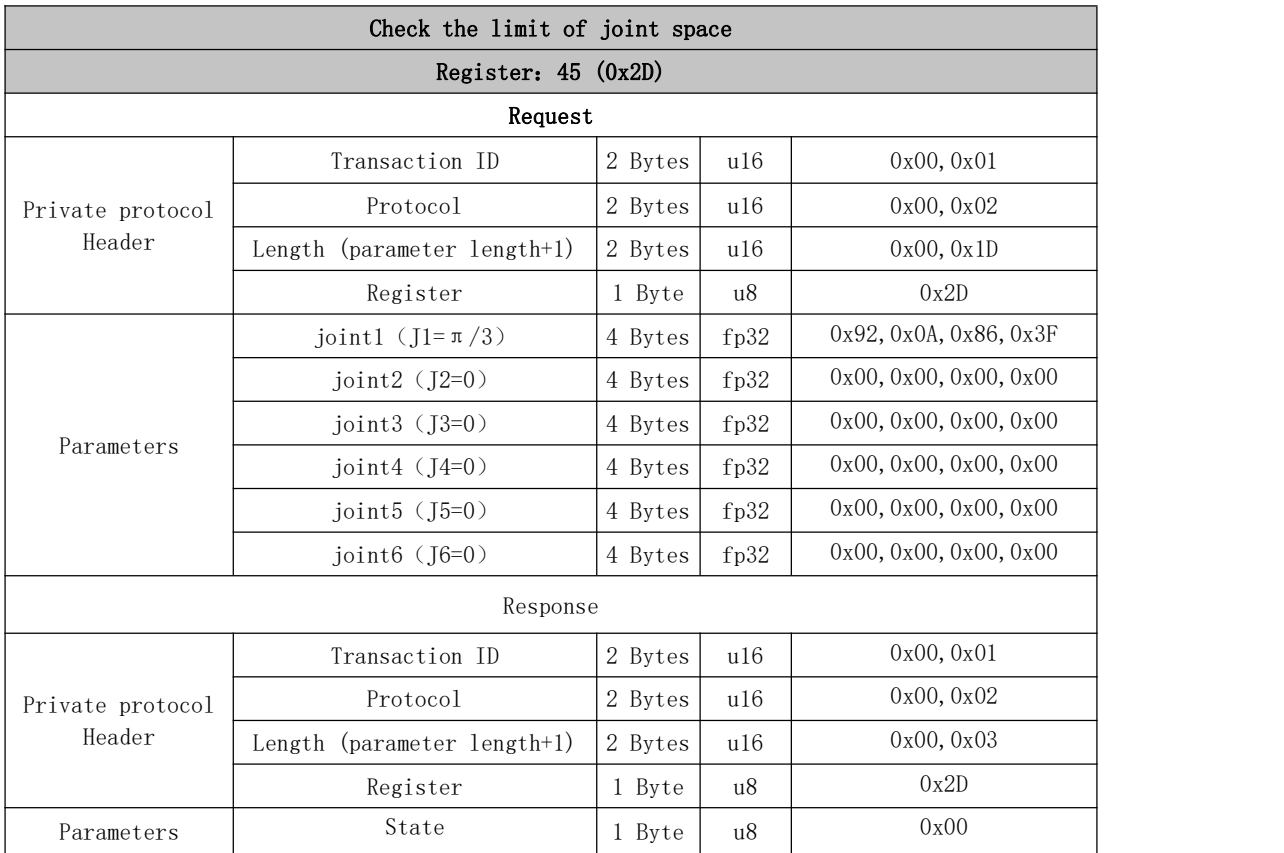

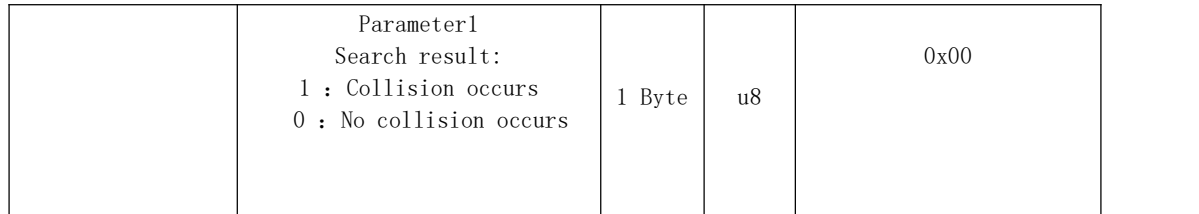

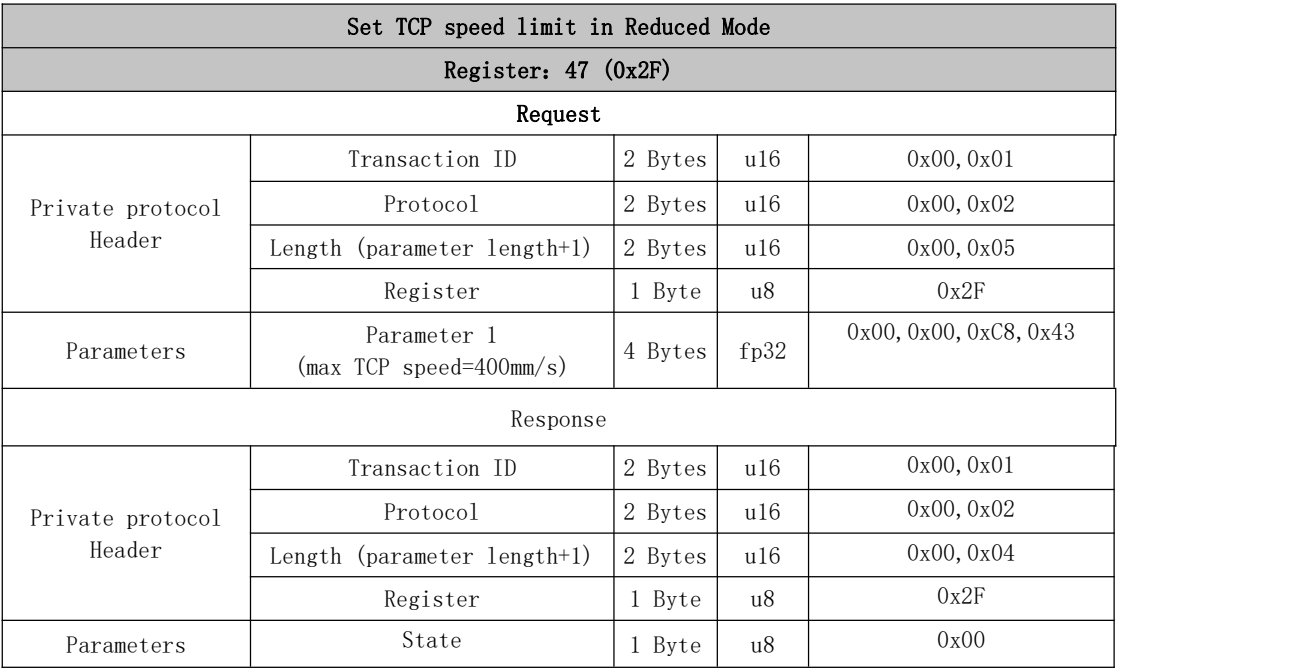

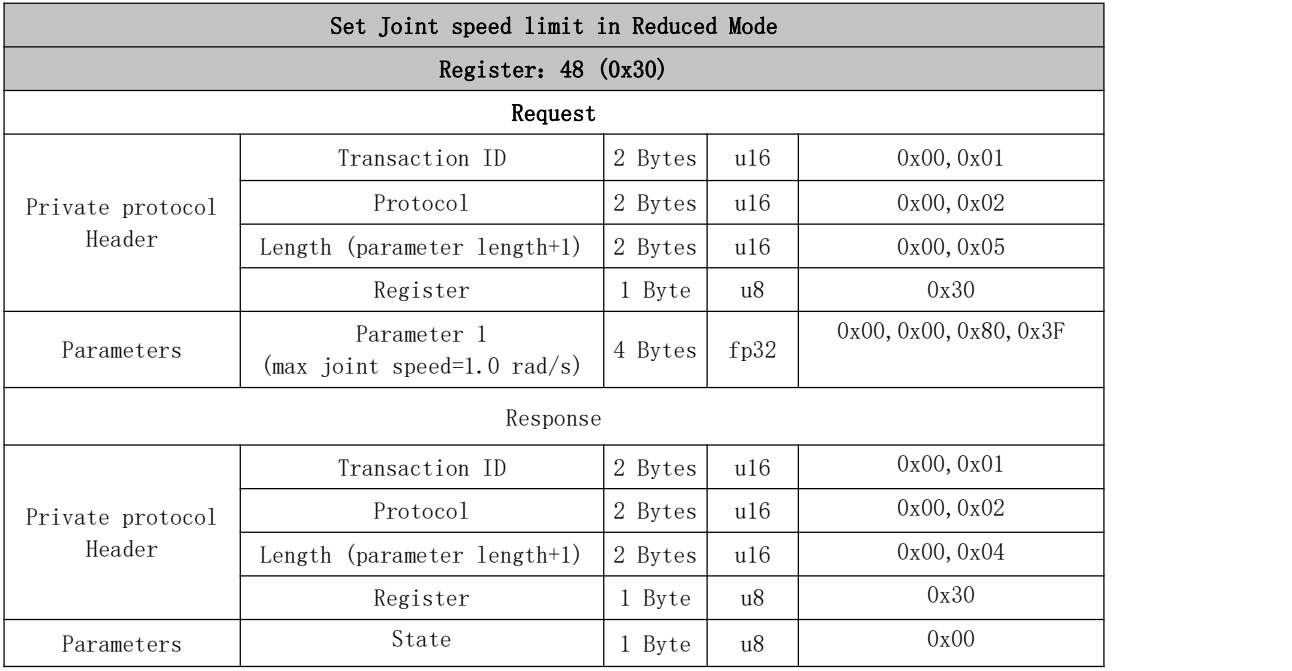

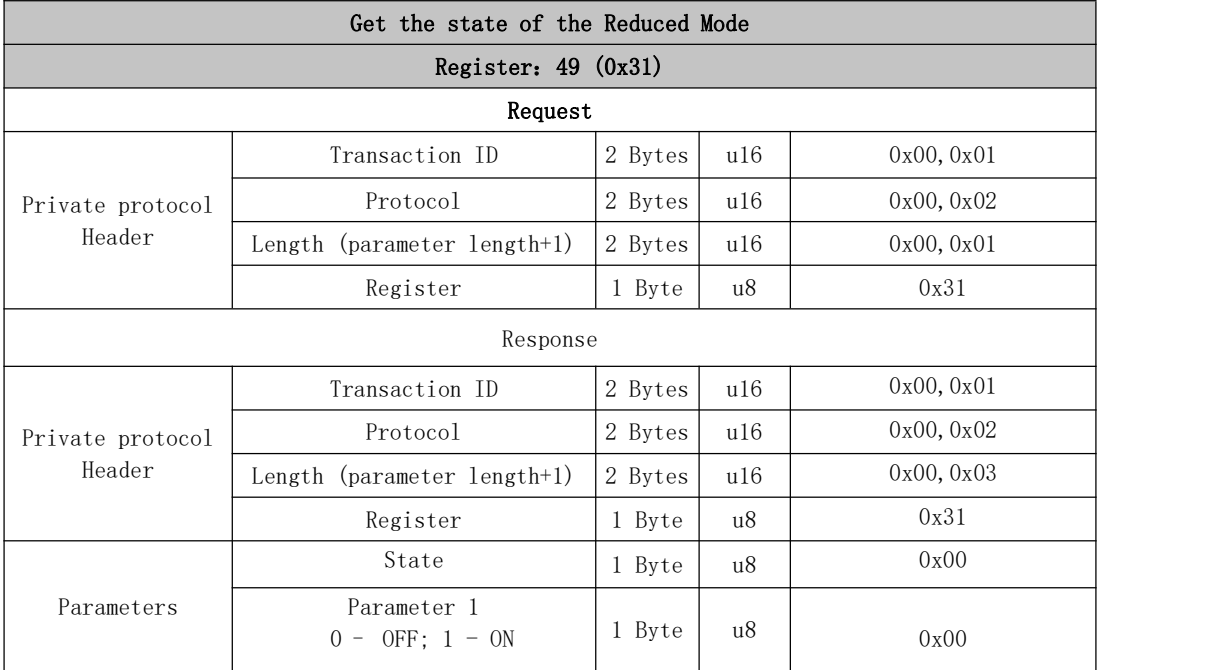

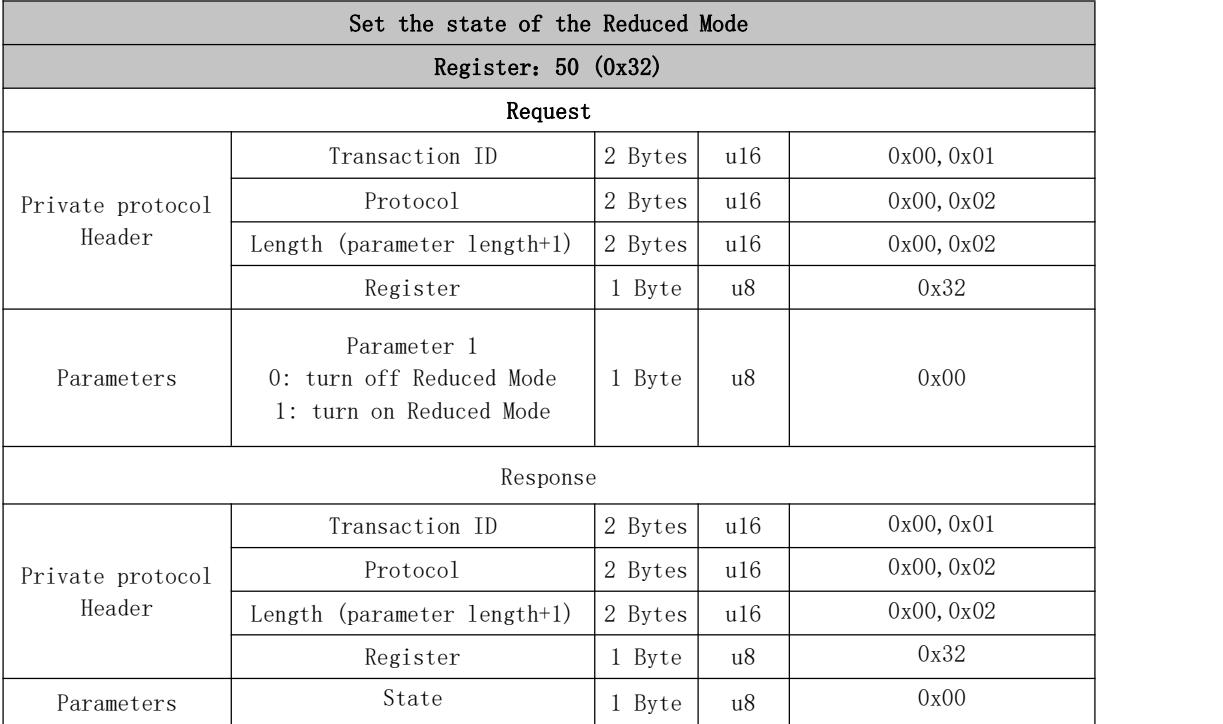

#### Set the gravity direction

Set the gravity direction for correct torque compensation and collision detection. After modification, it shall call the save\_conf () function or refer to Register: 40(0x28) to save the setting, otherwise it will be invalid after the next restart.

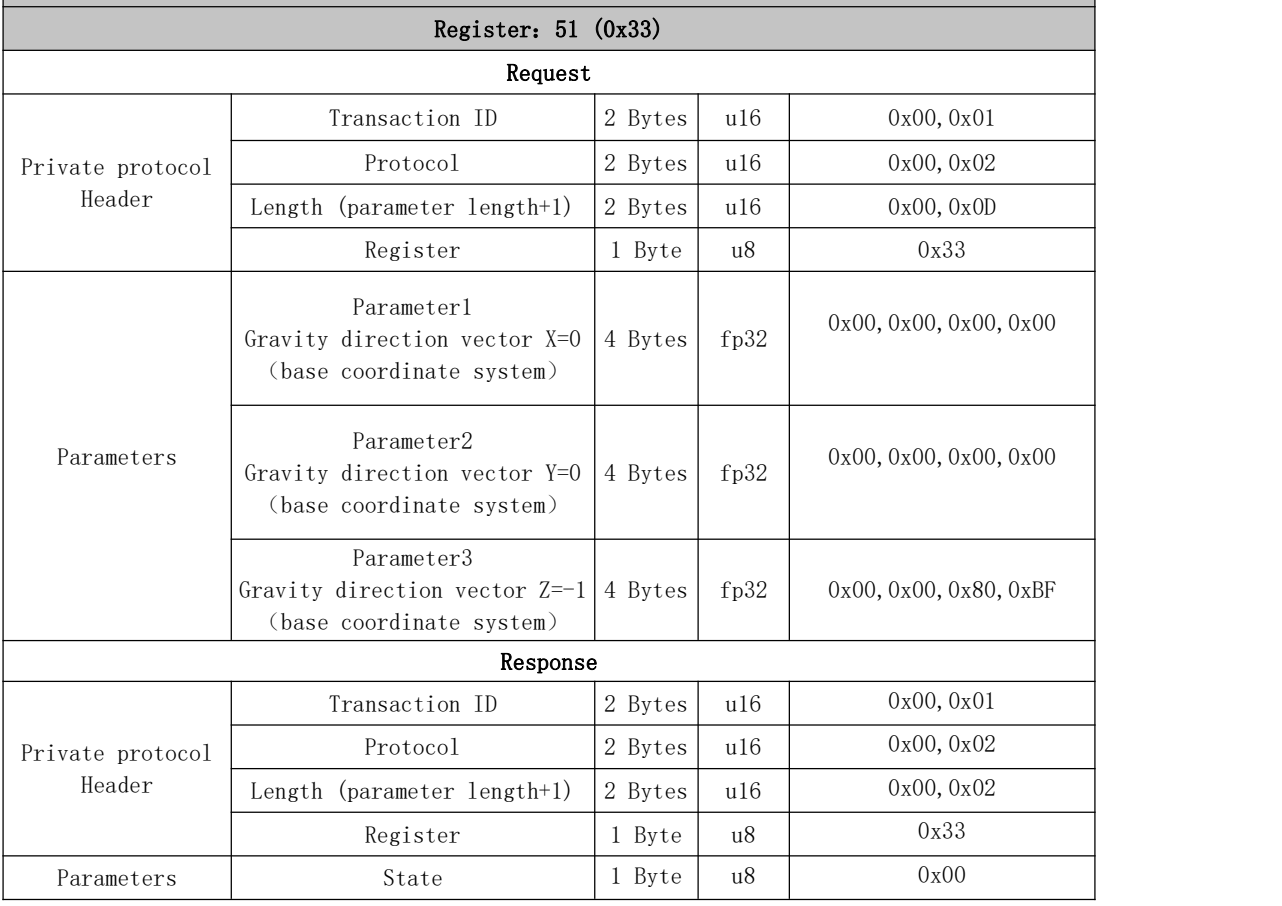

#### Set the safe boundary range

C35 Set the boundary range of the safety fence in the three-dimensional space. If TCP of the robotic arm exceeds this boundary, error C35of the Control Box will be triggered.

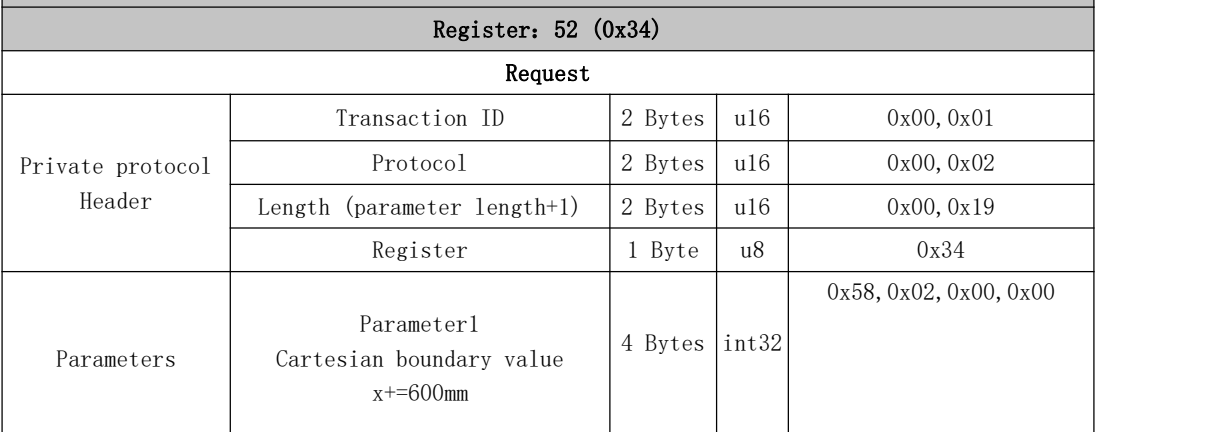

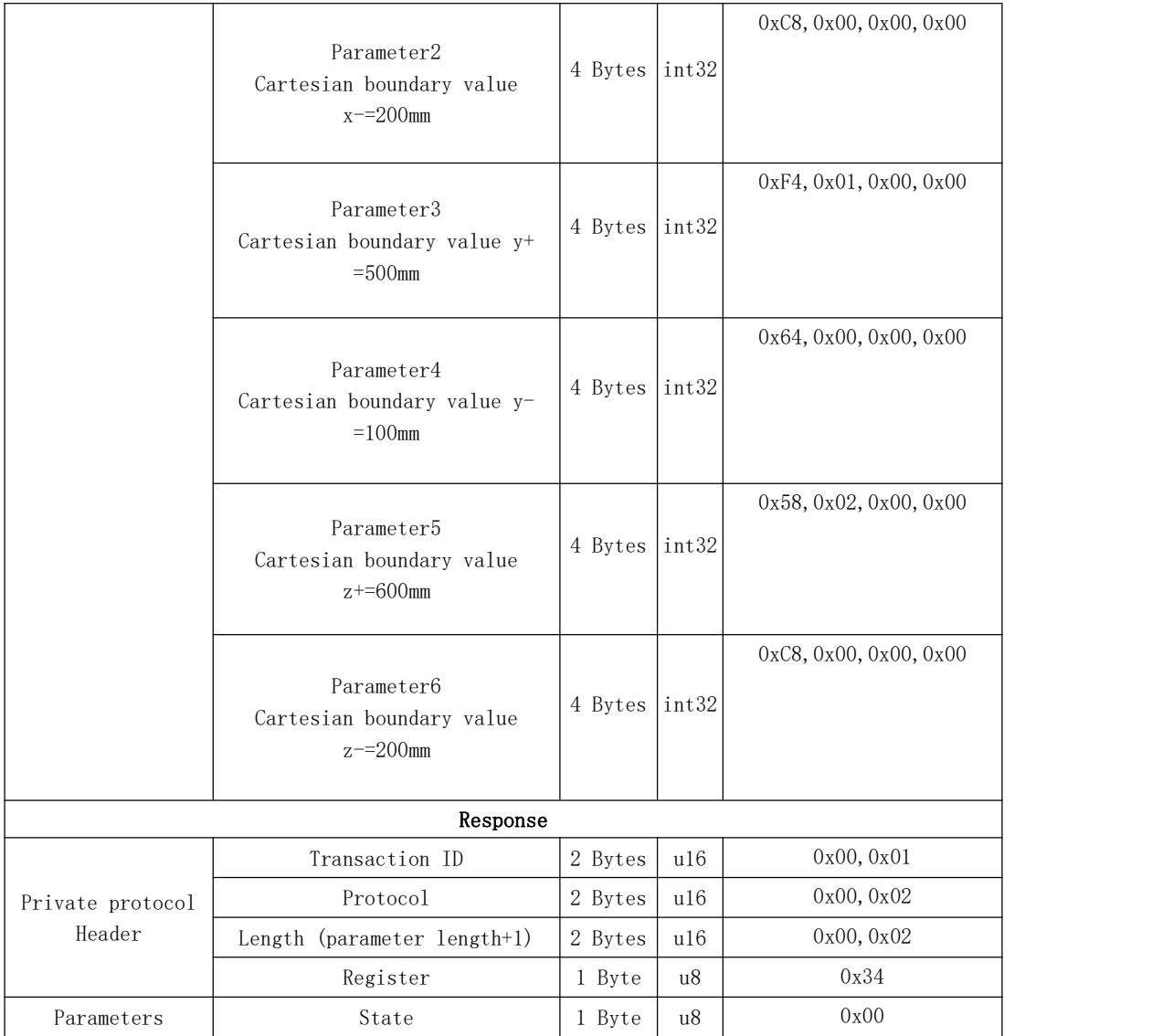

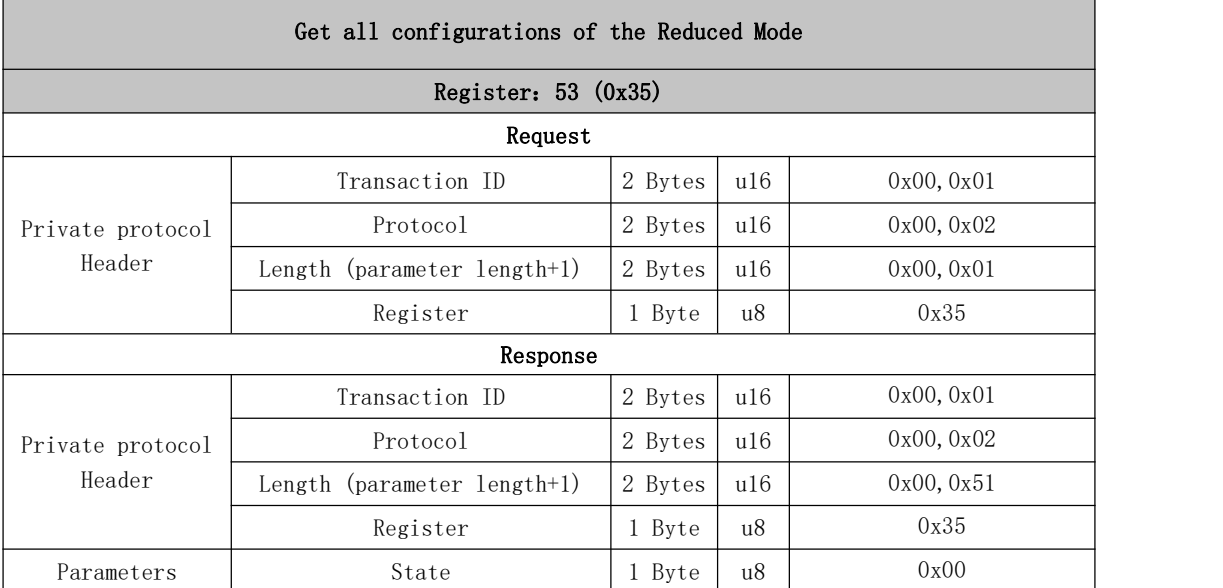

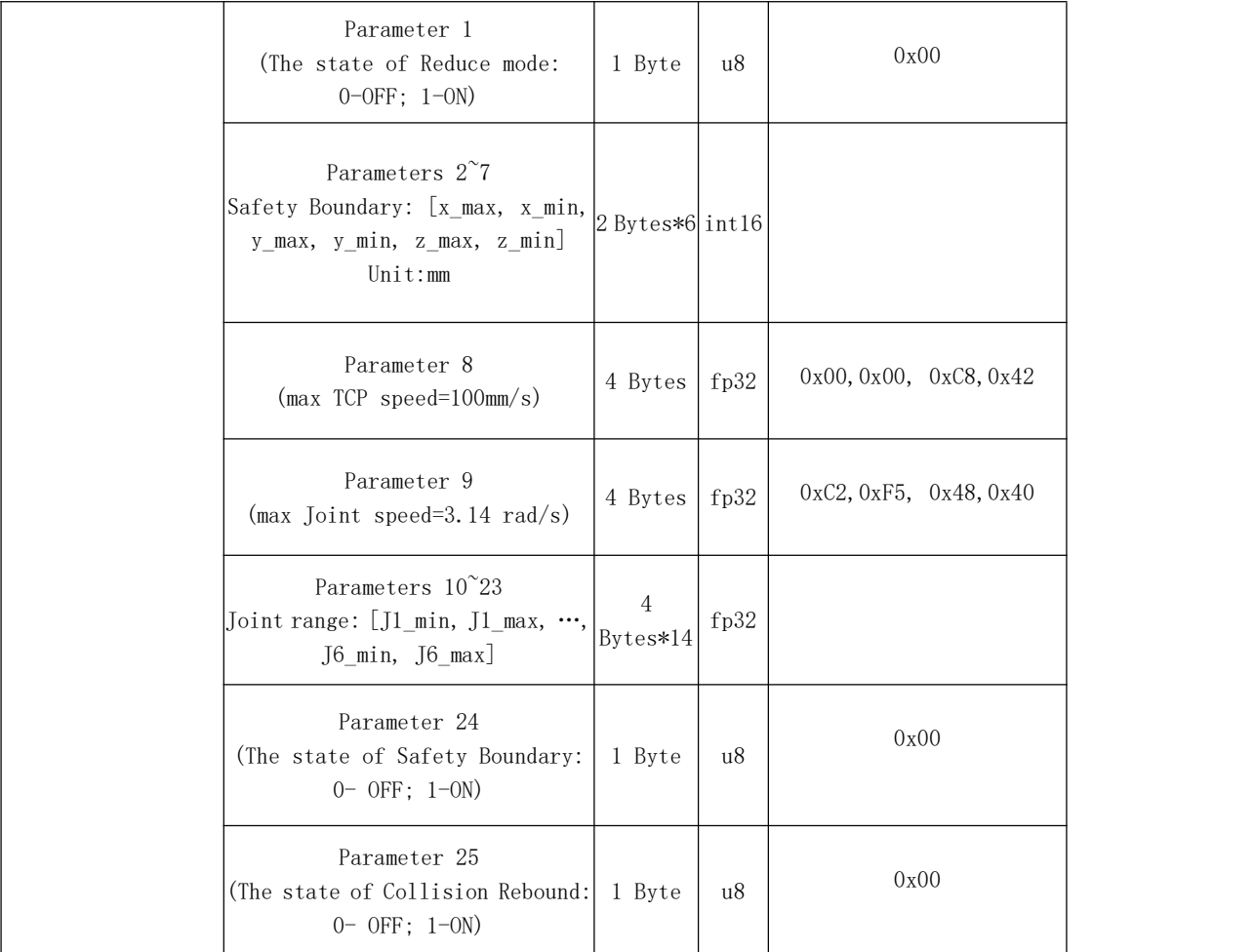

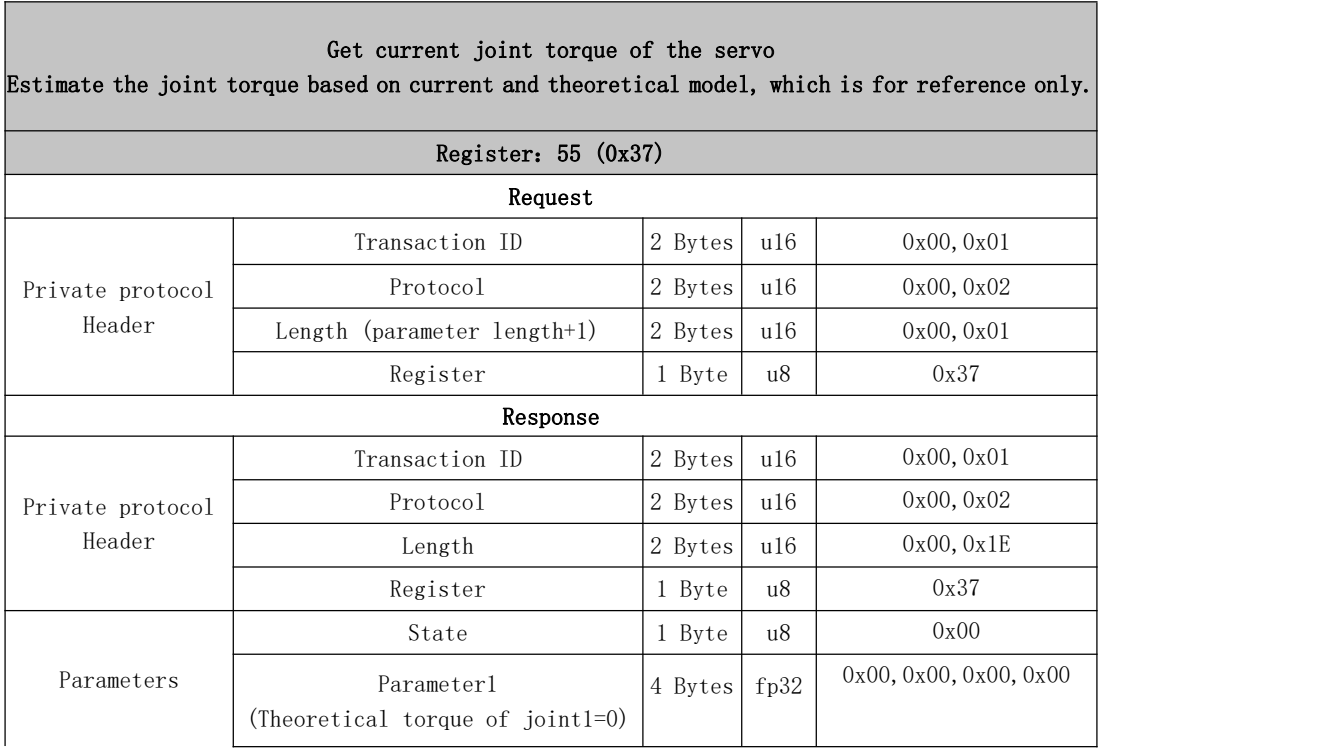

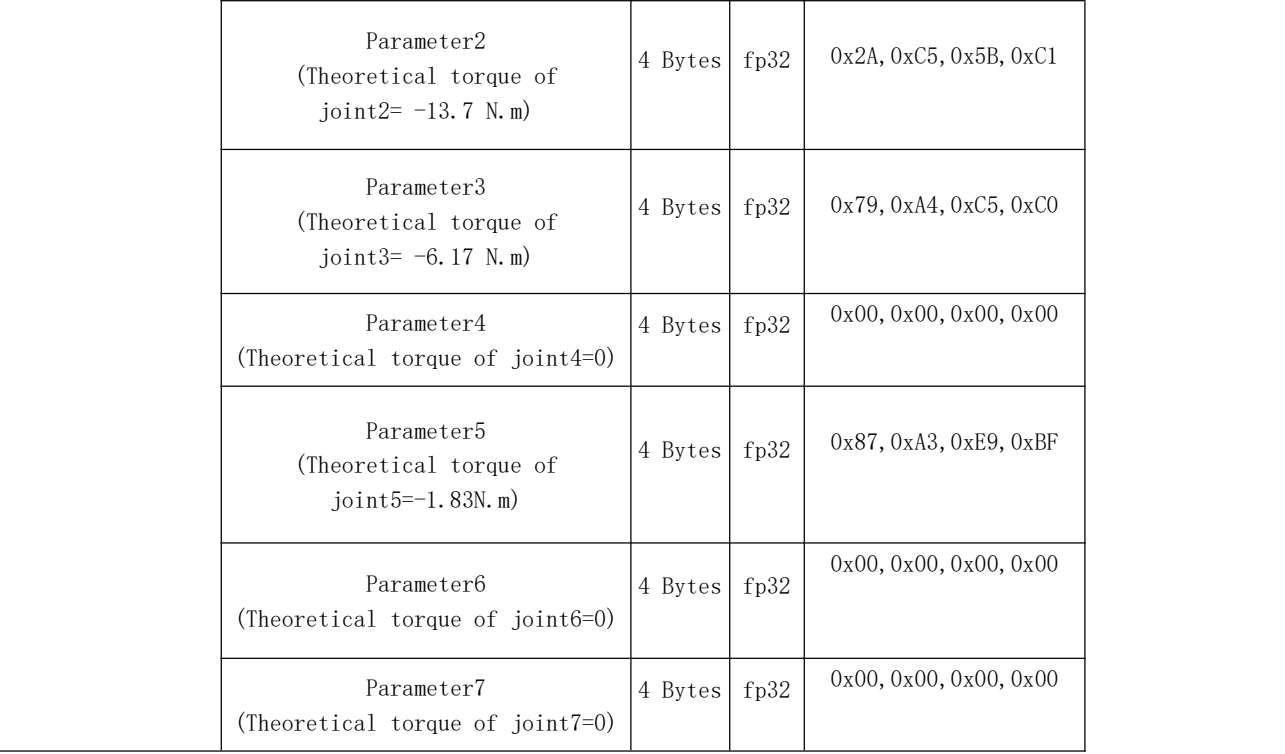

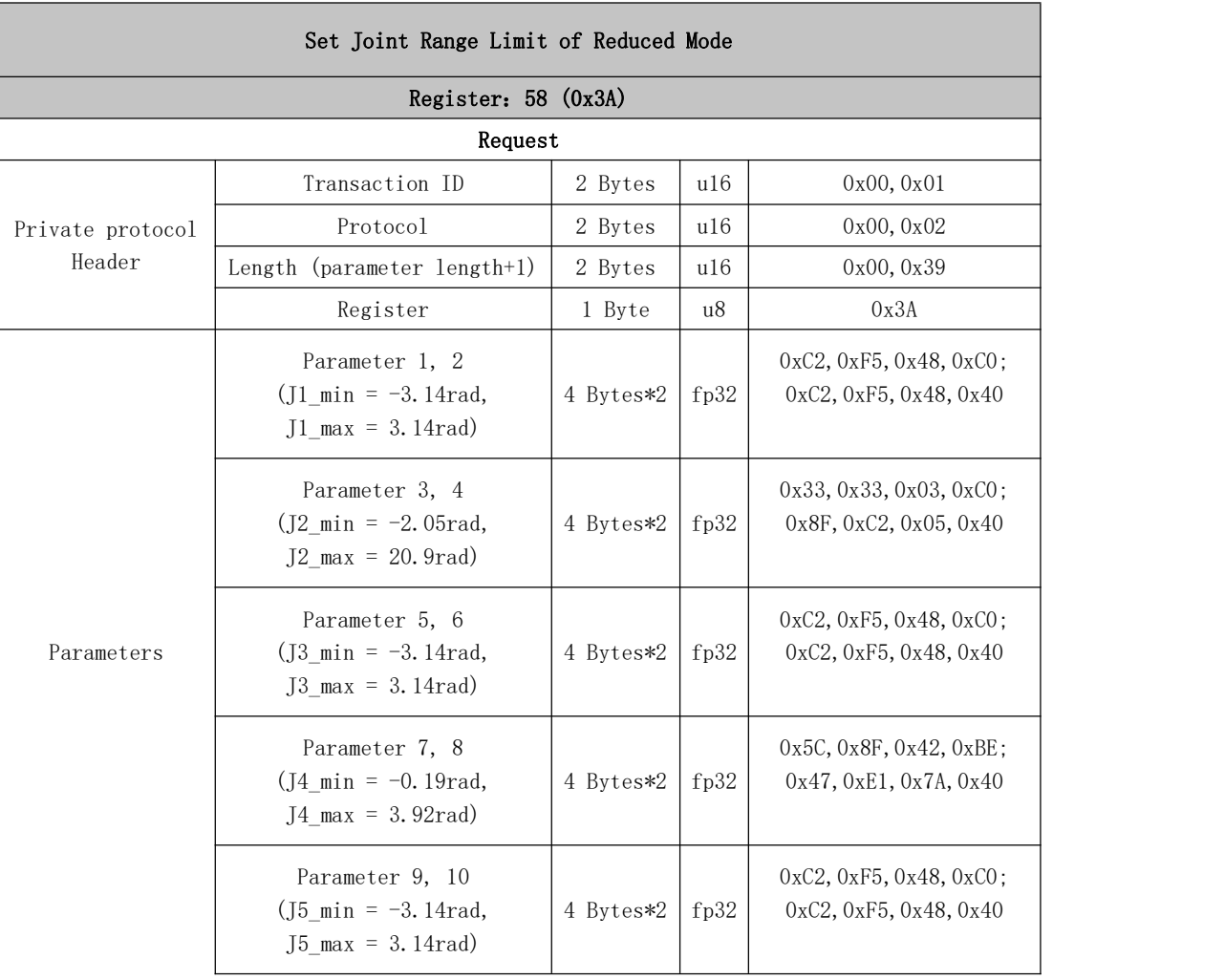

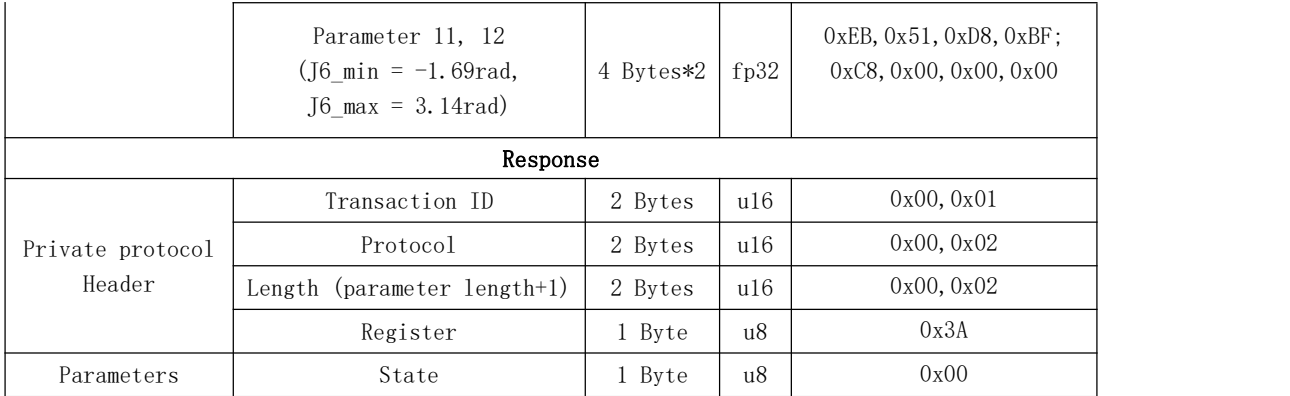

#### Safety boundary start switch

Set the safety fence boundary validation switch in three-dimensional space. If the TCP of the robotic arm exceeds this boundary after validation, error C35 of the Control Box will be triggered.

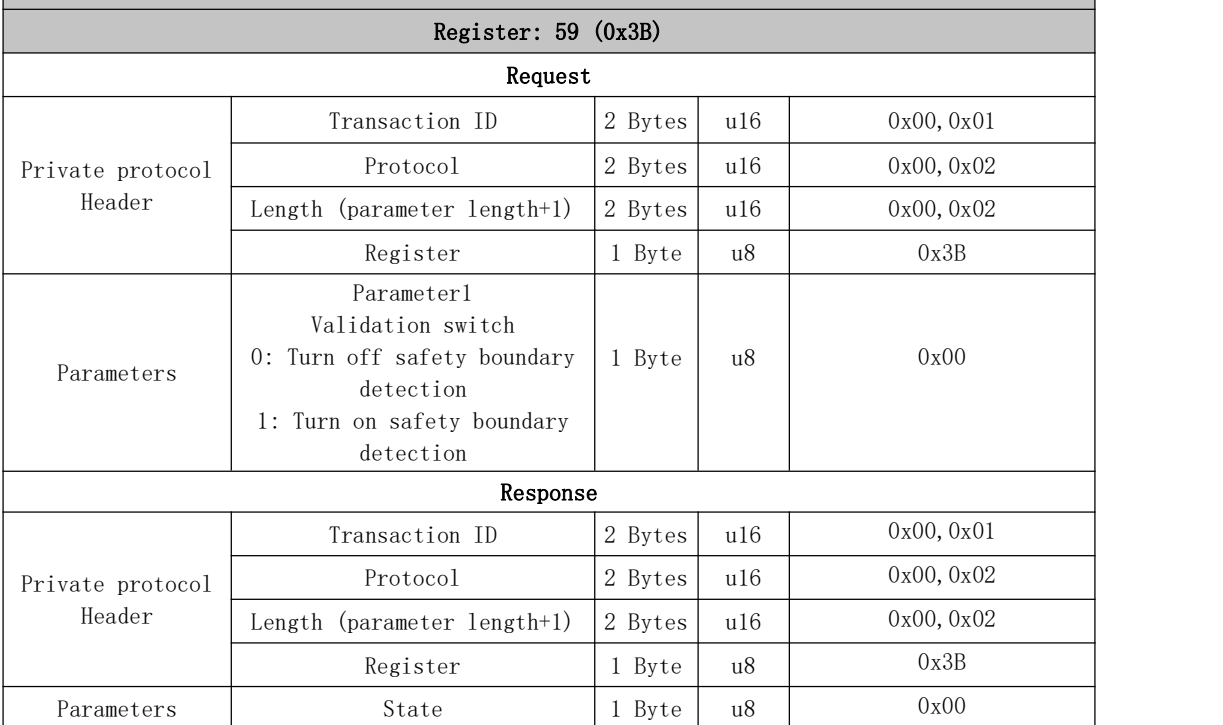

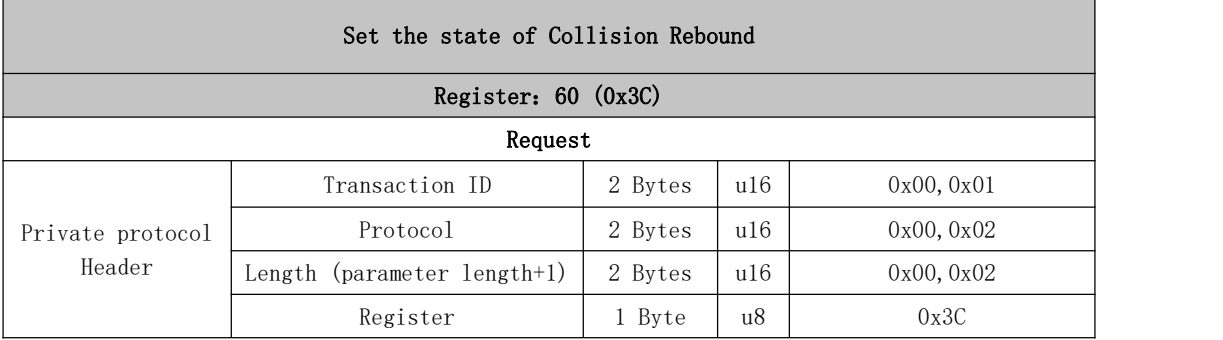

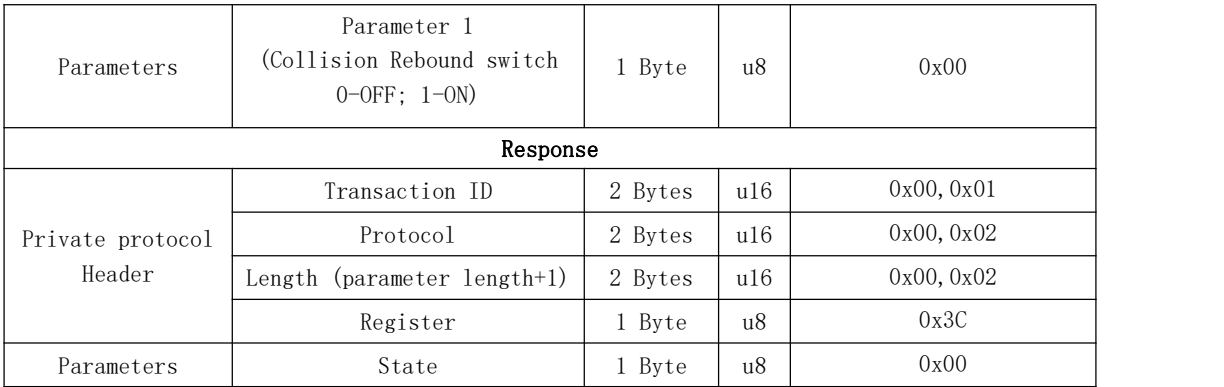

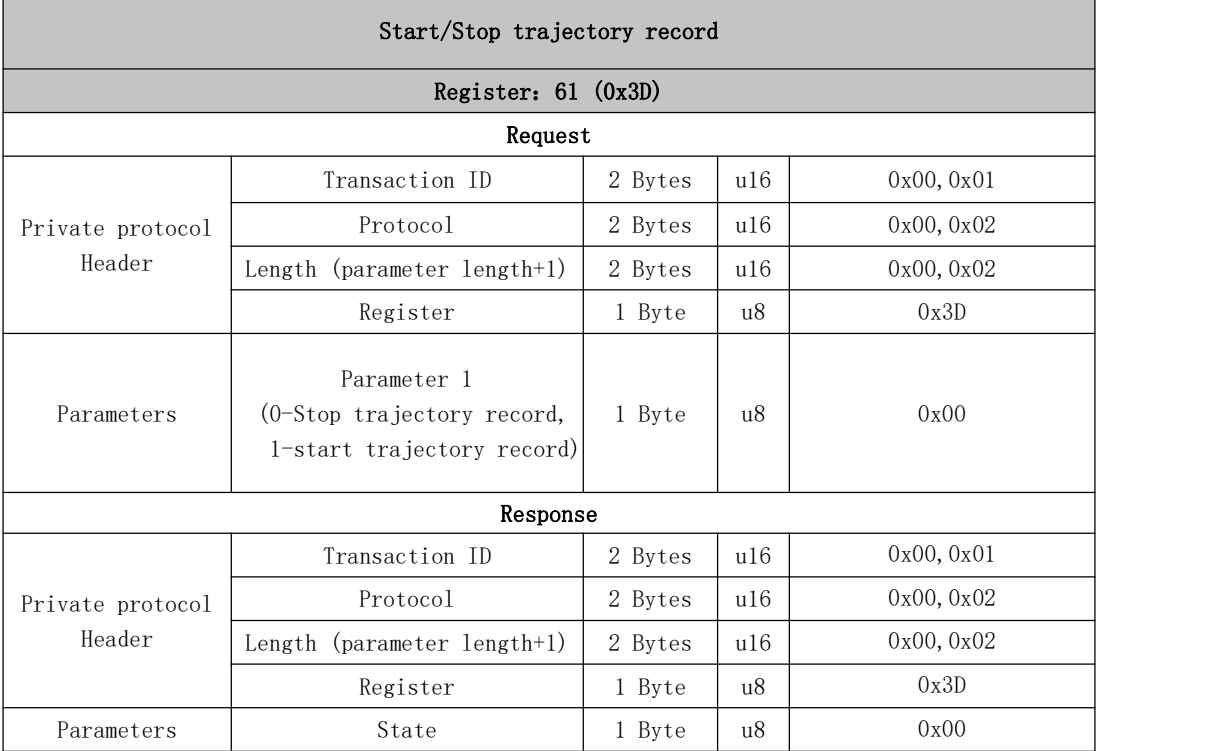

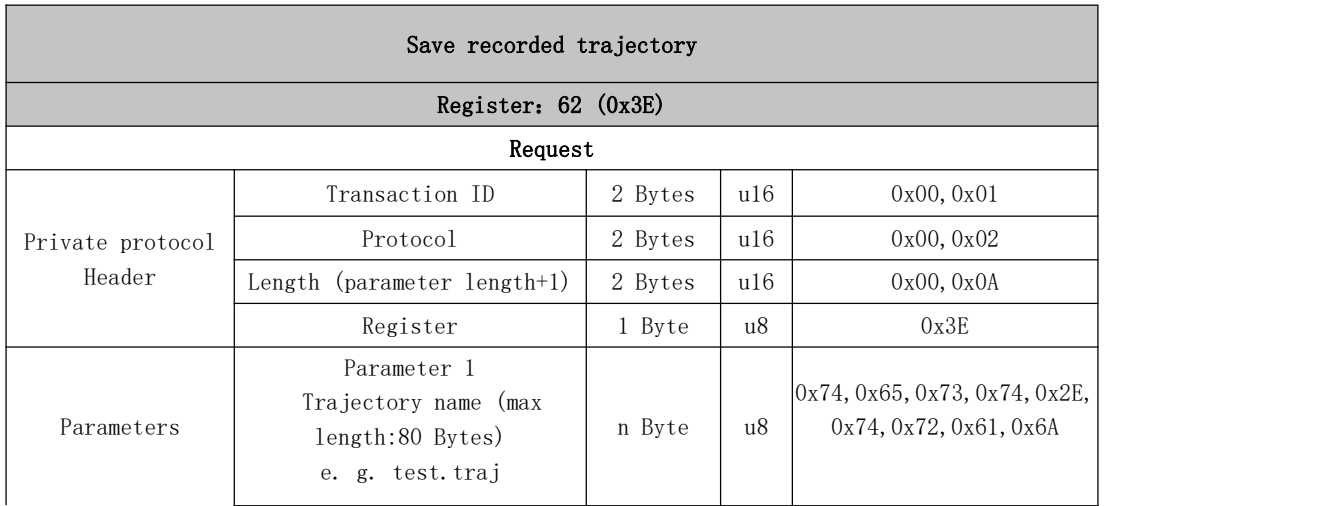

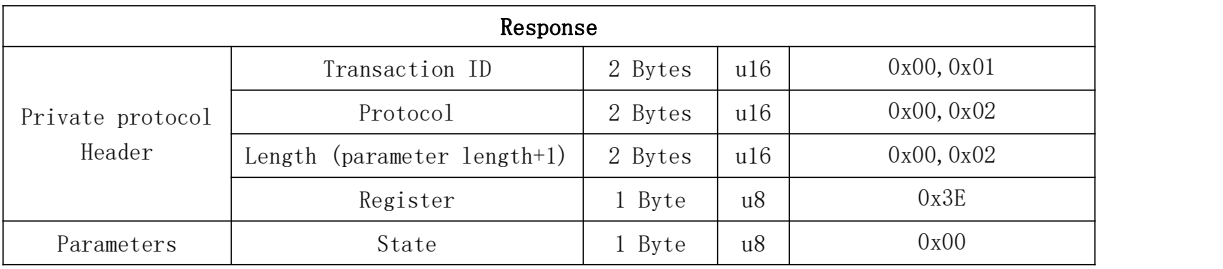

Л

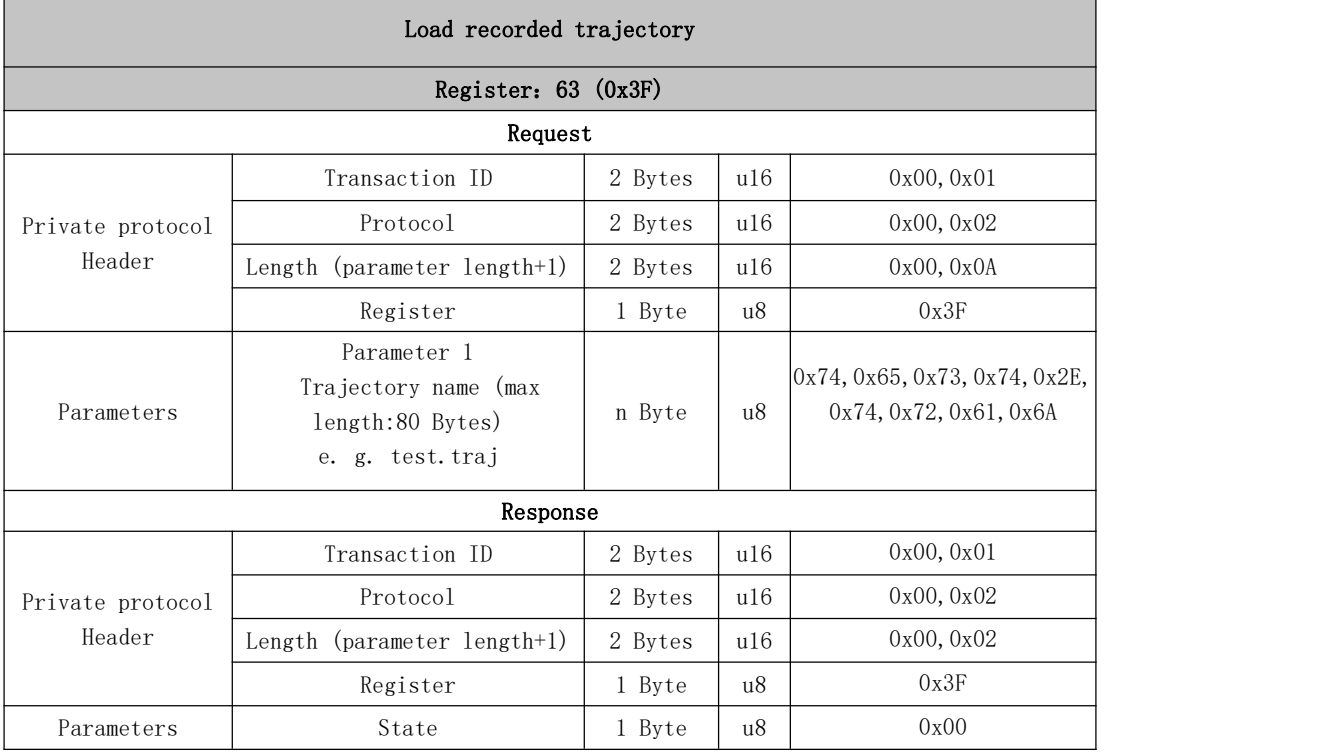

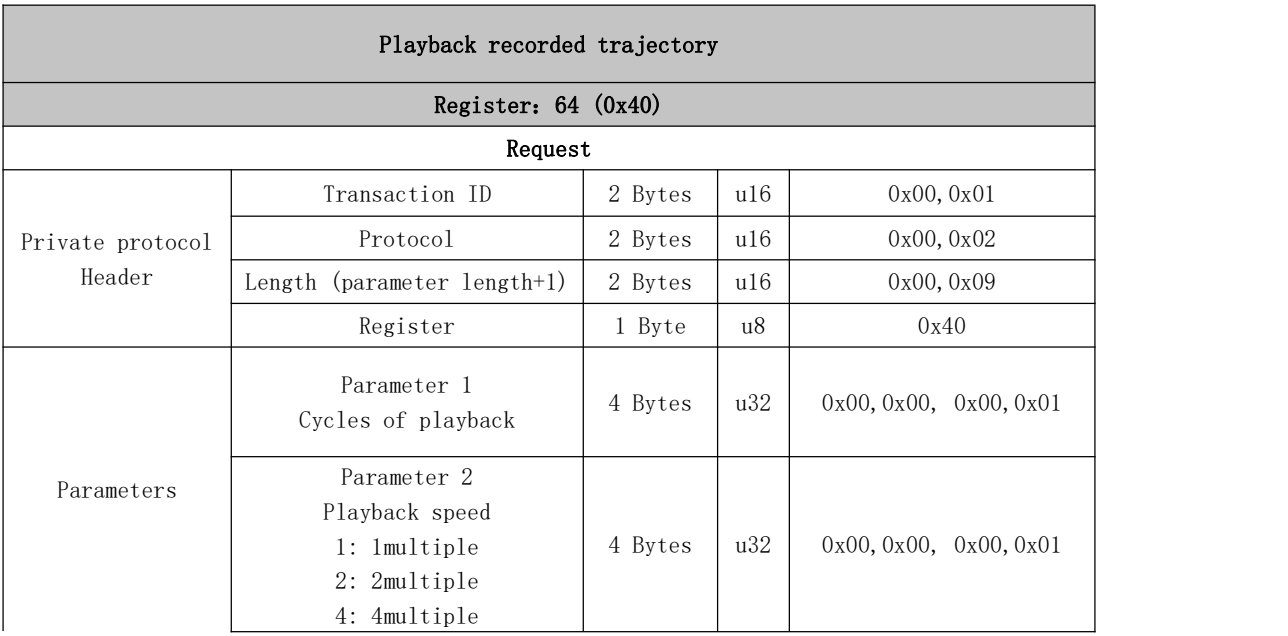

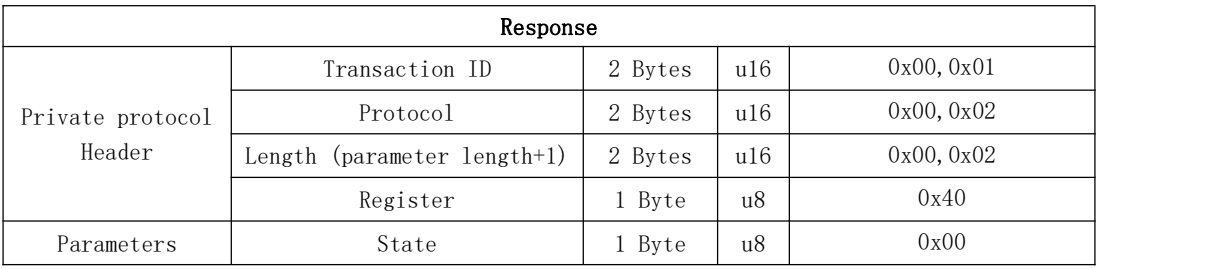

Л

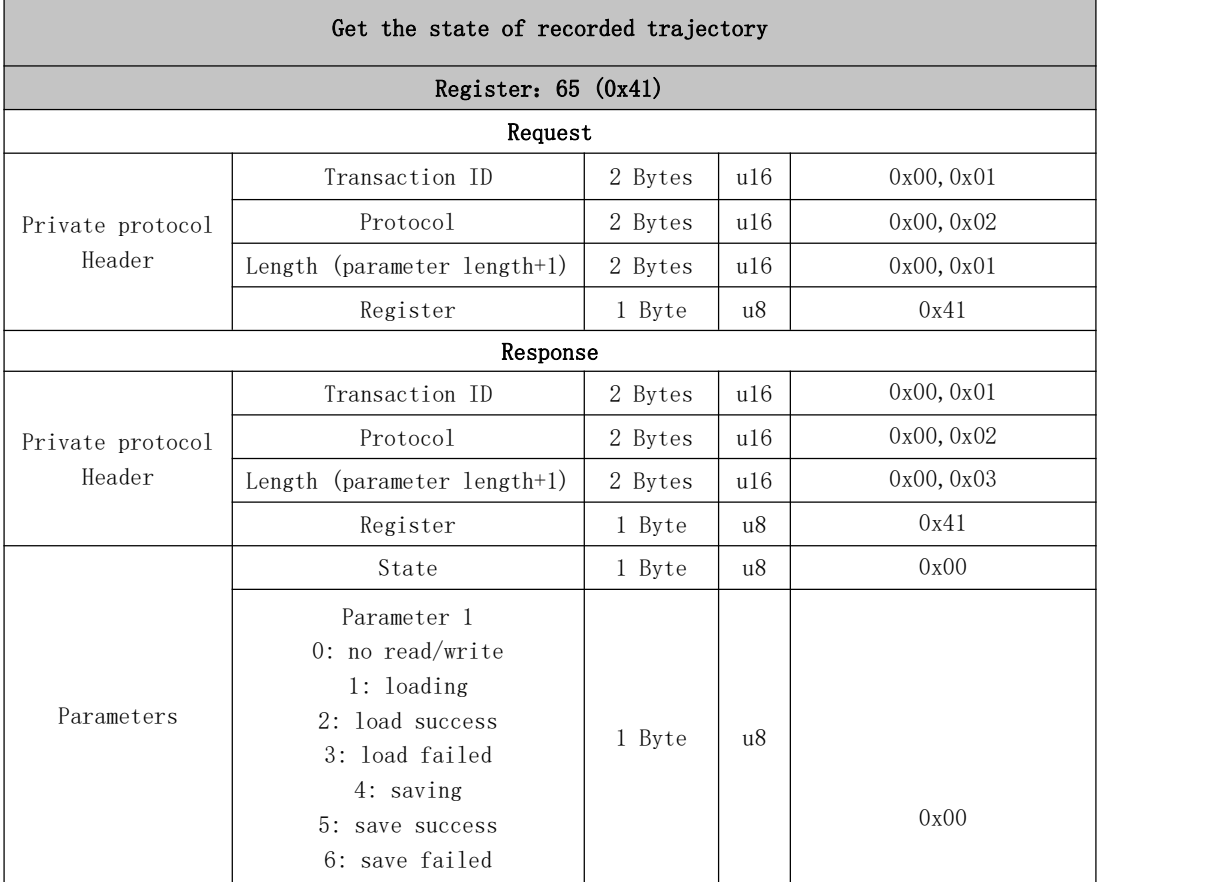

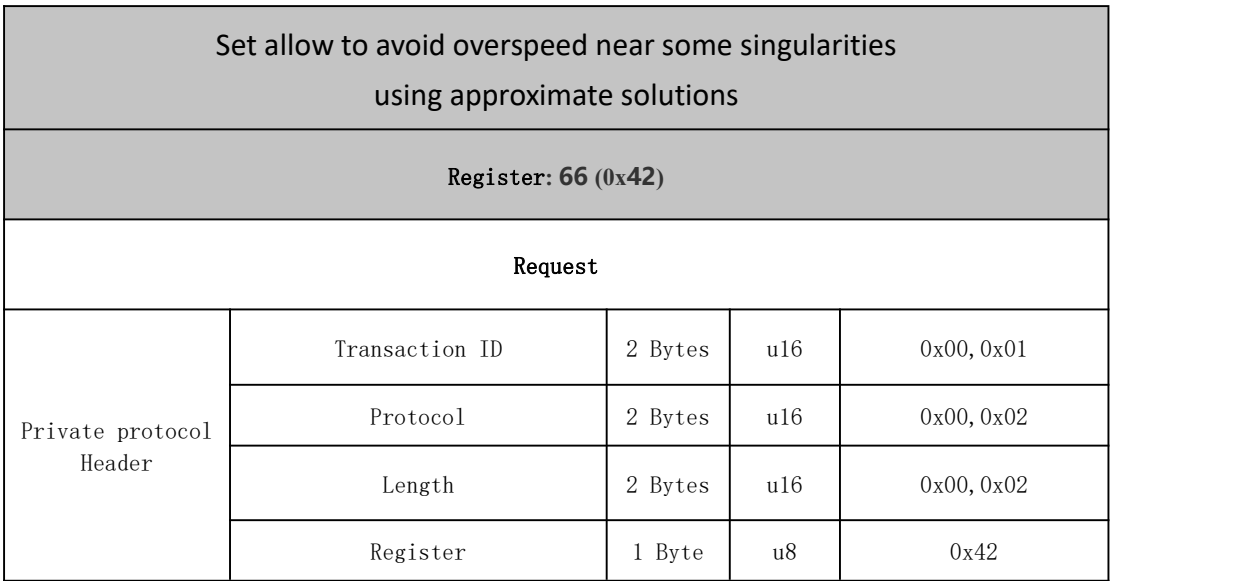

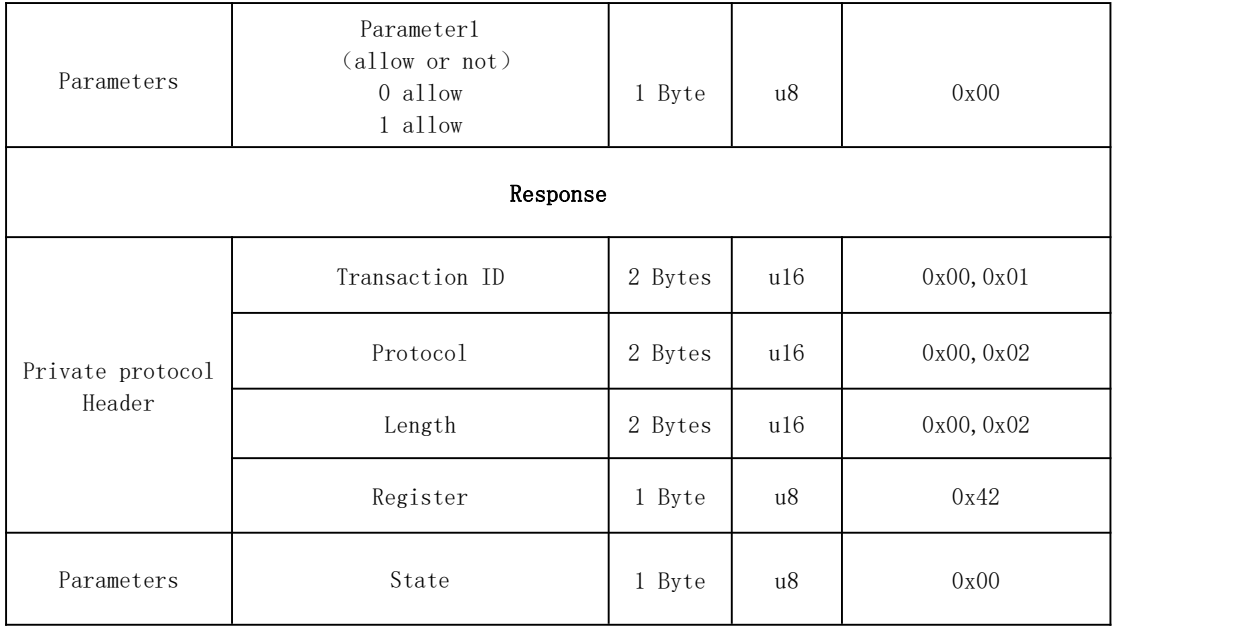

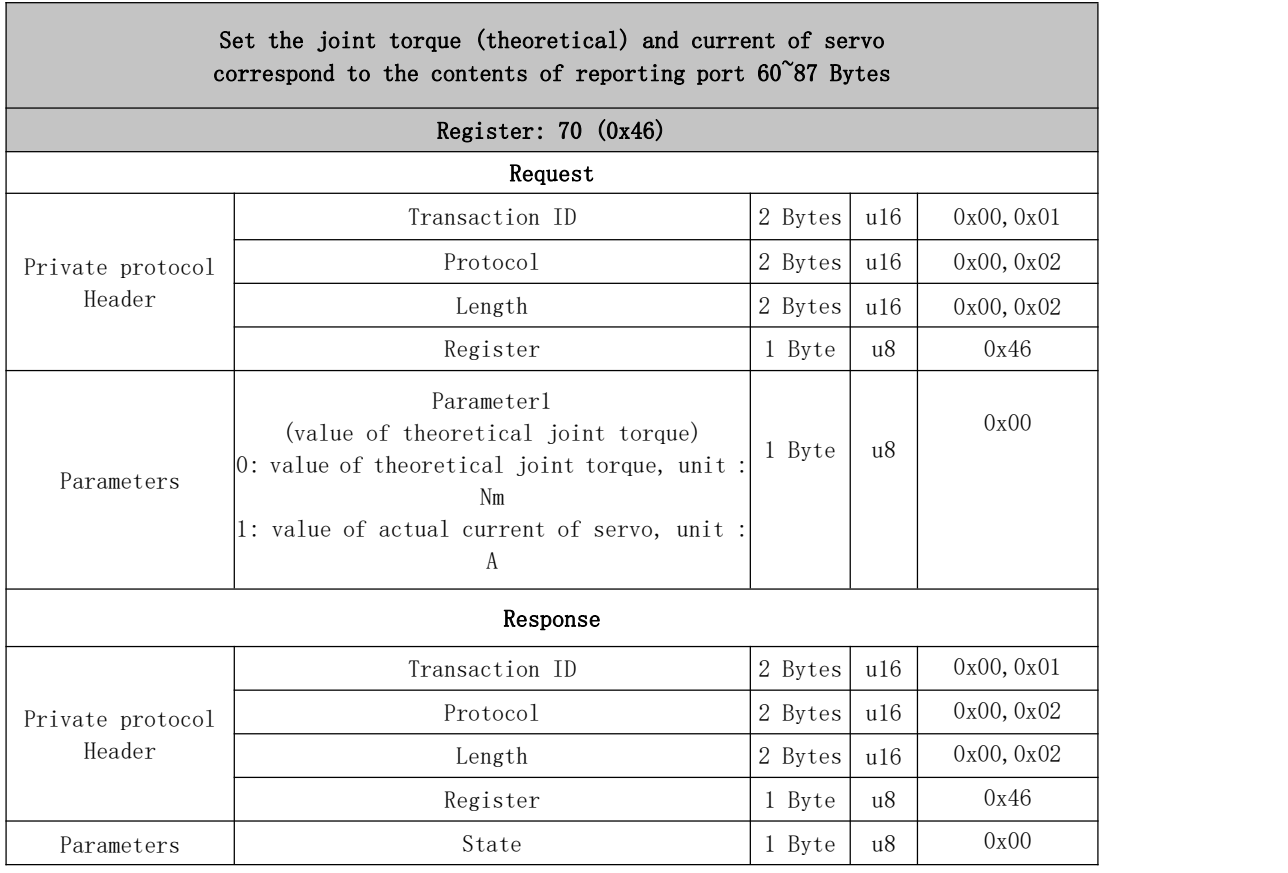

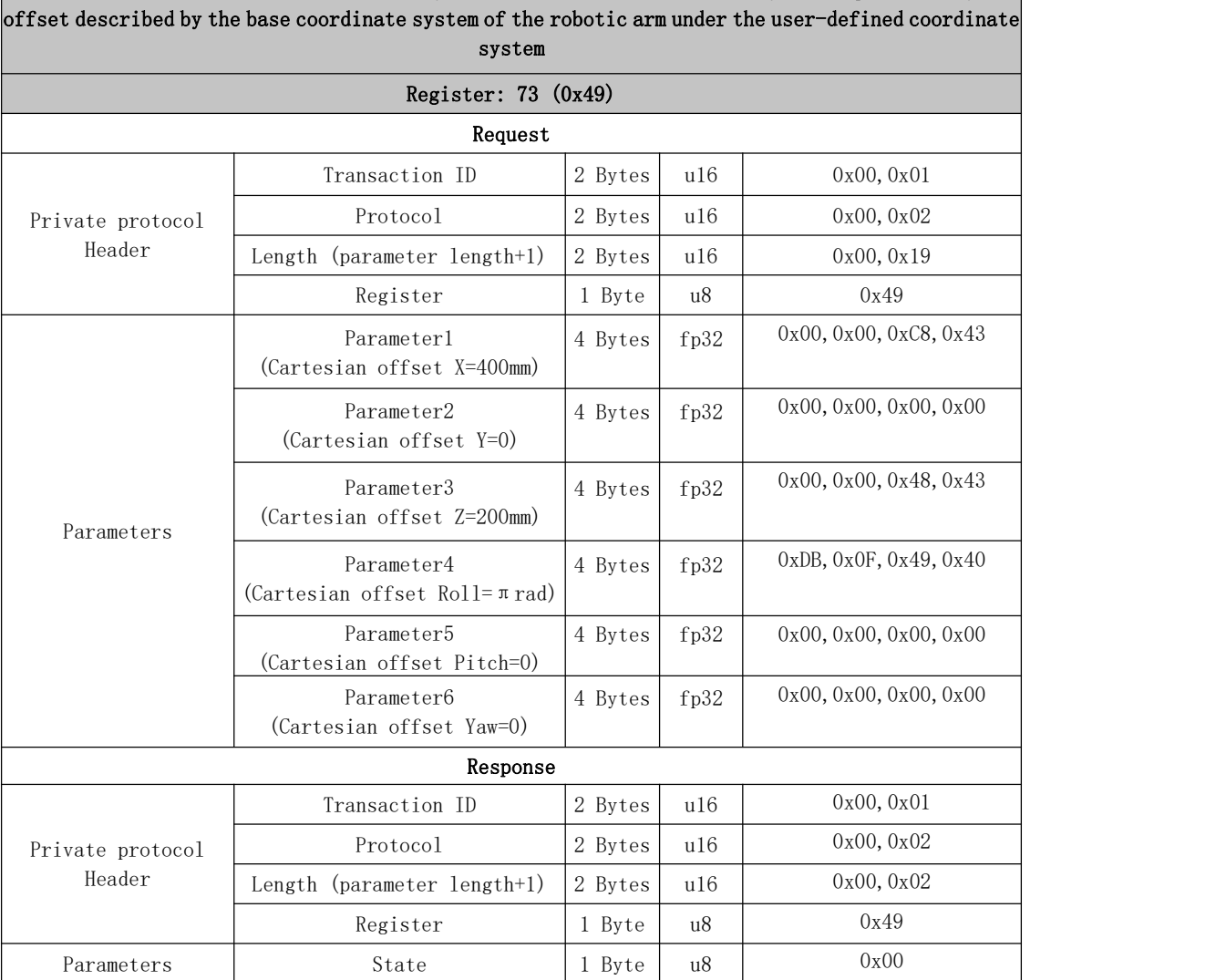

Sets the offset of the user coordinate system and the base coordinate system Sets the offset of the user coordinate system and the base coordinate system, specifically the

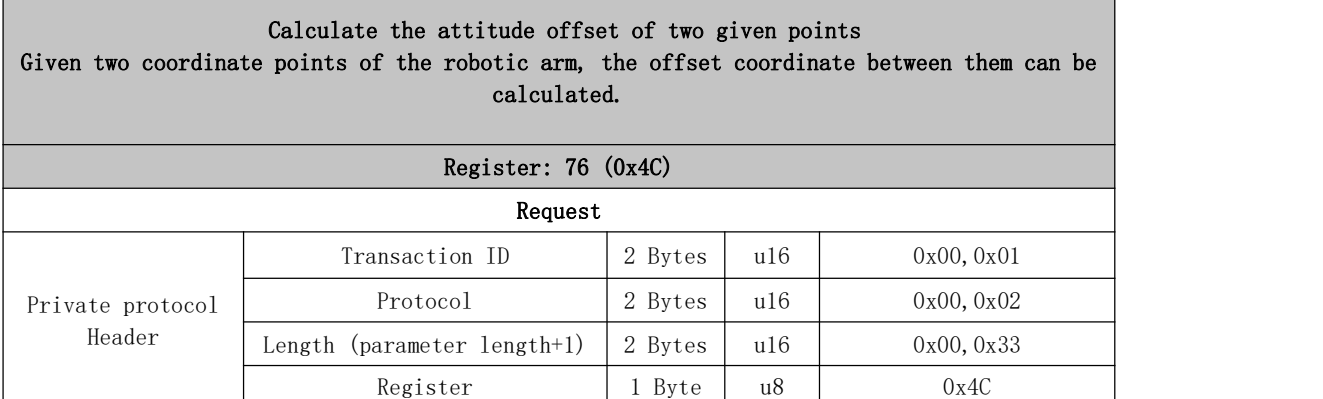

**The Company** 

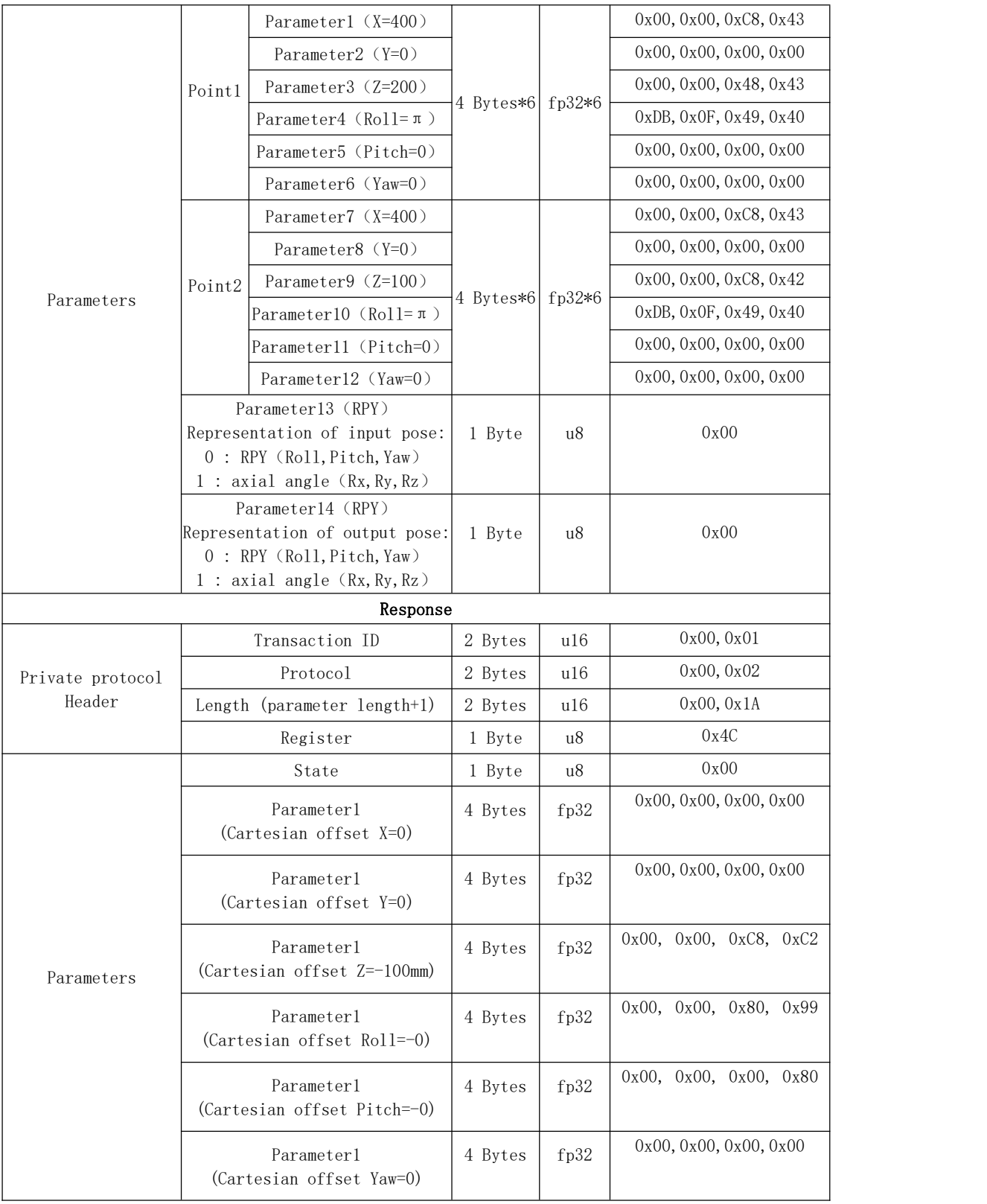

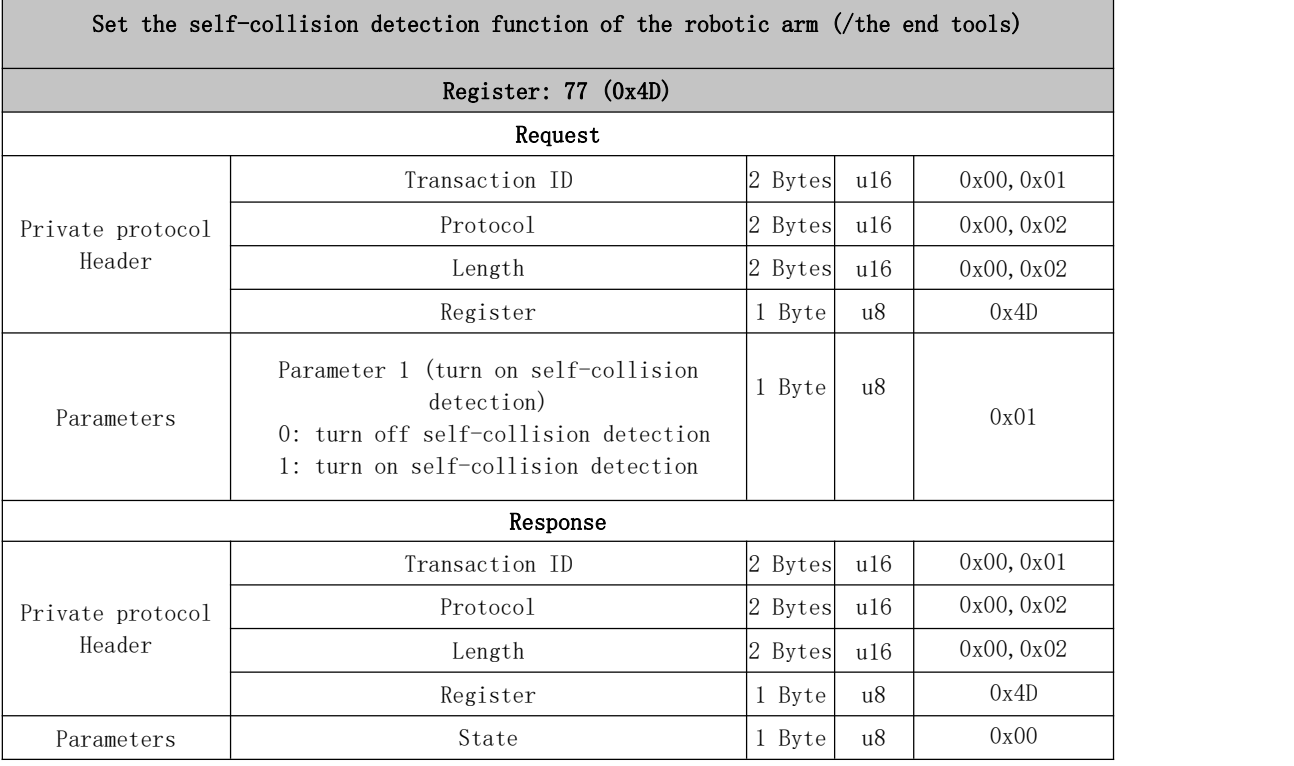

٦

Г

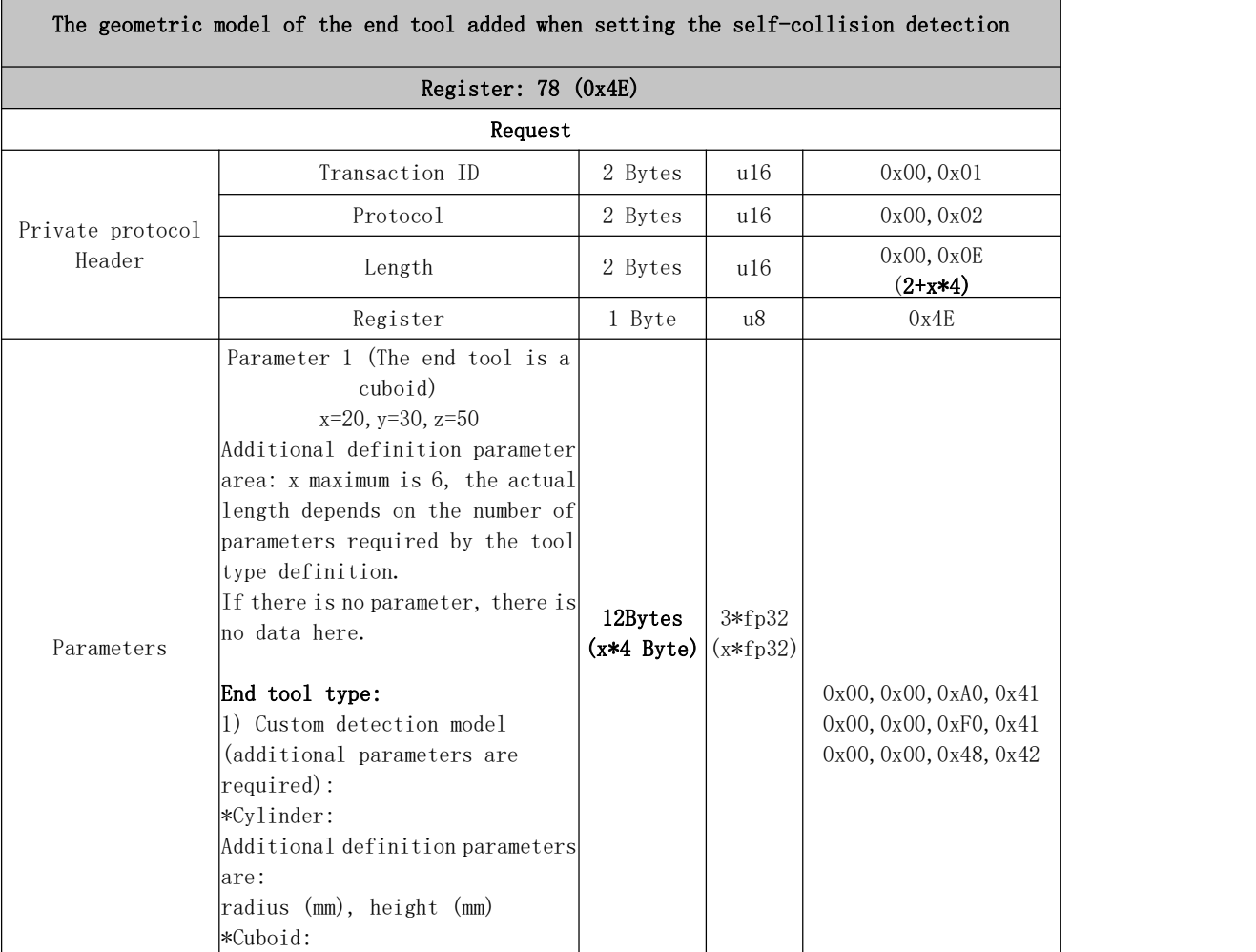

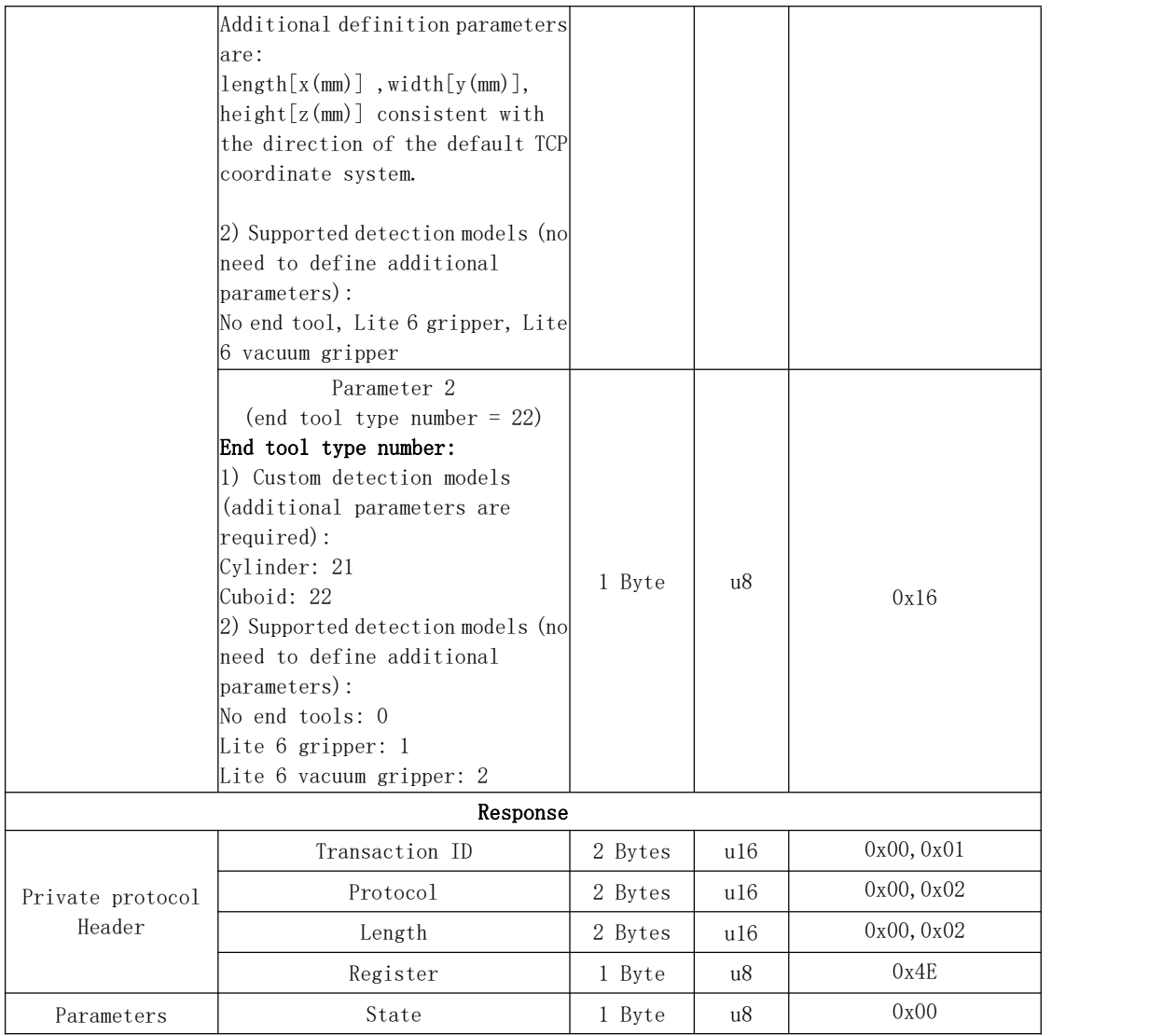

### Set whether to enable the virtual robotic arm mode

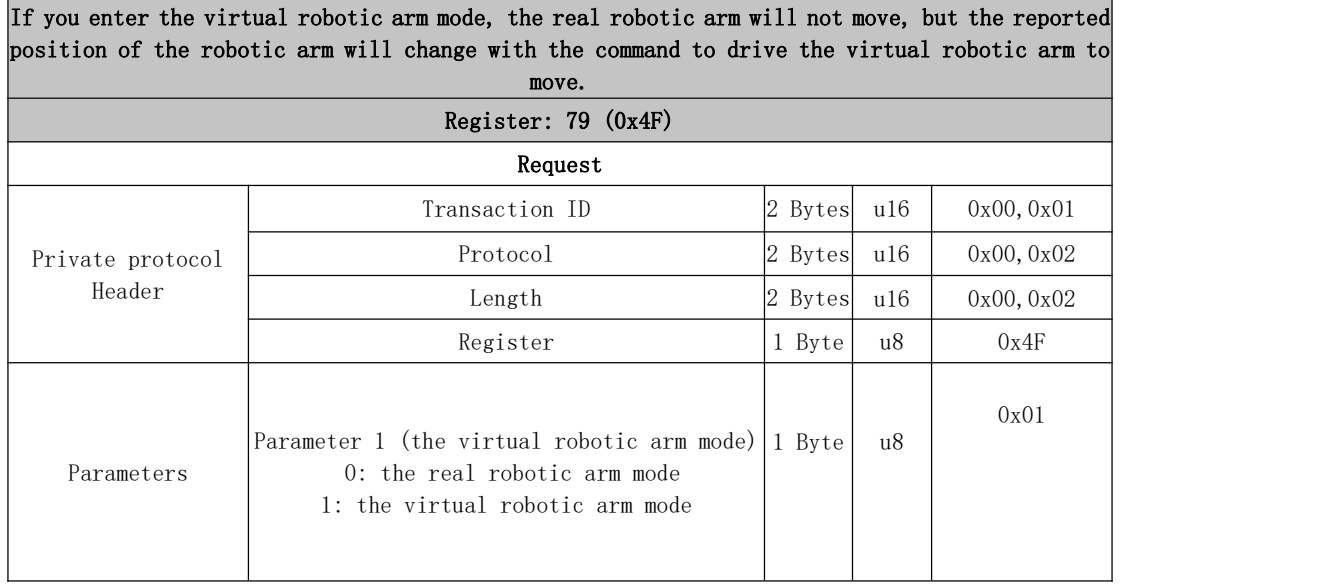

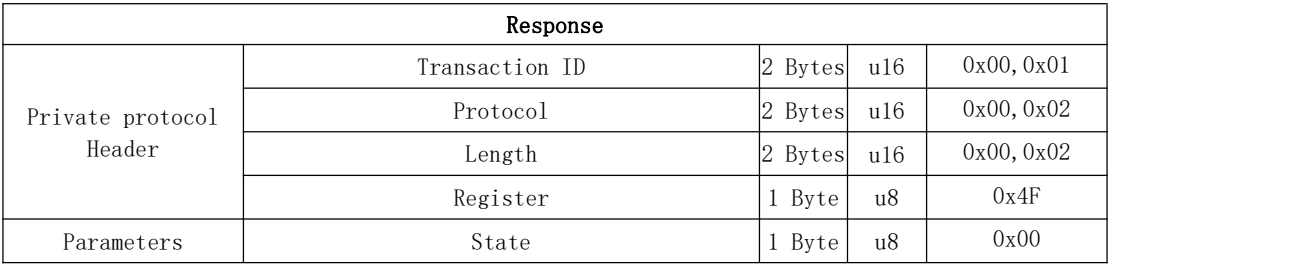

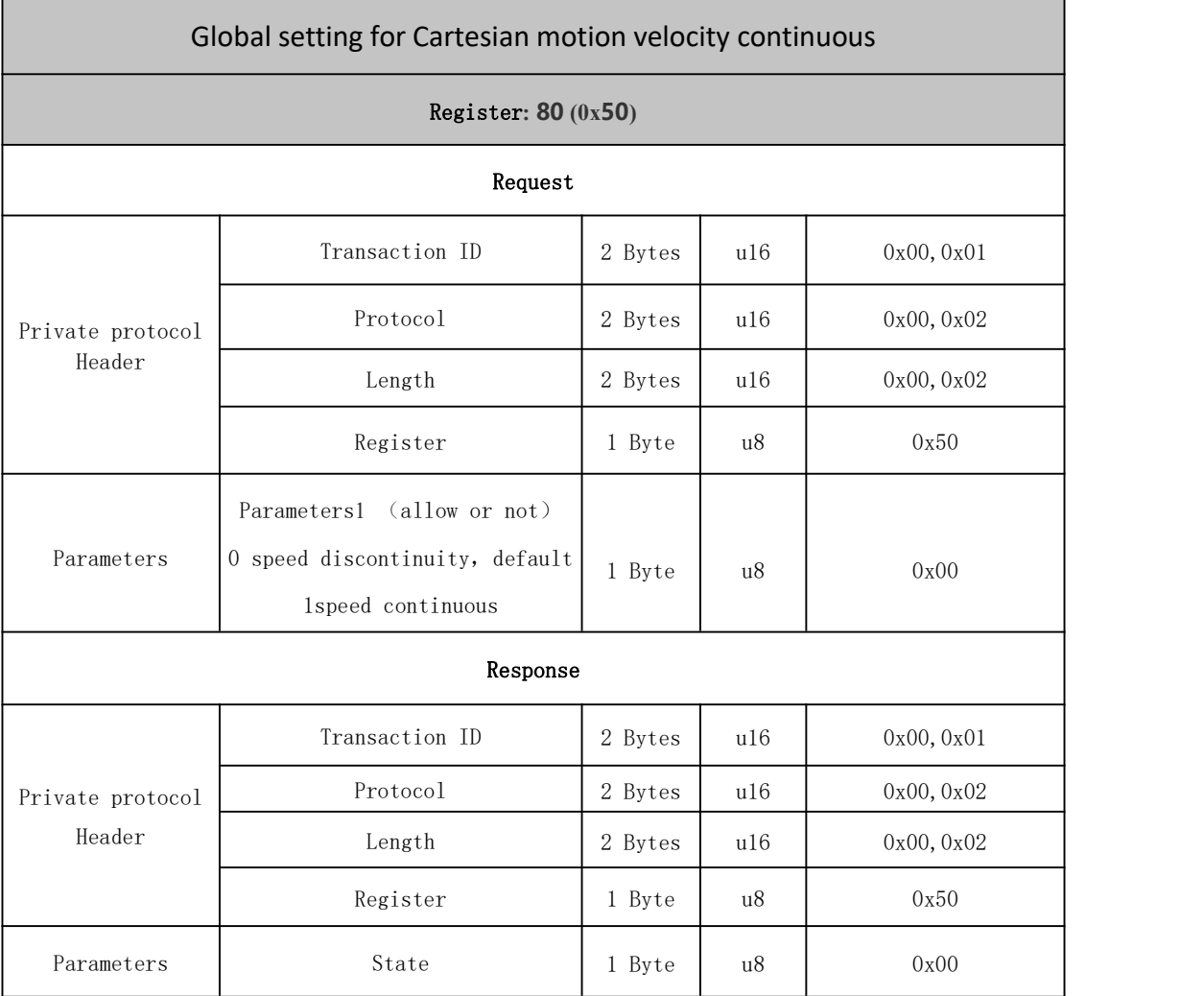

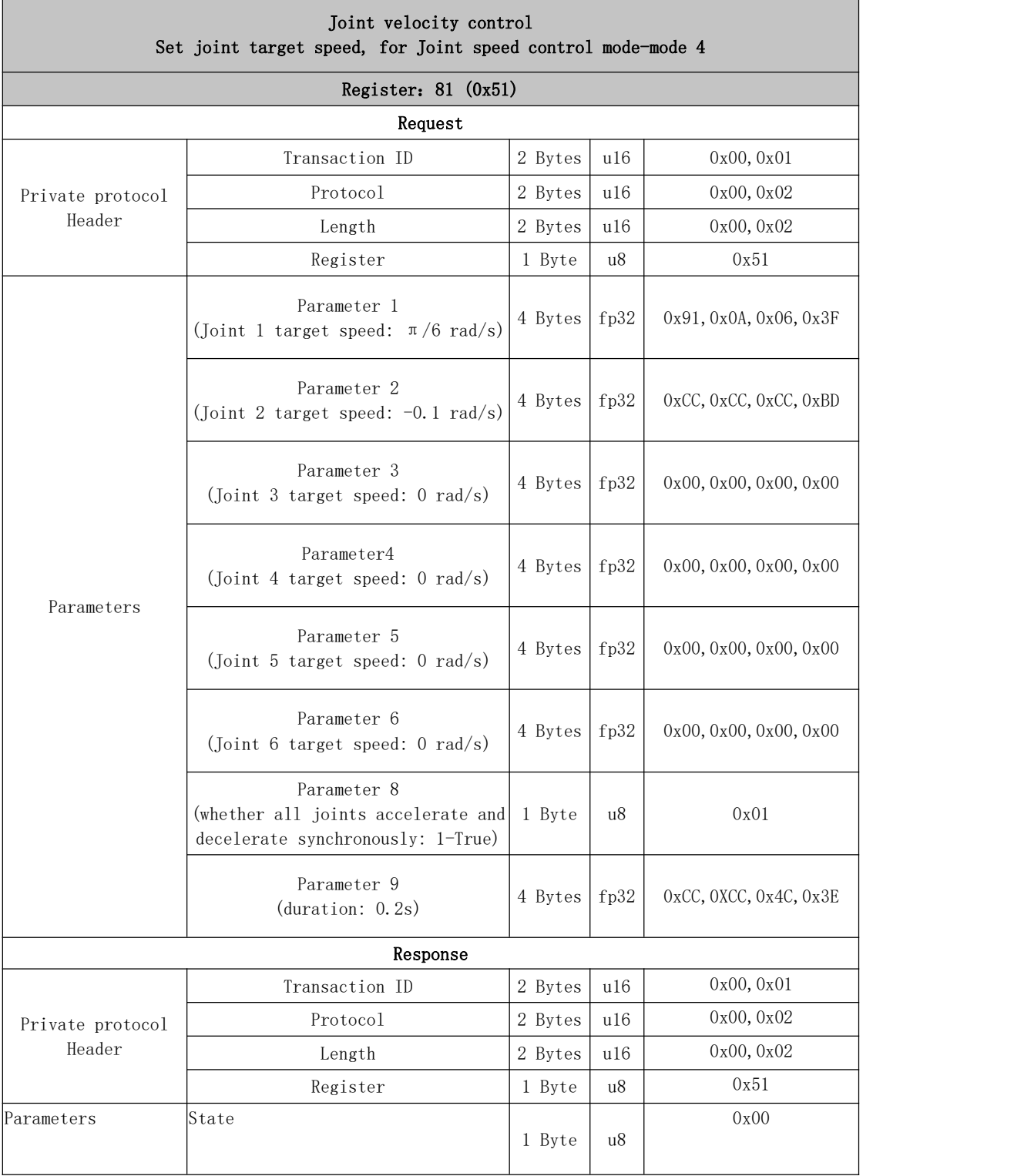

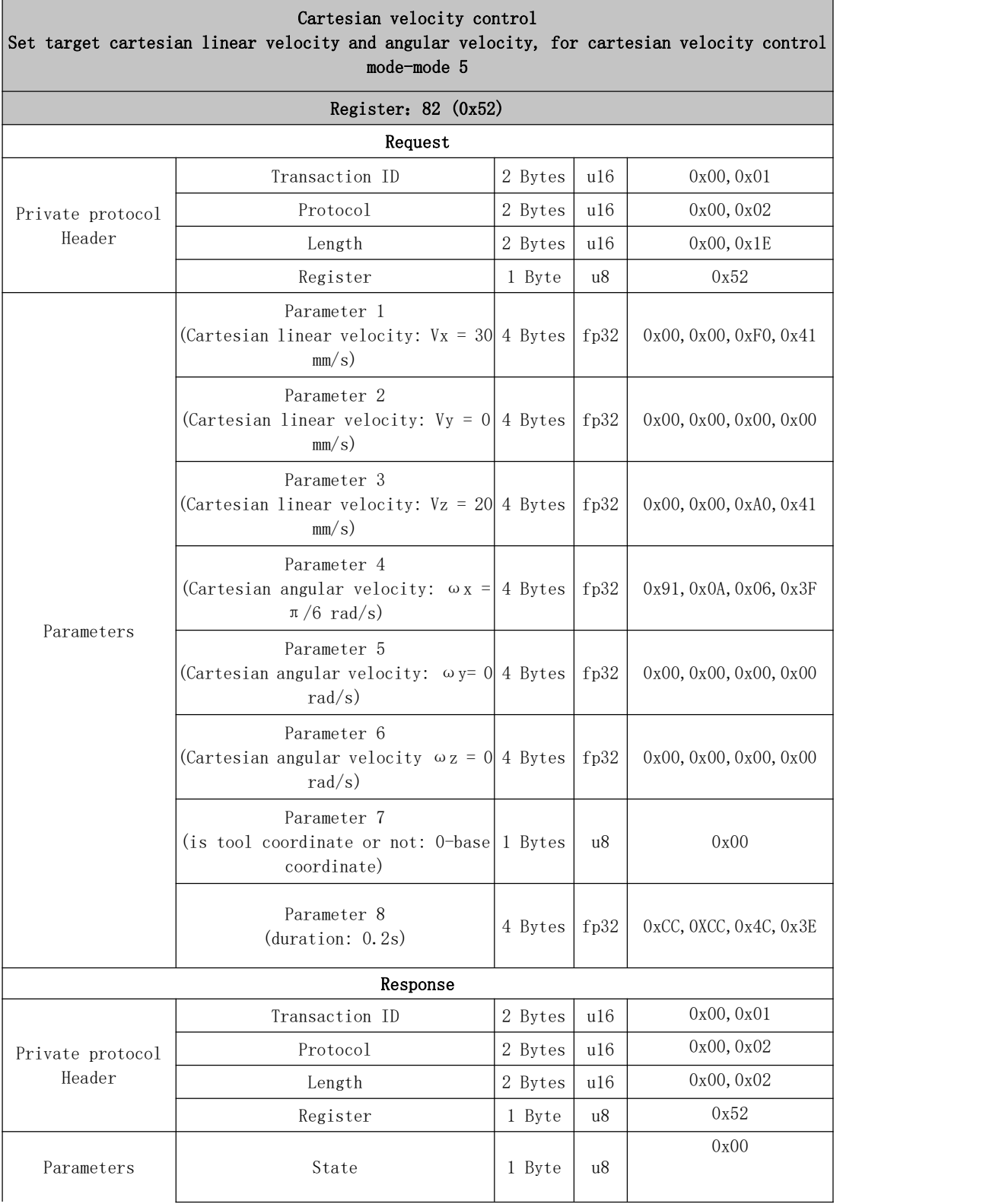

h

п

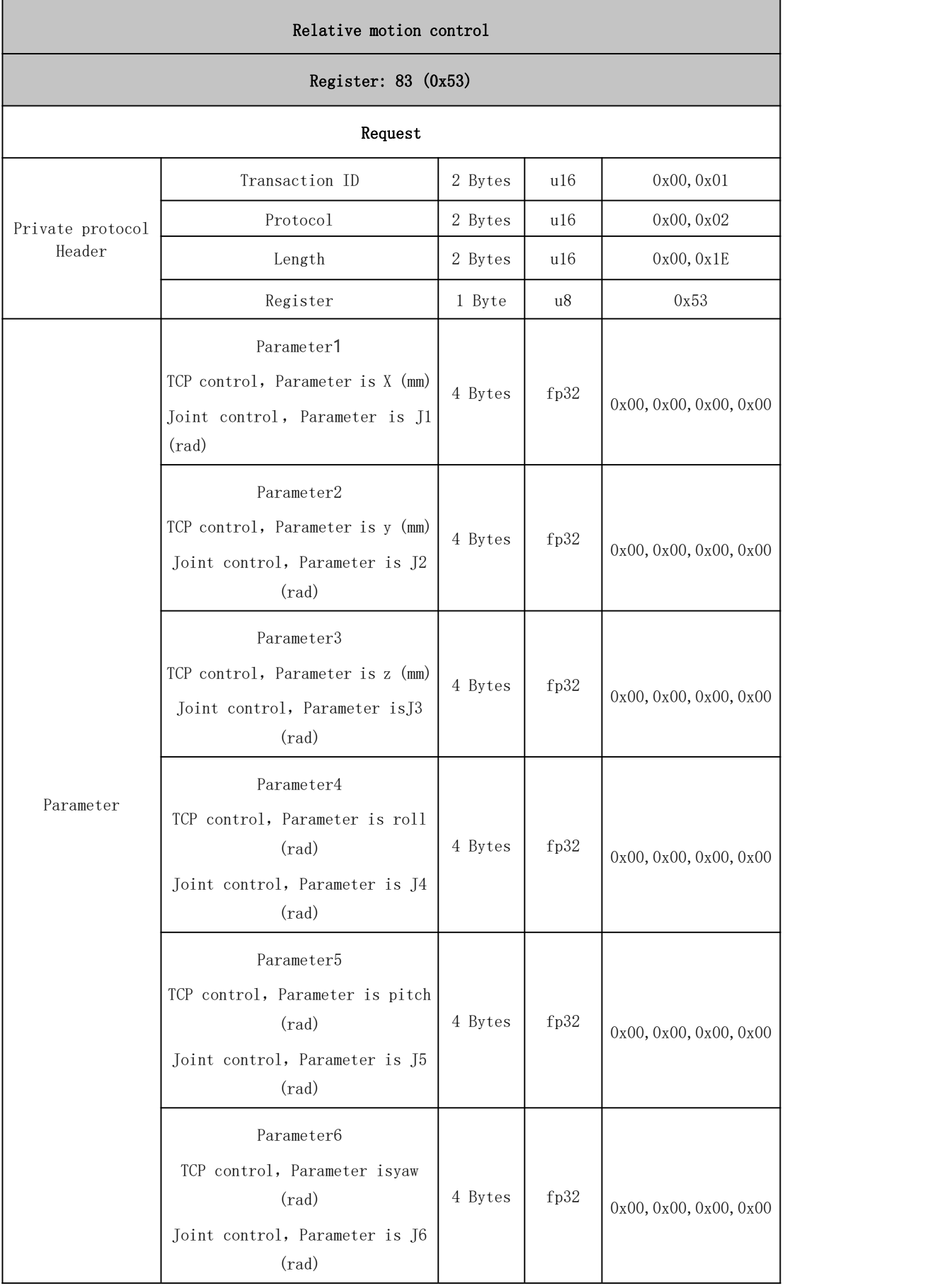

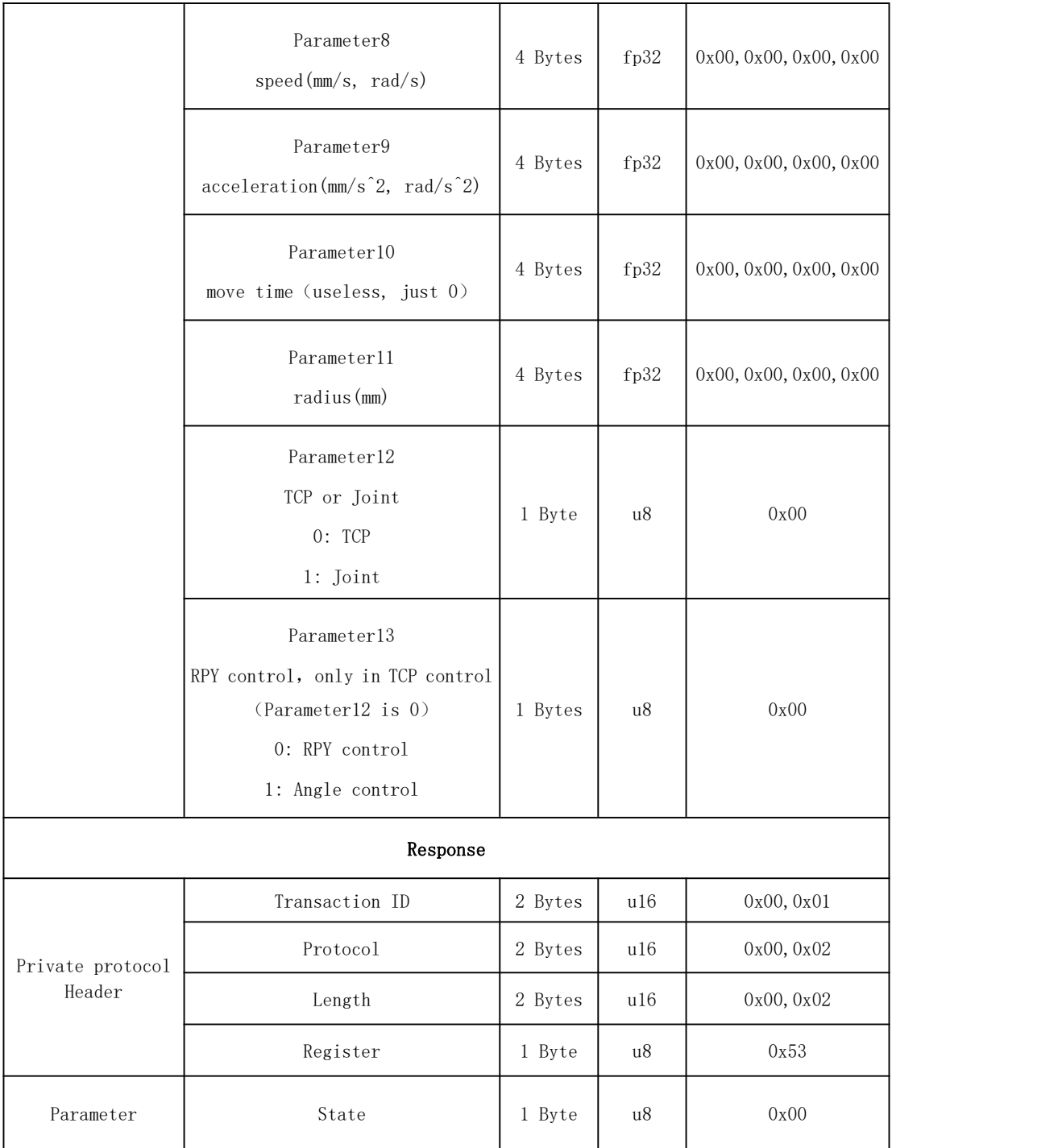

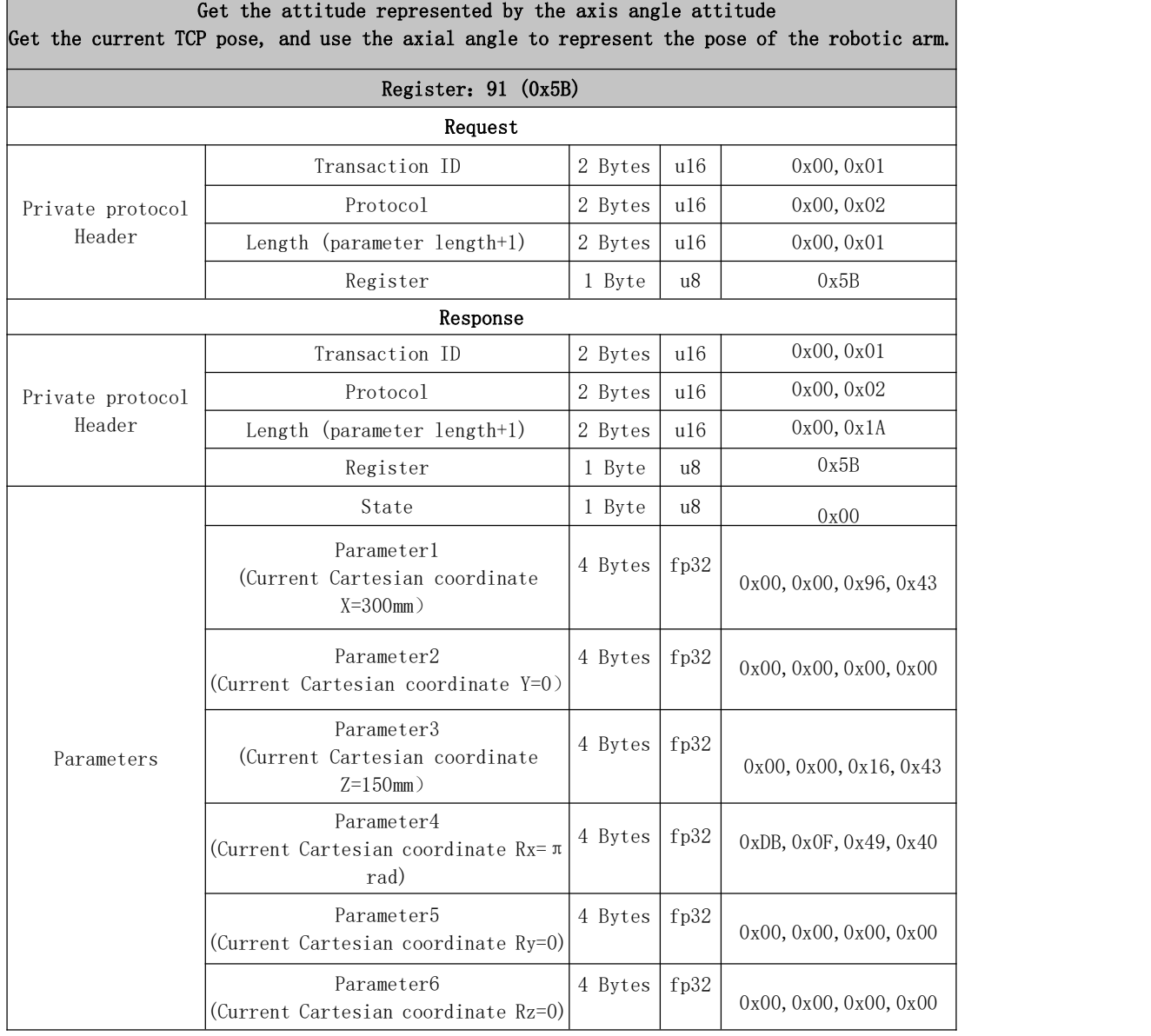

Ξ

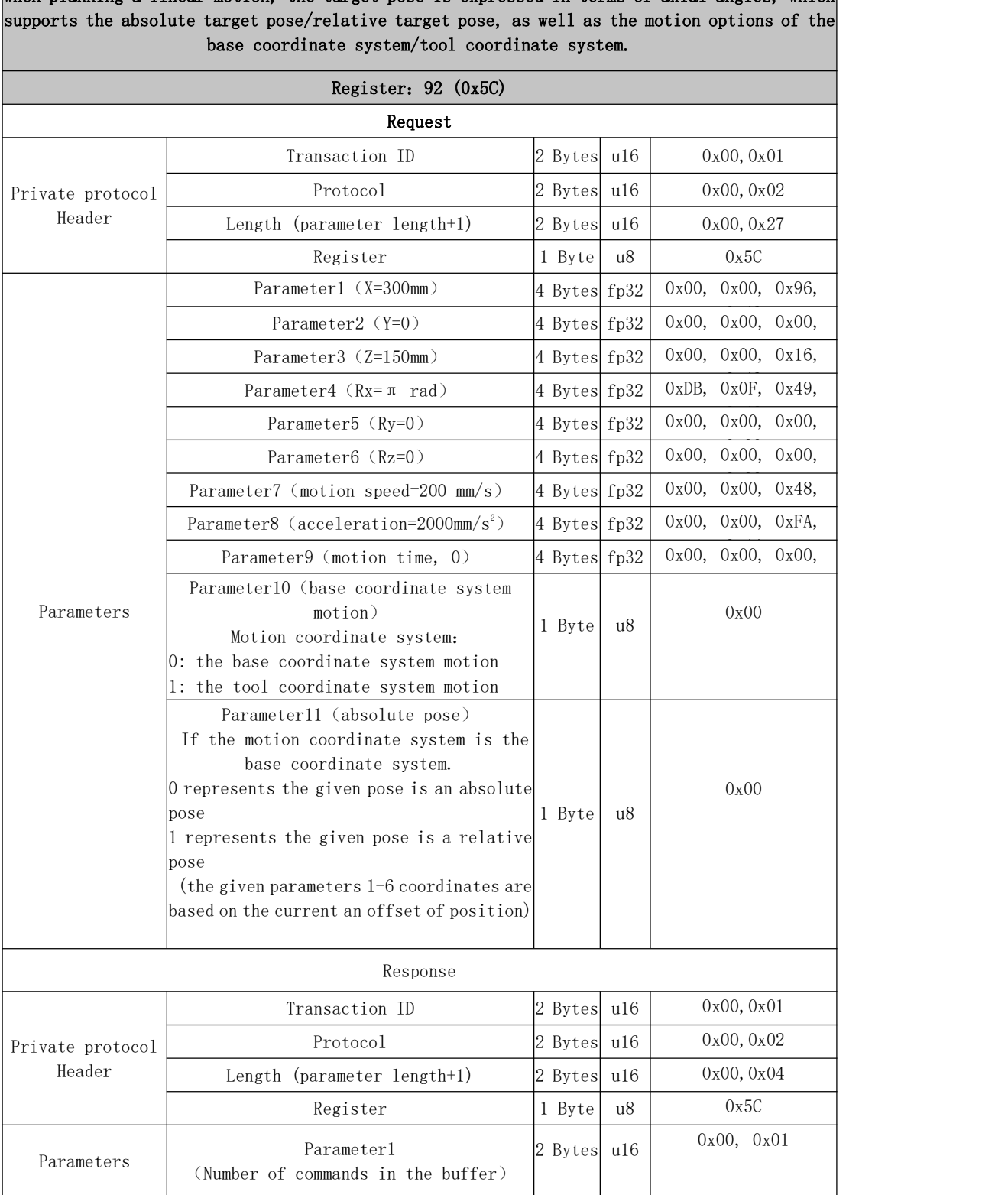

Linear motion with axis angle attitude as target When planning a linear motion, the target pose is expressed in terms of axial angles, which

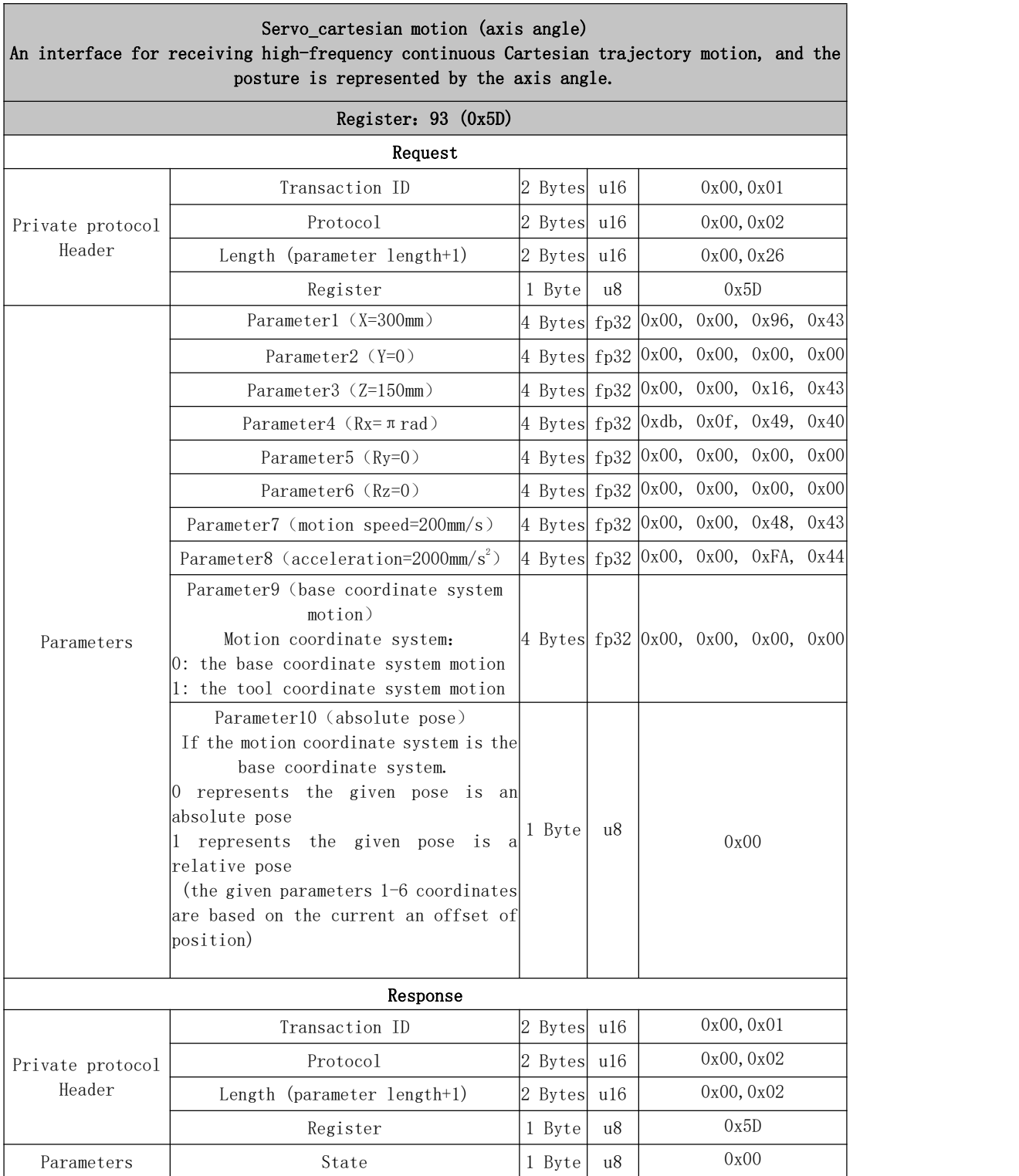

# 101~115 Servo Module

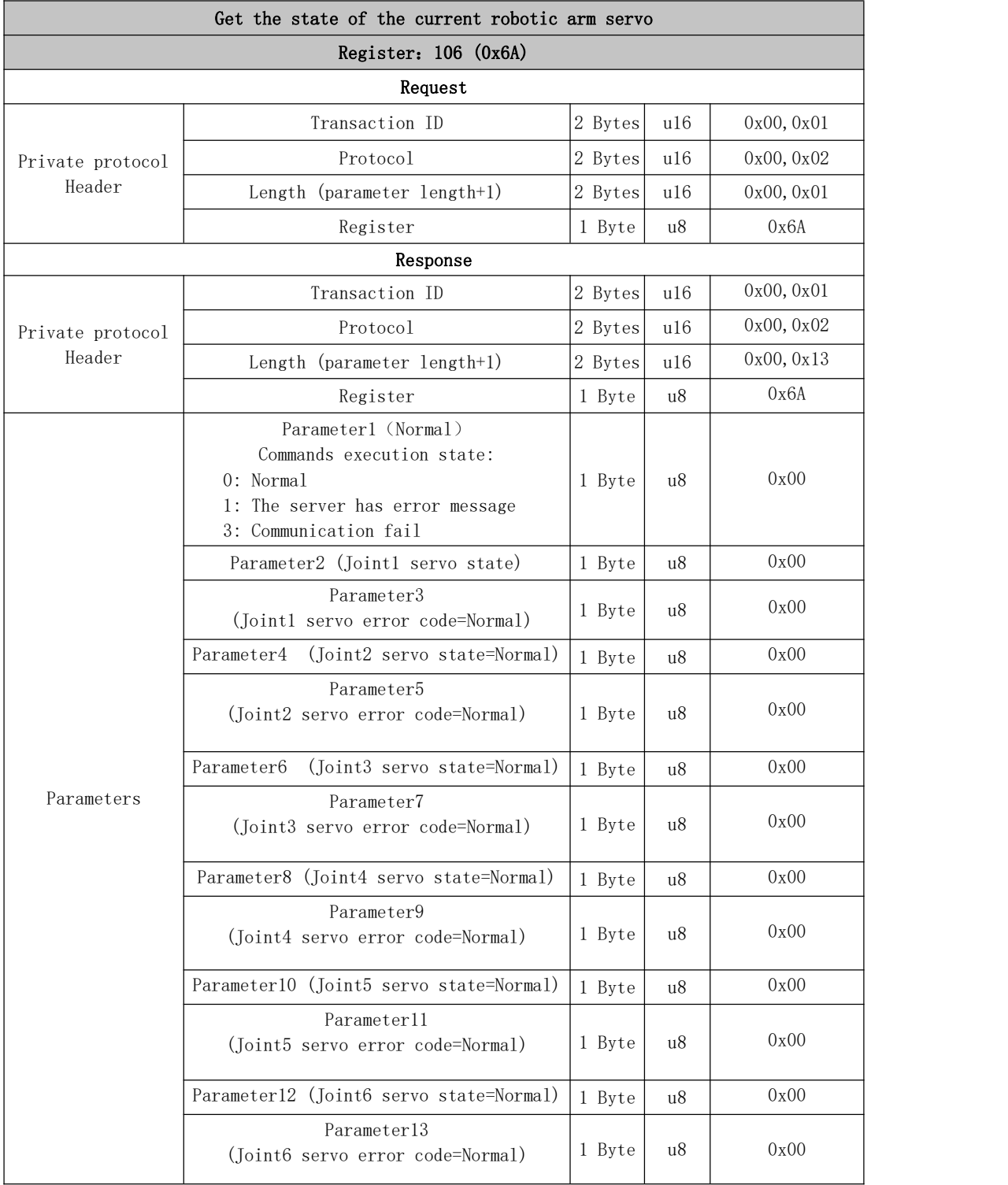

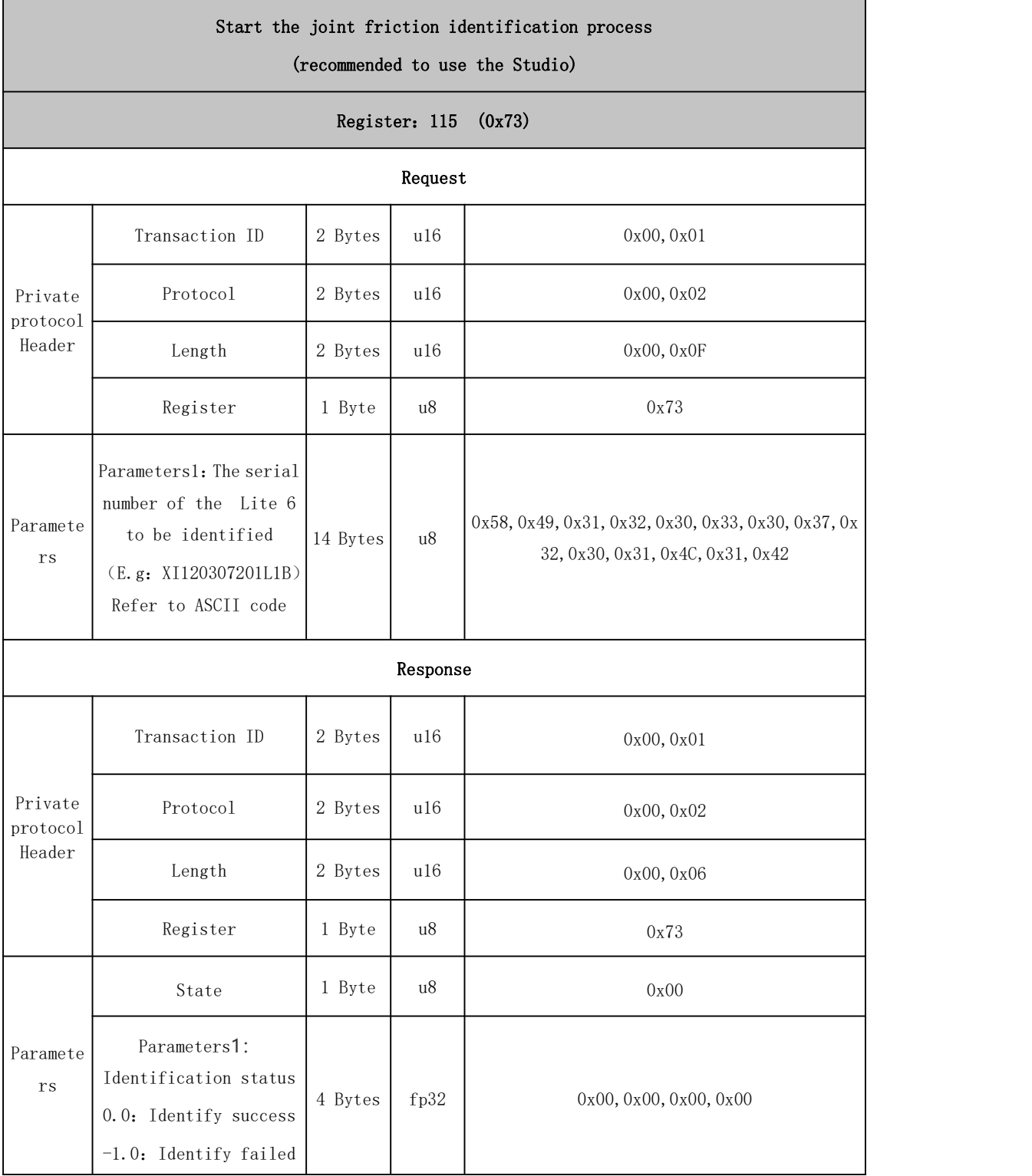

## 115 Joint friction identification

## 2.1.4. Register ( Peripherals Control through Robot IOs)

### 127~128: IO Control on the End-effector

IO control on the [End-effector](#page-69-0) (0x7F)

Get the input of the end digital quantity  $(0x80)$ 

Get the input of the end analog  $(0x80)$ 

### 130~141: IO Control on the Control Box

Get configurable digital gpio input  $(0x83)$ 

Get analog input  $AI1(0x84)$ 

Get analog input  $AI2(0x85)$ 

Set configurable digital gpio output  $(0x86)$ 

Set the analog output  $A01$  ( $0x87$ )

Set the analog output A02 (0x88)

Configuring digital input IO Function  $(0x89)$ 

Configuring digital output IO Function (0x8A)

Get GPIO state (0x8B)

### 142~146: Special IO Commands

Operation of general digital IO delay output of control box  $(0x8E)$ 

[Operation](#page-77-0) of the end general digital IO delay output (0x8F)

[Operation](#page-78-0) triggered by the position of the general digital IO of the control  $box (0x90)$ 

[Operation](#page-79-0) triggered by the position of the end general digital  $[0 (0x91)$ Whether the control box and terminal IO are [automatically](#page-80-0) cleared in the STOP state (0x92)

[Operation](#page-81-0) triggered by the position of the general Analog IO of the control box (0x93)

<span id="page-69-0"></span>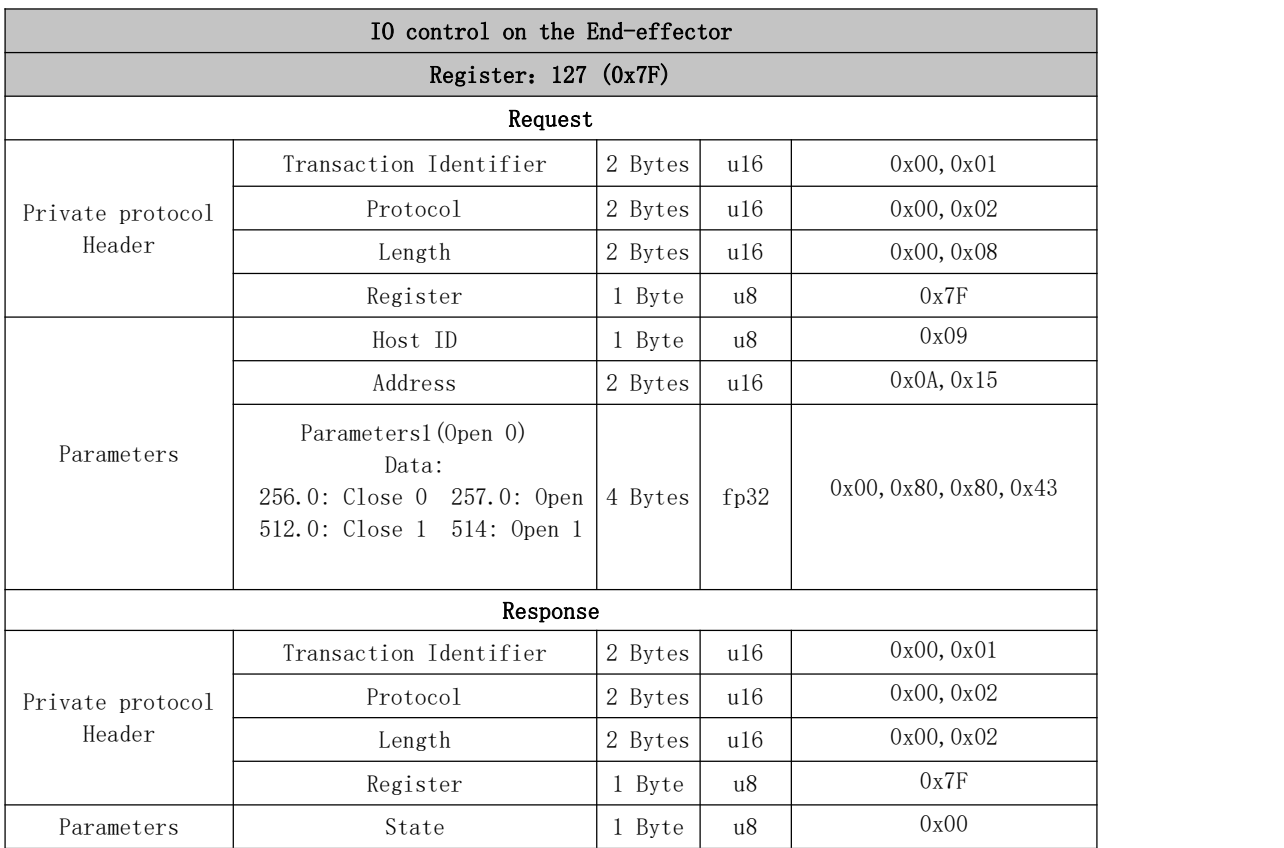

# 127~128: IO Control on the End-effector

<span id="page-69-1"></span>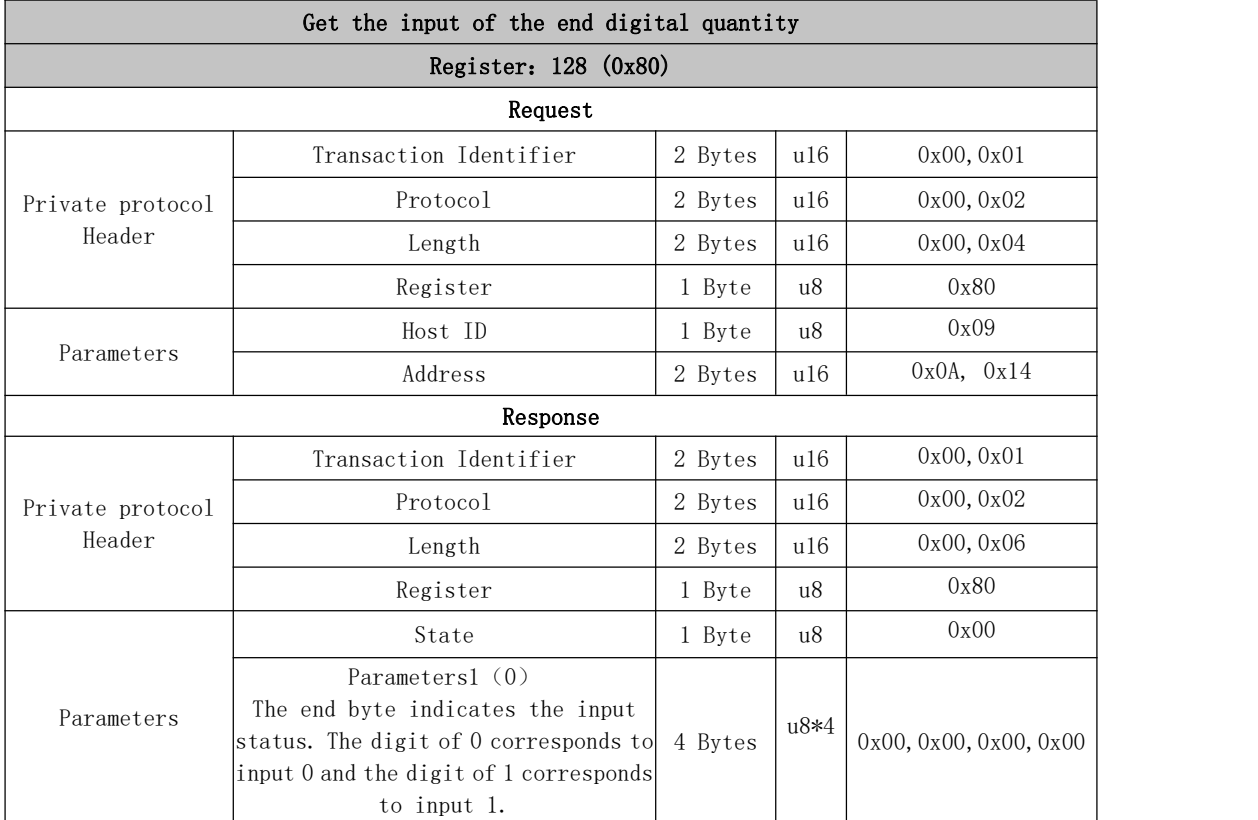

<span id="page-70-0"></span>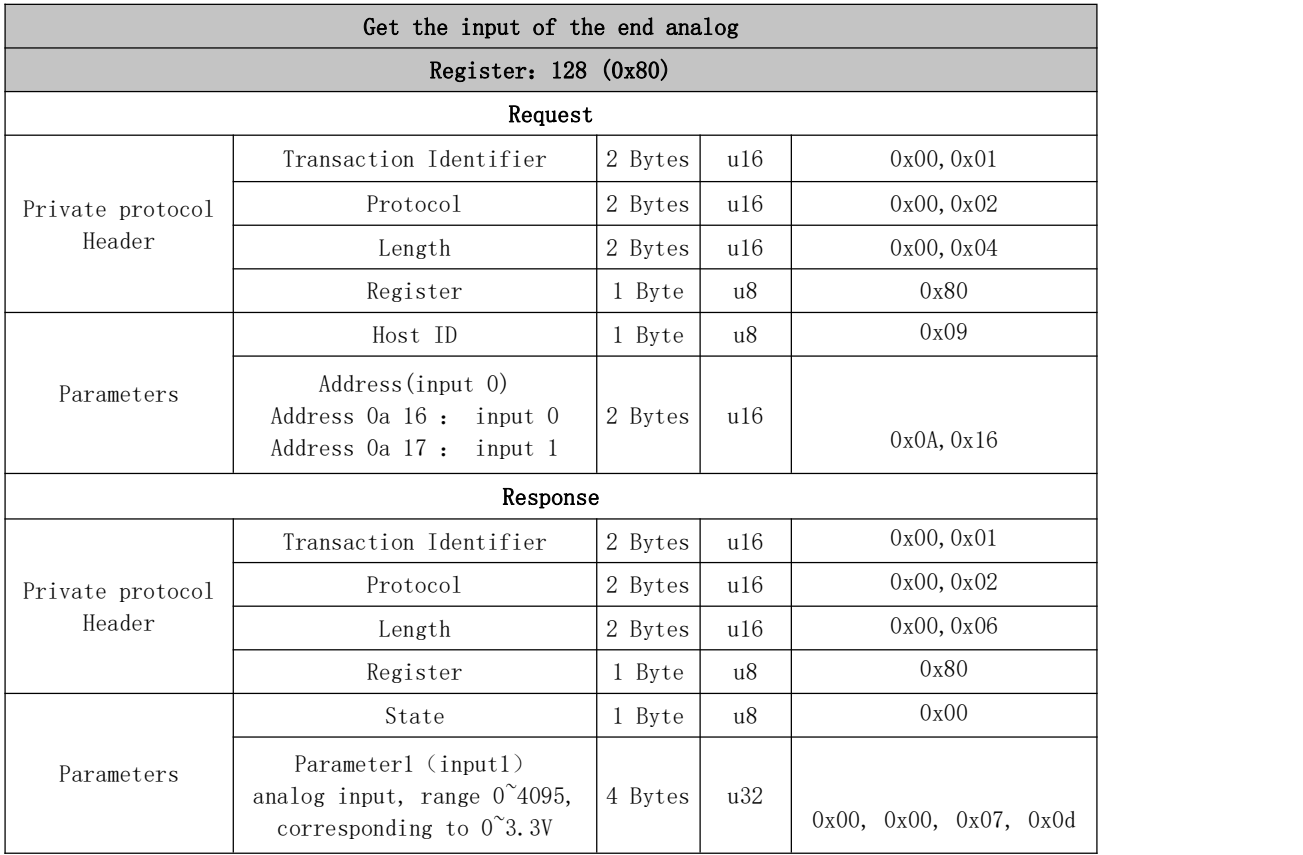

# 131~140 IO Control on the Control Box

<span id="page-70-1"></span>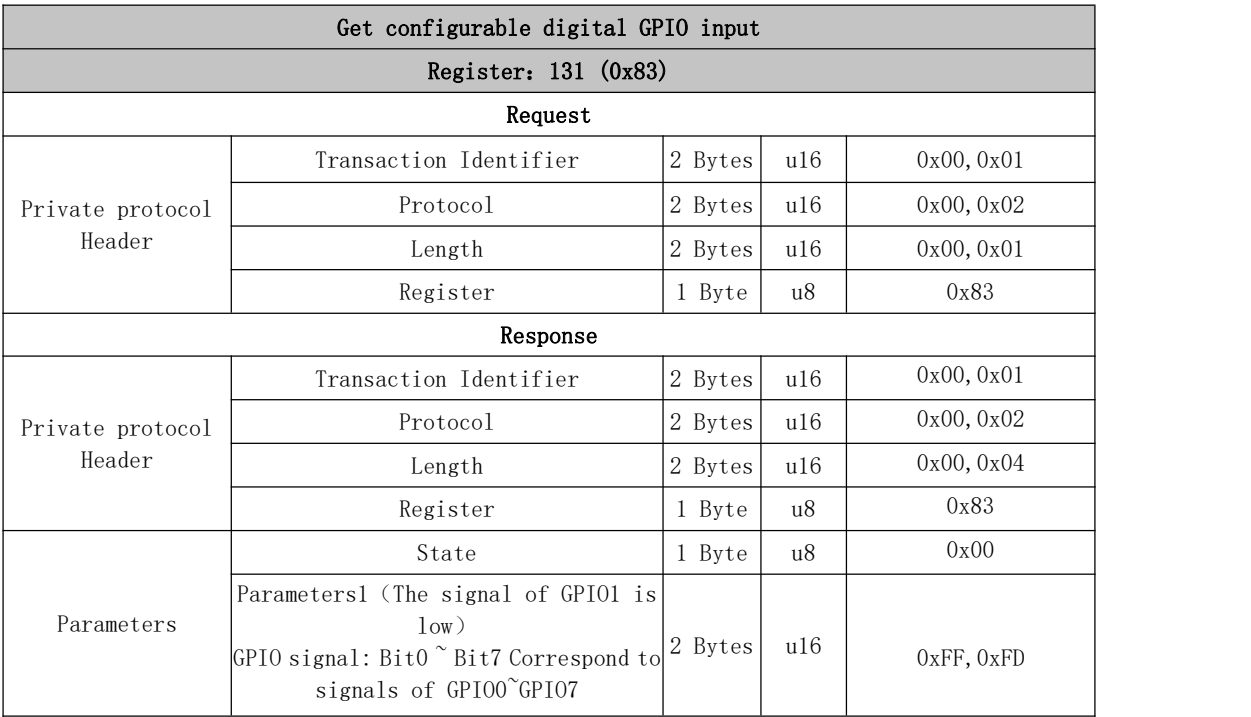

<span id="page-71-0"></span>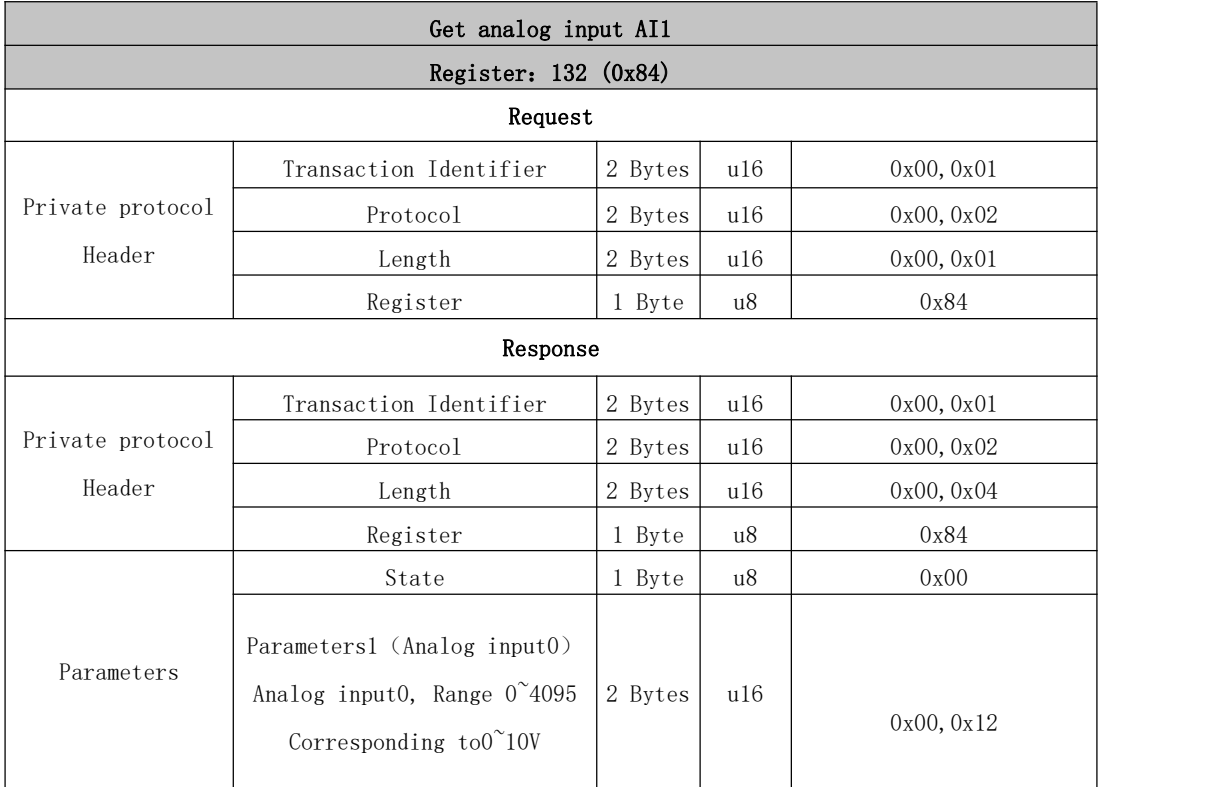

<span id="page-71-1"></span>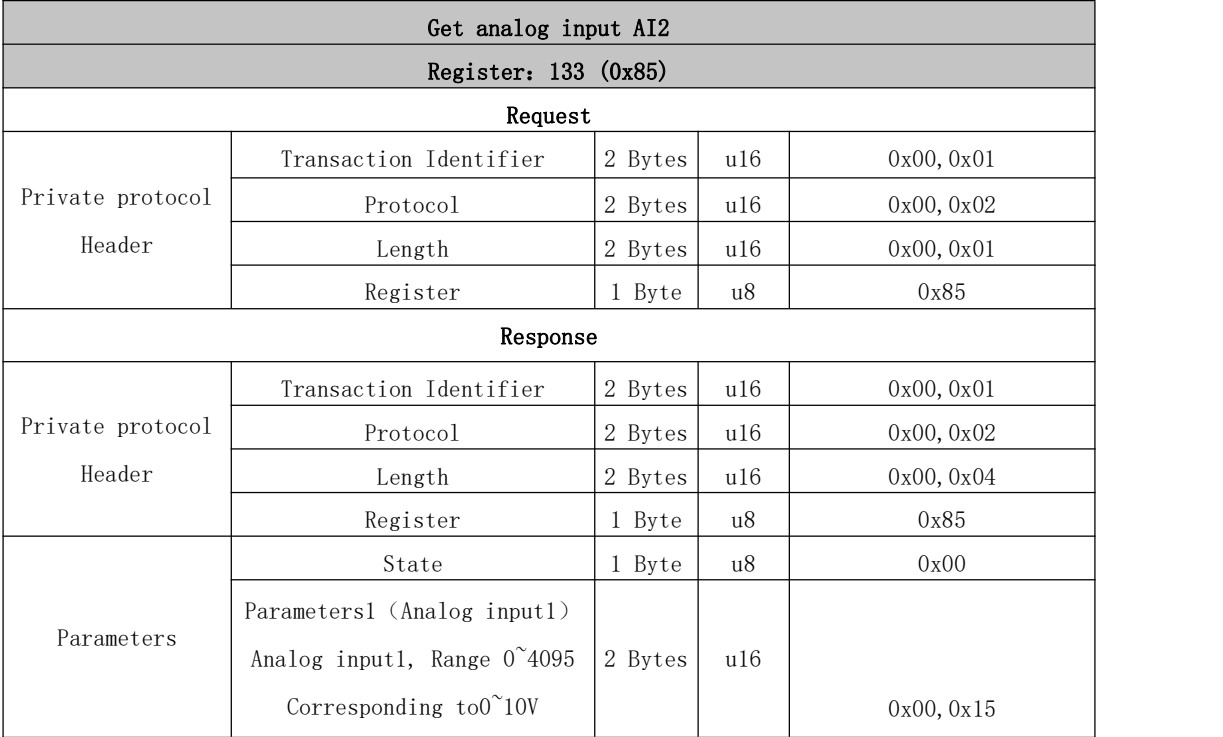
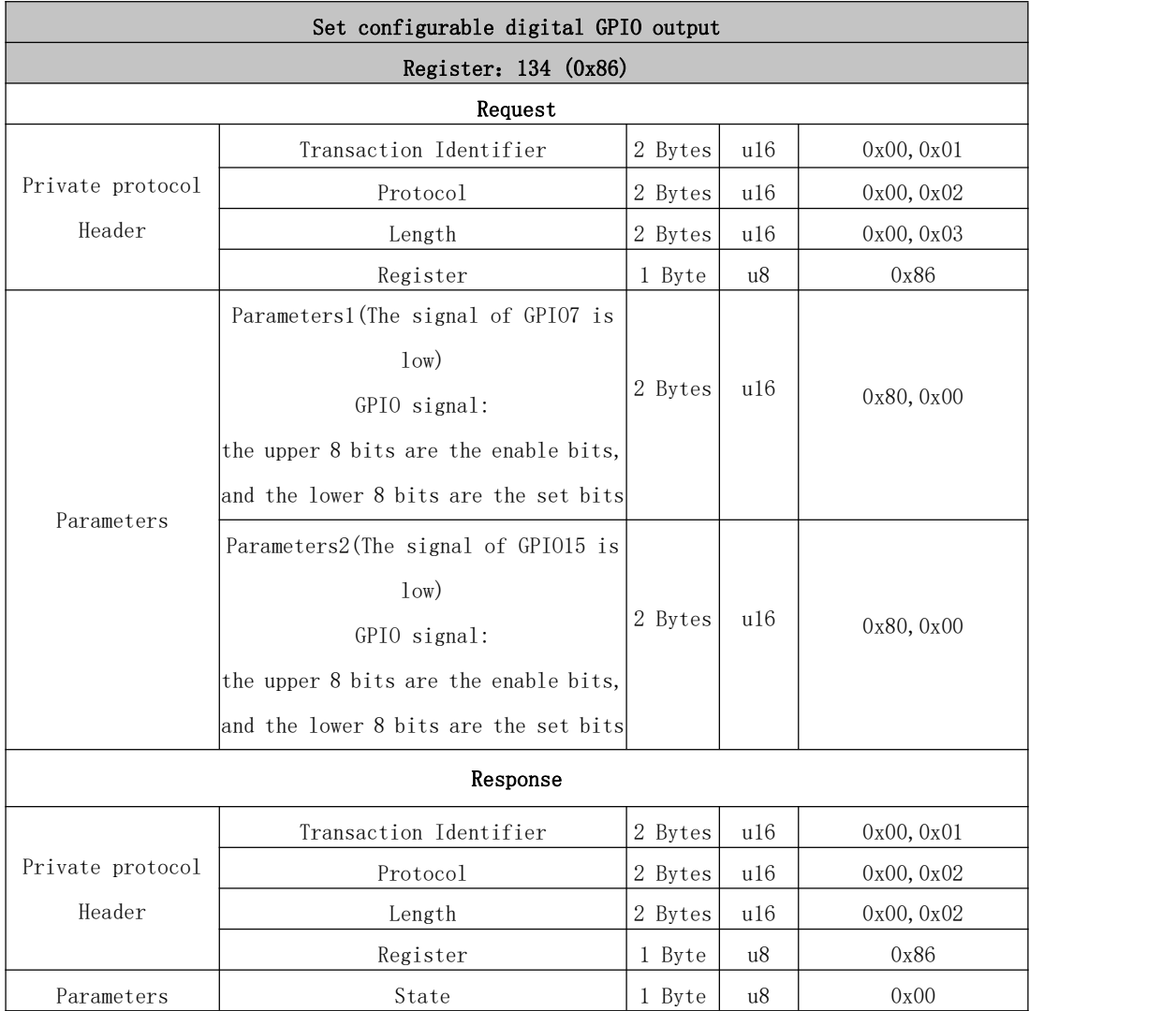

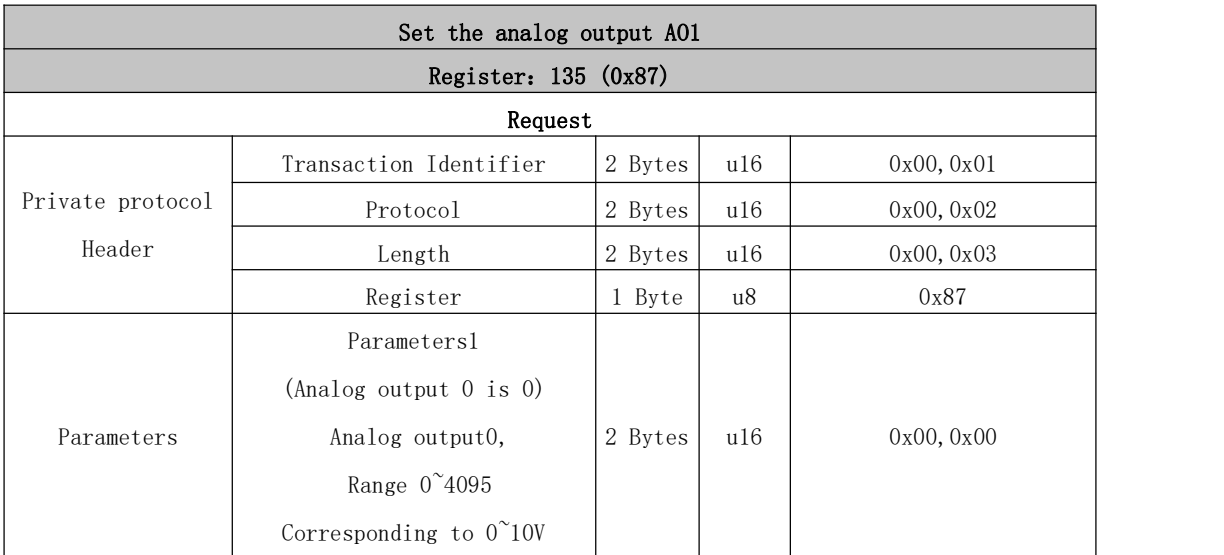

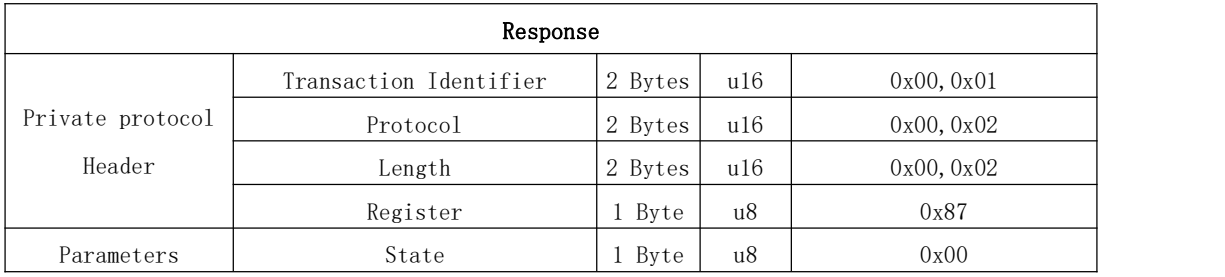

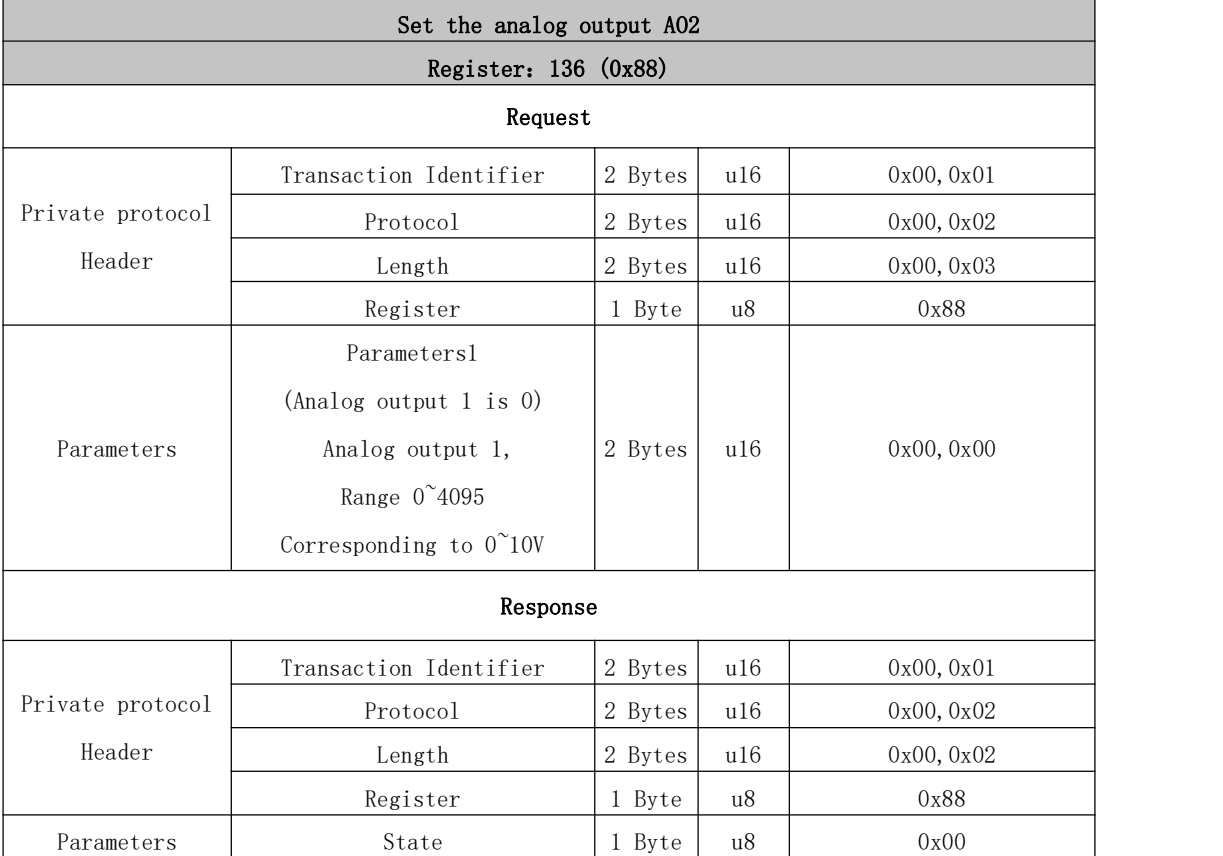

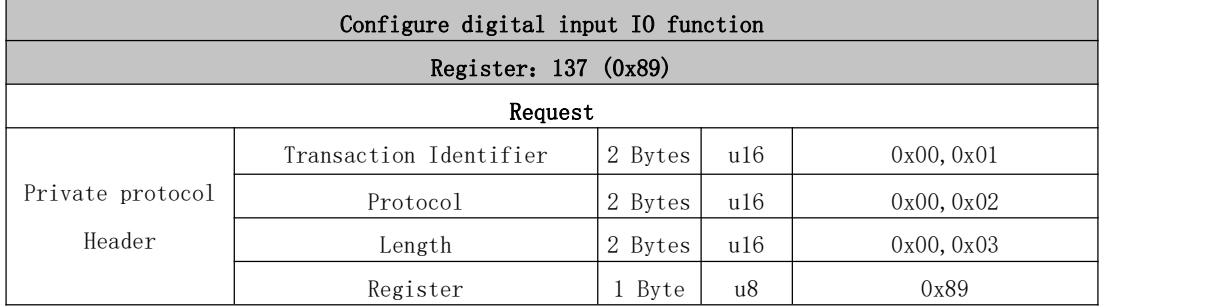

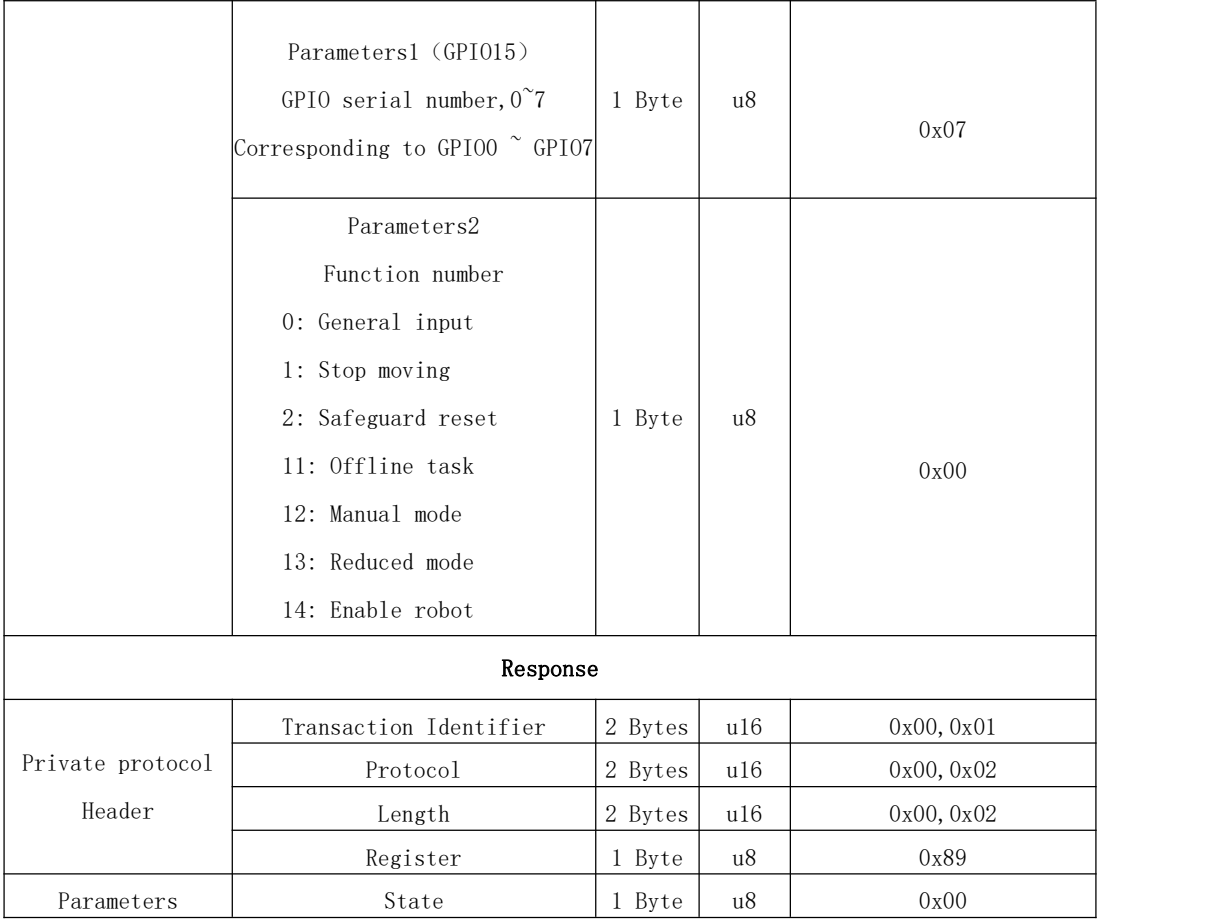

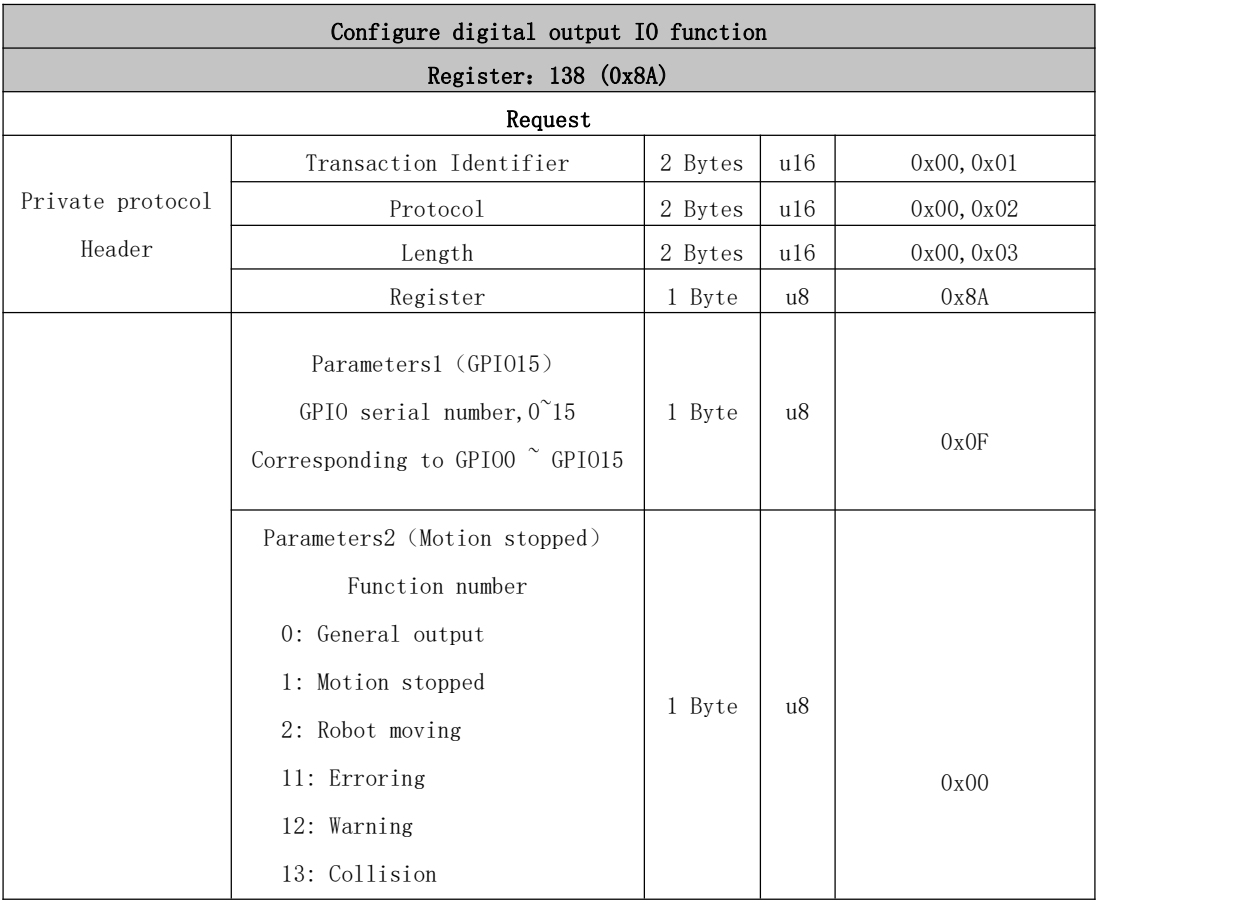

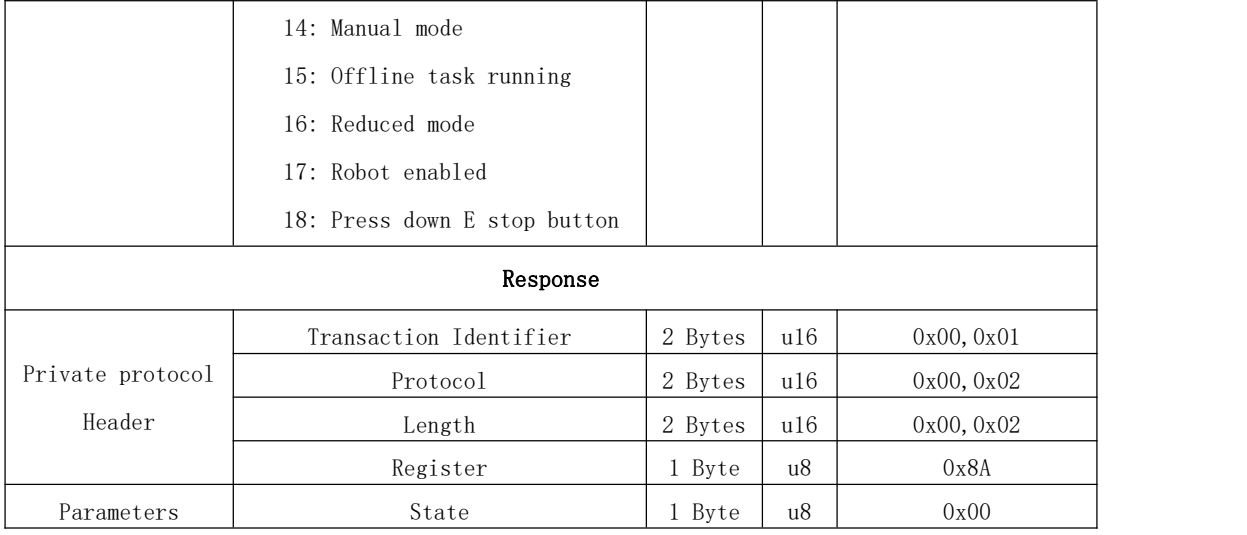

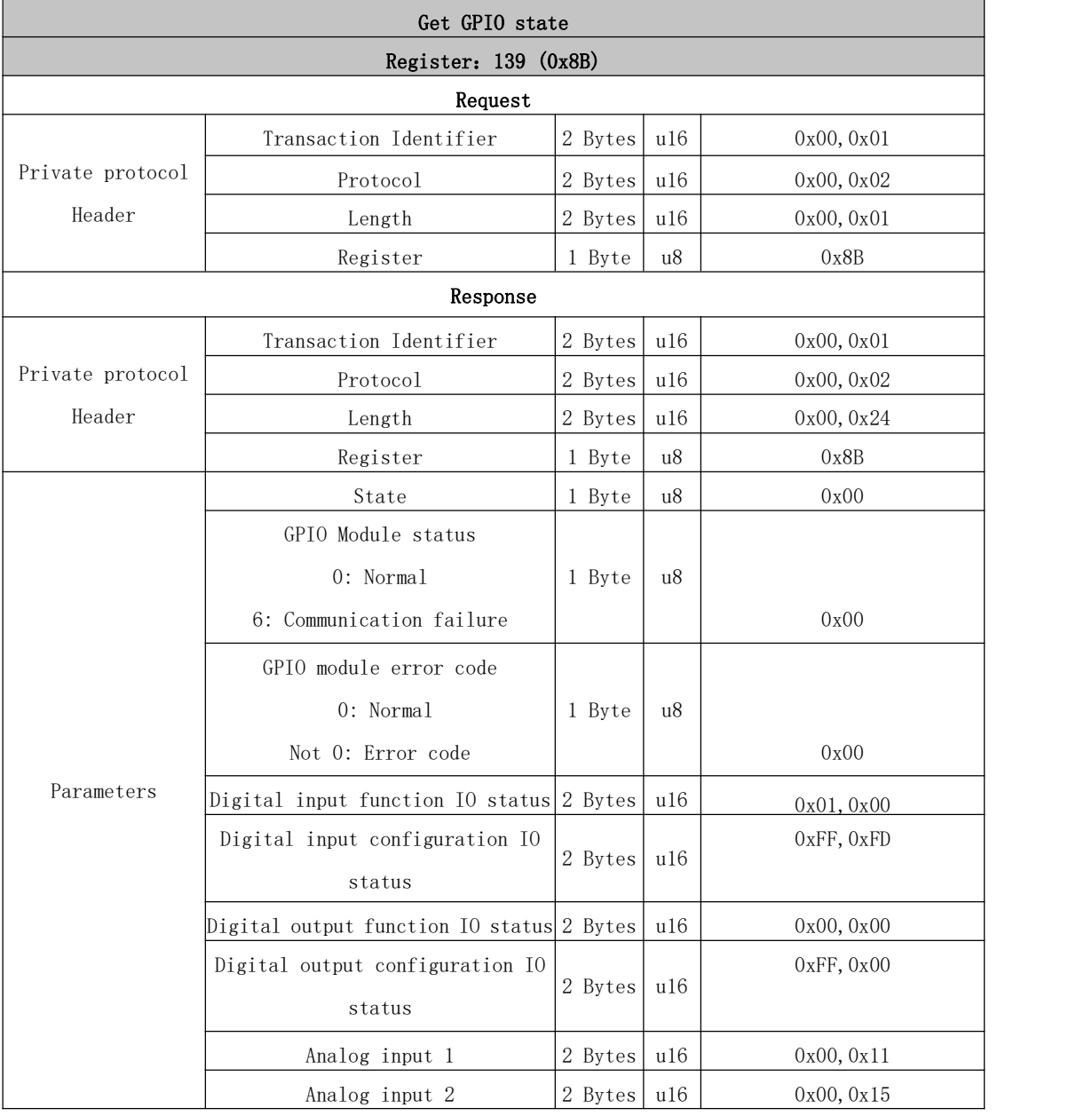

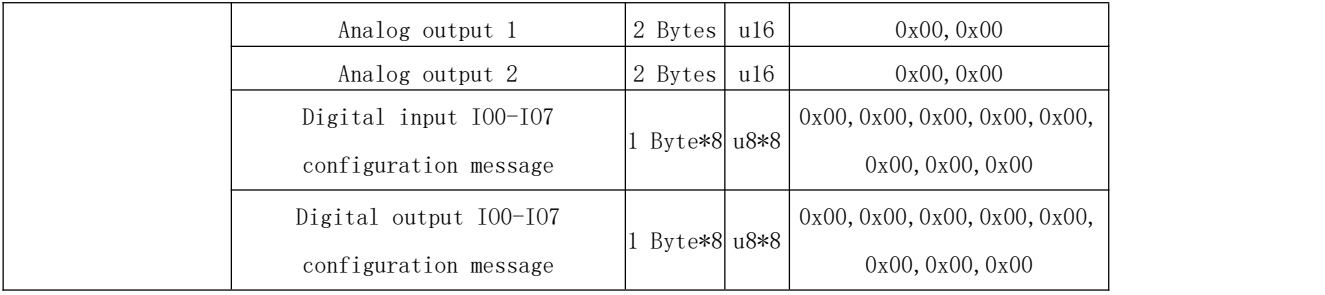

## 142~147: Special IO commands

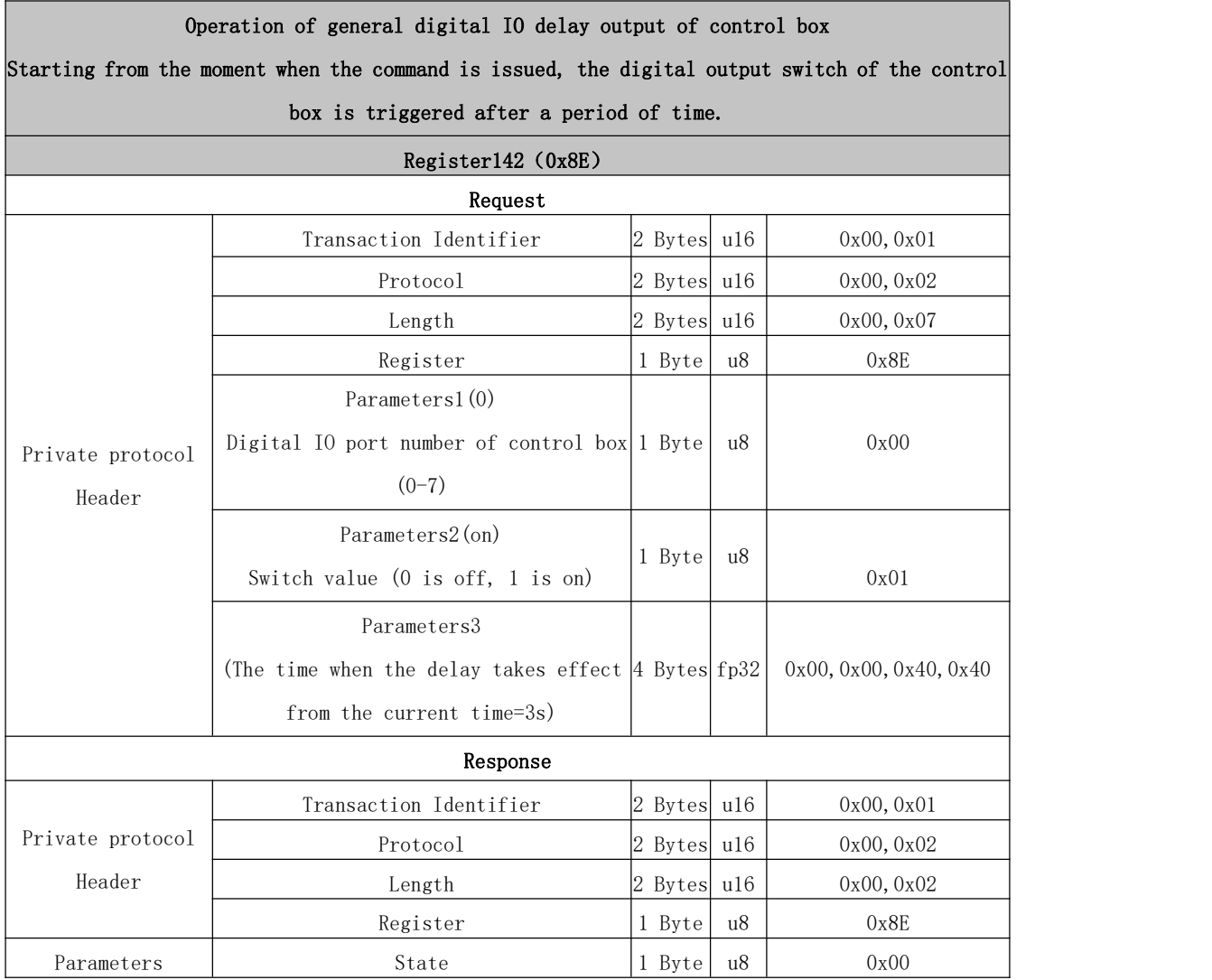

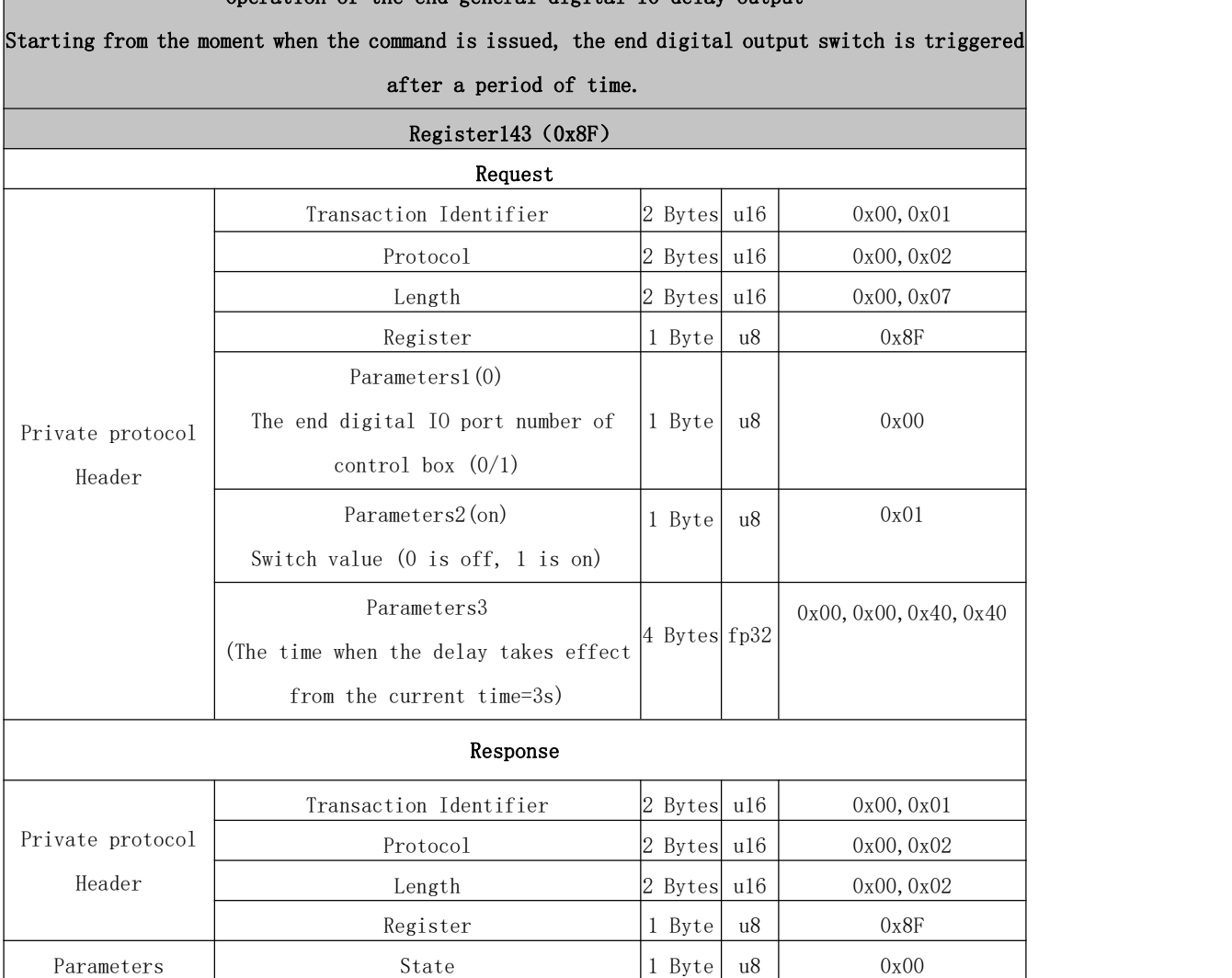

#### Operation of the end general digital IO delay output

Г

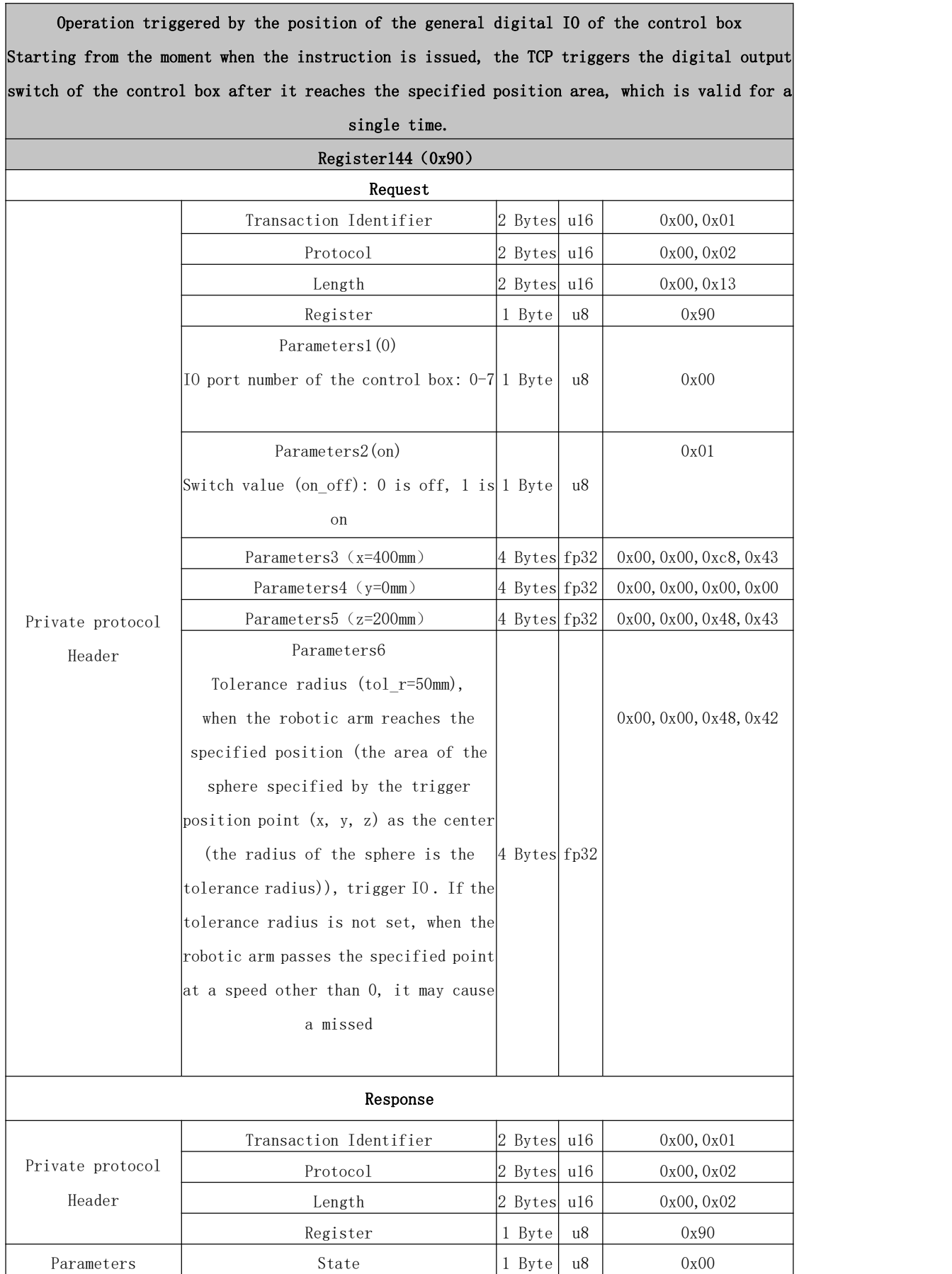

Operation triggered by the position of the end general digital IO Starting from the moment when the instruction is issued, the TCP triggers the end digital output switch after it reaches the specified position area, which is valid for a single time.

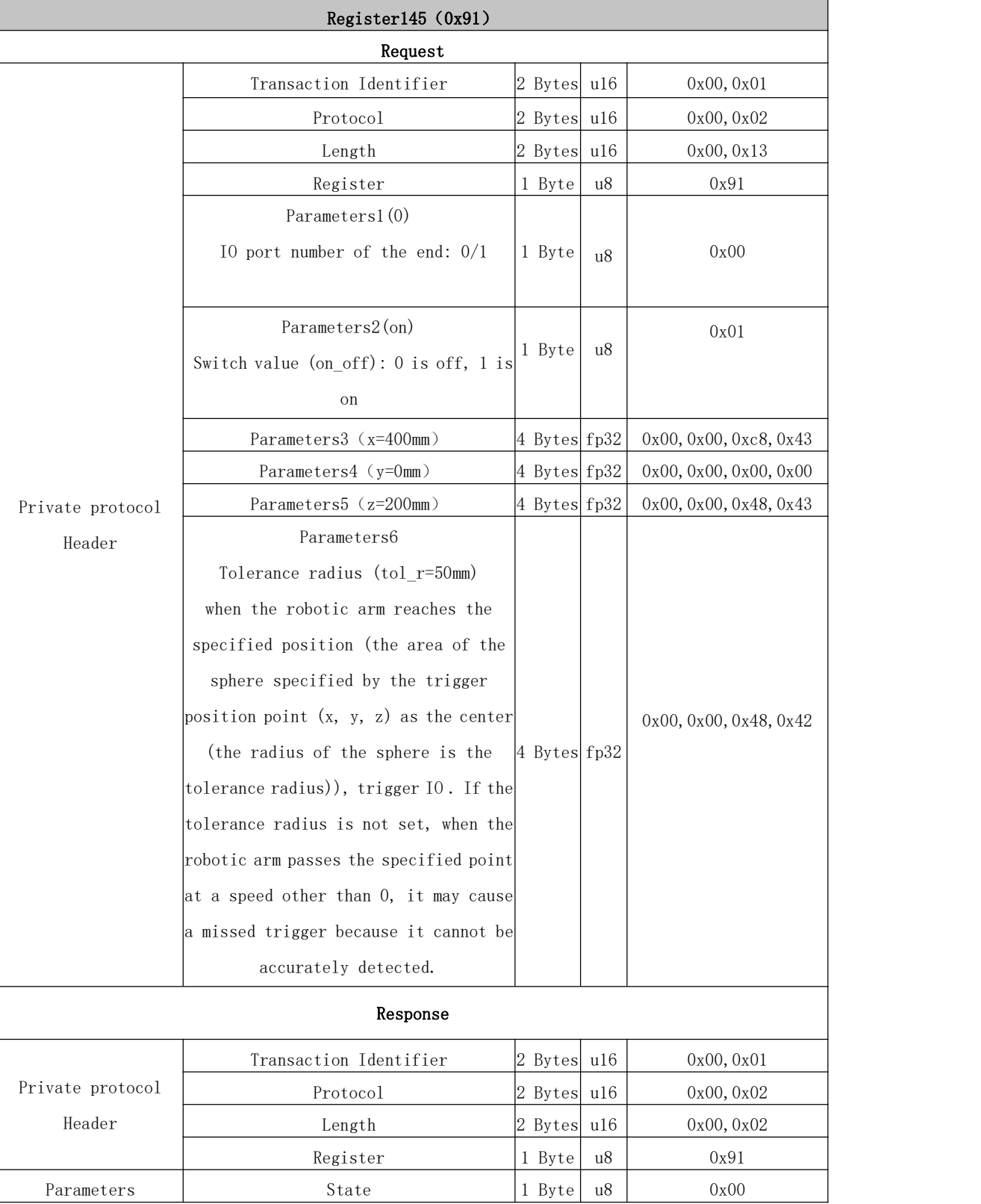

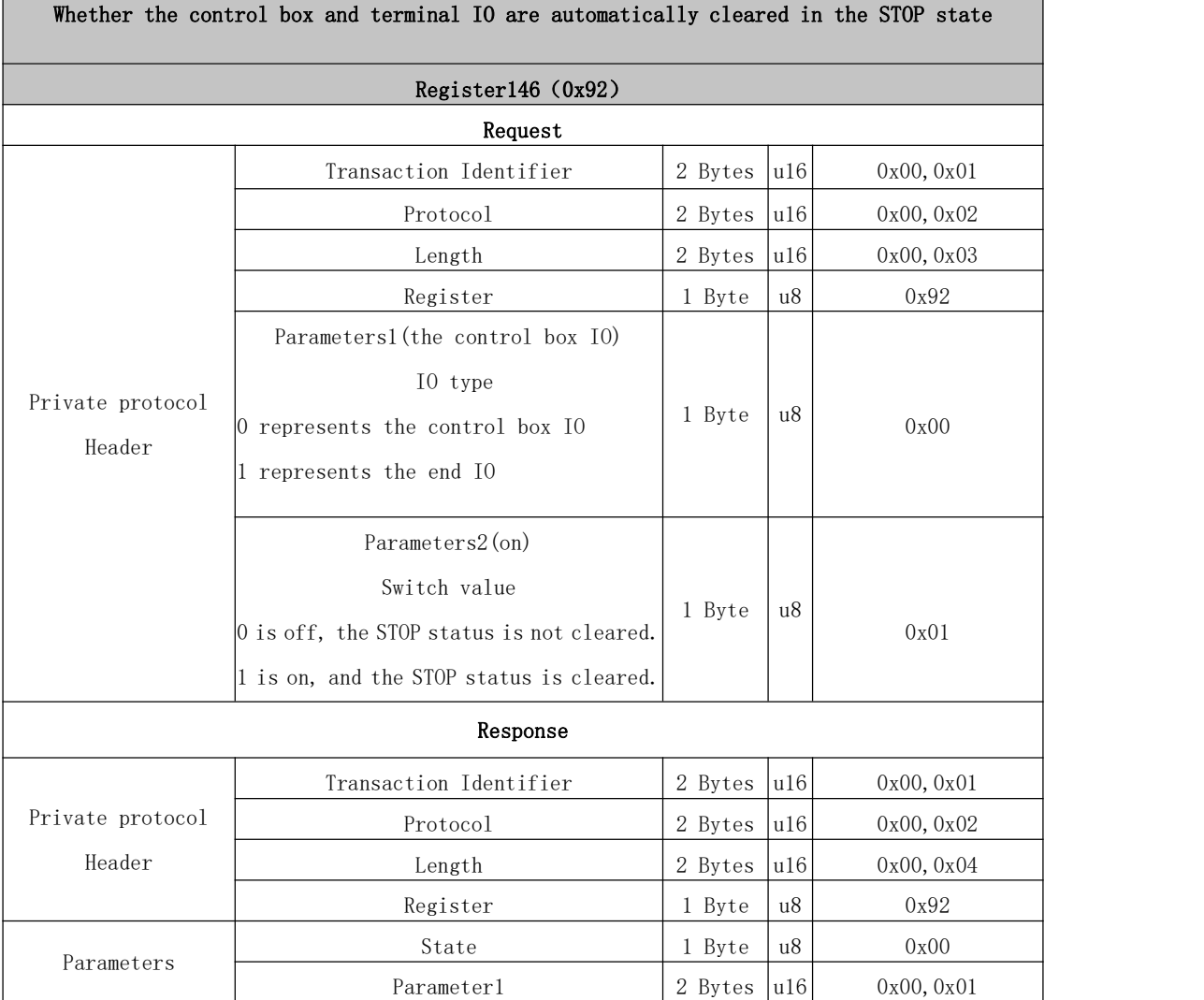

I

Operation triggered by the position of the general Analog IO of the control box Starting from the moment when the command is issued, the TCP triggers the analog output switch of the control box after it reaches the specified position area, which is valid for a single

#### time.

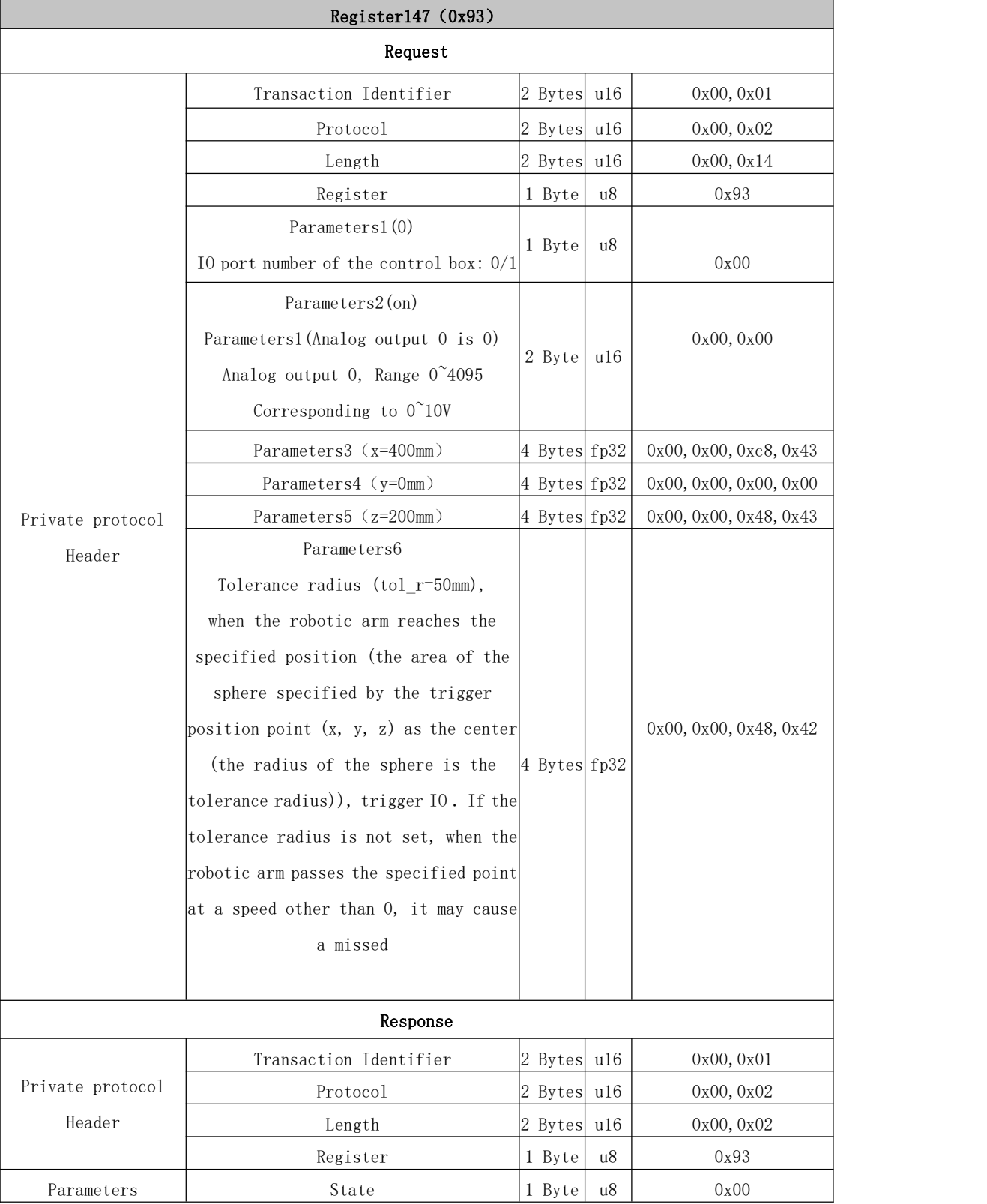

#### 2.1.5. Private protocol Example

If you want the robotic arm to perform a basic motion, please send the commands as follows:

- (1) Enable the robotic arm.
- (2) Set the motion mode of the robotic arm.
- (3) Set the motion state of the robotic arm.
- (4) Send motion commands.

The following will give an example according to the above steps:

Function Enable the [robotic](#page-82-0) arm [Setting](#page-83-1) mode Setting state [Cartesian](#page-84-0) linear motion

Note:

(1) 3.2.4 has a detailed description of the register list.

(2) Please refer to P31-P32 for the format of the request and response command parameters in the following examples.

```
(3) The following explains some of the symbols used in the examples and
tables:
```
u8 (1 Byte, 8-bit unsigned int)

u16 (2 Bytes, 16-bit unsigned int, big-endian analysis)

fp32 (4 Bytes, float, little-endian analysis)

str (string)

<span id="page-82-0"></span>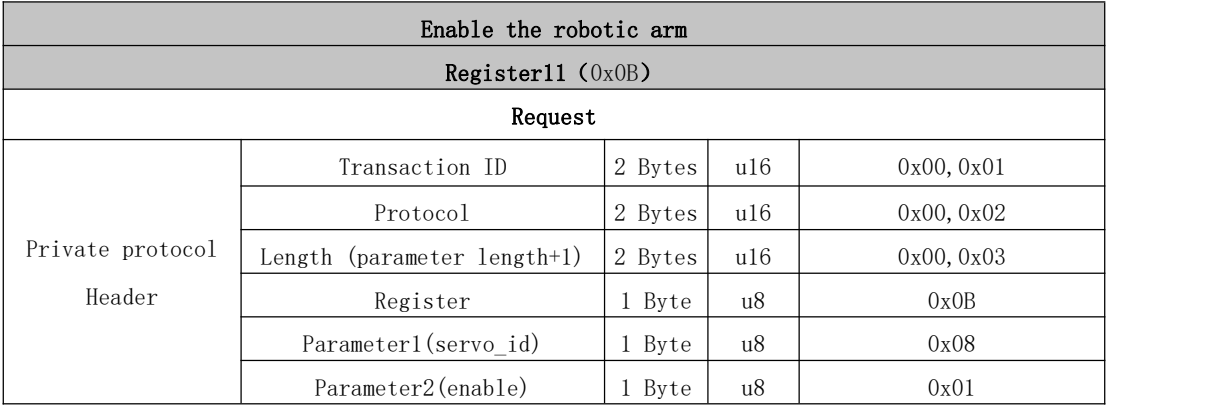

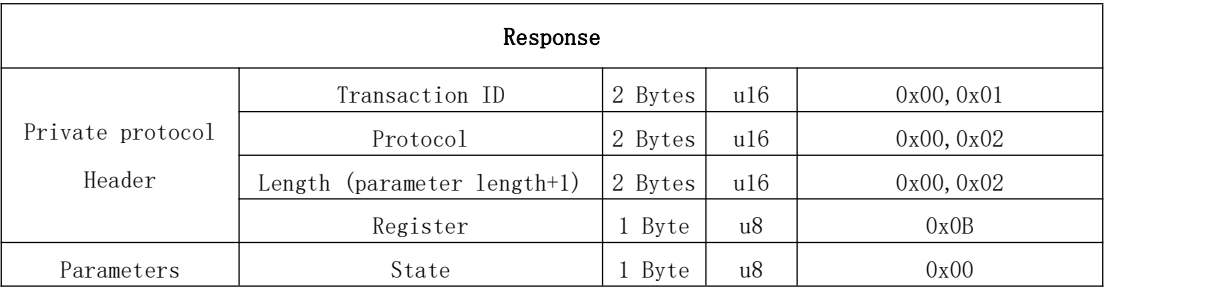

<span id="page-83-0"></span>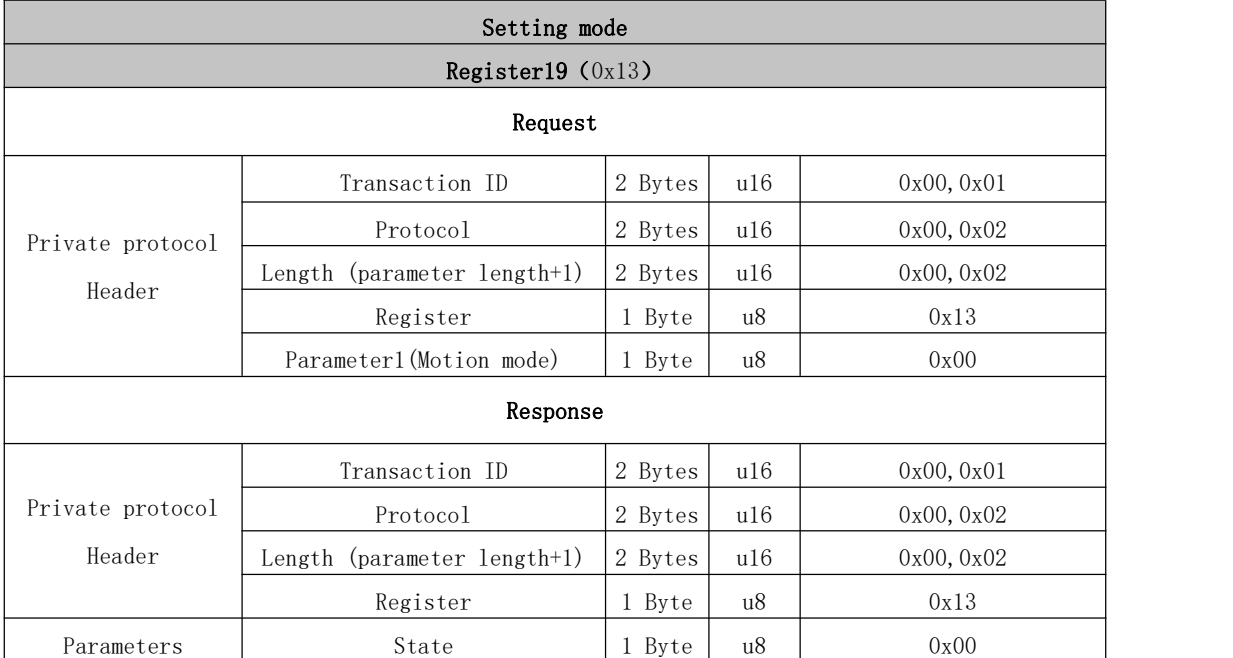

<span id="page-83-1"></span>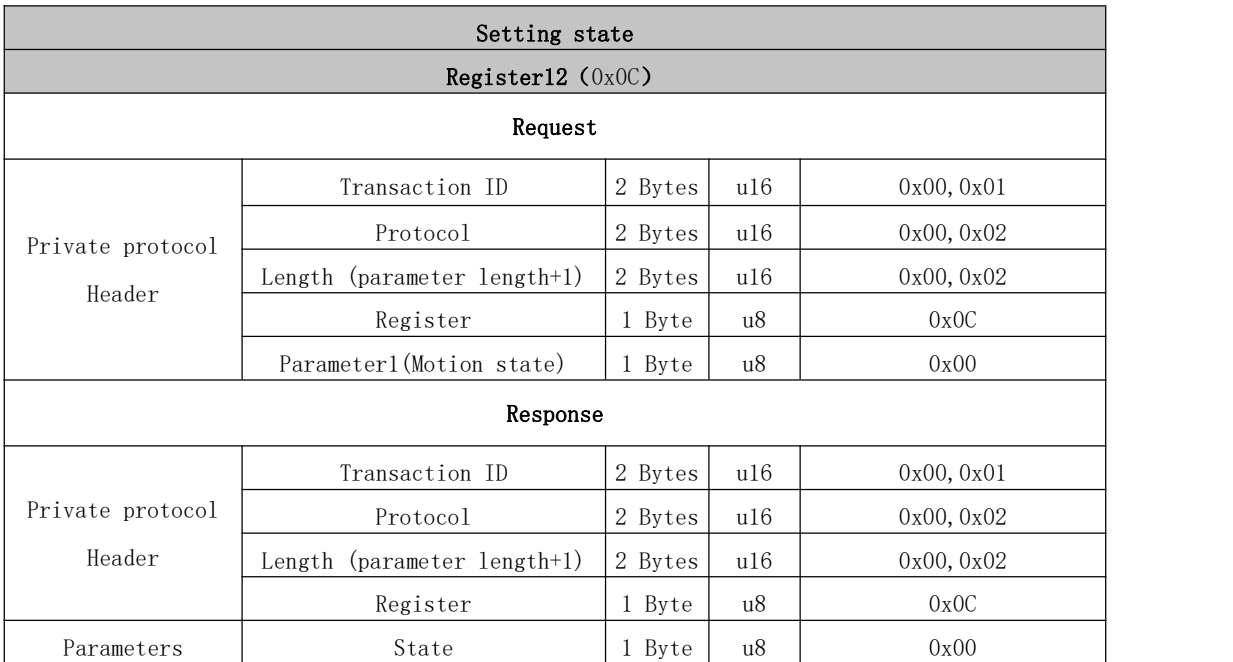

<span id="page-84-0"></span>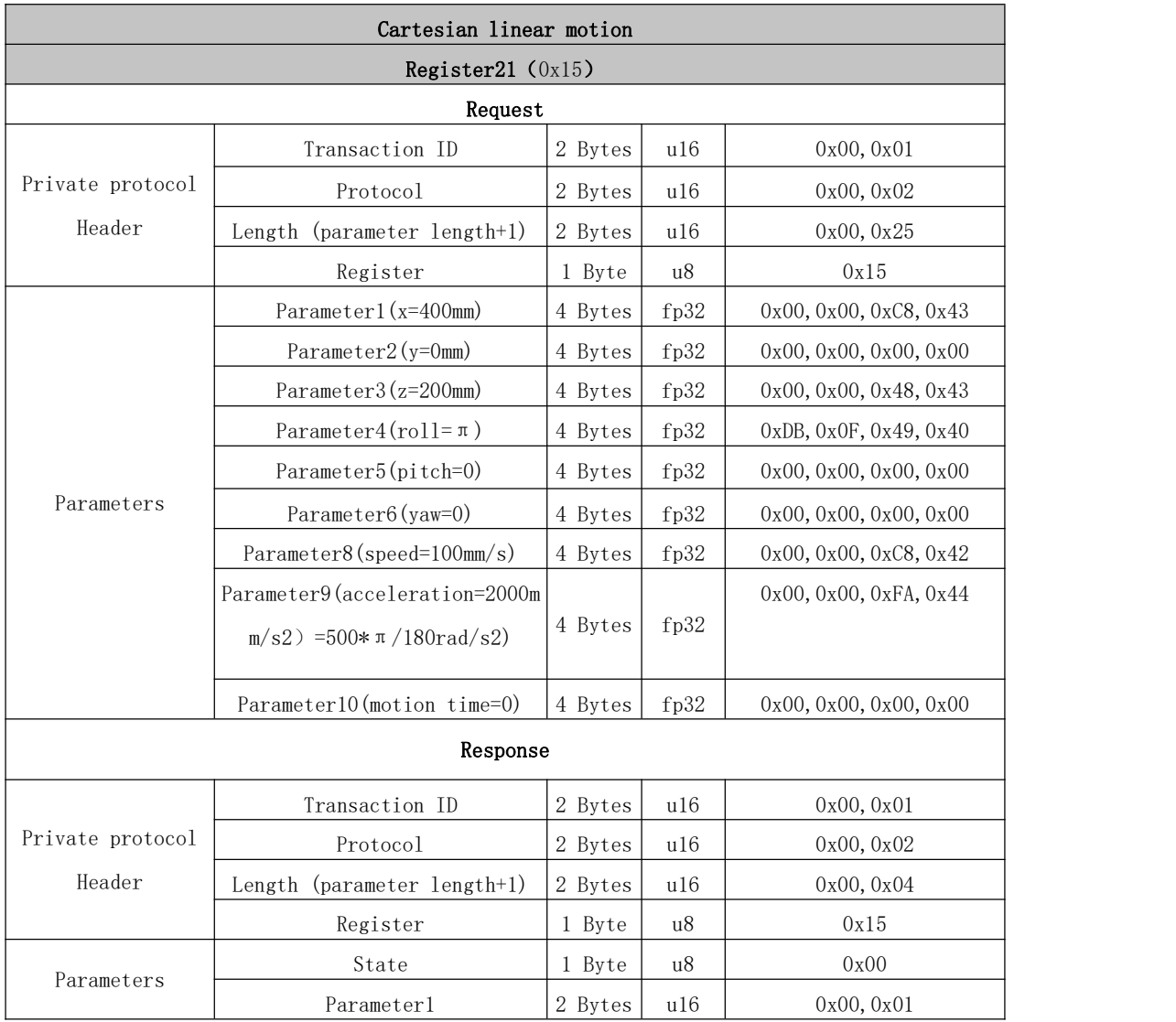

# 2.1.6. Automatic Reporting Format

## REPORT\_TCP\_DEVELOP:

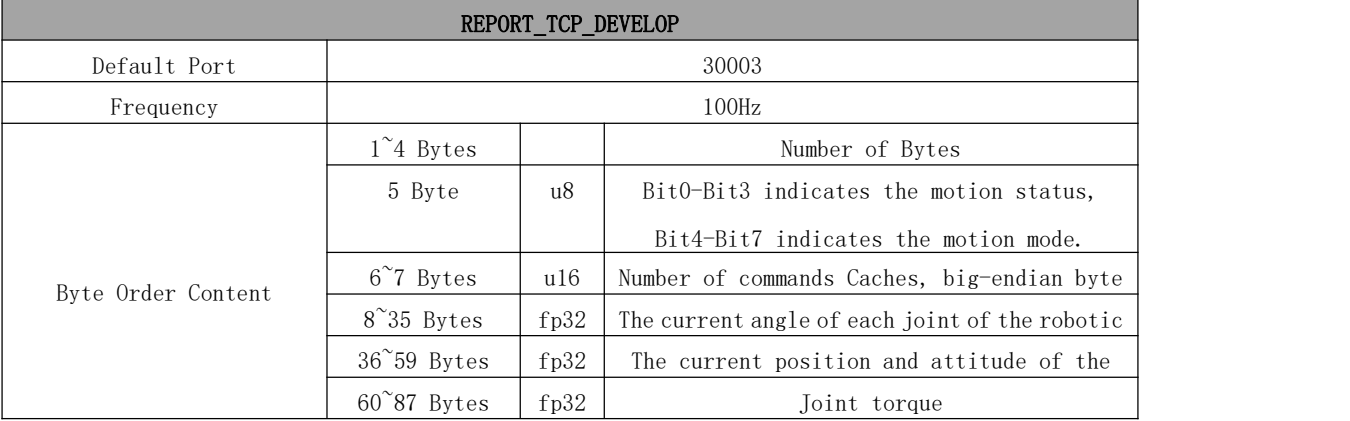

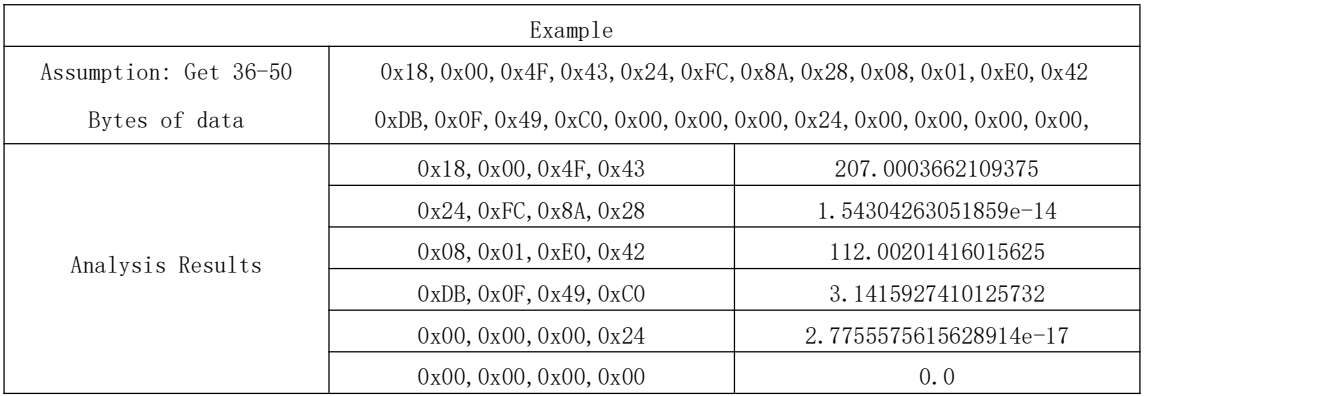

#### REPORT\_TCP\_NORMAL:

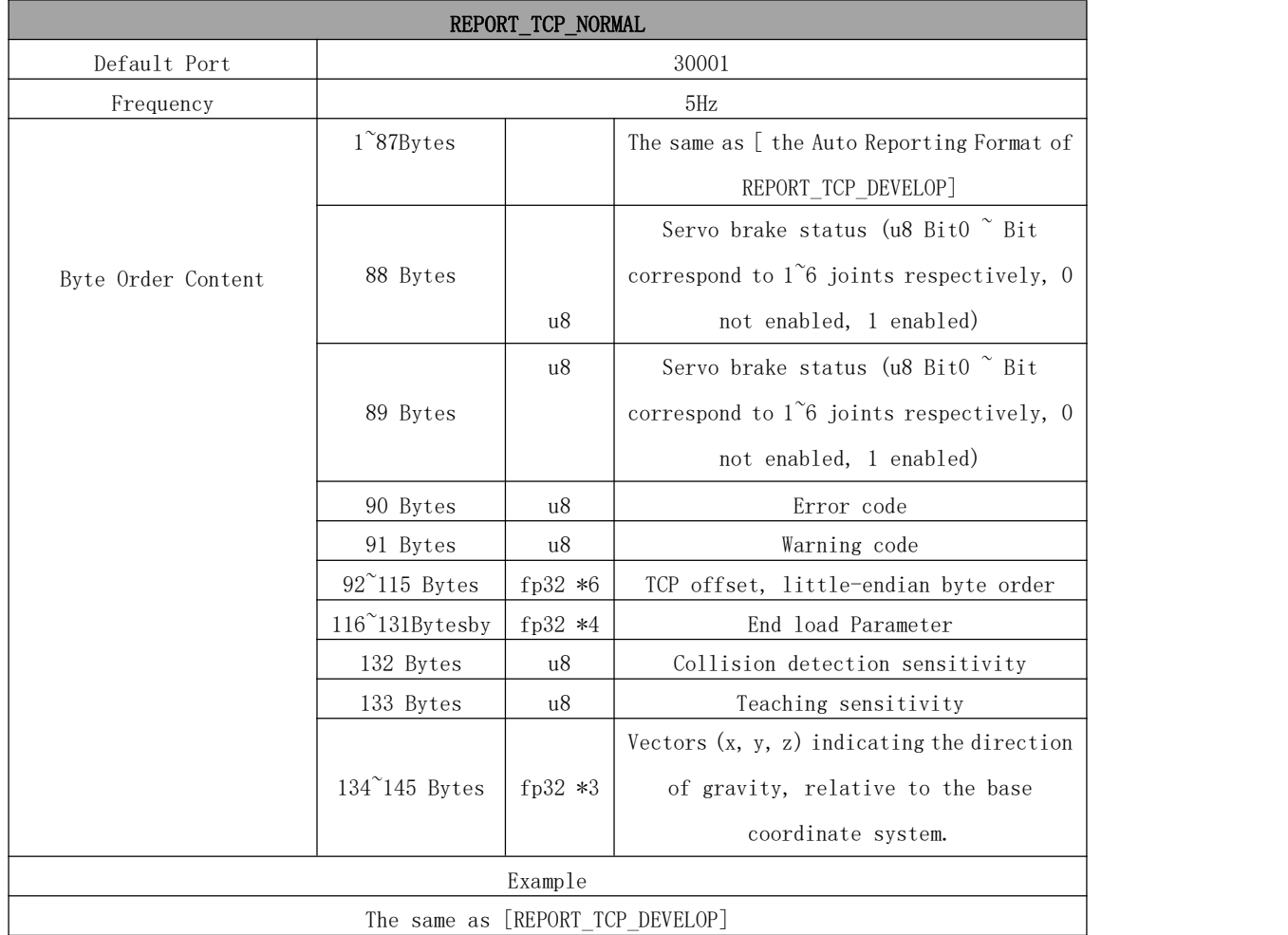

## REPORT\_TCP\_RICH:

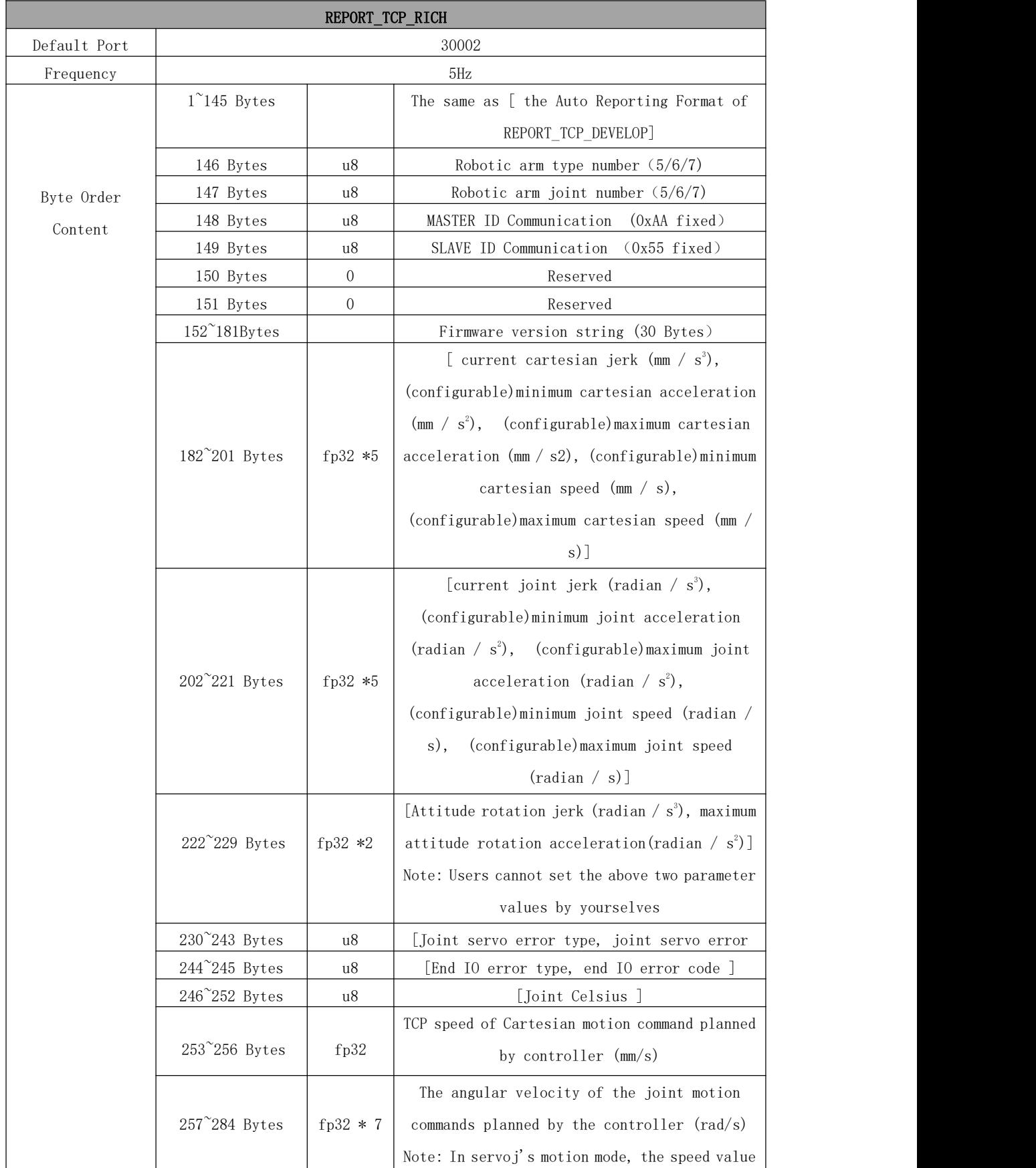

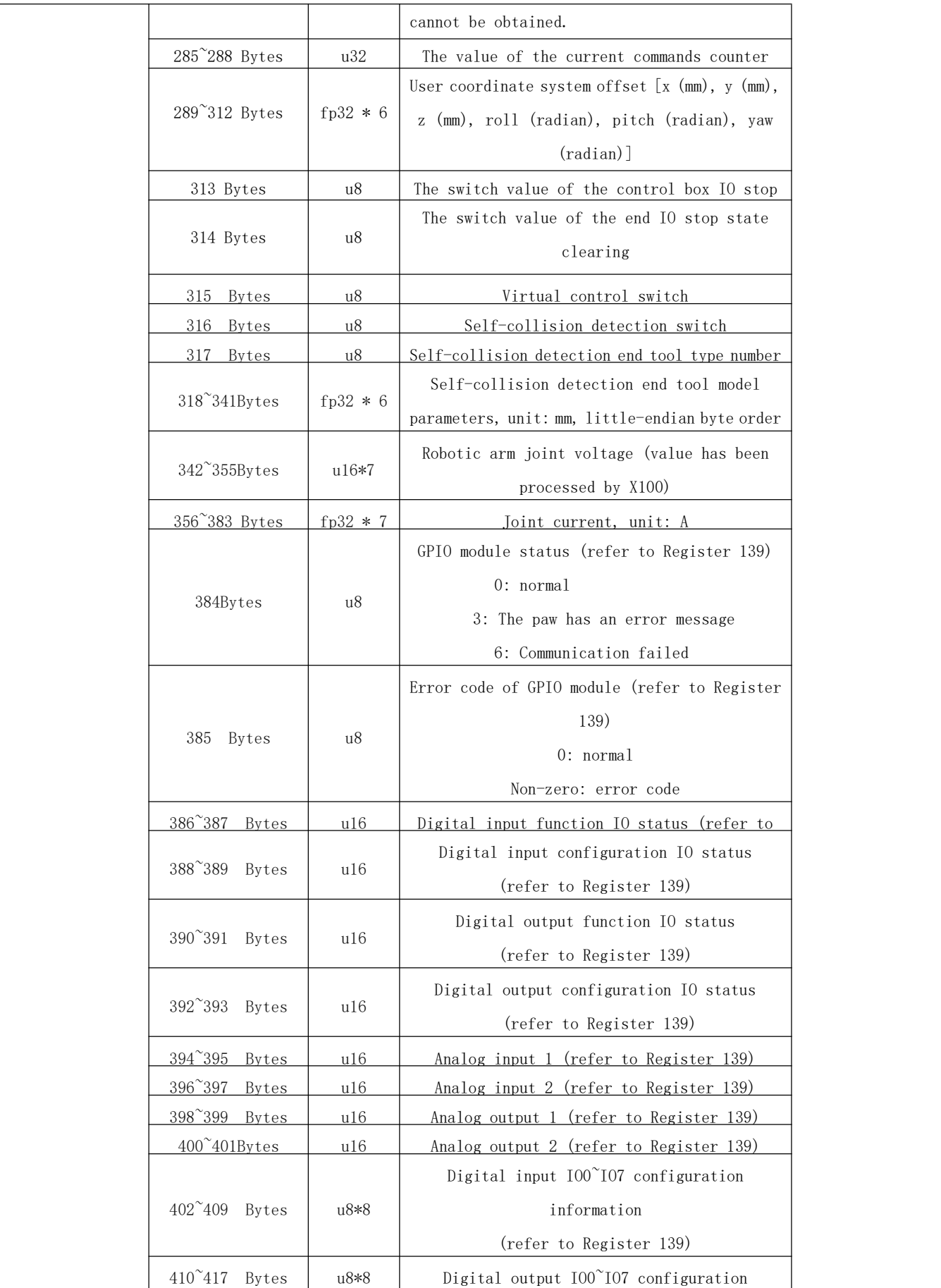

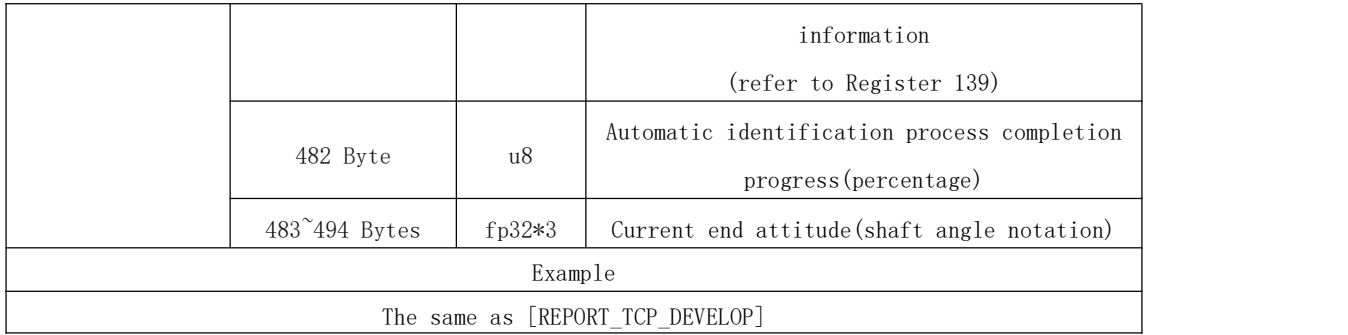

# 3. Error Reporting and Handling

#### 3.1. Joints Error Message and Error Handling

● Error processing method: Re-power on, the steps are as follows:

- 1. Turn the emergency stop button on the control box
- 2. Enable robotic arm
- UFACTORY Studio enable mode: Click the guide button in the error pop-up window or the [Enable Robot] button on the homepage.
- Lite 6-Python-SDK enable mode: Error Handling Mode.
- Lite 6-library: operators can view related documents at [https://github.com/xArm-Developer/xArm\\_ros](https://github.com/xArm-Developer/xarm_ros)

 $\bullet$  If the problem remains unsolved after power on/off for multiple times, please contact UFACTORY team for support.

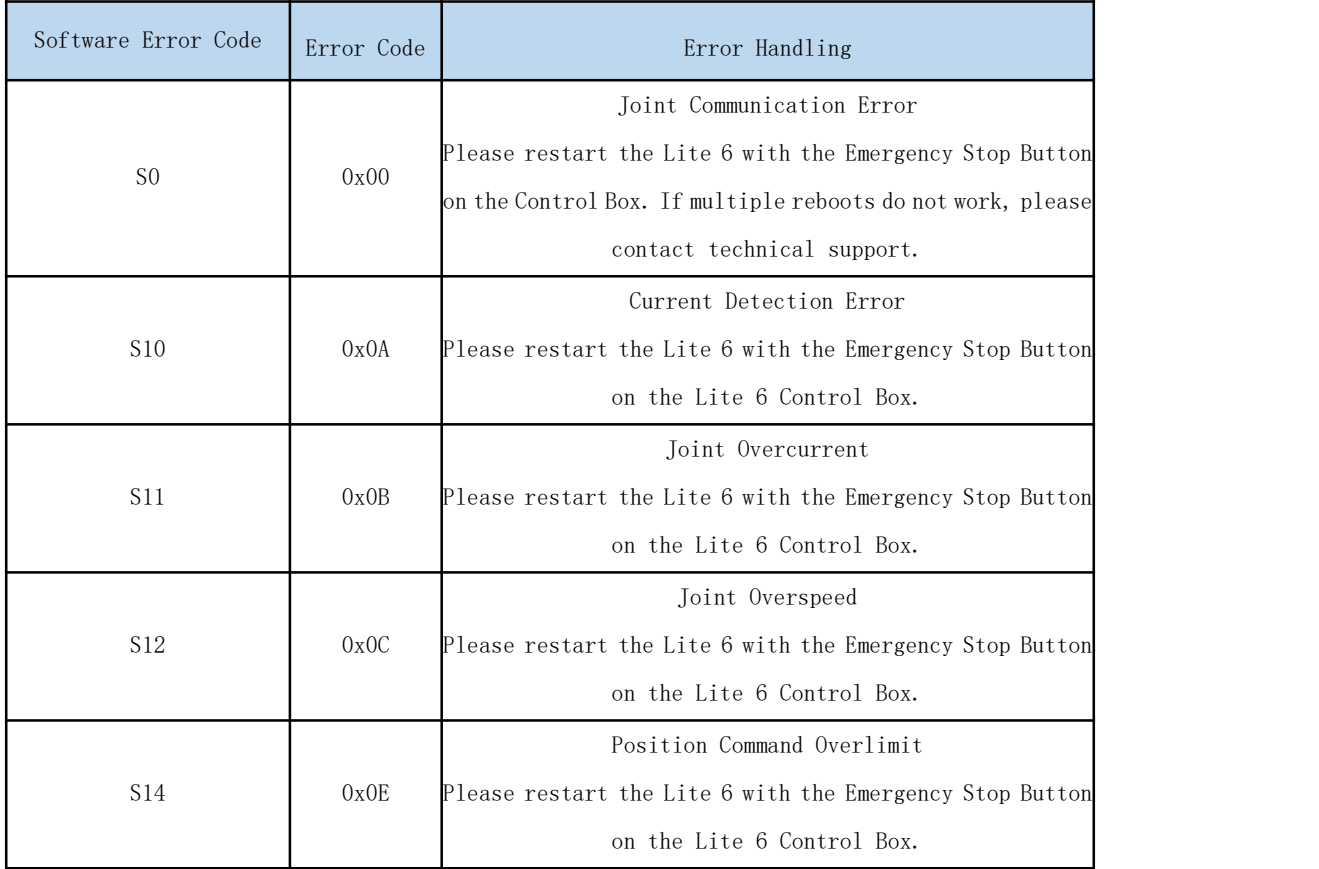

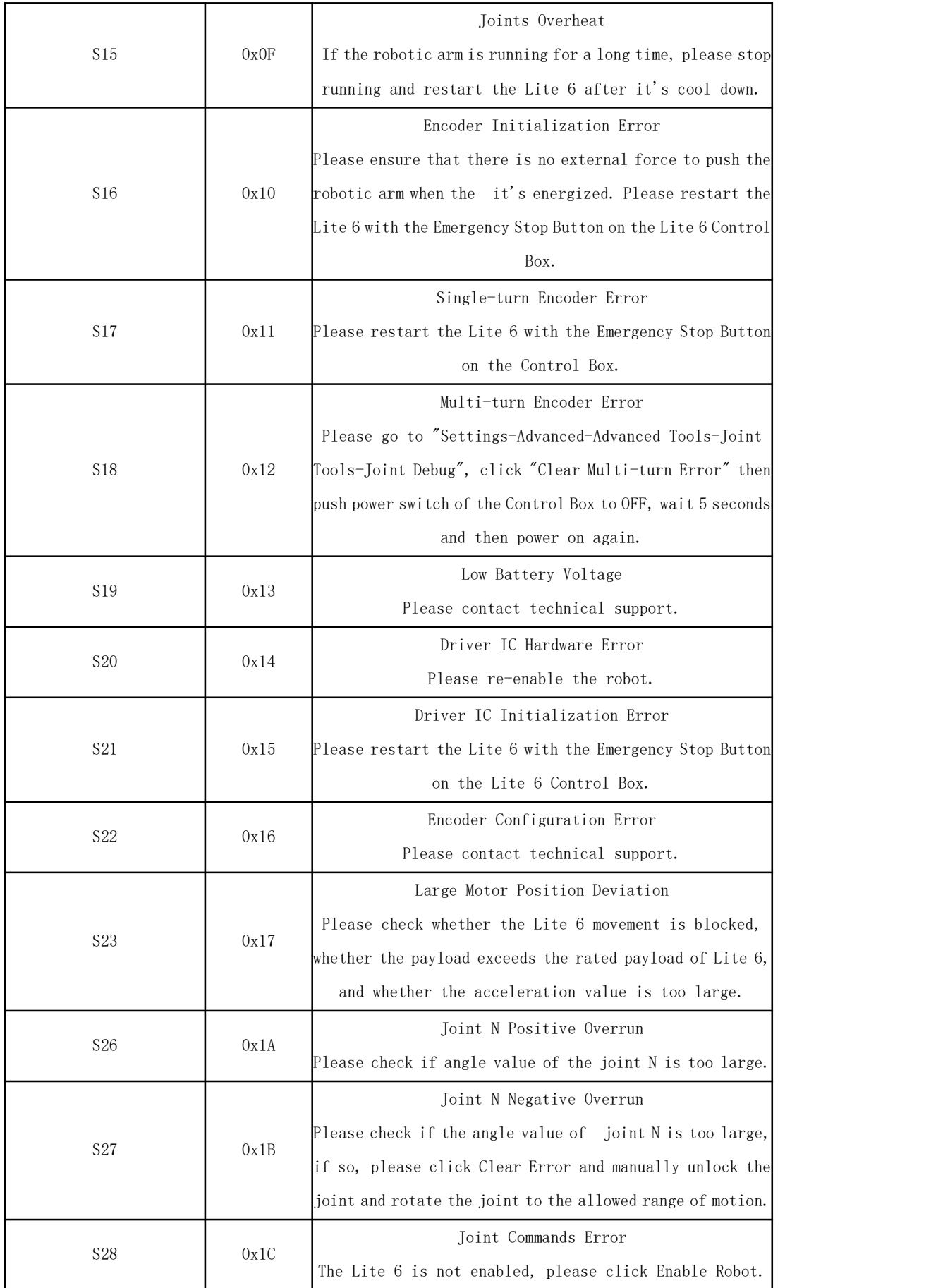

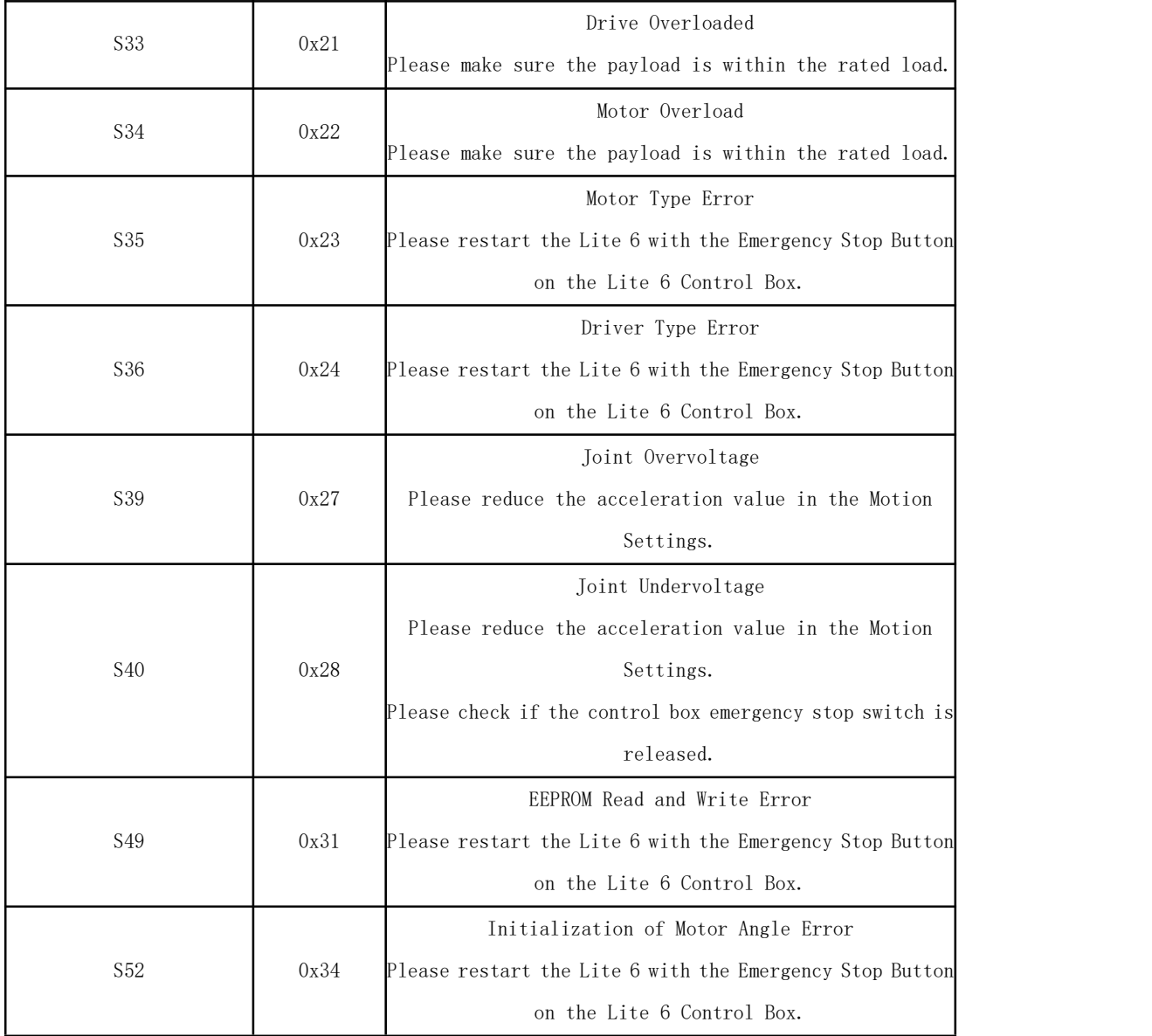

#### 3.2. Control Box Error Code and Error Handling

### 3.2.1. Control Box Error Code

If there is any error in the hardware of the robotic arm in the software of the Control Box/in sending command, an error or warning will be issued. This error/warning signal will be fed back when the operators send any command; In other words, the feedback is passive and not actively reported.

After the above error occurs, the robotic arm will stop working immediately and discard the Control Box cache command. Users need to clear these errors manually to allow normal operation. Please re-adjust the motion planning of the robotic arm according to the reported error message.

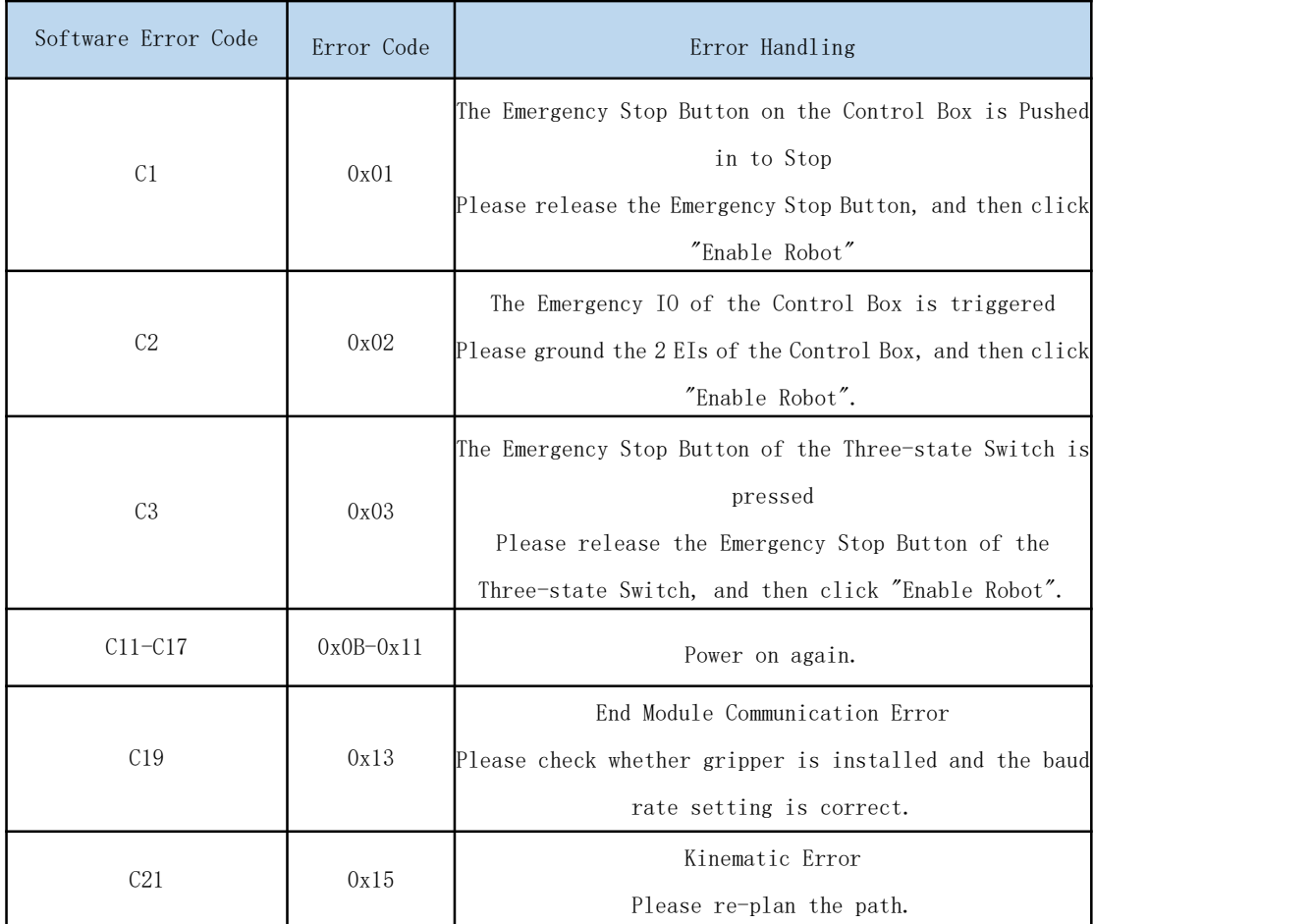

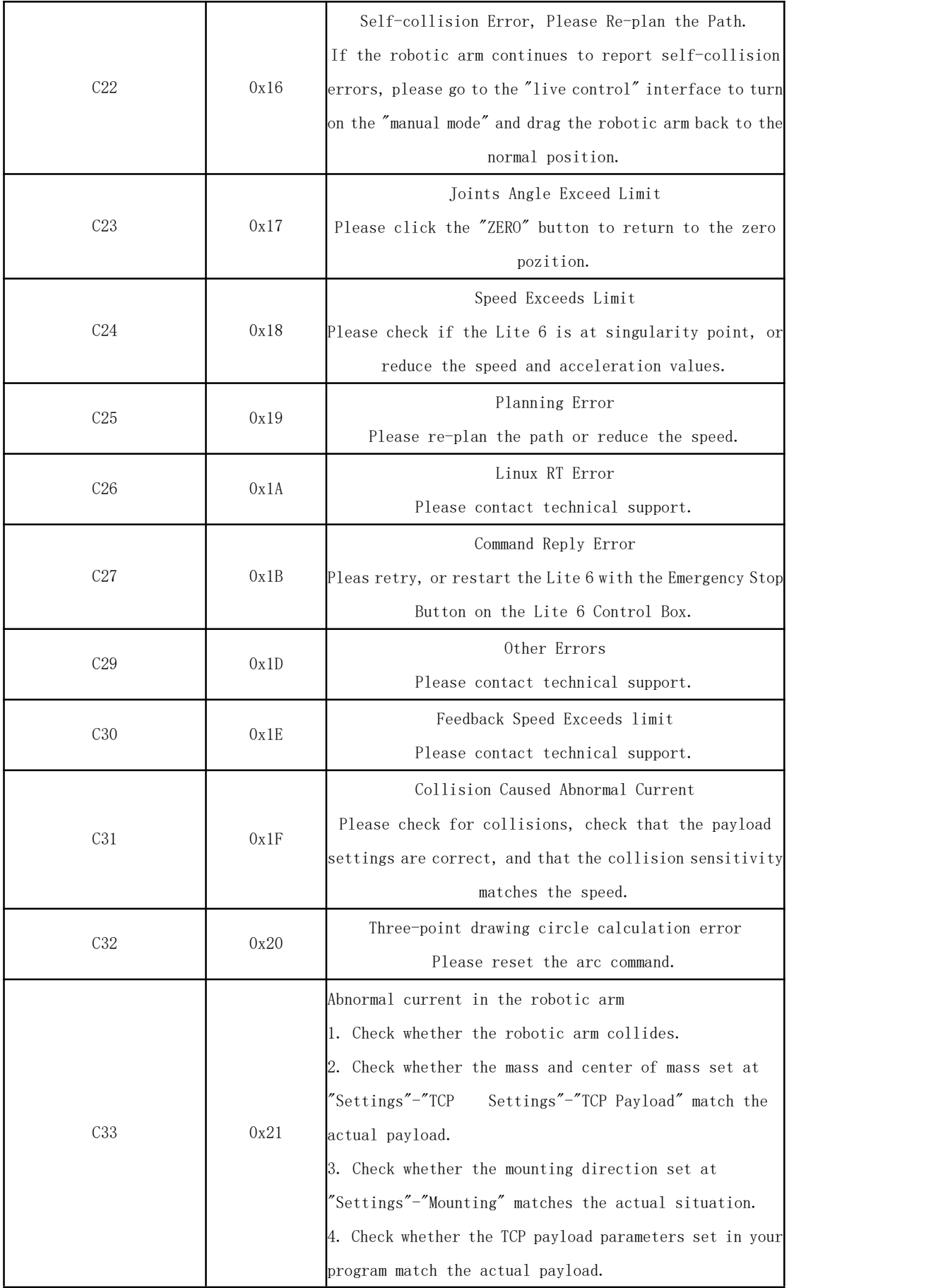

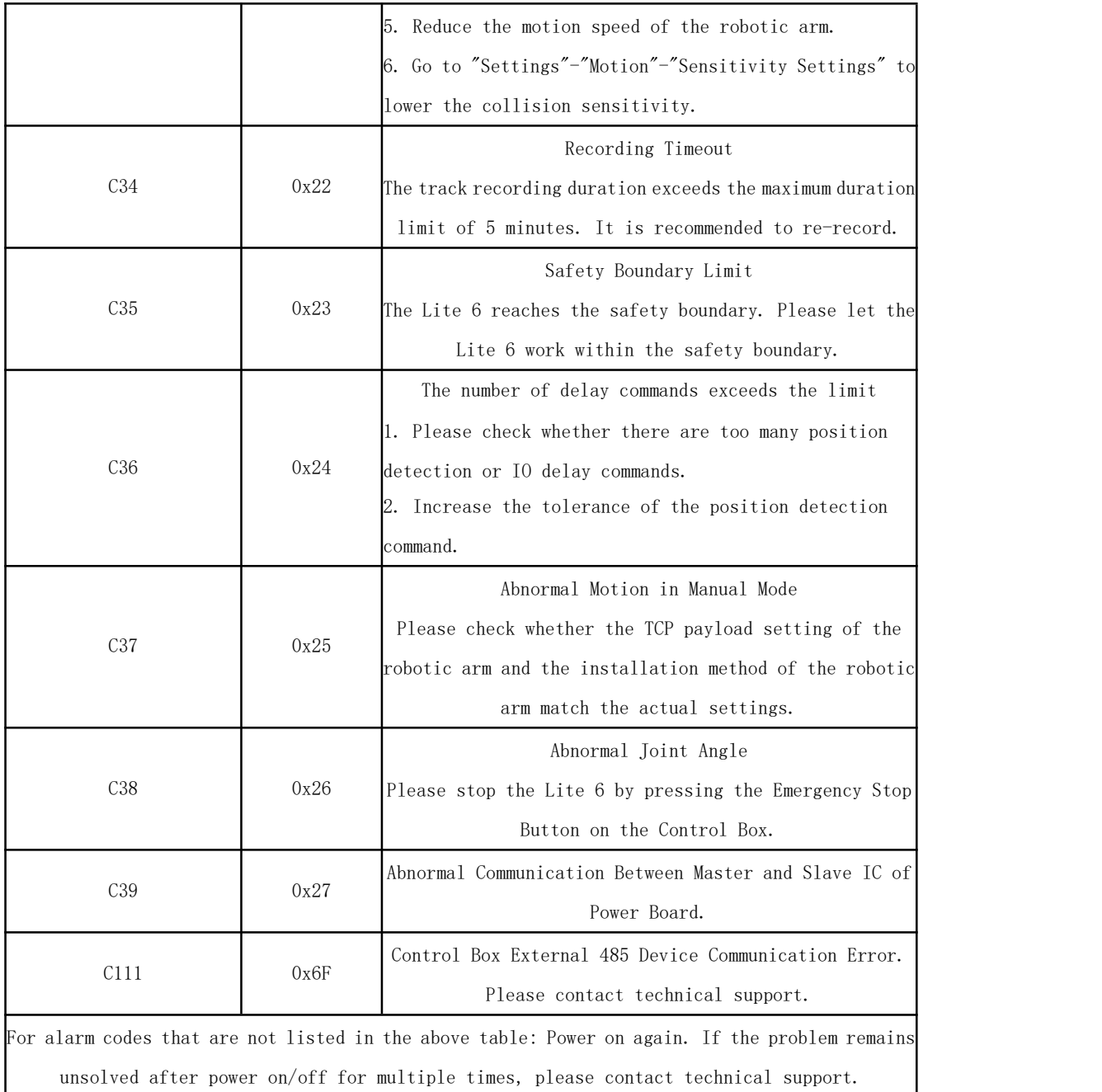

## 3.2.2. Control Box Error Code

The error does not affect the normal operation of the robotic arm, but it may affect the operators' program operations. Once the warning occurs, the arm will set the warning flag and return it together in the command reply. Despite that, no other operations will be performed. The robotic arm will still operate normally.

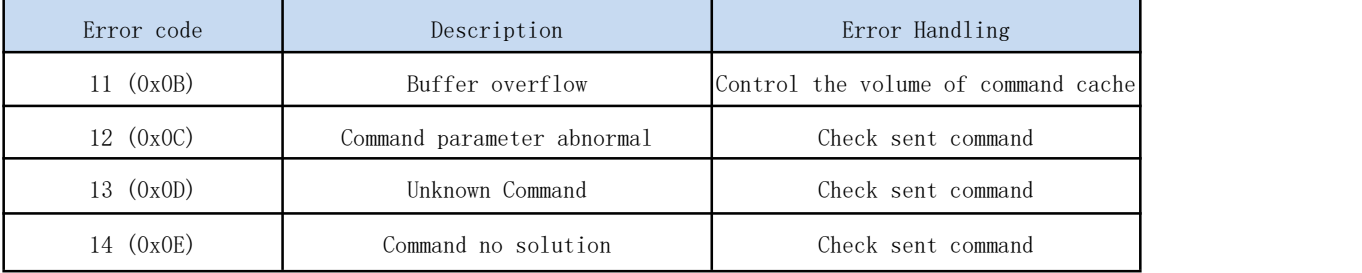

# 4. Technical Specifications

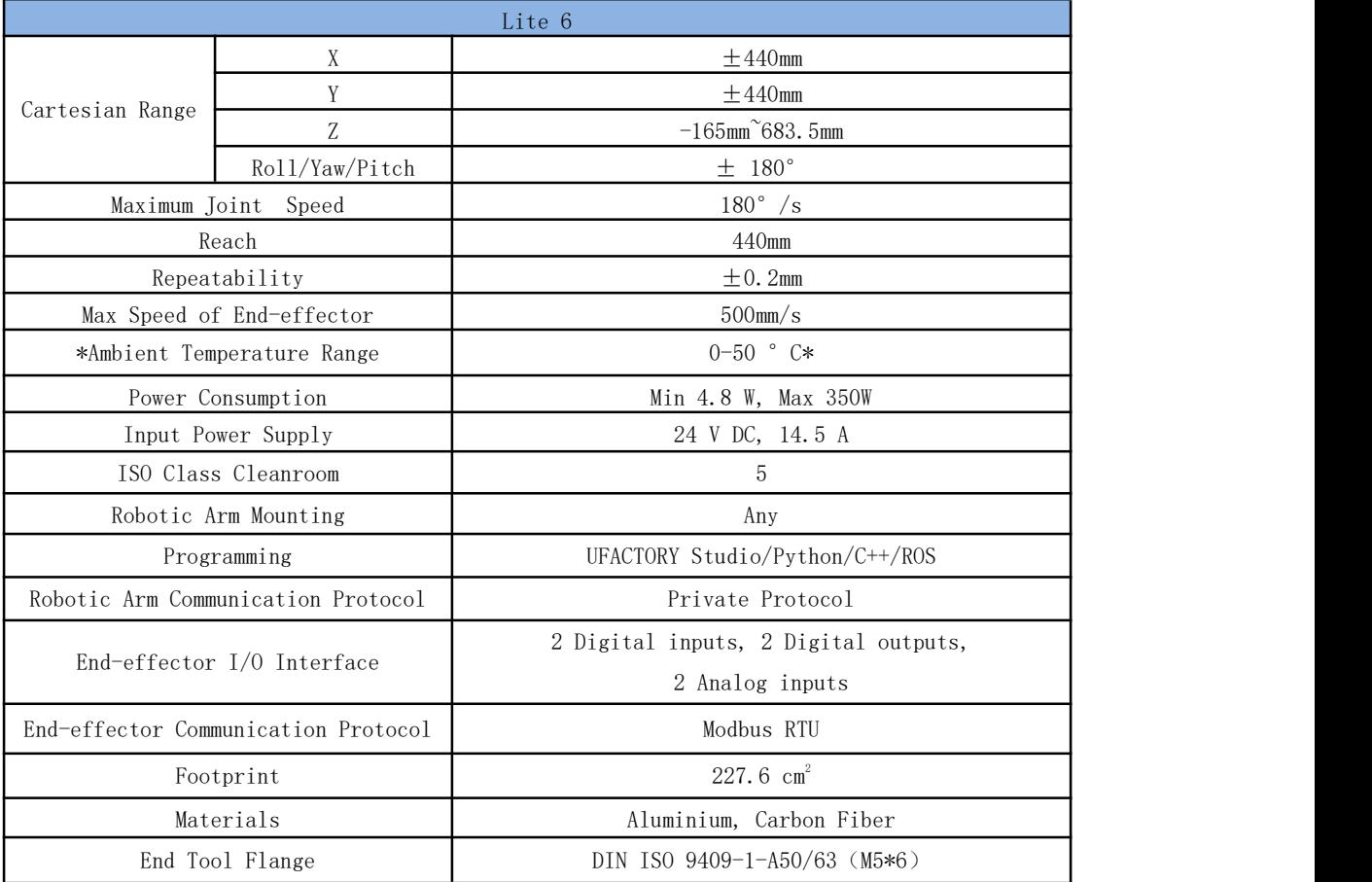

# 4.1. Lite 6 Common Specifications

#### Lite 6 accessories parameters:

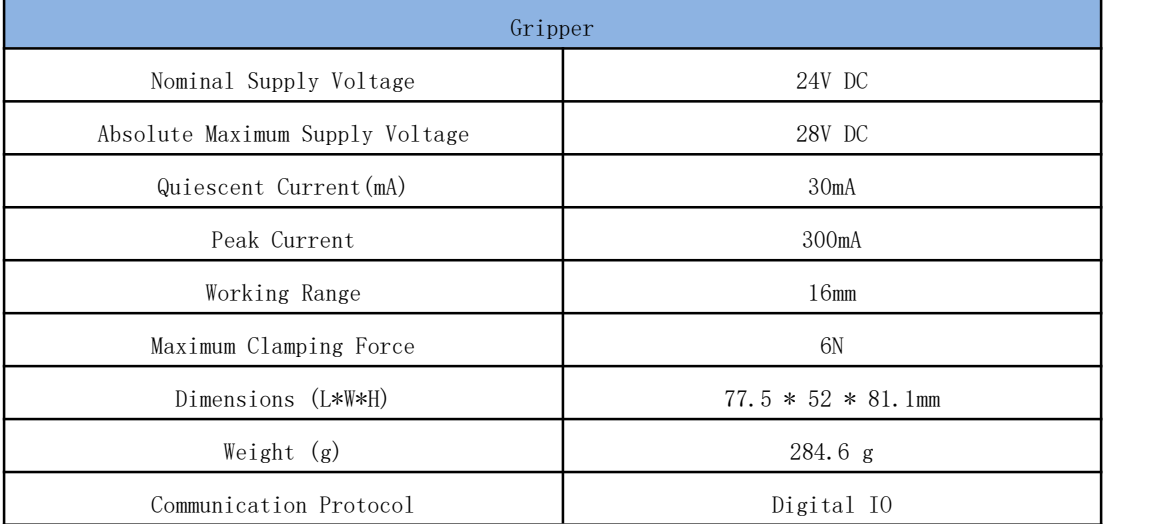

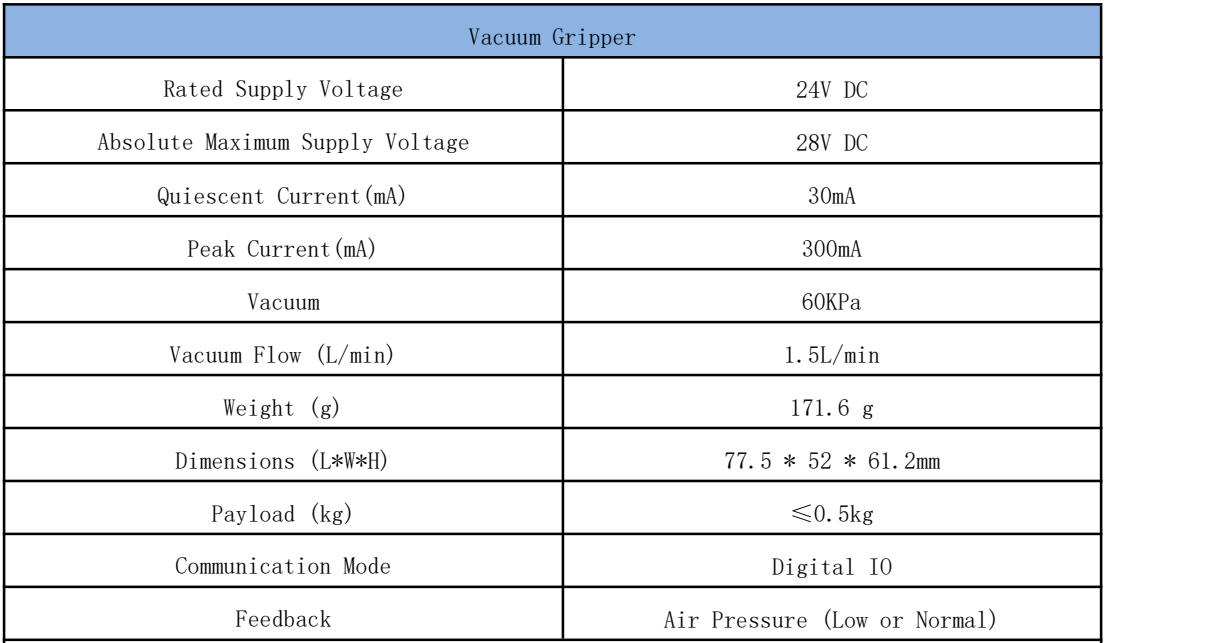

Notes:

1. The ambient temperature of Lite 6 is 0-50 °C, please reduce the temperature if continuous high-speed operation is needed.

# $\pm 360^\circ$ 2  $\pm 150^\circ$ 3  $-3.5^{\circ}$   $\sim$  300 $^{\circ}$ Joint Range  $\pm 360^{\circ}$   $\pm 360^{\circ}$  $\pm 124^{\circ}$   $\pm 124^{\circ}$ 6  $\pm 360^{\circ}$  $\lvert$   $\lvert$ Degrees of Freedom 6 Weight(robotic arm only) 9kg ¢  $---$  Joint 5 Joint  $6$   $-- ---$  Joint 4  $-$  Joint 3 Joint 2  $-- \overline{\phantom{0}}$ z  $--$  Joint 1 154.2 mm **X 87 mm** Robot Joints Robot Zero Attitude O) Joint Rotating Direction

# 4.2. Lite 6 Specifications